WebSphere® Application Server V4.0.1 for z/OS and OS/390

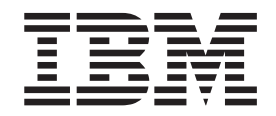

# System Management Scripting API

WebSphere® Application Server V4.0.1 for z/OS and OS/390

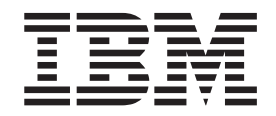

# System Management Scripting API

#### **Note**

Before using this information and the product it supports, be sure to read the general information under ["Notices,"](#page-282-0) on page [267.](#page-282-0)

#### **Seventh edition (July 2003)**

This is a major revision of SA22–7835–05

This edition applies to WebSphere Application Server V4.0.1 for z/OS and OS/390 (5655-F31), and to all subsequent releases and modifications until otherwise indicated in new editions.

The most current versions of the WebSphere Application Server V4.0.1 for z/OS and OS/390 publications are at this Web site:

http://www.ibm.com/software/webservers/appserv/zos\_os390/

**© Copyright International Business Machines Corporation 2000, 2002. All rights reserved.**

US Government Users Restricted Rights – Use, duplication or disclosure restricted by GSA ADP Schedule Contract with IBM Corp.

## **Contents**

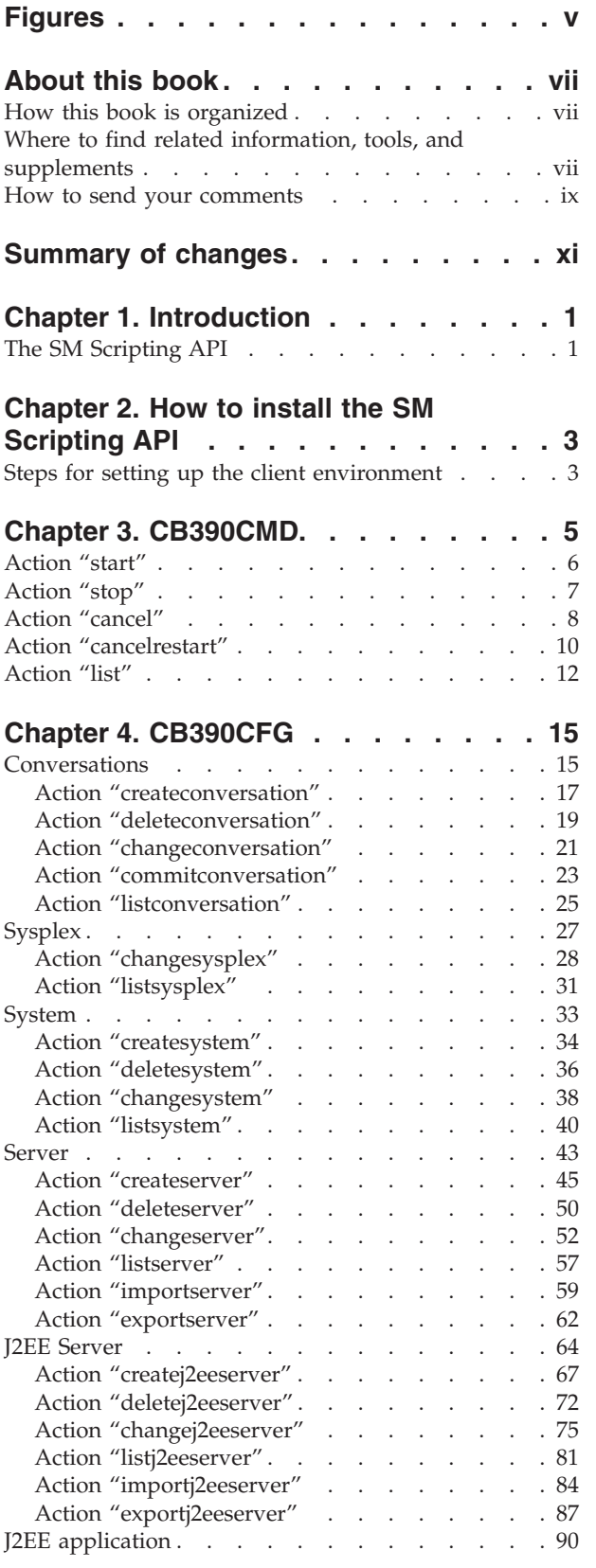

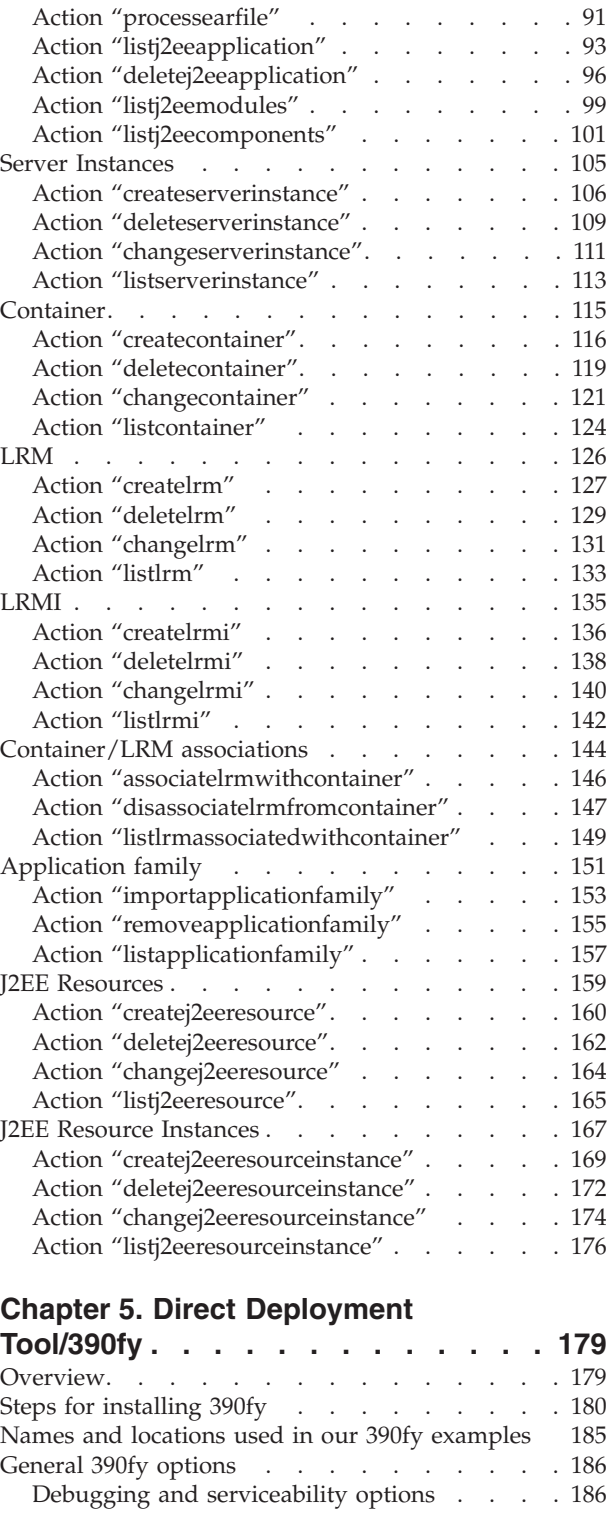

Input and output [options](#page-203-0) . . . . . . . . [188](#page-203-0) WebApp [processing](#page-204-0) options . . . . . . [189](#page-204-0) [Resolve](#page-204-0) 390fy options . . . . . . . . . . [189](#page-204-0) EJB to [JNDI-name](#page-205-0) mapping ration and securities in the [190](#page-205-0)

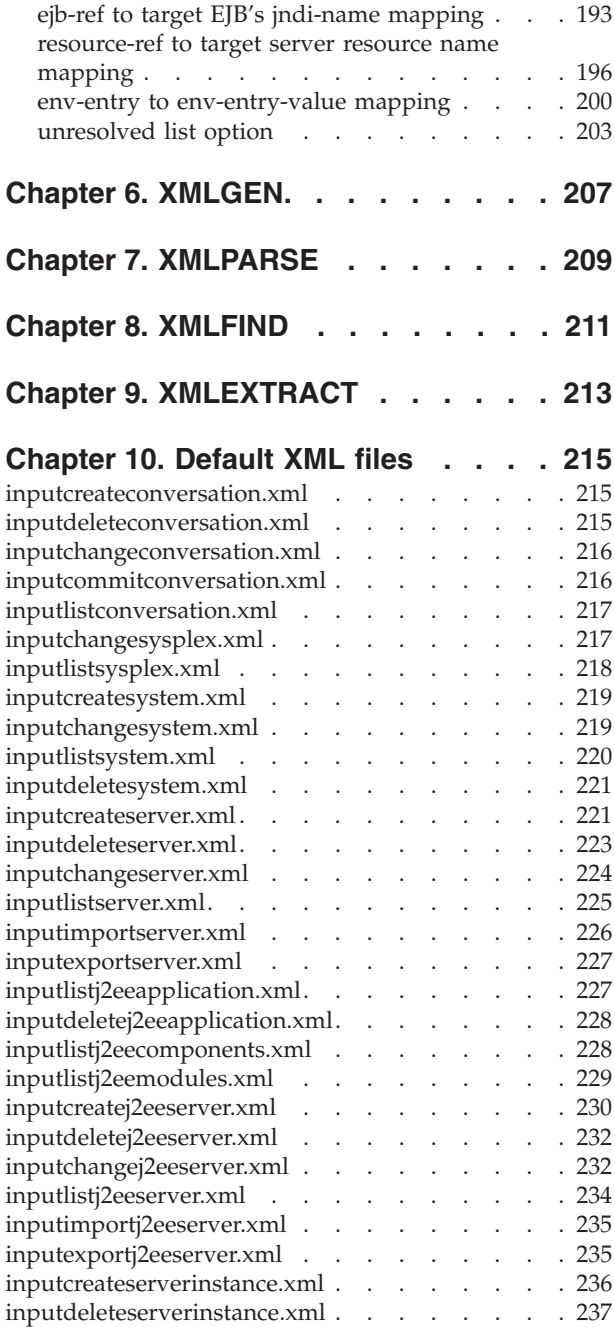

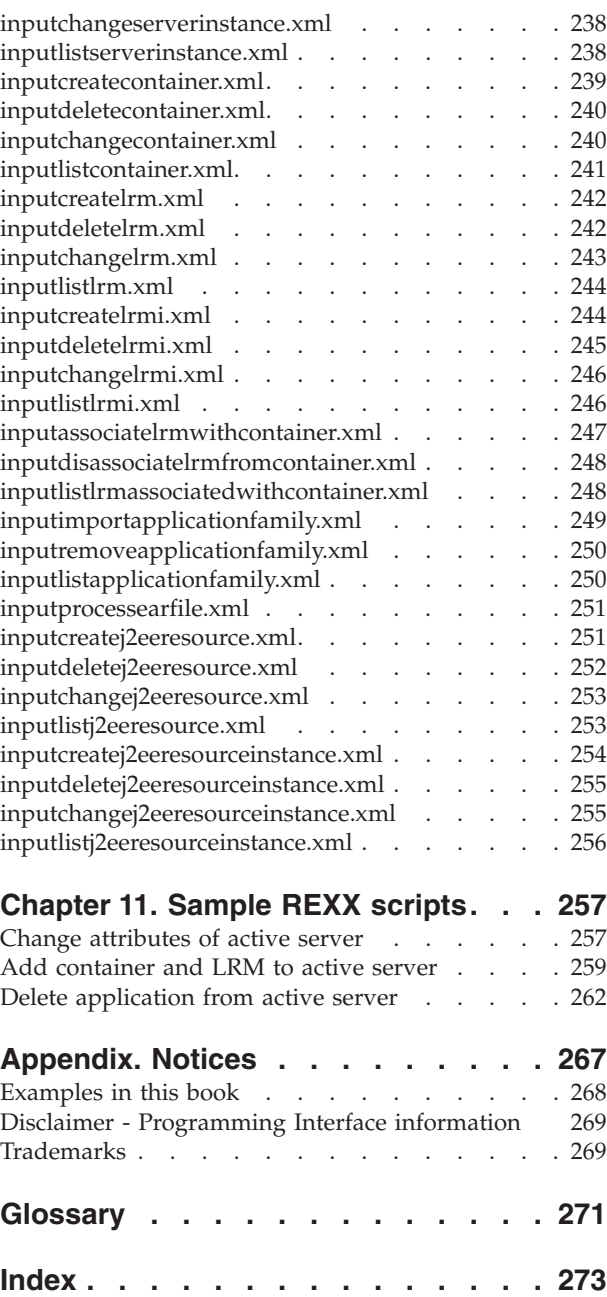

# <span id="page-6-0"></span>**Figures**

## <span id="page-8-0"></span>**About this book**

This book introduces the IBM WebSphere Application Server V4.0.1 for z/OS and OS/390 Systems Management Scripting API product. It describes the major functions and features of the product and gives a short reference about how to upgrade a running system for the SM Scripting API. This book is not meant to replace documentation for the Systems Management - End User Interface (SMEUI)—that information can be found in *WebSphere Application Server V4.0.1 for z/OS and OS/390: System Management User Interface*, SA22-7838. This book only describes the functionality of the SM Scripting API.

**Note:** The full product name is ″WebSphere Application Server V4.0.1 for z/OS and OS/390,″ hereafter referred to in this text as ″WebSphere for z/OS.″

## **How this book is organized**

The following is an overview of the chapter order and contents:

- v Chapter 1, ["Introduction,"](#page-16-0) on page 1 introduces the SM Scripting API.
- v Chapter 2, "How to install the SM [Scripting](#page-18-0) API," on page 3 describes how to install (upgrade to) the SM Scripting API on a system that is already running.
- Chapter 3, ["CB390CMD,"](#page-20-0) on page 5 describes specifics of the command processor CB390CMD.
- Chapter 4, ["CB390CFG,"](#page-30-0) on page 15 describes specifics of the configurater CB390CFG.
- Chapter 5, "Direct Deployment [Tool/390fy,"](#page-194-0) on page 179 describes the Direct Deployment Tool/390fy.
- Chapter 6, ["XMLGEN,"](#page-222-0) on page 207 describes specifics of the REXX script XMLGEN.
- Chapter 7, ["XMLPARSE,"](#page-224-0) on page 209 describes specifics of the REXX script XMLPARSE.
- Chapter 8, ["XMLFIND,"](#page-226-0) on page 211 describes specifics of the REXX script XMLFIND.
- Chapter 9, ["XMLEXTRACT,"](#page-228-0) on page 213 describes specifics of the REXX script XMLEXTRACT.
- v Chapter 10, ["Default](#page-230-0) XML files," on page 215 lists the default values of the SMEUI that can be modified by the user.
- Chapter 11, ["Sample](#page-272-0) REXX scripts," on page 257 provides examples for various actions you can take with REXX scripts.
- v ["Notices,"](#page-282-0) on page 267 provides notices about programming interfaces, examples used in this book, and trademarks.

## **Where to find related information, tools, and supplements**

This is a list of books that are in the WebSphere for z/OS library. They can be found by accessing the following Web site:

http://www.ibm.com/software/webservers/appserv/zos\_os390/library/

v *WebSphere Application Server V4.0.1 for z/OS and OS/390: Program Directory*, GI10-0680, describes the elements of and the installation instructions for WebSphere for z/OS.

- v *WebSphere Application Server V4.0.1 for z/OS and OS/390: License Information*, LA22-7855, describes the license information for WebSphere for z/OS.
- v *WebSphere Application Server V4.0.1 for z/OS and OS/390: Installation and Customization*, GA22-7834, describes the planning, installation, and customization tasks and guidelines for WebSphere for z/OS.
- v *WebSphere Application Server V4.0.1 for z/OS and OS/390: Messages and Diagnosis*, GA22-7837, provides diagnosis information and describes messages and codes associated with WebSphere for z/OS.
- v *WebSphere Application Server V4.0.1 for z/OS and OS/390: Operations and Administration*, SA22-7835, describes system operations and administration tasks.
- v *WebSphere Application Server V4.0.1 for z/OS and OS/390: Assembling J2EE Applications*, SA22-7836, describes how to develop, assemble, and install J2EE applications in a WebSphere for z/OS J2EE server.
- v *WebSphere Application Server V4.0.1 for z/OS and OS/390: Assembling CORBA Applications*, SA22-7848, describes how to develop, assemble, and deploy CORBA applications in a WebSphere for z/OS (MOFW) server.
- v *WebSphere Application Server V4.0.1 for z/OS and OS/390: System Management User Interface*, SA22-7838, describes the system administration and operations tasks as provided in the Systems Management User Interface.
- v *WebSphere Application Server V4.0.1 for z/OS and OS/390: System Management Scripting API*, SA22-7839, describes the functionality of the WebSphere for z/OS Systems Management Scripting API product.
- v *WebSphere Application Server V4.0.1 for z/OS and OS/390: Migration*, GA22-7860, describes migration procedures for WebSphere for z/OS.

Here are some other WebSphere Application Server books on that Web site that you might find particularly helpful:

- v *WebSphere Application Server for OS/390 V3.5 Standard Edition Planning, Installing, and Using*, GC34-4835, provides information about running the Version 3.5 runtime shipped with the V4.0.1 product within the HTTP Server address space. You can use this configuration if you want to continue running non-J2EE-compliant Web applications in the V3.5 runtime within the HTTP Server address space while migrating to the full WebSphere for z/OS run time.
- v *Building Business Solutions with WebSphere*, SC09-4432

The integrated WebSphere Application Server Advanced Edition and WebSphere Application Server Enterprise Edition InfoCenter includes CORBA (MOFW) information you need to code CORBA (MOFW) components. Go to:

http://www.ibm.com/software/webservers/appserv/infocenter.html

For additional WebSphere for z/OS tools and supplements, go to the following Web site and select the download link:

http://www.ibm.com/software/webservers/appserv/zos\_os390/

You might also need to refer to information about other z/OS or OS/390 elements and products. All of this information is available through links at the following Internet locations:

http://www.ibm.com/servers/eserver/zseries/zos/ http://www.ibm.com/servers/s390/os390/

## <span id="page-10-0"></span>**How to send your comments**

Your feedback is important in helping to provide the most accurate and highest quality information. You can e-mail your comments to: wasdoc@us.ibm.com

or fax them to 919-254-0206.

Be sure to include the document name and number, the WebSphere Application Server version, and, if applicable, the specific page, table, or figure number on which you are commenting.

When you send information to IBM, you grant IBM a nonexclusive right to use or distribute the information in any way it believes appropriate without incurring any obligation to you.

## <span id="page-12-0"></span>**Summary of changes**

**Summary of changes for SA22–7839–06 WebSphere for z/OS V4.0.1 as updated, July 2003 service level W401508**

This book contains information previously presented in SA22–7839–05, which supports WebSphere for z/OS. The following is a summary of changes to this information:

Chapter 5, "Direct Deployment [Tool/390fy,"](#page-194-0) on page 179 contains changes made to the Direct Deployment Tool/390fy, which specifically consist of:

- ["syntax"](#page-195-0) on page 180
- ["syndet"](#page-196-0) on page 181
- v "Debugging and [serviceability](#page-201-0) options" on page 186
- Added the -JNDIejbpb option in "EJB to [JNDI-name](#page-205-0) mapping" on page 190
- Added the -resrefsx option in ["resource-ref](#page-211-0) to target server resource name [mapping"](#page-211-0) on page 196
- v "env-entry to [env-entry-value](#page-215-0) mapping" on page 200

Chapter 10, ["Default](#page-230-0) XML files," on page 215 contains changes made to the following XML files:

- ["inputcreateserver.xml"](#page-236-0) on page 221
- ["inputcreatej2eeserver.xml"](#page-245-0) on page 230

**Summary of changes for SA22–7839–05 WebSphere for z/OS V4.0.1 as updated, September 2002 PTFs UQ90051, UQ90052, and UQ70037 APARs PQ65206, PO65207, and PQ66463 service level W401400**

This book contains information previously presented in SA22–7839–04, which supports WebSphere for z/OS. The following is a summary of changes to this information:

- Chapter 5, "Direct Deployment [Tool/390fy,"](#page-194-0) on page 179 describes the new Direct Deployment Tool/390fy.
- Due to APAR PQ63259, the actual script code was removed from the following chapters:
	- Chapter 6, ["XMLGEN,"](#page-222-0) on page 207
	- Chapter 7, ["XMLPARSE,"](#page-224-0) on page 209
	- Chapter 8, ["XMLFIND,"](#page-226-0) on page 211
	- Chapter 9, ["XMLEXTRACT,"](#page-228-0) on page 213

Technical changes or additions to the text and illustrations are indicated by a vertical line to the left of the change.

**Summary of changes for SA22–7839–04 WebSphere for z/OS V4.0.1 as updated, July 2002 service level W401082**

This book contains information previously presented in SA22–7839–03, which supports WebSphere for z/OS. The following is a summary of changes to this information:

The following sections were added or changed:

- **Note:** Most of these sections were only updated for accuracy to correct errors that appeared in all past versions of the book. The sections that have new or changed major content have expanded entries.
- v Chapter 3, ["CB390CMD,"](#page-20-0) on page 5 (due to APARs PQ61511)
- "Action ["start""](#page-21-0) on page 6
- ["Action](#page-22-0) "stop"" on page 7
- "Action ["cancel""](#page-23-0) on page 8
- "Action ["cancelrestart""](#page-25-0) on page 10
- ["Action](#page-27-0) "list"" on page 12

Technical changes or additions to the text and illustrations are indicated by a vertical line to the left of the change.

**Summary of changes for SA22–7839–03 WebSphere for z/OS V4.0.1 as updated, March 2002 service level W401038**

This book contains information previously presented in SA22–7839–02, which supports WebSphere for z/OS. The following is a summary of changes to this information:

The following sections were added or changed:

- **Note:** Most of these sections were only updated for accuracy to correct errors that appeared in all past versions of the book. The sections that have new or changed major content have expanded entries.
- Chapter 3, ["CB390CMD,"](#page-20-0) on page 5
- "Action ["start""](#page-21-0) on page 6
- ["Action](#page-22-0) "stop"" on page 7
- "Action ["cancel""](#page-23-0) on page 8
- "Action ["cancelrestart""](#page-25-0) on page 10
- ["Action](#page-27-0) "list"" on page 12
- ["Conversations"](#page-30-0) on page 15
- v ["Sysplex"](#page-42-0) on page 27 (due to APARs PQ55873, PQ53749, and PQ52868)
- ["System"](#page-48-0) on page 33
- ["Server"](#page-58-0) on page 43
- "J2EE [Server"](#page-79-0) on page 64
- "J2EE [application"](#page-105-0) on page 90
- "Server [Instances"](#page-120-0) on page 105
- ["Application](#page-166-0) family" on page 151
- "J2EE Resource [Instances"](#page-182-0) on page 167
- ["inputchangeconversation.xml"](#page-231-0) on page 216
- v ["inputchangesysplex.xml"](#page-232-0) on page 217 (due to APARs PQ55873, PQ53749, and PQ52868)
- ["inputimportserver.xml"](#page-241-0) on page 226
- ["inputexportserver.xml"](#page-242-0) on page 227
- ["inputcreatej2eeserver.xml"](#page-245-0) on page 230
- v ["inputchangej2eeserver.xml"](#page-247-0) on page 232
- ["inputimportj2eeserver.xml"](#page-250-0) on page 235
- ["inputexportj2eeserver.xml"](#page-250-0) on page 235
- v ["inputimportapplicationfamily.xml"](#page-264-0) on page 249
- v ["inputprocessearfile.xml"](#page-266-0) on page 251
- ["inputcreatej2eeresource.xml"](#page-266-0) on page 251
- ["inputcreatej2eeresourceinstance.xml"](#page-269-0) on page 254

Technical changes or additions to the text and illustrations are indicated by a vertical line to the left of the change.

**Summary of changes for SA22–7839–02 WebSphere for z/OS V4.0.1 as updated, October 2001**

This book contains information previously presented in SA22–7839–01, which supports WebSphere for z/OS. The following is a summary of changes to this information:

The following sections were added or changed:

- Chapter 4, ["CB390CFG,"](#page-30-0) on page 15
- "Action ["createserver""](#page-60-0) on page 45
- "Action ["changeserver""](#page-67-0) on page 52
- "Action ["createj2eeserver""](#page-82-0) on page 67
- "Action ["changej2eeserver""](#page-90-0) on page 75
- "J2EE [Resources"](#page-174-0) on page 159
- v "J2EE Resource [Instances"](#page-182-0) on page 167
- Chapter 6, ["XMLGEN,"](#page-222-0) on page 207
- Chapter 7, ["XMLPARSE,"](#page-224-0) on page 209
- Chapter 8, ["XMLFIND,"](#page-226-0) on page 211
- Chapter 9, ["XMLEXTRACT,"](#page-228-0) on page 213
- ["inputcreateserver.xml"](#page-236-0) on page 221
- ["inputchangeserver.xml"](#page-239-0) on page 224
- ["inputcreatej2eeserver.xml"](#page-245-0) on page 230
- v ["inputchangej2eeserver.xml"](#page-247-0) on page 232

**Summary of changes for SA22–7839–01 WebSphere for z/OS as updated, June 2001, service level W400018**

This book contains information previously presented in SA22–7839–00, which supports WebSphere for z/OS. The following is a summary of changes to this information:

The following APARs required changes to this book:

- v APAR PQ48859 (PTF UQ54362, service level W400012)
- APAR PQ49215 (PTF UQ54755, service level W400014)

Changes have been made to the following topics:

- The whole book was edited for readability.
- v "Steps for setting up the client [environment"](#page-18-0) on page 3
- Chapter 4, ["CB390CFG,"](#page-30-0) on page 15
- Chapter 6, ["XMLGEN,"](#page-222-0) on page 207
- ["inputcreateserver.xml"](#page-236-0) on page 221
- ["inputcreatej2eeserver.xml"](#page-245-0) on page 230

## <span id="page-16-0"></span>**Chapter 1. Introduction**

This chapter introduces the SM Scripting API.

## **The SM Scripting API**

The SM Scripting API is an additional feature of the WebSphere for z/OS Systems Management. The functionality that is provided by the SM Scripting API is exactly the same as the SMEUI, which is already part of WebSphere for z/OS. To use the SM Scripting API, the user needs to know how to write a REXX script, because REXX is, for this moment, the only script language that is supported by the SM Scripting API.

A typical SM Scripting API script consists of three parts:

- One part to generate the input file
- One part to call the function
- One part to process the result

To make life easier, there are already functions written in REXX for these three parts. These functions are:

- CB390CMD $(...)$  for calling an operations function
- CB390CFG $(...)$  for calling an administrations function
- XMLGEN( $\ldots$ ) for generating the input file
- XMLPARSE $(\ldots)$  for parsing the result
- XMLFIND $(...)$  for finding a special attribute or value
- XMLEXTRACT $(...)$  for extracting a known attribute

To use one of the administration functions, the default XML files must be present. Each default XML file lists all valid attributes for the corresponding administrative function. The style of the document is given by the Document Type Definition (DTD).

## <span id="page-18-0"></span>**Chapter 2. How to install the SM Scripting API**

The SM Scripting API is now a fully-intergrated part of WebSphere for z/OS, so it comes pre-installed. Therefore, the only purpose of this chapter is to help you set up the client environment.

**Note:** The product that is referred to in this text as the ″Administration application″ may be seen elsewhere with one of the following informal names:

- SMEUI
- SMGUI
- v GUI

## **Steps for setting up the client environment**

**Important:** These steps must be performed each time you log in to OMVS.

Perform these steps to set up the client environment:

**Note:** Commands are case-sensitive.

- 1. Open OMVS.
- 2. To enable Java clients on z/OS or OS/390, add the following values to the environment variables LIBPATH and CLASSPATH:

export LIBPATH=\$LIBPATH:/lib:/usr/lpp/java/IBM/J1.3/bin:/usr/lpp/java/IBM /J1.3/bin/classic:/usr/lpp/WebSphere/lib

(The above command should be all on one line.) export CLASSPATH=\$CLASSPATH:*path*/ws390crt.jar

where the default *path* for these files is /usr/lpp/WebSphere/lib.

To learn more about the environment variables LIBPATH, CLASSPATH, and PATH, refer to the chapter "Application development and client environments" in *WebSphere Application Server V4.0.1 for z/OS and OS/390: Installation and Customization*, GA22-7834.

- 3. Add the new JAR (Java Archive) files to the existing CLASSPATH. This is done by typing the following commands: export CLASSPATH=\$CLASSPATH:/usr/lpp/WebSphere/lib/xerces.jar export CLASSPATH=\$CLASSPATH:/usr/lpp/WebSphere/lib/ws390sms.jar
- 4. Add a new path to the PATH environment variable by typing the following command:

export PATH=\$PATH:/usr/lpp/java/IBM/J1.3/bin:/usr/lpp/WebSphere/bin

- 5. Add a new environment variable by typing the following command: export DEFAULT CLIENT XML PATH=/usr/lpp/WebSphere/samples/smapi
- 6. You can make sure that the settings have taken hold by typing the following commands:

echo \$CLASSPATH echo \$DEFAULT\_CLIENT\_XML\_PATH echo \$PATH

In all cases, the settings you have made before must be added to the end of each string.

Make sure that the userid you use for OMVS is registered as a WebSphere for z/OS Systems Management Administrator. CBADMIN works well in this case. If you don't use CBADMIN, you need to define another userid to be a Systems Management Administrator. See the section ″Adding a new administrator for the Administration application″ in *WebSphere Application Server V4.0.1 for z/OS and OS/390: Installation and Customization*, GA22-7834, for more information on how to define a new administrator via the Administration application (SM EUI).

#### **Notes:**

- 1. The scripts cannot be run from another userid that has done a ″switch user″ to become CBADMIN.
- 2. IBM provides a sample file called *client\_environment* to which you can refer for more information. This file can be found in the directory /usr/lpp/WebSphere/samples/smapi.

**That's it.** Now you can use the SM Scripiting API. Have fun writing your REXX scripts!

## <span id="page-20-0"></span>**Chapter 3. CB390CMD**

CB390CMD is a command processor that controls servers or server instances in the active configuration. The SM Scripting API provides the same functionality as the SM Operations EUI.

#### **Syntax**

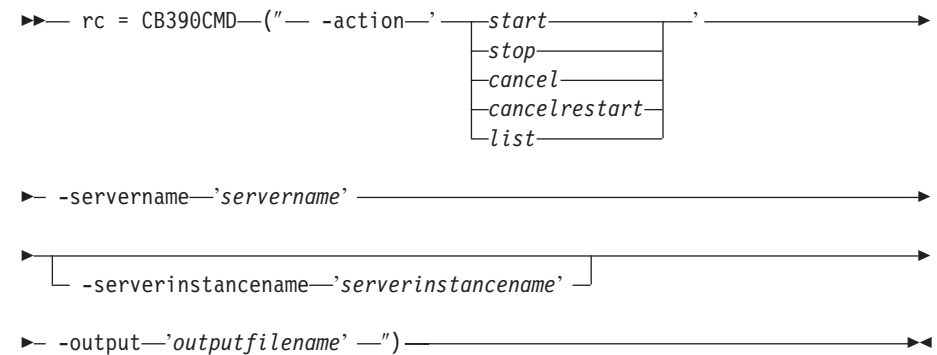

#### **Syntax details**

**rc** Return code from performed operation. This indicates if the operation ended without errors ( $rc = 0$ ) or if an error occurred ( $rc = 4$ ).

#### **-action**

Describes the function that should be performed. The following functions are implemented in the CB390CMD API:

- *start* Causes the server or server instance to be started.
- *stop* Causes the server or server instance to be stopped.
- *cancel* Causes the server or server instance to be canceled.

#### *cancelrestart*

Causes the server or server instance to be canceled and restarted.

*list* Causes the server or server instance to be listed.

#### **-servername**

Name of the server that is being operated on.

#### **-serverinstancename**

Name of the server instance that is being operated on. The server instance is an optional parameter. If it is not present, it is similar to ″\*″ (indicates all).

#### **-output**

Temporary output file that stores the results of the action. The output file contains further information. All server instances are listed there, including the belonging server and the server instance state. There are examples of the output in the descriptions of the functions. The functions XMLPARSE (Chapter 7, ["XMLPARSE,"](#page-224-0) on page 209), XMLFIND (Chapter 8, ["XMLFIND,"](#page-226-0) on page 211) and XMLEXTRACT (Chapter 9, ["XMLEXTRACT,"](#page-228-0) on page 213) are used to work with the output file.

## <span id="page-21-0"></span>**Action "start"**

This action causes the server or server instance to be started.

#### **Syntax**

**►►**  $rc = CB390CMD—(" − -action—'start' — -servername—'servername' —$ 

Þ

-serverinstancename '*serverinstancename*'

 $\rightarrow$  -output—'outputfilename' -') —

#### **Syntax details**

Þ

**rc** The return code (rc) is ″0″ if no errors were detected. If the return code (rc) is ″4″, an error has occurred while processing the action.

#### *servername*

This parameter specifies the name of the server on which the function start should be operated. If the server name equals ″\*″, then the specified server instance will be started on all servers to which it pertains. For example, if the server name is ″\*″ and the server instance name is ″\*″, then all server instances in all server will be started.

#### *serverinstancename*

This optional parameter specifies the name of the server instance on which the function start should operate. If the server instance name equals ″\*″ or is not present, then all server instances will start on the specified server.

*outputfilename*

This parameter specifies the file name to where the output data of the function start should be written. To work with the output file, use functions such as XMLPARSE (Chapter 7, ["XMLPARSE,"](#page-224-0) on page 209), XMLFIND (Chapter 8, ["XMLFIND,"](#page-226-0) on page 211) and XMLEXTRACT (Chapter 9, ["XMLEXTRACT,"](#page-228-0) on page 213).

**Note:** The output file will be written to a file into the /tmp directory (i.e. /tmp/*outputfilename* ).

#### **Example script**

Here is an example REXX script that starts all server instances in server BBOASR1. After all server instances are started, the REXX script XMLPARSE will list the output file on the screen.

```
/* REXX function */
call syscalls 'ON'
signal on error
rc = 0rc = CB390CMD("-action 'start' -servername 'BBOASR1'
               -serverinstancename '*' -output 'FCT33'")
if (rc == 4) then do
  say "FCT Test #33 failed"
  exit
end
```

```
rc = XMLPARSE("FCT33" "ALL")
if (rc == 4) then do
  say "FCT Test #33 failed while XMLPARSE"
  exit
end
say "FCT Test #33 completed"
exit
error:
say "Error in FCT Test #33" rc "at line" sigl
say sourceline(sigl)
exit
```
#### **Example output file**

The output file may look like this:

```
administratorname.1 CBADMIN
capabilitylevel.1 2
functionlevel.1 2
serverinstancename.1 BBOASR1A
serverinstancestatus.1 Active
administratorname.2 CBADMIN
capabilitylevel.2 2
functionlevel.2 2
serverinstancename.2 BBOASR1B
serverinstancestatus.2 Active
status 0
message.1 OK
count 2
```
## **Action "stop"**

This action causes the server or server instance to be stopped.

#### **Syntax**

 $r = r$ c = CB390CMD- $("$  -action-'stop' - -servername-'servername' -

-serverinstancename '*serverinstancename*'

 $\longleftarrow$  -output—'outputfilename' -'') —

#### **Syntax details**

Þ

**rc** The return code (rc) is ″0″ if no errors were detected. If the return code (rc) is ″4″, an error has occurred while processing the action.

#### *servername*

This parameter specifies the name of the server on which the function stop should be operated. If the server name equals ″\*″, then the specified server instance will be stopped in all servers to which it pertains. For example, if the server name is ″\*″ and the server instance name is ″\*″, then all server instances on all servers will be stopped.

*serverinstancename*

This optional parameter specifies the name of the server instance on which the function stop should operate. If the server instance name equals ″\*″ or is not present, then all server instances will be stopped in the specified server.

*outputfilename*

This parameter specifies the file name to where the output data of the

Þ

function stop should be written. To work with the output file, use functions such as XMLPARSE (Chapter 7, ["XMLPARSE,"](#page-224-0) on page 209), XMLFIND (Chapter 8, ["XMLFIND,"](#page-226-0) on page 211) and XMLEXTRACT (Chapter 9, ["XMLEXTRACT,"](#page-228-0) on page 213).

**Note:** The output file will be written to a file into the /tmp directory (i.e. /tmp/*outputfilename* ).

#### <span id="page-23-0"></span>**Example script**

Here is an example REXX script that stops all server instances in server BBOASR1. After the server instances are stopped, the REXX script XMLPARSE will list the output file on the screen.

```
/* REXX function */
       call syscalls 'ON'
       signal on error
       rc = 0rc = CB390CMD("-action 'stop' -servername 'BBOASR1'
                       -serverinstancename '*' -output 'FCT34'")
        if (re == 4) then do
         say "FCT Test #34 failed"
         exit
       end
       rc = XMLPARSE("FCT34" "ALL")
       if (re == 4) then do
         say "FCT Test #34 failed while XMLPARSE"
          exit
        end
       say "FCT Test #34 completed"
       exit
       error:
       say "Error in FCT Test #34" rc "at line" sigl
       say sourceline(sigl)
       exit
Example output file
       The output file may look like this:
        administratorname.1 CBADMIN
       capabilitylevel.1 2
        functionlevel.1 2
       serverinstancename.1 BBOASR1A
       serverinstancestatus.1 Stopped
       administratorname.2 CBADMIN
       capabilitylevel.2 2
        functionlevel.2 2
       serverinstancename.2 BBOASR1B
       serverinstancestatus.2 Stopped
       status 0
       message.1 OK
```
## **Action "cancel"**

This action causes the server or server instance to be canceled.

#### **Syntax**

count 2

**►►**  $rc = CB390CMD$  (" -action *'cancel*' - -servername '*servername'* - <del>-</del>

Þ -serverinstancename '*serverinstancename*'

 $\longleftarrow$  -output—'outputfilename' -'')-

#### **Syntax details**

**rc** The return code (rc) is ″0″ if no errors were detected. If the return code (rc) is ″4″, an error has occurred while processing the action.

*servername*

This parameter specifies the name of the server on which the cancel function should be operated. If the server name equals ″\*″, then the specified server instance will be canceled on all servers to which it pertains. For example, if the server name is ″\*″ and the server instance name is ″\*″, then all server instances in all servers will be canceled.

*serverinstancename*

This optional parameter specifies the name of the server instance on which the function cancel should operate. If the server instance name equals ″\*″ or is not present, then all server instances will be canceled in the specified server.

*outputfilename*

This parameter specifies the file name to where the output data of the function cancel function should be written. To work with the output file, use functions such as XMLPARSE (Chapter 7, ["XMLPARSE,"](#page-224-0) on [page](#page-224-0) 209), XMLFIND (Chapter 8, ["XMLFIND,"](#page-226-0) on page 211) and XMLEXTRACT (Chapter 9, ["XMLEXTRACT,"](#page-228-0) on page 213).

**Note:** The output file will be written to a file into the /tmp directory (i.e. /tmp/*outputfilename* ).

#### **Example script**

Here is an example REXX script that cancels all server instances in server BBOASR1. After the server instances are cancelled, the REXX script XMLPARSE will list the output file on the screen.

```
/* REXX function */
call syscalls 'ON'
signal on error
rc = 0rc = CB390CMD("-action 'cancel' -servername 'BBOASR1'
              -serverinstancename '*' -output 'FCT35'")
if (rc == 4) then do
  say "FCT Test #35 failed"
  exit
end
rc = XMLPARSE("FCT35" "ALL")
if (re == 4) then do
  say "FCT Test #35 failed while XMLPARSE"
  exit
end
say "FCT Test #35 completed"
exit
error:
say "Error in FCT Test #35" rc "at line" sigl
say sourceline(sigl)
exit
```
E

#### <span id="page-25-0"></span>**Example output file**

The output file may look like this:

```
administratorname.1 CBADMIN
capabilitylevel.1 2
functionlevel.1 2
serverinstancename.1 BBOASR1A
serverinstancestatus.1 Stopped
administratorname.2 CBADMIN
capabilitylevel.2 2
functionlevel.2 2
serverinstancename.2 BBOASR1B
serverinstancestatus.2 Stopped
status 0
message.1 OK
count 2
```
**Note:** The output of this function is very critical because the server instance on which the function performs may not have been canceled immediately. So the state that is shown for the server instance here may not be the correct one.

## **Action "cancelrestart"**

This action causes the server or server instance to be canceled and restarted.

#### **Syntax**

```
►► rc = CB390CMD—(" — -action—'cancel<i>restart</i>' -servername 'servername' 
Þ
    -serverinstancename 'serverinstancename'
                                                                           E
\longleftarrow -output—'outputfilename' -')-
```
#### **Syntax details**

**rc** The return code (rc) is ″0″ if no errors were detected. If the return code (rc) is ″4″, an error has occurred while processing the action.

#### *servername*

This parameter specifies the name of the server on which the cancelrestart function should operate. If the server name equals ″\*″, then the specified server instance will be canceled and restarted in all servers to which it pertains. For example, if the server name is "\*" and the server instance name is ″\*″, then all server instances in all servers will be canceled and restarted.

#### *serverinstancename*

This optional parameter specifies the name of the server instance on which the function cancelrestart should operate. If the server instance name equals ″\*″ or is not present, then all server instances will be canceled and restarted in the specified server.

#### *outputfilename*

This parameter specifies the file name to where the output data of the function cancelrestart should be written. To work with the output file, use functions such as XMLPARSE (Chapter 7, ["XMLPARSE,"](#page-224-0) on page 209

[209\)](#page-224-0), XMLFIND (Chapter 8, ["XMLFIND,"](#page-226-0) on page 211) and XMLEXTRACT (Chapter 9, ["XMLEXTRACT,"](#page-228-0) on page 213).

**Note:** The output file will be written to a file into the /tmp directory (i.e. /tmp/*outputfilename* ).

#### **Example script**

Here is an example REXX script that cancels and restarts all server instances in server BBOASR1. After the server instances are cancelled and restarted, the REXX script XMLPARSE will list the output file on the screen.

```
/* REXX function */
call syscalls 'ON'
signal on error
rc = 0rc = CB390CMD("-action 'cancelrestart' -servername 'BBOASR1'
               -serverinstancename '*' -output 'FCT36'")
if (rc == 4) then do
 say "FCT Test #36 failed"
  exit
end
rc = XMLPARSE("FCT36" "ALL")
if (rc == 4) then do
 say "FCT Test #36 failed while XMLPARSE"
  exit
end
say "FCT Test #36 completed"
exit
error:
say "Error in FCT Test #36" rc "at line" sigl
say sourceline(sigl)
```
exit **Example output file**

The output file may look like this:

```
administratorname.1 CBADMIN
capabilitylevel.1 2
functionlevel.1 2
serverinstancename.1 BBOASR1A
serverinstancestatus.1 Stopped
administratorname.2 CBADMIN
capabilitylevel.2 2
functionlevel.2 2
serverinstancename.2 BBOASR1B
serverinstancestatus.2 Stopped
status 0
message.1 OK
count 2
```
**Note:** The output of this function is very critical because the server instance on which the function performs may not have been canceled and restarted immediately. So the state that is shown for the server instance here may not be the correct one.

## <span id="page-27-0"></span>**Action "list"**

This action causes the server or server instance to be listed.

**Syntax**

```
 rc = CB390CMD (″ -action 'list' -servername 'servername'
```
Þ

-serverinstancename '*serverinstancename*'

 $\longleftarrow$  -output—'outputfilename' —") —

#### **Syntax details**

Þ

**rc** The return code (rc) is "0" if no errors were detected. If the return code (rc) is "4", an error has occurred while processing the action.

#### *servername*

This parameter specifies the name of the server on which the list function should be operated. If the server name equals ″\*″, then the specified server instance will be listed in all servers to which it pertains. For example, if the server name is ″\*″ and the server instance name is ″\*″, then all server instances in all servers will be listed.

#### *serverinstancename*

This optionalparameter specifies the name of the server instance on which the function list should operate. If the server instance name equals ″\*″ or is not present, then all server instances will be listed in the specified server.

#### *outputfilename*

This parameter specifies the file name to where the output data of the function list should be written. To work with the output file, use functions such as XMLPARSE (Chapter 7, ["XMLPARSE,"](#page-224-0) on page 209), XMLFIND (Chapter 8, ["XMLFIND,"](#page-226-0) on page 211) and XMLEXTRACT (Chapter 9, ["XMLEXTRACT,"](#page-228-0) on page 213).

**Note:** The output file will be written to a file in the /tmp directory (i.e. /tmp/*outputfilename* ).

#### **Example script**

Here is an example REXX script that lists all server instances in all servers. After the server instances are listed, the REXX script XMLPARSE will list the output file on the screen.

```
/* REXX function */
call syscalls 'ON'
signal on error
rc = 0rc = CB390CMD("-action 'list' -servername '*'
               -serverinstancename '*' -output 'FCT47'")
if (re == 4) then do
  say "FCT Test #47 failed"
  exit
end
rc = XMLPARSE("FCT47" "ALL")
if (re == 4) then do
  say "FCT Test #47 failed while XMLPARSE"
```

```
exit
end
say "FCT Test #47 completed"
exit
error:
say "Error in FCT Test #47" rc "at line" sigl
say sourceline(sigl)
exit
```
#### **Example output file**

The output file may look like this:

```
administratorname.1 CBADMIN
capabilitylevel.1 2
functionlevel.1 2
serverinstancename.1 BBOASR4A
serverinstancestatus.1 Stopped
status 0
message.1 OK
count 1
```
## <span id="page-30-0"></span>**Chapter 4. CB390CFG**

CB390CFG is used to configure z/OS or OS/390 servers and applications. It provides the same functionality as the SM Administration EUI.

#### **Syntax**

**rc** = CB390CFG-("- -action-'actionname' - -xmlinput '*defaultxmlfilename*' -input-'*inputfilename*' Þ  $\longleftarrow$  -output—'outputfilename' -'') -

#### **Syntax Details**

**rc** Return code from the performed operation. This signals if the operation ended without errors ( $rc = 0$ ) or if an error occurred ( $rc = 4$ ).

#### **-action**

Describes the function that should be performed. The actions are described in the the following sections.

#### **-xmlinput**

Name of the default XML file. This is an XML file that contains the attributes that are required for the operation. The document type definition (DTD) is coded here. All default XML files are listed in Chapter 10, ["Default](#page-230-0) XML files," on page 215.

#### **-input**

Name of the parameter input file that consists of name-value pairs to be merged with the values specified in the default XML file. This parameter is optional. The REXX function XMLGEN can be used to generate a parameter input file. The function XMLGEN is descibed in the section Chapter 6, ["XMLGEN,"](#page-222-0) on page 207.

#### **-output**

Temporary output file that stores the result of the action and further information. There are examples of the output in the description of the functions. To work with the output file, use functions such as XMLPARSE (Chapter 7, ["XMLPARSE,"](#page-224-0) on page 209), XMLFIND (Chapter 8, ["XMLFIND,"](#page-226-0) on page 211) and XMLEXTRACT [\(Chapter](#page-228-0) 9, ["XMLEXTRACT,"](#page-228-0) on page 213).

## **Conversations**

These functions are for the modification of a conversation.

#### **Syntax**

**►►**  $rc = CB390CFG$  (" - action ' *- create- - conversation* ' *deletechangecommitlist-* Þ

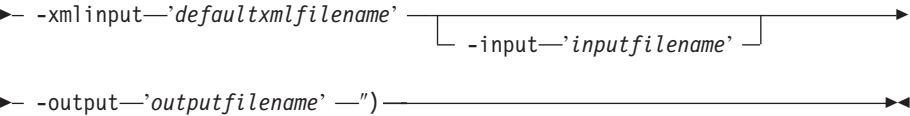

E

#### **Syntax details**

**rc** The return code (rc) is ″0″ if no errors were detected. If the return code (rc) is ″4″, an error has occurred while processing the action.

#### **-action**

*createconversation*

Causes a new conversation to be created.

#### *deleteconversation*

Causes the conversation to be deleted.

#### *changeconversation*

Causes the conversation to be changed

#### *commitconversation*

Causes the conversation to be committed and activated.

#### *listconversation*

Causes the conversation to be listed.

#### **-xmlinput**

This is the default XML file. All required parameters for the action to be performed must be specified in this file. It is an XML file with a document type definition (DTD) that only specifies the structure of the document. The user can specify default values for each parameter, but these parameters can be overriden by the REXX script via the input parameter. All default XML files are listed in Chapter 10, ["Default](#page-230-0) XML [files,"](#page-230-0) on page 215. The parameters in these files are set to the default values of the SM Administration EUI.

The default XML file must be present in the path that is specified by the environment variable DEFAULT\_CLIENT\_XML\_PATH, or the user must specify its path.

**Example:** -xmlinput 'inputcreateconversation.xml' specifies the default input XML file in the DEFAULT\_CLIENT\_XML\_PATH. But -xmlinput './inputcreateconversation.xml' specifies the file in the current directory.

The user can modify the default path for the default XML files by setting the environment variable DEFAULT\_CLIENT\_XML\_PATH to another existing path. Make sure that the path exists and that the default XML file that will be used is in this directory.

#### **-input**

This is an optional parameter for the CB390CFG API. It specifies the input file that contains the name value pairs that should override the parameters of the default XML file. To generate an XML file using REXX variables, use a tool called XMLGEN. This tool is described in Chapter 6, ["XMLGEN,"](#page-222-0) on page 207.

**Important:** The input file will be deleted after the parameter is merged with the default XML file.

#### **-output**

The output file contains further information. It will be written into the

/tmp directory. There is an example output file in the description of each conversation action. The general output format for a conversation action looks like this:

```
administratorname.1 AdministratorName
conversationdescription.1 ConversationDescription
conversationname.1 ConversationName
conversationstate.1 StateOfConversation
status 0|4
message.1 OK|ErrorMessage
count NumberOfListedConversations
```
## <span id="page-32-0"></span>**Action "createconversation"**

This action causes a new conversation to be created. This new conversation is a copy of the active conversation.

#### **Syntax**

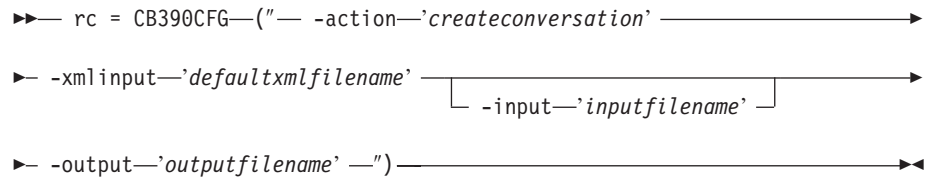

#### **Syntax details**

**rc** The return code (rc) is ″0″ if no errors were detected. If rc is ″4″, an error has occurred while processing the action.

*defaultxmlfilename*

This is the default XML file. The file has to contain a document type definition (DTD) and all of the required parameters. Only the optional attributes can be left out. The default XML file for createconversation ″inputcreateconversation. xml″ is listed in section

["inputcreateconversation.xml"](#page-230-0) on page 215. This file is present in the /usr/lpp/WebSphere/samples/smapi directory.

If the environment variable DEFAULT\_CLIENT\_XML\_PATH locates to this directory, you only need to type the filename

"inputcreateconversation.xml". Otherwise, specify the complete location to the default XML file by setting this parameter to "/usr/lpp/WebSphere/samples/smapi/inputcreateconversation.xml". If you want to use your own default XML file, you must specify either

the complete directory of the file or set the DEFAULT\_CLIENT\_XML\_PATH to this directory.

#### *inputfilename*

This parameter is optional. It specifies a file that contains only name value pairs. Using XMLGEN (Chapter 6, ["XMLGEN,"](#page-222-0) on page 207), you can generate such an input file from your REXX script. An example below shows how this works. The values of this file will overwrite the values which are present in the default XML file. If this file is not present, the default XML file **must** contain all of the required parameters.

*outputfilename*

This parameter specifies the file name to where the output data of the function should be written. To work with the output file, use functions such as XMLPARSE (Chapter 7, ["XMLPARSE,"](#page-224-0) on page 209),

XMLFIND (Chapter 8, ["XMLFIND,"](#page-226-0) on page 211) and XMLEXTRACT (Chapter 9, ["XMLEXTRACT,"](#page-228-0) on page 213).

**Note:** The output file will be written to a file in the /tmp directory (i.e. /tmp/outputfilename ).

#### **Values of default XML file**

The table below includes all of the attributes that are known for this conversation action. The *required* ones must be defined in the default XML file or can be defined by the XMLGEN (Chapter 6, ["XMLGEN,"](#page-222-0) on page [207\)](#page-222-0), script. The default XML file is listed in section ["inputcreateconversation.xml"](#page-230-0) on page 215.

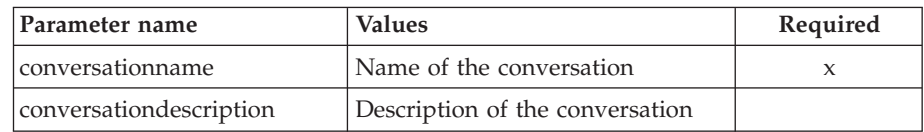

#### **Example script**

Here is an example script: /\* REXX function \*/ call syscalls 'ON' signal on error name.  $= 0$ name.1 = "conversationname" name.2 = "conversationdescription"  $val. = 0$ val.1 = "API Functiontest" val.2 = "Conversation for the Function Test"  $rc = 4$  $i = 1$ do while(name.i  $\leq$  '0') rc = XMLGEN("tempin" name.i val.i) if  $(rc == 4)$  then do say "FCT Test #03 failed while XMLGEN" exit end  $i = i+1$ end; rc = CB390CFG("-action 'createconversation' -xmlinput 'inputcreateconversation.xml' -input 'tempin' -output 'FCT03'") if  $(rc == 4)$  then do say "FCT Test #03 failed" exit end exit error: say "Error in FCT Test #03" rc "at line" sigl say sourceline(sigl) exit **Example output file** The output file may look like this: administratorname.1 = CBADMIN conversationdescription.1 = This conversation is for testing conversationname.1 = Testconversation

```
conversationstatus.1 = Modifiable
status = 0
message.1 = OK
count = 1
```
This method on a conversation returns one of the following states of a conversation:

- No status
- Modifiable
- Commit in progress
- Committed
- Ready for activate
- Activate in progress
- Activated
- Replaced
- Replace pending
- Prepared for cold start
- Deleted

## **Action "deleteconversation"**

This action causes the named conversation to be deleted.

#### **Syntax**

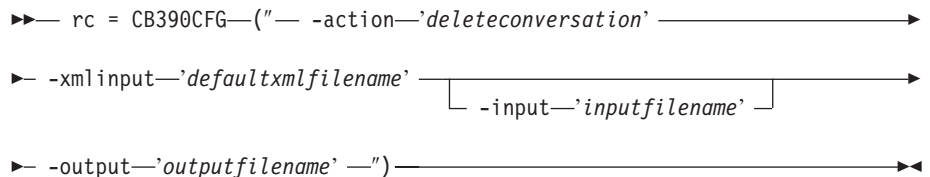

#### **Syntax details**

**rc** The return code (rc) is ″0″ if no errors were detected. If rc is ″4″, an error has occurred while processing the action.

#### *defaultxmlfilename*

This is the default XML file. The file has to contain a document type definition (DTD) and all of the required parameters. Only the optional attributes can be left out. The default XML file for deleteconversation ″inputdeleteconversation. xml″ is listed in section

["inputdeleteconversation.xml"](#page-230-0) on page 215. This file is present in the /usr/lpp/WebSphere/samples/smapi directory.

If the environment variable DEFAULT CLIENT XML PATH locates to this directory, you only need to type the filename "inputdeleteconversation.xml". Otherwise, specify the complete location to the default XML file by setting this parameter to "/usr/lpp/WebSphere/samples/smapi/inputdeleteconversation.xml". If you want to use your own default XML file, you must specify either the complete directory of the file or set the DEFAULT\_CLIENT\_XML\_PATH to this directory.

*inputfilename*

This parameter is optional. It specifies a file that contains only name value pairs. Using XMLGEN (Chapter 6, ["XMLGEN,"](#page-222-0) on page 207),

you can generate such an input file from your REXX script. An example below shows how this works. The values of this file will overwrite the values which are present in the default XML file. If this file is not present, the default XML file **must** contain all of the required parameters.

#### *outputfilename*

This parameter specifies the file name to where the output data of the function should be written. To work with the output file, use functions such as XMLPARSE (Chapter 7, ["XMLPARSE,"](#page-224-0) on page 209), XMLFIND (Chapter 8, ["XMLFIND,"](#page-226-0) on page 211) and XMLEXTRACT (Chapter 9, ["XMLEXTRACT,"](#page-228-0) on page 213).

**Note:** The output file will be written to a file in the /tmp directory (i.e. /tmp/outputfilename ).

#### **Values of default XML file**

The table below includes all of the attributes that are known for this conversation action. The *required* ones must be defined in the default XML file or can be defined by the XMLGEN (Chapter 6, ["XMLGEN,"](#page-222-0) on page [207\)](#page-222-0), script. The default XML file is listed in section ["inputdeleteconversation.xml"](#page-230-0) on page 215.

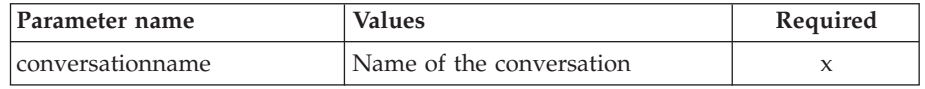

#### **Example script**

Here is an example script: /\* REXX function \*/ call syscalls 'ON' signal on error name.  $= 0$ name.1 = "conversationname"  $val = 0$ . val.1 = "API Functiontest"  $rc=4$  $i=1$ do while(name.i  $\leq$  '0') rc = XMLGEN("tempin" name.i val.i) if  $(re == 4)$  then do say "FCT Test #05 failed while XMLGEN" exit end  $i = i+1$ end; rc = CB390CFG("-action 'deleteconversation' -xmlinput 'inputdeleteconversation.xml' -input 'tempin' -output 'FCT05'") if  $(rc == 4)$  then do say "FCT Test #05 failed" exit end exit
```
error:
say "Error in FCT Test #05" rc "at line" sigl
say sourceline(sigl)
exit
```
# **Example output file**

The output file may look like this:

```
administratorname.1 = CBADMIN
conversation description.1 = This conversion is for testingconversationname.1 = Testconversation
conversationstatus.1 = Deleted
status = 0message.1 = OKcount = 1
```
This method on a conversation returns one of the following states of a conversation:

• Deleted

# **Action "changeconversation"**

This action causes the named working conversation to be changed. This action can only be performed on a working (state 'Modifiable') conversation.

# **Syntax**

```
►► rc = CB390CFG (" - action 'changeconversation' –
\rightarrow -xmlinput—'defaultxmlfilename' -
                                     -input 'inputfilename'
                                                                              E
\rightarrow -output—'outputfilename' —") —
```
# **Syntax details**

**rc** The return code (rc) is ″0″ if no errors were detected. If rc is ″4″, an error has occurred while processing the action.

# *defaultxmlfilename*

This is the default XML file. The file has to contain a document type definition (DTD) and all of the required parameters. Only the optional attributes can be left out. The default XML file for changeconversation ″inputchangeconversation. xml″ is listed in section

["inputchangeconversation.xml"](#page-231-0) on page 216. This file is present in the /usr/lpp/WebSphere/samples/smapi directory.

If the environment variable DEFAULT\_CLIENT\_XML\_PATH locates to this directory, you only need to type the filename

"inputchangeconversation.xml". Otherwise, specify the complete location to the default XML file by setting this parameter to "/usr/lpp/WebSphere/samples/smapi/inputchangeconversation.xml". If you want to use your own default XML file, you must specify either the complete directory of the file or set the DEFAULT\_CLIENT\_XML\_PATH to this directory.

#### *inputfilename*

This parameter is optional. It specifies a file that contains only name value pairs. Using XMLGEN (Chapter 6, ["XMLGEN,"](#page-222-0) on page 207), you can generate such an input file from your REXX script. An example below shows how this works. The values of this file will

overwrite the values which are present in the default XML file. If this file is not present, the default XML file **must** contain all of the required parameters.

#### *outputfilename*

This parameter specifies the file name to where the output data of the function should be written. To work with the output file, use functions such as XMLPARSE (Chapter 7, ["XMLPARSE,"](#page-224-0) on page 209), XMLFIND (Chapter 8, ["XMLFIND,"](#page-226-0) on page 211) and XMLEXTRACT (Chapter 9, ["XMLEXTRACT,"](#page-228-0) on page 213).

**Note:** The output file will be written to a file in the /tmp directory (i.e. /tmp/outputfilename ).

# **Values of default XML file**

The table below includes all of the attributes that are known for this conversation action. The *required* ones must be defined in the default XML file or can be defined by the XMLGEN (Chapter 6, ["XMLGEN,"](#page-222-0) on page [207\)](#page-222-0), script. The default XML file is listed in section ["inputchangeconversation.xml"](#page-231-0) on page 216.

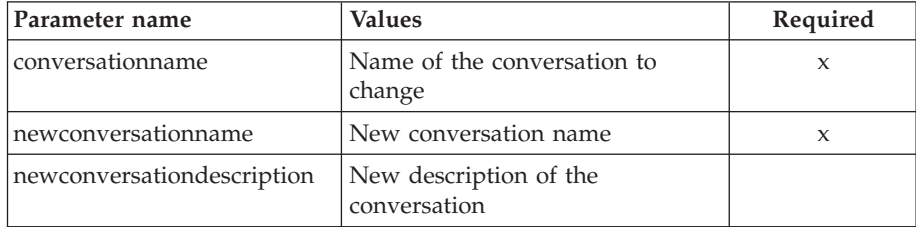

### **Example script**

Here is an example script:  $\,<$ 

```
/* REXX function */
call syscalls 'ON'
signal on error
name. = 0name.1 = "conversationname"
name.2 = "newconversationname"
name.3 = "newconversationdesxcription"
val. = 0val.1 = "API Functiontest"
val.2 = "New API Functiontest"
val.3 = "Modified Conversation for the Function Test"
rc=4i=1do while(name.i \leq '0')
rc = XMLGEN("tempin" name.i val.i)
if (re == 4) then do
say "FCT Test failed while XMLGEN"
exit
end
i = i+1end;
rc = CB390CFG("-action 'changeconversation' -xmlinput
        'inputchangeconversation.xml' -input 'tempin' -output
        'changeconversation'")
if (re == 4) then do
say "FCT Test failed"
```

```
exit
end
exit
error:
say "Error in FCT Test" rc "at line" sigl
say sourceline(sigl)
exit
```
# **Example output file**

The output file may look like this:

```
administratorname.1 CBADMIN
conversationdescription.1 Modified Conversation for the Function Test
conversationname.1 API Functiontest
conversationstatus.1 Modifiable
status 0
message.1 OK
count 1
```
# **Action "commitconversation"**

This causes the named conversation to be committed and activated.

# **Syntax**

```
►► rc = CB390CFG (" - action 'commitconversation' -
\rightarrow -xmlinput—'defaultxmlfilename' -
                                      -input 'inputfilename'
                                                                                Þ
\longleftarrow -output—'outputfilename' —") —
```
# **Syntax details**

**rc** The return code (rc) is ″0″ if no errors were detected. If rc is ″4″, an error has occurred while processing the action.

# *defaultxmlfilename*

This is the default XML file. The file has to contain a document type definition (DTD) and all of the required parameters. Only the optional attributes can be left out. The default XML file for commitconversation ″inputcommitconversation. xml″ is listed in section

["inputcommitconversation.xml"](#page-231-0) on page 216. This file is present in the /usr/lpp/WebSphere/samples/smapi directory.

If the environment variable DEFAULT\_CLIENT\_XML\_PATH locates to this directory, you only need to type the filename

"inputcommitconversation.xml". Otherwise, specify the complete location to the default XML file by setting this parameter to

"/usr/lpp/WebSphere/samples/smapi/inputcommitconversation.xml". If you want to use your own default XML file, you must specify either the complete directory of the file or set the DEFAULT\_CLIENT\_XML\_PATH to this directory.

# *inputfilename*

This parameter is optional. It specifies a file that contains only name value pairs. Using XMLGEN (Chapter 6, ["XMLGEN,"](#page-222-0) on page 207), you can generate such an input file from your REXX script. An example below shows how this works. The values of this file will overwrite the values which are present in the default XML file. If this file is not present, the default XML file **must** contain all of the required parameters.

## *outputfilename*

This parameter specifies the file name to where the output data of the function should be written. To work with the output file, use functions such as XMLPARSE (Chapter 7, ["XMLPARSE,"](#page-224-0) on page 209), XMLFIND (Chapter 8, ["XMLFIND,"](#page-226-0) on page 211) and XMLEXTRACT (Chapter 9, ["XMLEXTRACT,"](#page-228-0) on page 213).

**Note:** The output file will be written to a file in the /tmp directory (i.e. /tmp/outputfilename ).

# **Values of default XML file**

The table below includes all of the attributes that are known for this conversation action. The *required* ones must be defined in the default XML file or can be defined by the XMLGEN (Chapter 6, ["XMLGEN,"](#page-222-0) on page [207\)](#page-222-0), script. The default XML file is listed in section ["inputcommitconversation.xml"](#page-231-0) on page 216.

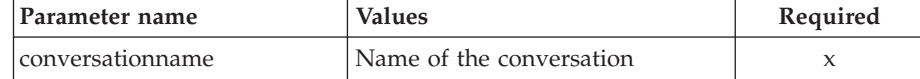

# **Example script**

```
Here is an example script:
/* REXX function */
call syscalls 'ON'
signal on error
name. = 0name.1 = "conversationname"
val = 0val.1 = "API Functiontest"
rc=4i=1do while(name.i \leq '0')
  rc = XMLGEN("tempin" name.i val.i)
  if (rc == 4) then do
   say "FCT Test #04 failed while XMLGEN"
   exit
  end
 i = i+1end;
rc = CB390CFG("-action 'commitconversation' -xmlinput
  'inputcommitconversation.xml'
               -input 'tempin' -output 'FCT04'")
if (re == 4) then do
 say "FCT Test #04 failed"
  exit
end
exit
error:
say "Error in FCT Test #04" rc "at line" sigl
say sourceline(sigl)
exit
```
**Example output file** The output file may look like this:

```
administratorname.1 = CBADMIN
conversationdescription.1 = This conversation is for testing
conversation name.1 = Testconversionconversationstatus.1 = Activated
status = 0message.1 = OKcount = 1
```
This method on a conversation returns one of the following states of a conversation:

- No status
- Modifiable
- Commit in progress
- Committed
- Ready for activate
- Activate in progress
- Activated
- Replaced
- Replace pending
- Prepared for cold start
- Deleted

# **Action "listconversation"**

This causes the named conversations to be listed. If the conversation name equals ″\*″, then all conversations will be listed.

# **Syntax**

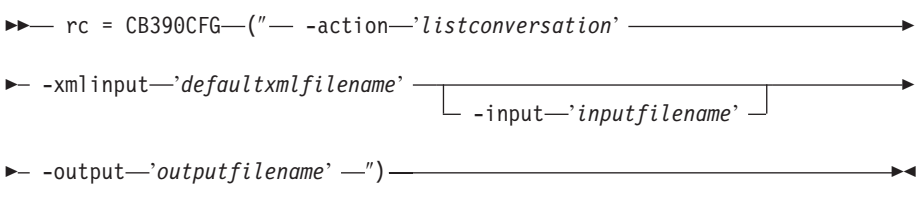

# **Syntax details**

**rc** The return code (rc) is ″0″ if no errors were detected. If rc is ″4″, an error has occurred while processing the action.

# *defaultxmlfilename*

This is the default XML file. The file has to contain a document type definition (DTD) and all of the required parameters. Only the optional attributes can be left out. The default XML file for listconversation ″inputlistconversation.xml″ is listed in section

["inputlistconversation.xml"](#page-232-0) on page 217. This file is present in the /usr/lpp/WebSphere/samples/smapi directory.

If the environment variable DEFAULT\_CLIENT\_XML\_PATH locates to this directory, you only need to type the filename

"inputlistconversation.xml". Otherwise, specify the complete location to the default XML file by setting this parameter to

"/usr/lpp/WebSphere/samples/smapi/inputlistconversation.xml". If you want to use your own default XML file, you must specify either the complete directory of the file or set the DEFAULT\_CLIENT\_XML\_PATH to this directory.

### *inputfilename*

This parameter is optional. It specifies a file that contains only name value pairs. Using XMLGEN (Chapter 6, ["XMLGEN,"](#page-222-0) on page 207), you can generate such an input file from your REXX script. An example below shows how this works. The values of this file will overwrite the values which are present in the default XML file. If this file is not present, the default XML file **must** contain all of the required parameters.

# *outputfilename*

This parameter specifies the file name to where the output data of the function should be written. To work with the output file, use functions such as XMLPARSE (Chapter 7, ["XMLPARSE,"](#page-224-0) on page 209), XMLFIND (Chapter 8, ["XMLFIND,"](#page-226-0) on page 211) and XMLEXTRACT (Chapter 9, ["XMLEXTRACT,"](#page-228-0) on page 213).

**Note:** The output file will be written to a file in the /tmp directory (i.e. /tmp/outputfilename ).

### **Values of default XML file**

The table below includes all of the attributes that are known for this conversation action. The *required* ones must be defined in the default XML file or can be defined by the XMLGEN (Chapter 6, ["XMLGEN,"](#page-222-0) on page [207\)](#page-222-0), script. The default XML file is listed in section ["inputlistconversation.xml"](#page-232-0) on page 217.

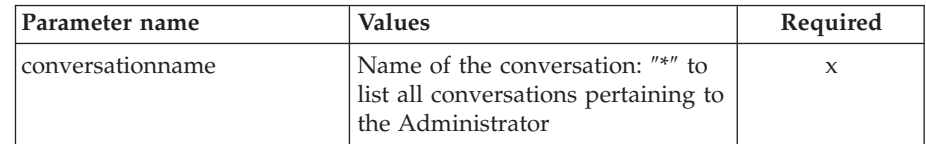

## **Example script**

```
Here is an example script:
/* REXX function */
call syscalls 'ON'
signal on error
name. = 0name.1 = "conversationname"
val. = 0val.1 = "API Functiontest"
rc = 4i = 1do while(name.i \leq '0')
  rc = XMLGEN("tempin" name.i val.i)
  if (rc == 4) then do
    say "FCT Test #06 failed while XMLGEN"
    exit
  end
  i = i+1
end;
rc = CB390CFG("-action 'listconversation' -xmlinput
  'inputlistconversation.xml' -input 'tempin' -output
  'FCT06'")
if (re == 4) then do
  say "FCT Test #06 failed"
  exit
```
end

exit error: say "Error in FCT Test #06" rc "at line" sigl say sourceline(sigl) exit

# **Example output file**

The output file may look like this:

```
administratorname.1 = CBADMIN
conversationdescription.1 = This conversation is for testing
conversation name.1 = Testconversionconversationstatus.1 = Modifiable
status = 0message.1 = OK
count = 1
```
This method on a conversation returns one of the following states of a conversation:

- No status
- Modifiable
- Commit in progress
- Committed
- Ready for activate
- Activate in progress
- Activated
- Replaced
- Replace pending
- Prepared for cold start
- Deleted

# **Sysplex**

These functions are for the modifications of a sysplex.

**Syntax**

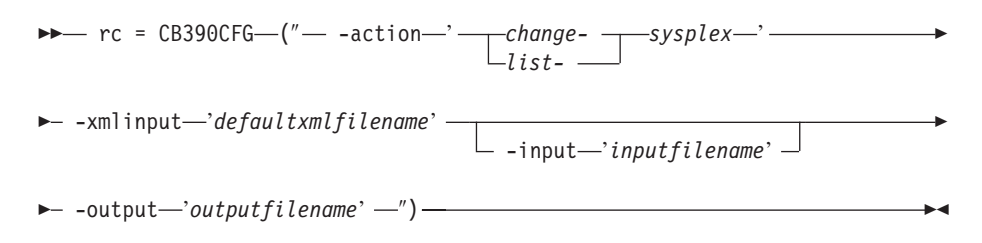

# **Syntax details**

**rc** The return code (rc) is ″0″ if no errors were detected. If the return code (rc) is ″4″, an error has occurred while processing the action.

## **-action**

*changesysplex*

Causes the sysplex to be changed.

*listsysplex*

Causes the sysplex to be listed.

#### **-xmlinput**

This is the default XML file. All required parameters for the action to be performed must be specified in this file. It is an XML file with a document type definition (DTD) that only specifies the structure of the document. The user can specify default values for each parameter, but these parameters can be overriden by the REXX script via the input parameter. All default XML files are listed in Chapter 10, ["Default](#page-230-0) XML [files,"](#page-230-0) on page 215. The parameters in these files are set to the default values of the SM Administration EUI.

The default XML file must be present in the path that is specified by the environment variable DEFAULT\_CLIENT\_XML\_PATH, or the user must specify its path.

**Example:** -xmlinput 'inputchangesysplex.xml' specifies the default input XML file in the DEFAULT CLIENT XML PATH. But -xmlinput './inputchangesysplex.xml' specifies the file in the current directory.

The user can modify the default path for the default XML files by setting the environment variable DEFAULT\_CLIENT\_XML\_PATH to another existing path. Make sure that the path exists and that the default XML file that will be used is in this directory.

# **-input**

This is an optional parameter for the CB390CFG API. It specifies the input file that contains the name value pairs that should override the parameters of the default XML file. To generate an XML file using REXX variables, use a tool called XMLGEN. This tool is described in Chapter 6, ["XMLGEN,"](#page-222-0) on page 207.

**Important:** The input file will be deleted after the parameter is merged with the default XML file.

#### **-output**

The output file contains further information. It will be written into the /tmp directory. There is an example output file in the description of each sysplex action.

# **Action "changesysplex"**

This action causes attributes of the sysplex to be changed.

# **Syntax**

**►►**  $rc = CB390CFG$  (" -action '*changesysplex*' -

-xmlinput '*defaultxmlfilename*'

-input-'*inputfilename*'

E

 $\longleftarrow$  -output—'outputfilename' -'') -

# **Syntax details**

**rc** The return code (rc) is ″0″ if no errors were detected. If rc is ″4″, an error has occurred while processing the action.

#### *defaultxmlfilename*

This is the default XML file. The file has to contain a document type

definition (DTD) and all of the required parameters. Only the optional attributes can be left out. The default XML file for changesysplex ″inputchangesysplex.xml″ is listed in section ["inputchangesysplex.xml"](#page-232-0) on [page](#page-232-0) 217. This file is present in the

/usr/lpp/WebSphere/samples/smapi directory.

If the environment variable DEFAULT\_CLIENT\_XML\_PATH locates to this directory you only need to type the filename

"inputchangesysplex.xml". Otherwise specify the complete location to the default XML file by setting this parameter to

"/usr/lpp/WebSphere/samples/smapi/inputchangesysplex.xml". If you want to use your own default XML file, you must specify the complete directory of the file or you **must** set the DEFAULT\_CLIENT\_XML\_PATH to this directory.

# *inputfilename*

This parameter is optional. It specifies a file that contains only name value pairs. Using XMLGEN (Chapter 6, ["XMLGEN,"](#page-222-0) on page 207), you can generate such an input file from your REXX script. An example below shows how this works. The values of this file will overwrite the values which are present in the default XML file. If this file is not present, the default XML file **must** contain all of the required parameters.

# *outputfilename*

This parameter specifies the file name to where the output data of the function should be written. To work with the output file, use functions such as XMLPARSE (Chapter 7, ["XMLPARSE,"](#page-224-0) on page 209), XMLFIND (Chapter 8, ["XMLFIND,"](#page-226-0) on page 211) and XMLEXTRACT (Chapter 9, ["XMLEXTRACT,"](#page-228-0) on page 213).

**Note:** The output file will be written to a file into the /tmp directory (i.e. /tmp/outputfilename ).

# **Values of default XML file**

The table below includes all of the attributes that are known for this sysplex action. The *required* ones must be defined in the default XML file or can be defined by the XMLGEN (Chapter 6, ["XMLGEN,"](#page-222-0) on page 207), script. The default XML file is listed in section ["inputchangesysplex.xml"](#page-232-0) on [page](#page-232-0) 217.

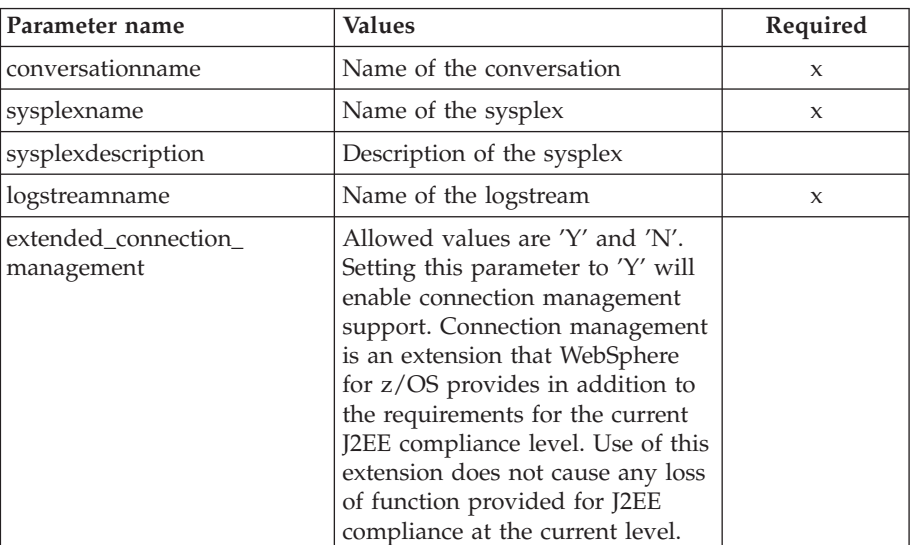

# **Example script**

Here is an example script: /\* REXX function \*/ /\* Functiontest Test: changesysplex\*/ /\* Dependencies: \*/  $/*$  The sysplex "PLEX1" must be added\*/ /\* The conversation "API Functiontest" must be added\*/ call syscalls 'ON' signal on error say "FCT Test changesysplex" name.  $= 0$ name.1 = "sysplexname" name.2 = "sysplexdescription"  $name.3 = "enviromment"$ name.4 = "conversationname"  $val. = 0$  $val.1 = "PLEX1"$ val.2 = "My new description" val.3 = "CLASSPATH='/usr/lpp/WebSphere/jars' PATH='/usr/lpp/WebSphere/bin' DEFAULT\_CLIENT\_XML\_PATH='/sm/xml'" val.4 = "API Functiontest"  $rc = 4$  $i = 1$ /\* Generate XML Input \*/ do while(name.i  $\leq$  '0') rc = XMLGEN("tempin" name.i val.i) if  $(rc == 4)$  then do say "FCT Test changesysplex failed while XMLGEN" exit end  $i = i+1$ end; /\* Call the function: changesysplex \*/ rc = CB390CFG("-action 'changesysplex' -xmlinput 'inputchangesysplex.xml' -input 'tempin' -output 'changesysplex'") if  $(re == 4)$  then do say "FCT Test changesysplex failed" exit end /\* Parse the result \*/ rc = XMLPARSE("changesysplex" "ALL") if  $(re == 4)$  then do say "FCT Test changesysplex failed while XMLPARSE" exit end say "FCT Test changesysplex completed" return 0 exit error: say "Error in FCT Test changesysplex" rc "at line" sigl say sourceline(sigl) exit **Example output file**

The output file may look like this:

```
administratorname.1 CBADMIN
conversationname.1 API Functiontest
logstreamname.1
sysplexdescription.1 My new description
sysplexname.1 PLEX1
environment.1 CLASSPATH = '/usr/lpp/WebSphere/jars'
    PATH = '/usr/lpp/WebSphere/bin' DEFAULT_CLIENT_XML_PATH = '/sm/xml'
extended_connection_management.1 N
status 0
message.1 OK
count 1
```
# **Action "listsysplex"**

This action causes attributes of the sysplex to be listed.

**Syntax**

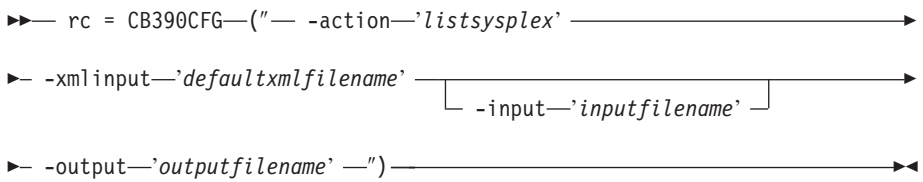

# **Syntax details**

**rc** The return code (rc) is ″0″ if no errors were detected. If rc is ″4″, an error has occurred while processing the action.

*defaultxmlfilename*

This is the default XML file. The file has to contain a document type definition (DTD) and all of the required parameters. Only the optional attributes can be left out. The default XML file for listsysplex ″inputlistsysplex.xml″ is listed in section ["inputlistsysplex.xml"](#page-233-0) on [page](#page-233-0) 218. This file is present in the

/usr/lpp/WebSphere/samples/smapi directory.

If the environment variable DEFAULT\_CLIENT\_XML\_PATH locates to this directory you only need to type the filename "inputlistsysplex.xml". Otherwise specify the complete location to the default XML file by setting this parameter to

"/usr/lpp/WebSphere/samples/smapi/inputlistsysplex.xml". If you want to use your own default XML file, you must specify the complete directory of the file or you **must** set the DEFAULT\_CLIENT\_XML\_PATH to this directory.

*inputfilename*

This parameter is optional. It specifies a file that contains only name value pairs. Using XMLGEN (Chapter 6, ["XMLGEN,"](#page-222-0) on page 207), you can generate such an input file from your REXX script. An example below shows how this works. The values of this file will overwrite the values which are present in the default XML file. If this file is not present, the default XML file **must** contain all of the required parameters.

*outputfilename*

This parameter specifies the file name to where the output data of the function should be written. To work with the output file, use functions such as XMLPARSE (Chapter 7, ["XMLPARSE,"](#page-224-0) on page 209),

XMLFIND (Chapter 8, ["XMLFIND,"](#page-226-0) on page 211) and XMLEXTRACT (Chapter 9, ["XMLEXTRACT,"](#page-228-0) on page 213).

**Note:** The output file will be written to a file into the /tmp directory (i.e. /tmp/outputfilename ).

# **Values of default XML file**

The table below includes all of the attributes that are known for this sysplex action. The *required* ones must be defined in the default XML file or can be defined by the XMLGEN (Chapter 6, ["XMLGEN,"](#page-222-0) on page 207), script. The default XML file is listed in section ["inputlistsysplex.xml"](#page-233-0) on [page](#page-233-0) 218.

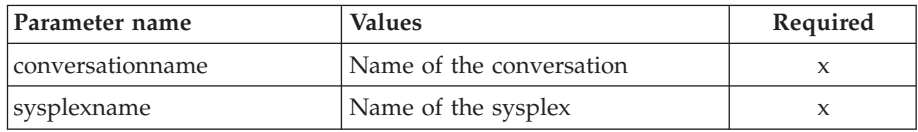

# **Example script**

Here is an example script: /\* REXX function \*/ call syscalls 'ON' signal on error say "FCT Test listsysplex" name.  $= 0$ name.1 = "sysplexname" name.2 = "conversationname" val.  $= 0$ val.1 = "PLEX1" val.2 = "API Functiontest"  $rc = 4$  $i = 1$ /\* Generate XML Input \*/ do while(name.i  $\leq$  '0') rc = XMLGEN("tempin" name.i val.i) if  $(rc == 4)$  then do say "FCT Test listsysplex failed while XMLGEN" exit end  $i = i+1$ end; /\* Call the function: listsysplex \*/ rc = CB390CFG("-action 'listsysplex' -xmlinput 'inputlistsysplex.xml' -input 'tempin' -output 'listsysplex'") if  $(re == 4)$  then do say "FCT Test listsysplex failed" exit end /\* Parse the result  $*/$ rc = XMLPARSE("listsysplex" "ALL") if  $(re == 4)$  then do say "FCT Test listsysplex failed while XMLPARSE" exit end say "FCT Test listsysplex completed" return 0 exit

```
error:
say "Error in FCT Test listsysplex" rc "at line" sigl
say sourceline(sigl)
exit
```
# **Example output file**

The output file may look like this:

```
administratorname.1 CBADMIN
conversationname.1 API Functiontest
logstreamname.1
sysplexdescription.1 My new description
sysplexname.1 PLEX1
environment.1 CLASSPATH = '/usr/lpp/WebSphere/jars'
     PATH = '/usr/lpp/WebSphere/bin' DEFAULT CLIENT XML PATH = '/sm/xml'
extended connection management.1 N
status 0
message.1 OK
count 1
```
# **System**

These functions are for the modifications of a system.

# **Syntax**

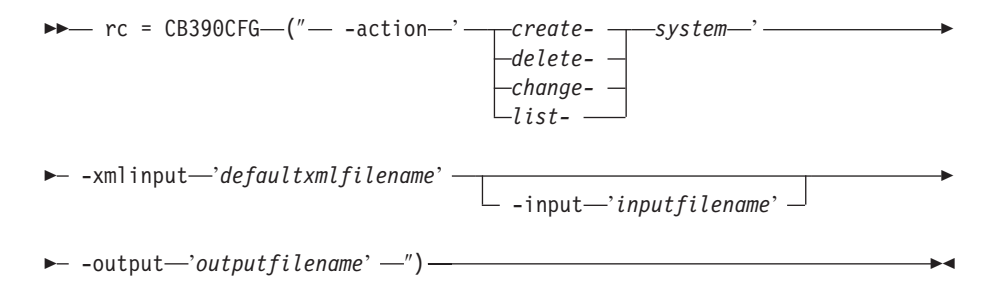

# **Syntax details**

**rc** The return code (rc) is ″0″ if no errors were detected. If the return code (rc) is ″4″, an error has occurred while processing the action.

# **-action**

# *createsystem*

Causes a new system to be created.

#### *deletesystem*

Causes the system to be deleted.

# *changesystem*

Causes the system to be changed.

#### *listsystem*

Causes the system to be listed.

### **-xmlinput**

This is the default XML file. All required parameters for the action to be performed must be specified in this file. It is an XML file with a document type definition (DTD) that only specifies the structure of the document. The user can specify default values for each parameter, but these parameters can be overriden by the REXX script via the input parameter. All default XML files are listed in Chapter 10, ["Default](#page-230-0) XML [files,"](#page-230-0) on page 215. The parameters in these files are set to the default values of the SM Administration EUI.

The default XML file must be present in the path that is specified by the environment variable DEFAULT\_CLIENT\_XML\_PATH, or the user must specify its path.

**Example:** -xmlinput 'inputcreatesystem.xml' specifies the default input XML file in the DEFAULT\_CLIENT\_XML\_PATH. But -xmlinput './inputcreatesystem.xml' specifies the file in the current directory.

The user can modify the default path for the default XML files by setting the environment variable DEFAULT\_CLIENT\_XML\_PATH to another existing path. Make sure that the path exists and that the default XML file that will be used is in this directory.

#### **-input**

This is an optional parameter for the CB390CFG API. It specifies the input file that contains the name value pairs that should override the parameters of the default XML file. To generate an XML file using REXX variables, use a tool called XMLGEN. This tool is described in Chapter 6, ["XMLGEN,"](#page-222-0) on page 207.

**Important:** The input file will be deleted after the parameter is merged with the default XML file.

#### **-output**

The output file contains further information. It will be written into the /tmp directory. There is an example output file in the description of each system action.

# **Action "createsystem"**

This action causes a new system to be created. This new system is a copy of the active system.

## **Syntax**

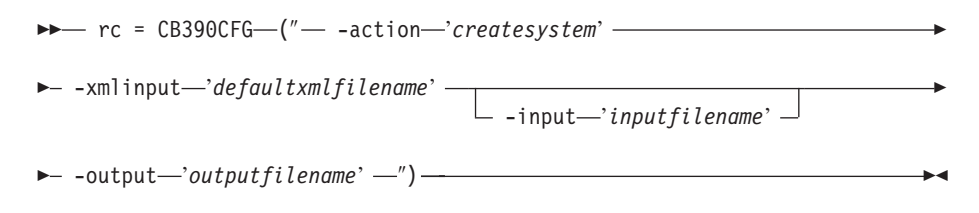

# **Syntax details**

**rc** The return code (rc) is ″0″ if no errors were detected. If rc is ″4″, an error has occurred while processing the action.

*defaultxmlfilename*

This is the default XML file. The file has to contain a document type definition (DTD) and all of the required parameters. Only the optional attributes can be left out. The default XML file for createsystem ″inputcreatesystem.xml″ is listed in section ["inputcreatesystem.xml"](#page-234-0) on [page](#page-234-0) 219. This file is present in the

/usr/lpp/WebSphere/samples/smapi directory.

If the environment variable DEFAULT\_CLIENT\_XML\_PATH locates to this directory you only need to type the filename 'inputcreatesystem.xml. Otherwise specify the complete location to the default XML file by setting this parameter to

'/usr/lpp/WebSphere/samples/smapi/inputcreatesystem.xml'. If you

want to use your own default XML file, you must specify the complete directory of the file or you **must** set the DEFAULT\_CLIENT\_XML\_PATH to this directory.

## *inputfilename*

This parameter is optional. It specifies a file that contains only name value pairs. Using XMLGEN (Chapter 6, ["XMLGEN,"](#page-222-0) on page 207), you can set the values of the default XML file to these new specified values. If it is not present, the default xmlinput file **must** contain all of the required parameters.

### *outputfilename*

This parameter specifies the name of the output file. It will be written into the /tmp directory.

# **Values of default XML file**

The table below includes all of the attributes that are known for this system action. The *required* ones must be defined in the default XML file or can be defined by the XMLGEN (Chapter 6, ["XMLGEN,"](#page-222-0) on page 207), script. The default XML file is listed in section ["inputcreatesystem.xml"](#page-234-0) on [page](#page-234-0) 219.

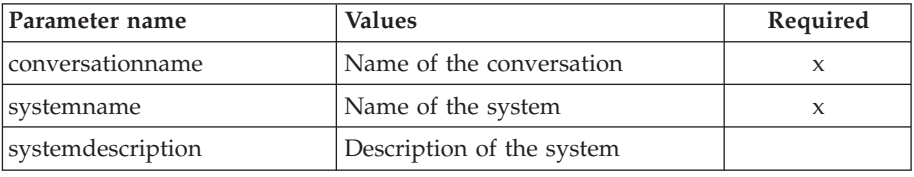

# **Example script**

Here is an example script:

```
/* REXX function */
/* Functiontest Test createsystem*/
/* Dependencies: */
/* The conversation "API Functiontest" must be added*/
/* The system "SY2" must not be added in the conversation
   "API Functiontest"*/
call syscalls 'ON'
signal on error
say "FCT Test #createsystem"
name. = 0name.1 = "conversationname"
name.2 = "systemname"
val. = 0val.1 = "API Functiontest"
val.2 = "SY2"
rc = 4i = 1/* Generate XML Input */
do while(name.i \leq '0')
  rc = XMLGEN("tempin" name.i val.i)
  if (rc == 4) then do
    say "FCT Test #createsystem failed while XMLGEN"
    exit
  end
  i = i+1end;
```

```
/* Call the function: createsystem */
```

```
rc = CB390CFG("-action 'createsystem' -xmlinput 'inputcreatesystem.xml'
         -input 'tempin' -output 'createsystem'")
        if (re == 4) then do
         say "FCT Test #createsystem failed"
         exit
        end
        /* Parse the result */
        rc = XMLPARSE("createsystem" "ALL")
       if (rc == 4) then do
         say "FCT Test #createsystem failed while XMLPARSE"
         exit
       end
       say "FCT Test #createsystem completed"
       return 0
       exit
       error:
       say "Error in FCT Test #createsystem" rc "at line" sigl
       say sourceline(sigl)
       exit
Example output file
```
The output file may look like this:

```
administratorname.1 CBADMIN
conversationname.1 API Functiontest
sysplexname.1 PLEX1
systemdescription.1
systemname.1 SY2
status 0
message.1 OK
count 1
```
# **Action "deletesystem"**

This action causes the named system to be deleted.

**Syntax**

 rc = CB390CFG (″ -action '*deletesystem*' -xmlinput '*defaultxmlfilename*' -input '*inputfilename*' -output '*outputfilename*' ″) -

# **Syntax details**

**rc** The return code (rc) is ″0″ if no errors were detected. If rc is ″4″, an error has occurred while processing the action.

*defaultxmlfilename*

This is the default XML file. The file has to contain a document type definition (DTD) and all of the required parameters. Only the optional attributes can be left out. The default XML file for deletesystem ″inputdeletesystem.xml″ is listed in section ["inputdeletesystem.xml"](#page-236-0) on [page](#page-236-0) 221. This file is present in the

/usr/lpp/WebSphere/samples/smapi directory.

If the environment variable DEFAULT\_CLIENT\_XML\_PATH locates to this directory you only need to type the filename "inputdeletesystem.xml". Otherwise specify the complete location to the default XML file by setting this parameter to

"/usr/lpp/WebSphere/samples/smapi/inputdeletesystem.xml". If you want to use your own default XML file, you must specify the complete directory of the file or you **must** set the DEFAULT\_CLIENT\_XML\_PATH to this directory.

## *inputfilename*

This parameter is optional. It specifies a file that contains only name value pairs. Using XMLGEN (Chapter 6, ["XMLGEN,"](#page-222-0) on page 207), you can set the values of the default XML file to these new specified values. If it is not present, the default xmlinput file **must** contain all of the required parameters.

## *outputfilename*

This parameter specifies the name of the output file. It will be written into the /tmp directory.

# **Values of default XML file**

The table below includes all of the attributes that are known for this conversation action. The *required* ones must be defined in the default XML file or can be defined by the XMLGEN (Chapter 6, ["XMLGEN,"](#page-222-0) on page [207\)](#page-222-0), script. The default XML file is listed in section ["inputdeletesystem.xml"](#page-236-0) on page 221.

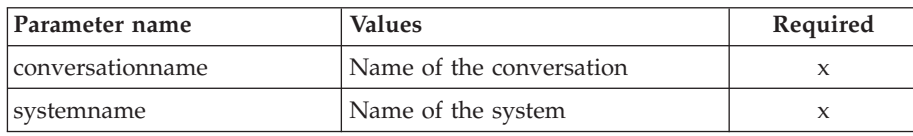

## **Example script**

Here is an example script:

```
/* REXX function */
/* Functiontest Test 09: deletesystem*/
/* Dependencies: */
/* The conversation "API Functiontest" must be added*/
/* The system "SY2" must be added in the conversation "API Functiontest"*/
call syscalls 'ON'
signal on error
say "FCT Test #deletesystem"
name. = 0name.1 = "conversationname"
name.2 = "systemname"
val. = 0val.1 = "API Functiontest"
val.2 = "SY2"
rc = 4i = 1/*Generate XML Input */
do while(name.i \leq '0')
  rc = XMLGEN("tempin" name.i val.i)
  if (re == 4) then do
    say "FCT Test #deletesystem failed while XMLGEN"
    exit
  end
 i = i+1end;
```

```
/* Call the function: deletesystem */
```

```
rc = CB390CFG("-action 'deletesystem' -xmlinput 'inputdeletesystem.xml'
         -input 'tempin' -output 'deletesystem'")
        if (re == 4) then do
         say "FCT Test #deletesystem failed"
         exit
        end
        /* Parse the result */
        rc = XMLPARSE("deletesystem" "ALL")
        if (re == 4) then do
         say "FCT Test #deletesystem failed while XMLPARSE"
         exit
       end
       say "FCT Test #deletesystem completed"
       exit
       error:
       say "Error in FCT Test #deletesystem" rc "at line" sigl
       say sourceline(sigl)
        exit
Example output file
```

```
The output file may look like this:
administratorname.1 CBADMIN
conversationname.1 API Functiontest
sysplexname.1 PLEX1
systemdescription.1 New description
systemname.1 SY2
status 0
message.1 OK
count 1
```
# **Action "changesystem"**

This causes attributes of the named system to be changed.

**Syntax**

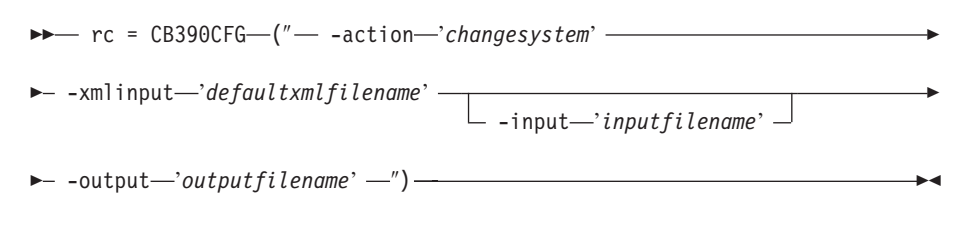

# **Syntax details**

**rc** The return code (rc) is ″0″ if no errors were detected. If rc is ″4″, an error has occurred while processing the action.

*defaultxmlfilename*

This is the default XML file. The file has to contain a document type definition (DTD) and all of the required parameters. Only the optional attributes can be left out. The default XML file for changesystem ″inputchangesystem.xml″ is listed in section ["inputchangesystem.xml"](#page-234-0) on [page](#page-234-0) 219. This file is present in the /usr/lpp/WebSphere/samples/smapi directory.

If the environment variable DEFAULT\_CLIENT\_XML\_PATH locates to this directory you only need to type the filename "inputchangesystem.xml". Otherwise specify the complete location to the default XML file by setting this parameter to "/usr/lpp/WebSphere/samples/smapi/inputchangesystem.xml". If you

want to use your own default XML file, you must specify the complete directory of the file or you **must** set the DEFAULT\_CLIENT\_XML\_PATH to this directory.

## *inputfilename*

This parameter is optional. It specifies a file that contains only name value pairs. Using XMLGEN (Chapter 6, ["XMLGEN,"](#page-222-0) on page 207), you can set the values of the default XML file to these new specified values. If it is not present, the default xmlinput file **must** contain all of the required parameters.

### *outputfilename*

This parameter specifies the name of the output file. It will be written into the /tmp directory.

# **Values of default XML file**

The table below includes all of the attributes that are known for this system action. The *required* ones must be defined in the default XML file or can be defined by the XMLGEN (Chapter 6, ["XMLGEN,"](#page-222-0) on page 207), script. The default XML file is listed in section ["inputchangesystem.xml"](#page-234-0) on [page](#page-234-0) 219.

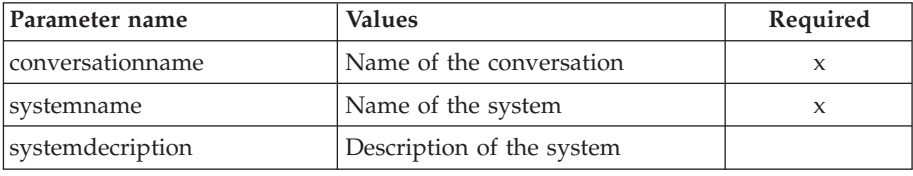

## **Example script**

Here is an example script:

```
/* REXX function */
/* Functiontest Test : changesystem*/
/* Dependencies: */
/* The conversation "API Functiontest" must be added*/
/* The system "SY2" must be added in the conversation "API Functiontest"*/
call syscalls 'ON'
signal on error
say "FCT Test #changesystem"
name. = 0name.1 = "conversationname"
name.2 = "systemname"
name.3 = "systemdescription"
val. = 0val.1 = "API Functiontest"
val.2 = "SY2"
val.3 = "New description"
rc = 4i = 1/* Generate XML Input */
do while(name.i \leq '0')
  rc = XMLGEN("tempin" name.i val.i)
  if (re == 4) then do
   say "FCT Test #changesystem failed while XMLGEN"
    exit
  end
  i = i+1end;
```

```
/* Call the function: changeesystem */rc = CB390CFG("-action 'changesystem' -xmlinput 'inputchangesystem.xml'
 -input 'tempin' -output 'changesystem'")
if (rc == 4) then do
  say "FCT Test #changesystem failed"
  exit
end
/* Parse the result */
rc = XMLPARSE("changesystem" "ALL")
if (re == 4) then do
 say "FCT Test #changesystem failed while XMLPARSE"
 exit
end
say "FCT Test #changesystem completed"
return 0
exit
error:
say "Error in FCT Test #changesystem" rc "at line" sigl
say sourceline(sigl)
exit
```
### **Example output file**

The output file may look like this:

```
administratorname.1 CBADMIN
conversationname.1 API Functiontest
sysplexname.1 PLEX1
systemdescription.1 New description
systemname.1 SY2
status 0
message.1 OK
count 1
```
# **Action "listsystem"**

This causes the named systems to be listed. If the system name equals ″\*″, then all systems will be listed.

# **Syntax**

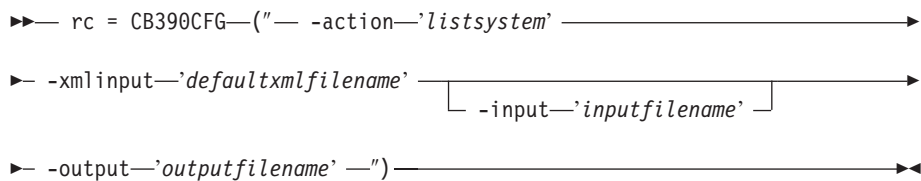

#### **Syntax details**

**rc** The return code (rc) is ″0″ if no errors were detected. If rc is ″4″, an error has occurred while processing the action.

## *defaultxmlfilename*

This is the default XML file. The file has to contain a document type definition (DTD) and all of the required parameters. Only the optional attributes can be left out. The default XML file for listsystem ″inputlistsystem.xml″ is listed in section ["inputlistsystem.xml"](#page-235-0) on page [220..](#page-235-0) This file is present in the /usr/lpp/WebSphere/samples/smapi directory.

If the environment variable DEFAULT\_CLIENT\_XML\_PATH locates to this directory you only need to type the filename "inputlistsystem.xml". Otherwise specify the complete location to the default XML file by setting this parameter to

"/usr/lpp/WebSphere/samples/smapi/inputlistsystem.xml". If you want to use your own default XML file, you must specify the complete directory of the file or you **must** set the DEFAULT\_CLIENT\_XML\_PATH to this directory.

## *inputfilename*

This parameter is optional. It specifies a file that contains only name value pairs. Using XMLGEN (Chapter 6, ["XMLGEN,"](#page-222-0) on page 207), you can set the values of the default XML file to these new specified values. If it is not present, the default xmlinput file **must** contain all of the required parameters.

### *outputfilename*

This parameter specifies the name of the output file. It will be written into the /tmp directory.

# **Values of default XML file**

The table below includes all of the attributes that are known for this system action. The *required* ones must be defined in the default XML file or can be defined by the XMLGEN (Chapter 6, ["XMLGEN,"](#page-222-0) on page 207), script. The default XML file is listed in section ["inputlistsystem.xml"](#page-235-0) on [page](#page-235-0) 220.

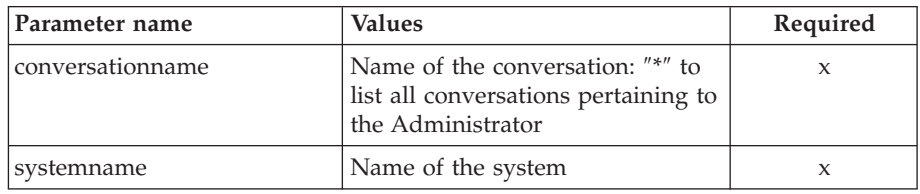

# **Example script**

```
Here is an example script:
/* REXX function */
/* Functiontest Test listsystem: listsystem*/
/* Dependencies: */
/* For Part 1: "List special system" the system "SY2" must be created */
/* conversation "API Functiontest" must be added */
/* For Part 2: "List all systems" none */
call syscalls 'ON'
signal on error
say "FCT Test #listsystem"
name = 0name.1 = "conversationname"
name.2 = "systemname"
/* Part 1: */
/* List special system */
val. = 0val.1 = "API Functiontest"
val.2 = "SY1"
rc = 4i = 1/* Generate XML Input */
do while(name.i \leq '0')
```

```
rc = XMLGEN("tempin" name.i val.i)
          if (re == 4) then do
           say "FCT Test #listsystem failed while XMLGEN"
           exit
         end
         i = i+1end;
        /* Call the function: listsystem */
        rc = CB390CFG("-action 'listsystem' -xmlinput 'inputlistsystem.xml'
         -input 'tempin' -output 'listsystem'")
        if (re == 4) then do
         say "FCT Test #listsystem failed"
         exit
       end
       /* Parse the result */
       rc = XMLPARSE("listsystem" "ALL")
       if (rc == 4) then do
         say "FCT Test #listsystem failed while XMLPARSE"
         exit
       end
       /* Part 2: */
       /* List all systems */
       val.2 = "*"i=1/* Generate XML Input */
       do while(name.i <> '0')
         rc = XMLGEN("tempin" name.i val.i)
         if rc == 4 then do
           say "FCT Test #listsystem failed while XMLGEN"
           exit
         end
         i = i+1end;
       /* Call the function: listsystem */
       rc = CB390CFG("-action 'listsystem' -xmlinput 'inputlistsystem.xml'
         -input 'tempin' -output 'listsystemB'")
        if rc == 4 then do
         say "FCT Test #listsystem failed"
         exit
       end
       /* Parse the result */
       rc = XMLPARSE("listsystemB" "ALL")
       if rc == 4 then do
         say "FCT Test #listsystem failed while XMLPARSE"
         exit
       end
       say "FCT Test #listsystem completed"
       exit
       error:
       say "Error in FCT Test #listsystem" rc "at line" sigl
       say sourceline(sigl)
       exit
Example output file
       The output file may look like this:
        administratorname.1 CBADMIN
       conversationname.1 API Functiontest
       sysplexname.1 PLEX1
       systemdescription.1 IBM OS/390 Component Broker base System
```

```
systemname.1 SY1
administratorname.2 CBADMIN
conversationname.2 API Functiontest
sysplexname.2 PLEX1
systemdescription.2
systemname.2 SY2
status 0
message.1 OK
count 2
```
# **Server**

These functions are for the modifications of a server.

# **Syntax**

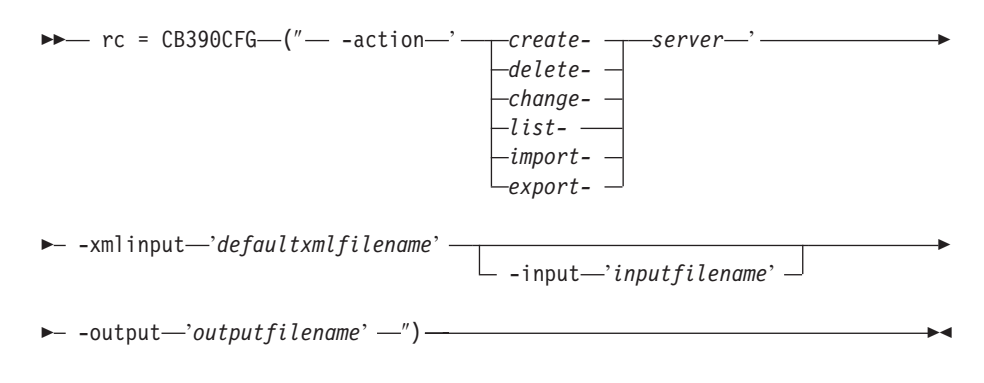

# **Syntax details**

**rc** The return code (rc) is ″0″ if no errors were detected. If the return code (rc) is ″4″, an error has occurred while processing the action.

### **action**

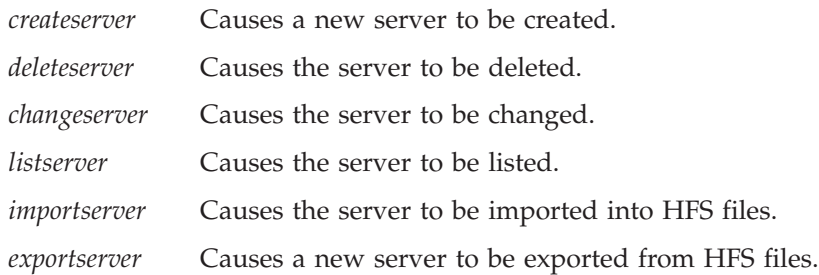

#### **-xmlinput**

This is the default XML file. In this file all required parameters for the action which should be performed **must** be specified. This file is an XML file with a document type definition (DTD) that only specifies the structure of the document. The user can specify default values for each parameter, but these parameters can be overriden by the REXX script via the input parameter. All default XML files are listed in [Chapter](#page-230-0) 10, ["Default](#page-230-0) XML files," on page 215. The parameters in these files are set to the default values of the SM Administration EUI.

The default XML file **must** be present in the path that is specified by the environment variable DEFAULT\_CLIENT\_XML\_PATH, or the user must specify its path.

Example: -xmlinput 'inputcreateserver.xml' specifies the default input XML file in the DEFAULT CLIENT XML PATH. But -xmlinput './inputcreateserver.xml' specifies the file in the current directory. The user can modify the default path for the default XML files by setting the environment variable DEFAULT\_CLIENT\_XML\_PATH to another existing path. Make sure that the path exists and that the default XML file that will be used is in this directory.

#### **-input**

This is an optional parameter for the CB390CFG API. It specifies the input file that contains the name value pairs that should override the parameters of the default XML file. To generate an XML file using REXX variables, use a tool called XMLGEN. This tool is described in Chapter 6, ["XMLGEN,"](#page-222-0) on page 207.

**Important:** The input file will be deleted after the parameters are merged with the default XML file.

#### **-output**

The output file contains further information. There is an example output file in the description of each server action. The general output format for a server action looks like this:

acceptassertedid.1 Y|N administratorname.1 AdministratorName allowkerberos.1 Y|N allownonauthenticatedclients.1 Y|N allowserverregiongarbagecollection.1 Y|N allowssl.1 Y|N allowsslclientcerts.1 Y|N allowuseridpasswd.1 Y|N conversationname.1 ConversationName dcekeytabfile.1 DCEKeyTabFile dcequalityofprotection.1 DCEQualityOfProtectionState debuggerallowed.1 Y|N enablerunasidentity.1 Y|N garbagecollectioninterval.1 Number(0-2G) identityofthecontrolregion.1 IdentityOfTheControlRegion identityoftheserverregion.1 IdentityOfTheServerRegion isolationpolicy.1 IsolationPolicyState j2eeserverdescription.1 ServerDescription j2eeservername.1 ServerName localidentity.1 LocalIdentity logstreamname.1 LogStreamName olthostname.1 ObjectLevelTraceHostName oltport.1 Number(0-65535) procname.1 ProcName productionserver.1 Y|N remoteidentity.1 RemoteIdentity replicationpolicy.1 ReplicationPolicyState sendassertedid.1 Y|N serverregionjvmname.1 ServerRegionJVMName serverregionrequiresjvm.1 Y|N serverregionstacksize.1 Number(0-100000) smfintervallength.1 Number(0,15-86400) smfwrcontaineractivity.1 Y|N smfwrcontainerinterval.1 Y|N smfwrserveractivity.1 Y|N smfwrserverinterval.1 Y|N sslracfkeyring.1 SSL RACF Keyring sslv2timeout.1 SSL V2Timeout sslv3timeout.1 SSL\_V3Timeout sysplexname.1 SysplexName transactionfactory.1 Y|N usedce.1 Y|N useibmconfidential.1 Y|N useridpassticket.1 Y|N security.1 Security

environment.1 Environment status 0|4 message.1 OK|ErrorMessage count NumberOfListedServers

Note: The property "garbagecollectioninterval" is now called "Server recycling interval″ in the SMEUI—these properties are the same.

# **Action "createserver"**

This action causes a new server to be created.

# **Syntax**

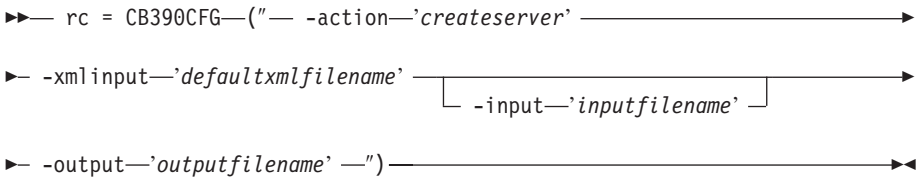

# **Syntax details**

**rc** The return code (rc) is ″0″ if no errors were detected. If rc is ″4″, an error has occurred while processing the action.

# *defaultxmlfilename*

This is the default XML file. The file has to contain a document type definition (DTD) and all of the required parameters. Only the optional attributes can be left out. The default XML file for createserver ″inputcreateserver.xml″ is listed in section ["inputcreateserver.xml"](#page-236-0) on [page](#page-236-0) 221. This file is present in the

/usr/lpp/WebSphere/samples/smapi directory.

If the environment variable DEFAULT\_CLIENT\_XML\_PATH locates to this directory you only need to type the filename "inputcreateserver.xml". Otherwise specify the complete location to the default XML file by setting this parameter to

"/usr/lpp/WebSphere/samples/smapi/inputcreateserver.xml". If you want to use your own default XML file, you must specify the complete directory of the file or you **must** set the DEFAULT\_CLIENT\_XML\_PATH to this directory.

# *inputfilename*

This parameter is optional. It specifies a file that contains only name value pairs. Using XMLGEN (Chapter 6, ["XMLGEN,"](#page-222-0) on page 207), you can set the values of the default XML file to these new specified values. An example below show how this works. If it is not present, the default xmlinput file **must** contain all of the required parameters.

# *outputfilename*

This parameter specifies the name of the output file. It will be written into the /tmp directory.

# **Values of default XML file**

The table below includes all of the attributes that are known for this server action. The *required* ones must be defined in the default XML file or can be defined by the XMLGEN (Chapter 6, ["XMLGEN,"](#page-222-0) on page 207), script. The default XML file is listed in section ["inputcreateserver.xml"](#page-236-0) on page 221.

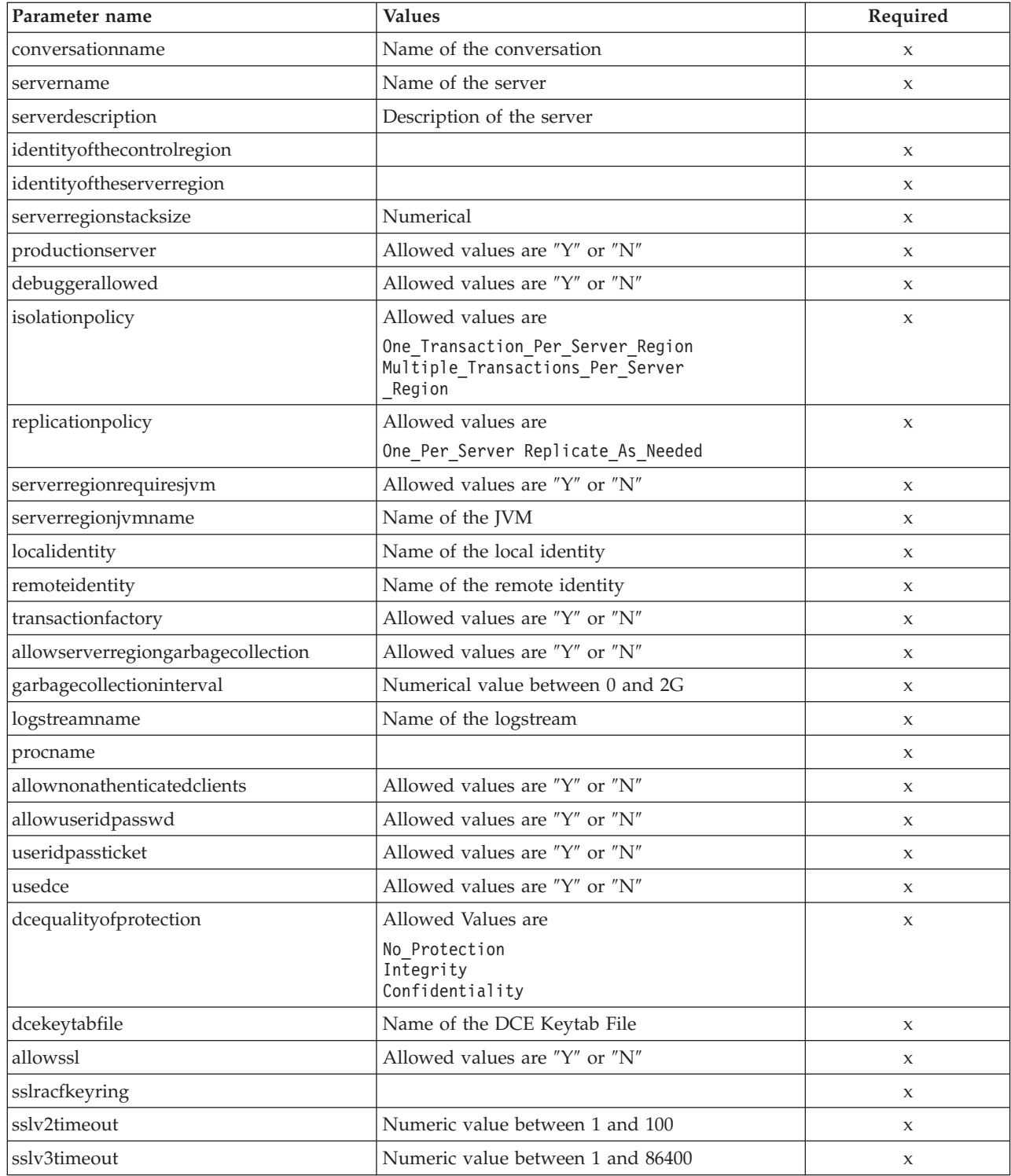

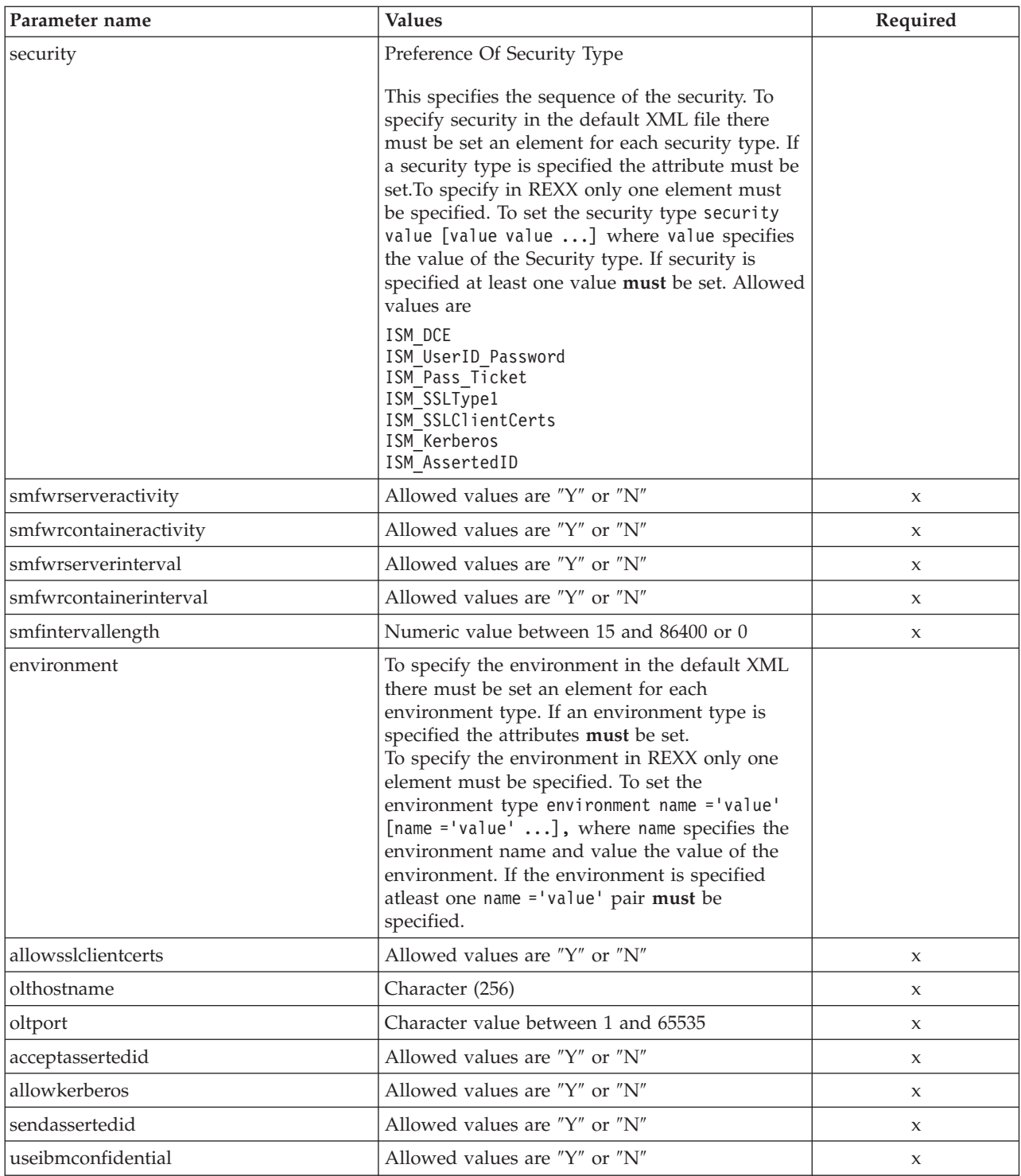

For the server properties some changes have occured between the SMEUI and the Scripting API. Below there is a table of the different values. **Parameter for** ″**DCE Quality Of Protection**″

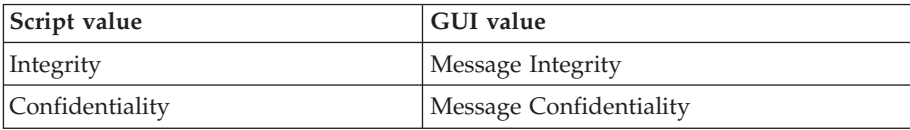

# **Example script**

Here is an example script:

/\* REXX function \*/ call syscalls 'ON' signal on error name.  $= 0$ name.1 = "conversationname" name.2 = "servername" name.3 = "identityofthecontrolregion" name.4 = "identityoftheserverregion" name.5 = "serverregionstacksize" name.6 = "productionserver" name.7 = "debuggerallowed"  $name.8 = "isolationpolicy"$ name.9 = "replicationpolicy" name.10 = "serverregionrequiresjvm" name.11 = "serverregionjvmname" name.12 = "localidentity" name.13 = "remoteidentity" name.14 = "transactionfactory" name.15 = "allowserverregiongarbagecollection" name.16 = "garbagecollectioninterval" name.17 = "logstreamname" name.18 = "procname" name.19 = "allownonauthenticatedclients" name.20 = "allowuseridpasswd" name.21 = "useridpassticket" name.22 = "usedce" name.23 = "dcequalityofprotection" name.24 = "dcekeytabfile" name.25 = "security"  $name.26 = "allowsi"$ name.27 = "serverdescription" name.28 = "sslracfkeyring" name.29 = "sslv2timeout" name.30 = "sslv3timeout" val. = 0 val.1 = "API Functiontest"  $val.2 = "APIFCT"$ val.3 = "IBMUSER" val.4 = "IBMUSER"  $val.5 = "0"$ val.6 = "Y" val.7 = "N" val.8 = "Multiple\_Transactions\_Per\_Server\_Region" val.9 = "One\_Per\_Server" val.10 = "N"  $val.11 = "$ val.12 = "CBGUEST"  $val.13 = "CBGUEST"$  $val.14 = "N"$ val.15 = "Y" val.16 = "50000"  $val.17 = ""$ val.18 = "BBOASR1" val.19 = "Y" val.20 = "Y" val.21 = "N" val.22 = "N" val.23 = "No\_Protection" val.24 = "" val.25 = "ISM\_UserID\_Password" val.26 = "N" val.27 = "APIFCT Description"

```
val.28 = ""val.29 = "100"
val.30 = "600"rc = 4i = 1do while(name.i \leq '0')
  rc = XMLGEN("tempin" name.i val.i)
  if (re == 4) then do
    say "FCT Test #07 failed while XMLGEN"
    exit
  end
  i = i+1end;
rc = CB390CFG("-action 'createserver' -xmlinput 'inputcreateserver.xml'
               -input 'tempin' -output 'FCT07'")
if (re == 4) then do
  say "FCT Test #07 failed"
  exit
end
exit
error:
say "Error in FCT Test #07" rc "at line" sigl
say sourceline(sigl)
exit
```
# **Example output file**

The output file may look like this:

```
administratorname.1 CBADMIN
allownonauthenticatedclients.1 Y
allowserverregiongarbagecollection.1 Y
allowssl.1 N
allowuseridpasswd.1 Y
conversationname.1 API Functiontest
dcekeytabfile.1
dcequalityofprotection.1 No_Protection
debuggerallowed.1 N
garbagecollectioninterval.1 50000
identityofthecontrolregion.1 IBMUSER
identityoftheserverregion.1 IBMUSER
isolationpolicy.1 Multiple Transactions Per Server Region
localidentity.1 CBGUEST
logstreamname.1
procname.1 BBOASR1
productionserver.1 Y
remoteidentity.1 CBGUEST
replicationpolicy.1 One_Per_Server
serverdescription.1 APIFCT Description
servername.1 APIFCT
serverregionjvmname.1
serverregionrequiresjvm.1 N
serverregionstacksize.1 0
sslracfkeyring.1
sslv2timeout.1
sslv3timeout.1
sysplexname.1 PLEX1
transactionfactory.1 N
usedce.1 N
useridpassticket.1 N
security.1 ISM UserID Password
environment.1 CLASSPATH = 'Demo:test1' PATH = 'test2'status 0
message.1 OK
count 1
```
# **Action "deleteserver"**

This action causes a server to be deleted. This is a logical deletion. The deletion does not actually occur until the conversation with which this change is associated is committed.

#### **Syntax**

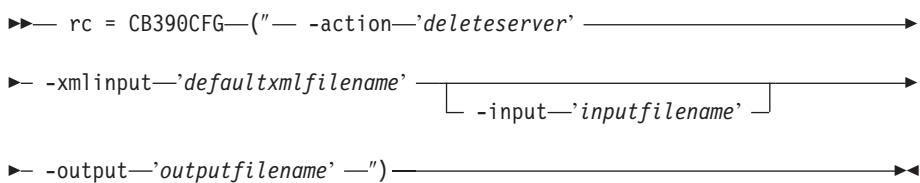

#### **Syntax details**

**rc** The return code (rc) is ″0″ if no errors were detected. If rc is ″4″, an error has occurred while processing the action.

#### *defaultxmlfilename*

This is the default XML file. The file has to contain a document type definition (DTD) and all of the required parameters. Only the optional attributes can be left out. The default XML file for deleteserver ″inputdeleteserver.xml″ is listed in section ["inputdeleteserver.xml"](#page-238-0) on [page](#page-238-0) 223. This file is present in the

/usr/lpp/WebSphere/samples/smapi directory.

If the environment variable DEFAULT CLIENT XML PATH locates to this directory you only need to type the filename "inputdeleteserver.xml". Otherwise specify the complete location to the default XML file by setting this parameter to

"/usr/lpp/WebSphere/samples/smapi/inputdeleteserver.xml". If you want to use your own default XML file, you must specify the complete directory of the file or you **must** set the DEFAULT\_CLIENT\_XML\_PATH to this directory.

### *inputfilename*

This parameter is optional. It specifies a file that contains only name value pairs. Using XMLGEN (Chapter 6, ["XMLGEN,"](#page-222-0) on page 207), you can set the values of the default XML file to these new specified values. An example below show how this works. If it is not present, the default xmlinput file **must** contain all of the required parameters.

## *outputfilename*

This parameter specifies the name of the output file. It will be written into the /tmp directory.

### **Values of default XML file**

The table below includes all of the attributes that are known for this server action. The *required* ones must be defined in the default XML file or can be defined by the XMLGEN (Chapter 6, ["XMLGEN,"](#page-222-0) on page 207), script. The default XML file is listed in section ["inputdeleteserver.xml"](#page-238-0) on page 223.

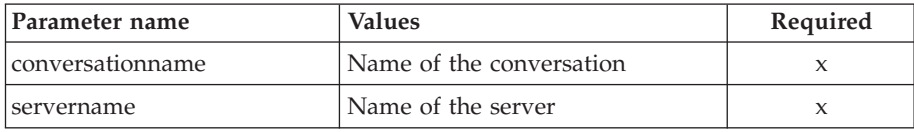

## **Example script**

```
Here is an example script:
        /* REXX function */
        call syscalls 'ON'
       signal on error
       say "FCT Test #09"
       name. = 0name.1 = "conversationname"
       name.2 = "servername"
       val. = 0val.1 = "API Functiontest"
       val.2 = "APIFCT"
       rc = 4i = 1do while(name.i \leq '0')
          rc = XMLGEN("tempin" name.i val.i)
          if (re == 4) then do
           say "FCT Test #09 failed while XMLGEN"
           exit
          end
          i = i+1end;
       rc = CB390CFG("-action 'deleteserver' -xmlinput 'inputdeleteserver.xml'
                       -input 'tempin' -output 'FCT09'")
        if (re == 4) then do
          say "FCT Test #09 failed"
          exit
        end
       exit
       error:
       say "Error in FCT Test #09" rc "at line" sigl
       say sourceline(sigl)
       exit
Example output file
       The output file may look like this:
        administratorname.1 CBADMIN
        allownonauthenticatedclients.1 Y
       allowserverregiongarbagecollection.1 Y
       allowssl.1 N
       allowuseridpasswd.1 Y
       conversationname.1 API Functiontest
        dcekeytabfile.1
        dcequalityofprotection.1 No Protection
        debuggerallowed.1 N
        garbagecollectioninterval.1 50000
        identityofthecontrolregion.1 IBMUSER
        identityoftheserverregion.1 IBMUSER
        isolationpolicy.1 Multiple Transactions Per Server Region
        localidentity.1 CBGUEST
        logstreamname.1
       procname.1 BBOASR1
       productionserver.1 Y
        remoteidentity.1 CBGUEST
        replicationpolicy.1 One_Per_Server
        serverdescription.1 APIFCT Description
       servername.1 APIFCT
        serverregionjvmname.1
        serverregionrequiresjvm.1 N
```

```
serverregionstacksize.1 0
sslracfkeyring.1
sslv2timeout.1 0
sslv3timeout.1 0
sysplexname.1 PLEX1
transactionfactory.1 N
usedce.1 N
useridpassticket.1 N
security.1 ISM_UserID_Password ISM_DCE
environment.1 CLASSPATH = 'testchange1' PATH = 'testchange2'
status 0
message.1 OK
count 1
```
# **Action "changeserver"**

This action causes attributes of the named server to be changed.

**Syntax**

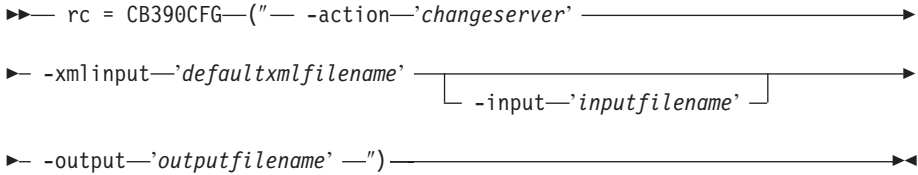

# **Syntax details**

**rc** The return code (rc) is ″0″ if no errors were detected. If rc is ″4″, an error has occurred while processing the action.

*defaultxmlfilename*

This is the default XML file. The file has to contain a document type definition (DTD) and all of the required parameters. Only the optional attributes can be left out. The default XML file for changeserver ″inputchangeserver.xml″ is listed in section ["inputchangeserver.xml"](#page-239-0) on [page](#page-239-0) 224. This file is present in the

/usr/lpp/WebSphere/samples/smapi directory.

If the environment variable DEFAULT\_CLIENT\_XML\_PATH locates to this directory you only need to type the filename "inputchangeserver.xml". Otherwise specify the complete location to the default XML file by setting this parameter to

"/usr/lpp/WebSphere/samples/smapi/inputchangeserver.xml". If you want to use your own default XML file, you must specify the complete directory of the file or you **must** set the DEFAULT\_CLIENT\_XML\_PATH to this directory.

*inputfilename*

This parameter is optional. It specifies a file that contains only name value pairs. Using XMLGEN (Chapter 6, ["XMLGEN,"](#page-222-0) on page 207), you can set the values of the default XML file to these new specified values. An example below show how this works. If it is not present, the default xmlinput file **must** contain all of the required parameters.

*outputfilename*

This parameter specifies the name of the output file. It will be written into the /tmp directory.

#### **Values of default XML file**

The table below includes all of the attributes that are known for this server

action. The *required* ones must be defined in the default XML file or can be defined by the XMLGEN (Chapter 6, ["XMLGEN,"](#page-222-0) on page 207), script. The default XML file is listed in section ["inputchangeserver.xml"](#page-239-0) on page 224.

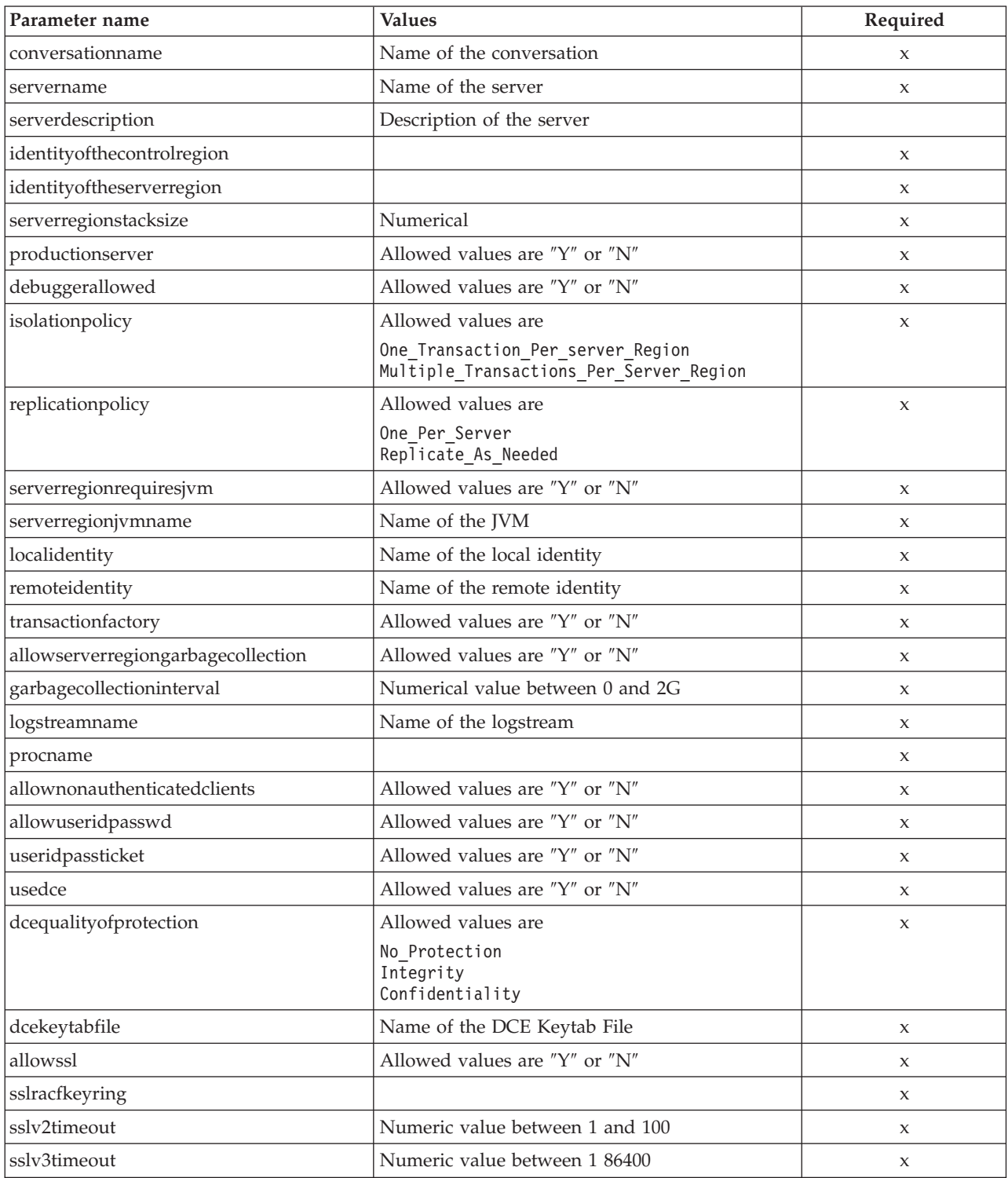

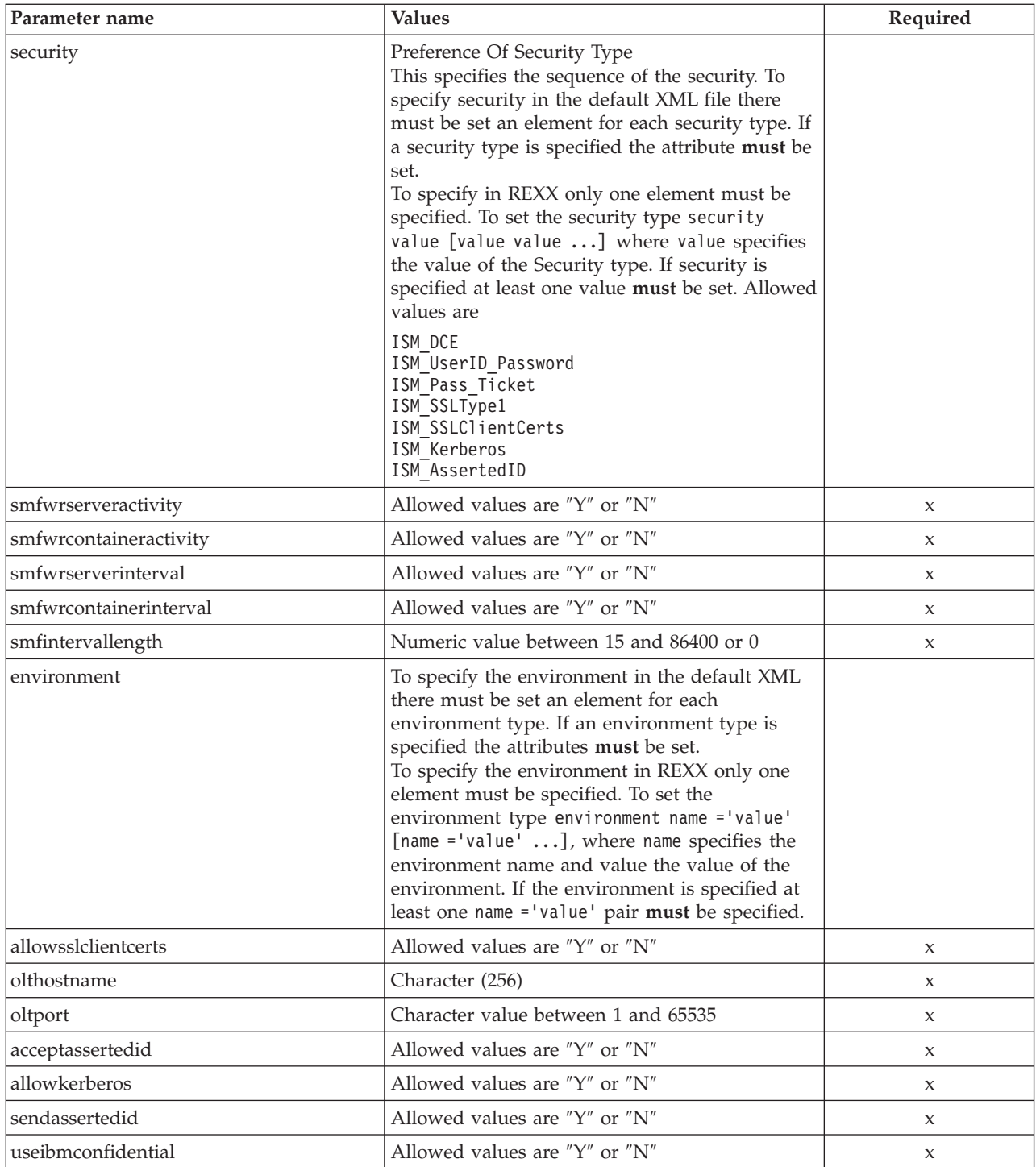

For the server properties some changes have occured between the SMEUI and the Scripting API. Below there is a table of the different values. **Parameter for** ″**DCE Quality Of Protection**″

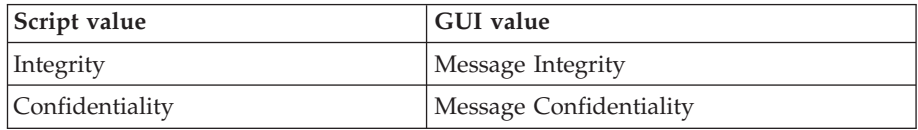

## **Example script**

Here is an example script:

```
/* REXX function */
call syscalls 'ON'
signal on error
name. = 0name.1 = "conversationname"
name.2 = "servername"
name.3 = "identityofthecontrolregion"
name.4 = "identityoftheserverregion"
name.5 = "serverregionstacksize"
name.6 = "productionserver"
name.7 = "debuggerallowed"
name.8 = "isolationpolicy"name.9 = "replicationpolicy"
name.10 = "serverregionrequiresjvm"
name.11 = "serverregionjvmname"
name.12 = "localidentity"
name.13 = "remoteidentity"
name.14 = "transactionfactory"
name.15 = "allowserverregiongarbagecollection"
name.16 = "garbagecollectioninterval"
name.17 = "logstreamname"
name.18 = "procname"
name.19 = "allownonauthenticatedclients"
name.20 = "allowuseridpasswd"
name.21 = "useridpassticket"
name.22 = "usedce"
name.23 = "dcequalityofprotection"
name.24 = "dcekeytabfile"
name.25 = "security"
name.26 = "allowssl"
name.27 = "serverdescription"
name.28 = "sslracfkeyring"
name.29 = "sslv2timeout"
name.30 = "sslv3timeout"
val. = 0val.1 = "API Functiontest"
val.2 = "APIFCT"
val.3 = "IBMUSER"
val.4 = "IBMUSER"
val.5 = "0"val.6 = "Y"val.7 = "N"
val.8 = "Multiple_Transactions_Per_Server_Region"
val.9 = "One Per Server"val.10 = "N"
val.11 = "val.12 = "CBGUEST"
val.13 = "CBGUEST"
val.14 = "N"
val.15 = "Y"
val.16 = "50000"
val.17 = ""val.18 = "BBOASR1"
val.19 = "Y"
val.20 = "Y"
val.21 = "N"
val.22 = "N"
val.23 = "No_Protection"
val.24 = ""val.25 = "ISM_UserID_Password"
val.26 = "N"
val.27 = "APIFCT Description"
```

```
val.28 = ""val.29 = "200"
       val.30 = "500"rc = 4i = 1do while(name.i <> '0')
         rc = XMLGEN("tempin" name.i val.i)
         if (re == 4) then do
           say "FCT Test #08 failed while XMLGEN"
           exit
         end
         i = i+1end;
        rc = CB390CFG("-action 'changeserver' -xmlinput 'inputchangeserver.xml'
                       -input 'tempin' -output 'FCT08'")
        if (re == 4) then do
         say "FCT Test #08 failed"
         exit
        end
       exit
       error:
       say "Error in FCT Test #08" rc "at line" sigl
       say sourceline(sigl)
       exit
Example output file
```
The output file may look like this:

```
administratorname.1 CBADMIN
allownonauthenticatedclients.1 Y
allowserverregiongarbagecollection.1 Y
allowssl.1 N
allowuseridpasswd.1 Y
conversationname.1 API Functiontest
dcekeytabfile.1
dcequalityofprotection.1 No_Protection
debuggerallowed.1 N
garbagecollectioninterval.1 50000
identityofthecontrolregion.1 IBMUSER
identityoftheserverregion.1 IBMUSER
isolationpolicy.1 Multiple Transactions Per Server Region
localidentity.1 CBGUEST
logstreamname.1
procname.1 BBOASR1
productionserver.1 Y
remoteidentity.1 CBGUEST
replicationpolicy.1 One_Per_Server
serverdescription.1 APIFCT Description
servername.1 APIFCT
serverregionjvmname.1
serverregionrequiresjvm.1 N
serverregionstacksize.1 0
sslracfkeyring.1
sslv2timeout.1
sslv3timeout.1
sysplexname.1 PLEX1
transactionfactory.1 N
usedce.1 N
useridpassticket.1 N
security.1 ISM_UserID_Password ISM_DCE
environment.1 CLASSPATH = 'testchange1' PATH = 'testchange2'
status 0
message.1 OK
count 1
```
# **Action "listserver"**

This action causes the named server to be listed. If the server name equals "\*", then all servers will be listed.

## **Syntax**

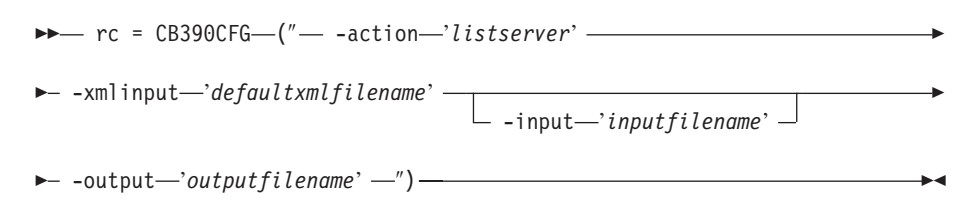

### **Syntax details**

**rc** The return code (rc) is ″0″ if no errors were detected. If rc is ″4″, an error has occurred while processing the action.

## *defaultxmlfilename*

This is the default XML file. The file has to contain a document type definition (DTD) and all of the required parameters. Only the optional attributes can be left out. The default XML file for listserver ″inputlistserver.xml″ is listed in section ["inputlistserver.xml"](#page-240-0) on page [225..](#page-240-0) This file is present in the /usr/lpp/WebSphere/samples/smapi directory. If the environment variable DEFAULT\_CLIENT\_XML\_PATH locates to this directory you only need to type the filename "inputlistserver.xml". Otherwise specify the complete location to the default XML file by setting this parameter to "/usr/lpp/WebSphere/samples/smapi/inputlistserver.xml". If you want to use your own default XML file, you must specify the complete directory of the file or you **must** set the DEFAULT\_CLIENT\_XML\_PATH to

*inputfilename*

this directory.

This parameter is optional. It specifies a file that contains only name value pairs. Using XMLGEN (Chapter 6, ["XMLGEN,"](#page-222-0) on page 207), you can set the values of the default XML file to these new specified values. An example below show how this works. If it is not present, the default xmlinput file **must** contain all of the required parameters.

### *outputfilename*

This parameter specifies the name of the output file. It will be written into the /tmp directory.

## **Values of default XML file**

The table below includes all of the attributes that are known for this server action. The required ones must be defined in the default XML file or can be defined by the XMLGEN (Chapter 6, ["XMLGEN,"](#page-222-0) on page 207), script. The default XML file is listed in section ["inputlistserver.xml"](#page-240-0) on page 225.

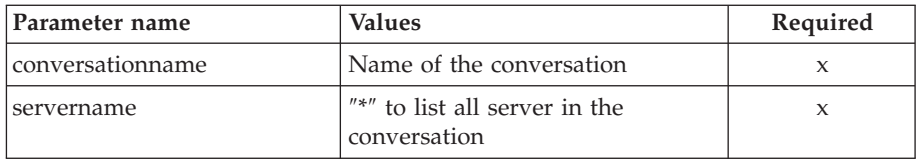

## **Example script**

Here is an example script:

```
/* REXX function */
       call syscalls 'ON'
       signal on error
       name. = 0name.1 = "conversationname"
       name.2 = "servername"
       val. = 0val.1 = "API Functiontest"
       val.2 = "APIFCT"
       rc = 4i = 1do while(name.i \leq '0')
          rc = XMLGEN("tempin" name.i val.i)
          if (rc == 4) then do
           say "FCT Test #10 failed while XMLGEN"
           exit
          end
         i = i+1end;
        rc = CB390CFG("-action 'listserver' -xmlinput 'inputlistserver.xml'
                       -input 'tempin' -output 'FCT10'")
        if (re == 4) then do
         say "FCT Test #10 failed"
          exit
        end
       exit
       error:
       say "Error in FCT Test #10" rc "at line" sigl
       say sourceline(sigl)
       exit
Example output file
       The output file may look like this:
        administratorname.1 CBADMIN
       allownonauthenticatedclients.1 Y
       allowserverregiongarbagecollection.1 Y
       allowssl.1 N
       allowuseridpasswd.1 Y
       conversationname.1 API Functiontest
        dcekeytabfile.1
        dcequalityofprotection.1 No Protection
        debuggerallowed.1 N
        garbagecollectioninterval.1 50000
        identityofthecontrolregion.1 IBMUSER
        identityoftheserverregion.1 IBMUSER
        isolationpolicy.1 Multiple_Transactions_Per_Server_Region
        localidentity.1 CBGUEST
        logstreamname.1
        procname.1 BBOASR1
       productionserver.1 Y
       remoteidentity.1 CBGUEST
        replicationpolicy.1 One_Per_Server
       serverdescription.1 APIFCT Description
       servername.1 APIFCT
       serverregionjvmname.1
       serverregionrequiresjvm.1 N
       serverregionstacksize.1 0
       sslracfkeyring.1
       sslv2timeout.1 0
       sslv3timeout.1 0
       sysplexname.1 PLEX1
```

```
transactionfactory.1 N
usedce.1 N
useridpassticket.1 N
security.1 ISM_UserID_Password ISM_DCE
environment.1 CLASSPATH = 'testchange1' PATH = 'testchange2'
status 0
message.1 OK
count 1
```
# **Action "importserver"**

This action causes a new server to be imported from an HFS file that was previously created by using the *exportserver* action.

## **Syntax**

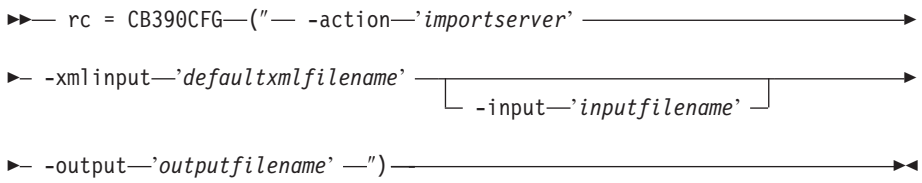

## **Syntax details**

**rc** The return code (rc) is ″0″ if no errors were detected. If rc is ″4″, an error has occurred while processing the action.

## *defaultxmlfilename*

This is the default XML file. The file has to contain a document type definition (DTD) and all of the required parameters. Only the optional attributes can be left out. The default XML file for listserver ″inputimportserver.xml″ is listed in section ["inputimportserver.xml"](#page-241-0) on [page](#page-241-0) 226. This file is present in the

/usr/lpp/WebSphere/samples/smapi directory. If the environment variable DEFAULT\_CLIENT\_XML\_PATH locates to this directory you only need to type the filename "inputimportserver.xml". Otherwise specify the complete location to the default XML file by setting this parameter to "/usr/lpp/WebSphere/samples/smapi/inputimportserver.xml". If you want to use your own default XML file, you must specify the complete directory of the file or you **must** set the DEFAULT CLIENT XML PATH to this directory.

## *inputfilename*

This parameter is optional. It specifies a file that contains only name value pairs. Using XMLGEN (Chapter 6, ["XMLGEN,"](#page-222-0) on page 207), you can set the values of the default XML file to these new specified values. An example below show how this works. If it is not present, the default xmlinput file **must** contain all of the required parameters.

### *outputfilename*

This parameter specifies the name of the output file. It will be written into the /tmp directory.

## **Values of default XML file**

The table below includes all of the attributes that are known for this server action. The required ones must be defined in the default XML file or can be defined by the XMLGEN (Chapter 6, ["XMLGEN,"](#page-222-0) on page 207), script. The default XML file is listed in section ["inputimportserver.xml"](#page-241-0) on page [226..](#page-241-0)

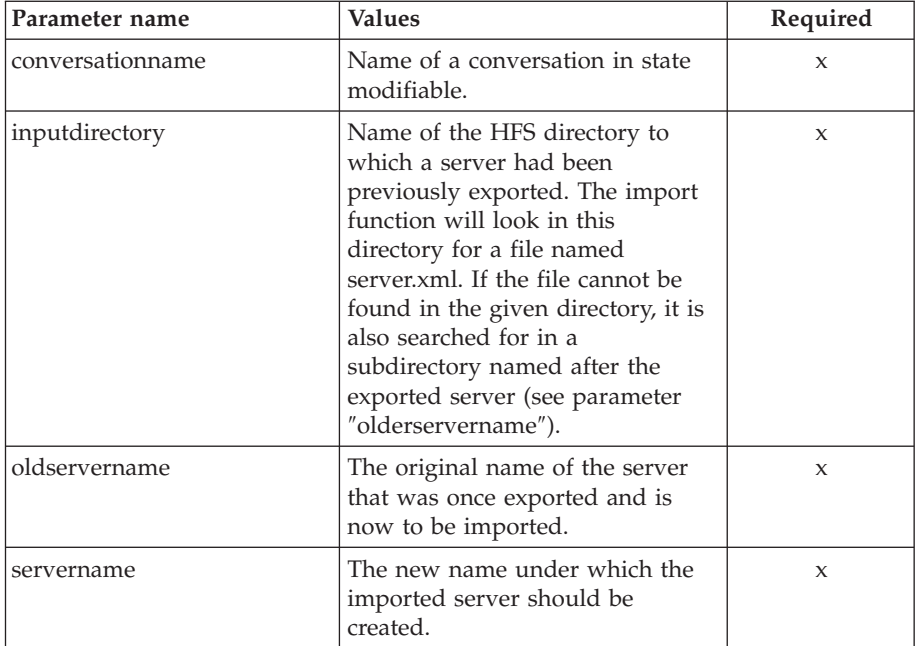

## **Example script**

Here is an example script:

```
/* REXX function */
call syscalls 'ON'
signal on error
name. = 0name.1 = "conversationname"
name.2 = "inputdirectory"
name.3 = "oldservername"
name.4 = "servername"
val. = 0val.1 = "SM API Test"
val.2 = "/u/smapi/test"
val.3 = "BBOASR1"
val.4 = "SMAPI1"rc = 4i = 1/* Generate XML Input */
do while(name.i \langle '0')
  rc = XMLGEN("tempin" name.i val.i)
  if (re == 4) then do
   say "importserver failed while XMLGEN"
    exit
  end
 i = i+1end;
/* Call function importserver */
rc = CB390CFG("-action 'importserver' -xmlinput 'inputimportserver.xml'
              -input 'tempin' -output 'FCTIM'")
if (re == 4) then do
  say "Test importserver failed"
  rc = XMLPARSE("FCTIM" "ALL")
  exit
end
```

```
/* Parsing the result */<br>rc = XMLPARSE("FCTIM" "ALL")
rc = XMLPARSE("FCTIM")if (re == 4) then do
  say "Test importserver failed while XMLPARSE"
  exit
end
say "Test importserver completed"
exit
error:
say "Error in Test importserver" rc "at line" sigl
say sourceline(sigl)
exit
```
## **Example output file**

The output file may look like this:

```
acceptassertedid.1 N
administratorname.1 IBMUSER
allowkerberos.1 N
allownonauthenticatedclients.1 Y
allowserverregiongarbagecollection.1 Y
allowssl.1 N
allowsslclientcerts.1 N
allowuseridpasswd.1 Y
conversationname.1 SM API Test
dcekeytabfile.1
dcequalityofprotection.1 No Protection
debuggerallowed.1 Y
garbagecollectioninterval.1 50000
identityofthecontrolregion.1 IBMUSER
identityoftheserverregion.1 IBMUSER
isolationpolicy.1 One Transaction Per Server Region
localidentity.1 CBGUEST
logstreamname.1
olthostname.1
oltport.1 5000
procname.1 SMAPI1
productionserver.1 Y
remoteidentity.1 CBGUEST
replicationpolicy.1 Replicate_As_Needed
sendassertedid.1 N
serverdescription.1 My bboasr1 server
servername.1 BBOASR1
serverregionjvmname.1
serverregionrequiresjvm.1 N
serverregionstacksize.1 0
smfintervallength.1 3600
smfwrcontaineractivity.1 N
smfwrcontainerinterval.1 N
smfwrserveractivity.1 N
smfwrserverinterval.1 N
sslracfkeyring.1 CBKeyring
sslv2timeout.1 100
sslv3timeout.1 600
sysplexname.1 PLEX1
transactionfactory.1 N
usedce.1 N
useibmconfidential.1 N
useridpassticket.1 N
security.1 ISM_UserID_Password
status 0
message.1 OK
count 1
```
# **Action "exportserver"**

This action causes a server to be exported to an HFS file.

**Syntax**

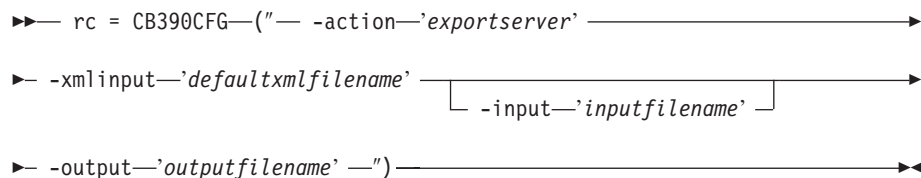

#### **Syntax details**

**rc** The return code (rc) is ″0″ if no errors were detected. If rc is ″4″, an error has occurred while processing the action.

*defaultxmlfilename*

This is the default XML file. The file has to contain a document type definition (DTD) and all of the required parameters. Only the optional attributes can be left out. The default XML file for listserver ″inputexportserver.xml″ is listed in section ["inputexportserver.xml"](#page-242-0) on [page](#page-242-0) 227. This file is present in the

/usr/lpp/WebSphere/samples/smapi directory. If the environment variable DEFAULT\_CLIENT\_XML\_PATH locates to this directory you only need to type the filename "inputexportserver.xml". Otherwise specify the complete location to the default XML file by setting this parameter to "/usr/lpp/WebSphere/samples/smapi/inputexportserver.xml". If you want to use your own default XML file, you must specify the complete directory of the file or you **must** set the DEFAULT CLIENT XML PATH to this directory.

*inputfilename*

This parameter is optional. It specifies a file that contains only name value pairs. Using XMLGEN (Chapter 6, ["XMLGEN,"](#page-222-0) on page 207), you can set the values of the default XML file to these new specified values. An example below show how this works. If it is not present, the default xmlinput file **must** contain all of the required parameters.

*outputfilename*

This parameter specifies the name of the output file. It will be written into the /tmp directory.

## **Values of default XML file**

The table below includes all of the attributes that are known for this server action. The required ones must be defined in the default XML file or can be defined by the XMLGEN (Chapter 6, ["XMLGEN,"](#page-222-0) on page 207), script. The default XML file is listed in section ["inputexportserver.xml"](#page-242-0) on page [227..](#page-242-0)

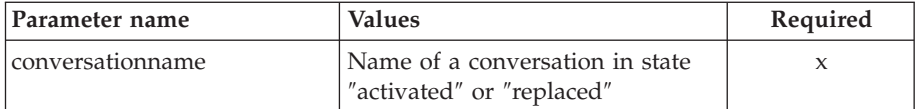

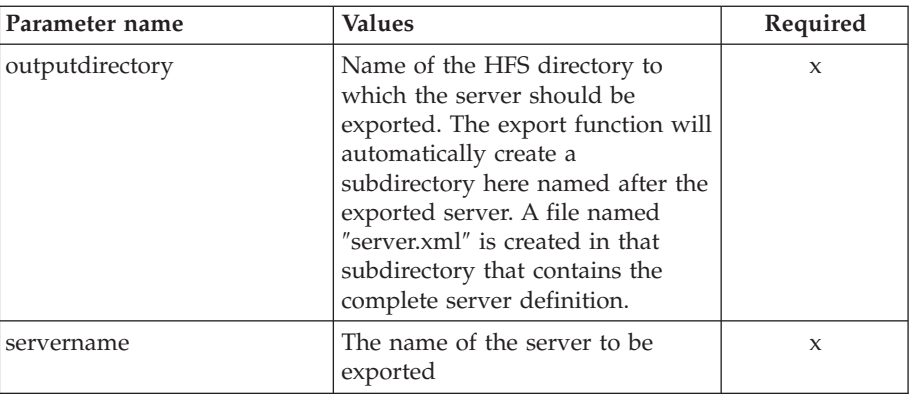

## **Example script**

```
Here is an example script:
/* REXX function */
call syscalls 'ON'
signal on error
name. = 0name.1 = "conversationname"
name.2 = "outputdirectory"
name.3 = "servername"
val. = 0val.1 = "SM API Test"
val.2 = "/u/smapi/test"
val.3 = "BBOASR1"
rc = 4i = 1
/* Generate XML Input */
do while(name.i \leq '0')
  rc = XMLGEN("tempin" name.i val.i)
  if (re == 4) then do
   say "Test exportserver failed while XMLGEN"
    exit
 end
 i = i+1end;
/* Call function exportserver */
rc = CB390CFG("-action 'exportserver' -xmlinput 'inputexportserver.xml'
               -input 'tempin' -output 'FCTEX'")
if (re == 4) then do
  say "Test exportserver failed"
  rc = XMLPARSE("FCTEX" "ALL")
  exit
end
/* Parsing the result */rc = XMLPARSE("FCTEX" "ALL")
if (rc == 4) then do
  say "Test exportserver failed while XMLPARSE"
 exit
end
say "Test exportserver completed"
exit
```

```
error:
say "Error in Test exportserver" rc "at line" sigl
say sourceline(sigl)
exit
```
## **Example output file**

The output file may look like this: acceptassertedid.1 N administratorname.1 IBMUSER allowkerberos.1 N allownonauthenticatedclients.1 Y allowserverregiongarbagecollection.1 Y allowssl.1 N allowsslclientcerts.1 N allowuseridpasswd.1 Y conversationname.1 SM API Test dcekeytabfile.1 dcequalityofprotection.1 No Protection debuggerallowed.1 Y garbagecollectioninterval.1 50000 identityofthecontrolregion.1 IBMUSER identityoftheserverregion.1 IBMUSER isolationpolicy.1 One Transaction Per Server Region localidentity.1 CBGUEST logstreamname.1 olthostname.1 oltport.1 5000 procname.1 BBOASR1 productionserver.1 Y remoteidentity.1 CBGUEST replicationpolicy.1 Replicate\_As\_Needed sendassertedid.1 N serverdescription.1 My bboasr1 server servername.1 BBOASR1 serverregionjvmname.1 serverregionrequiresjvm.1 N serverregionstacksize.1 0 smfintervallength.1 3600 smfwrcontaineractivity.1 N smfwrcontainerinterval.1 N smfwrserveractivity.1 N smfwrserverinterval.1 N sslracfkeyring.1 CBKeyring sslv2timeout.1 100 sslv3timeout.1 600 sysplexname.1 PLEX1 transactionfactory.1 N usedce.1 N useibmconfidential.1 N useridpassticket.1 N security.1 ISM\_UserID\_Password status 0 message.1 OK count 1

# **J2EE Server**

These functions are for the modifications of a J2EE server.

**Syntax**

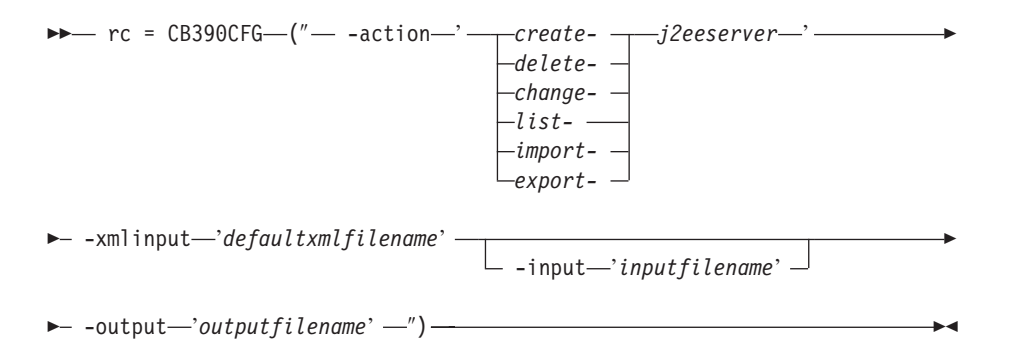

## **Syntax details**

**rc** The return code (rc) is ″0″ if no errors were detected. If the return code (rc) is ″4″, an error has occurred while processing the action.

#### **action**

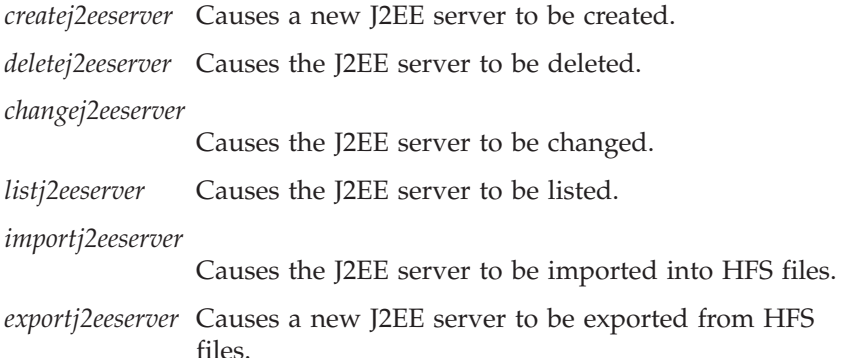

## **-xmlinput**

This is the default XML file. In this file all required parameters for the action which should be performed **must** be specified. This file is an XML file with a document type definition (DTD) that only specifies the structure of the document. The user can specify default values for each parameter, but these parameters can be overriden by the REXX script via the input parameter. All default XML files are listed in [Chapter](#page-230-0) 10, ["Default](#page-230-0) XML files," on page 215. The parameters in these files are set to the default values of the SM Administration EUI.

The default XML file **must** be present in the path that is specified by the environment variable DEFAULT\_CLIENT\_XML\_PATH, or the user must specify its path.

Example: -xmlinput 'inputcreatej2eeserver.xml' specifies the default input XML file in the DEFAULT\_CLIENT\_XML\_PATH. But -xmlinput './inputcreatej2eeserver.xml' specifies the file in the current directory.

The user can modify the default path for the default XML files by setting the environment variable DEFAULT\_CLIENT\_XML\_PATH to another existing path. Make sure that the path exists and that the default XML file that will be used is in this directory.

### **-input**

This is an optional parameter for the CB390CFG API. It specifies the input file that contains the name value pairs that should override the parameters of the default XML file. To generate an XML file using

REXX variables, use a tool called XMLGEN. This tool is described in Chapter 6, ["XMLGEN,"](#page-222-0) on page 207.

**Important:** The input file will be deleted after the parameters are merged with the default XML file.

**-output**

The output file contains further information. There is an example output file in the description of each J2EE server action. The general output format for a J2EE server action looks like this:

acceptassertedid.1 Y|N administratorname.1 AdministratorName allowkerberos.1 Y|N allownonauthenticatedclients.1 Y|N allowserverregiongarbagecollection.1 Y|N allowssl.1 Y|N allowsslclientcerts.1 Y|N allowuseridpasswd.1 Y|N conversationname.1 ConversationName dcekeytabfile.1 DCEKeyTabFile dcequalityofprotection.1 DCEQualityOfProtectionState debuggerallowed.1 Y|N enablerunasidentity.1 Y|N garbagecollectioninterval.1 Number(0-2G) identityofthecontrolregion.1 IdentityOfTheControlRegion identityoftheserverregion.1 IdentityOfTheServerRegion isolationpolicy.1 IsolationPolicyState j2eeserverdescription.1 ServerDescription j2eeservername.1 ServerName localidentity.1 LocalIdentity logstreamname.1 LogStreamName olthostname.1 ObjectLevelTraceHostName oltport.1 Number(0-65535) procname.1 ProcName productionserver.1 Y|N remoteidentity.1 RemoteIdentity replicationpolicy.1 ReplicationPolicyState sendassertedid.1 Y|N serverregionjvmname.1 ServerRegionJVMName serverregionrequiresjvm.1 Y|N serverregionstacksize.1 Number(0-100000) smfintervallength.1 Number(0,15-86400) smfwrcontaineractivity.1 Y|N smfwrcontainerinterval.1 Y|N smfwrserveractivity.1 Y|N smfwrserverinterval.1 Y|N sslracfkeyring.1 SSL\_RACF\_Keyring sslv2timeout.1 SSL V2Timeout sslv3timeout.1 SSL\_V3Timeout sysplexname.1 SysplexName transactionfactory.1 Y|N usedce.1 Y|N useibmconfidential.1 Y|N useridpassticket.1 Y|N security.1 Security environment.1 Environment status 0|4 message.1 OK|ErrorMessage count NumberOfListedServers

**Note:** The property "garbagecollectioninterval" is now called "Server recycling interval″ in the SMEUI—these properties are the same.

# **Action "createj2eeserver"**

This action causes a new J2EE server to be created.

**Syntax**

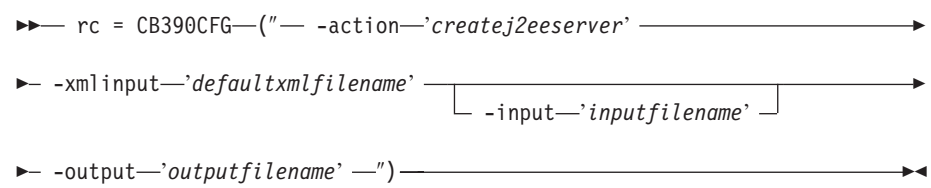

## **Syntax details**

**rc** The return code (rc) is ″0″ if no errors were detected. If rc is ″4″, an error has occurred while processing the action.

*defaultxmlfilename*

This is the default XML file. The file has to contain a document type definition (DTD) and all of the required parameters. Only the optional attributes can be left out. The default XML file for createj2eeserver ″inputcreatej2eeserver.xml″ is listed in section

["inputcreatej2eeserver.xml"](#page-245-0) on page 230. This file is present in the /usr/lpp/WebSphere/samples/smapi directory.

If the environment variable DEFAULT CLIENT XML PATH locates to this directory, you only need to type the filename

"inputcreatej2eeserver.xml". Otherwise, specify the complete location to the default XML file by setting this parameter to

"/usr/lpp/WebSphere/samples/smapi/inputcreatej2eeserver.xml". If you want to use your own default XML file, you must specify either the complete directory of the file or set the DEFAULT\_CLIENT\_XML\_PATH to this directory.

### *inputfilename*

This parameter is optional. It specifies a file that contains only name value pairs. Using XMLGEN (Chapter 6, ["XMLGEN,"](#page-222-0) on page 207), you can set the values of the default XML file to these new specified values. An example below show how this works. If it is not present, the default xmlinput file **must** contain all of the required parameters.

### *outputfilename*

This parameter specifies the name of the output file. It will be written into the /tmp directory.

## **Values of default XML file**

The table below includes all of the attributes that are known for this server action. The *required* ones must be defined in the default xml file and can be overwritten by the XMLGEN (Chapter 6, ["XMLGEN,"](#page-222-0) on page 207), script. The default XML file is listed in section ["inputcreatej2eeserver.xml"](#page-245-0) on [page](#page-245-0) 230.

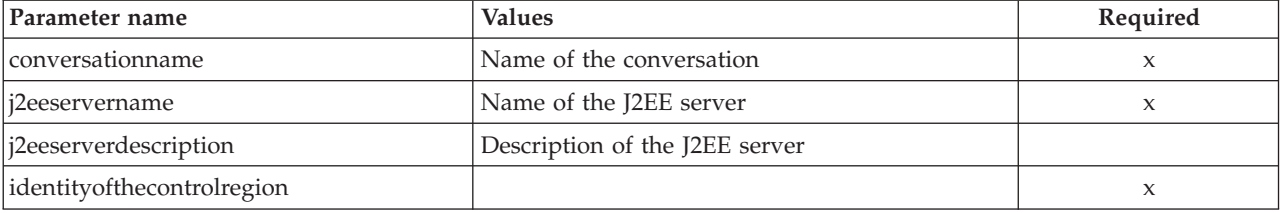

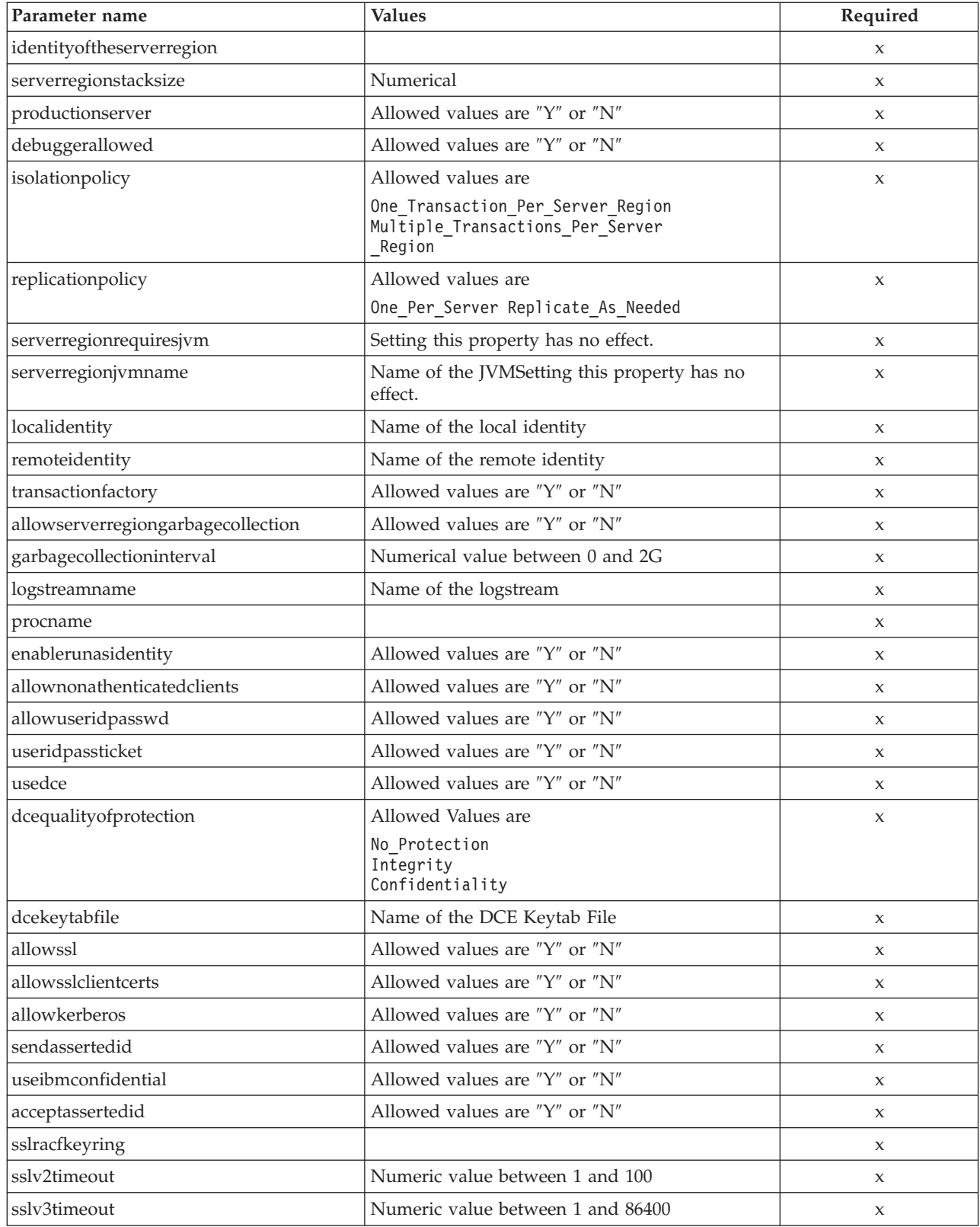

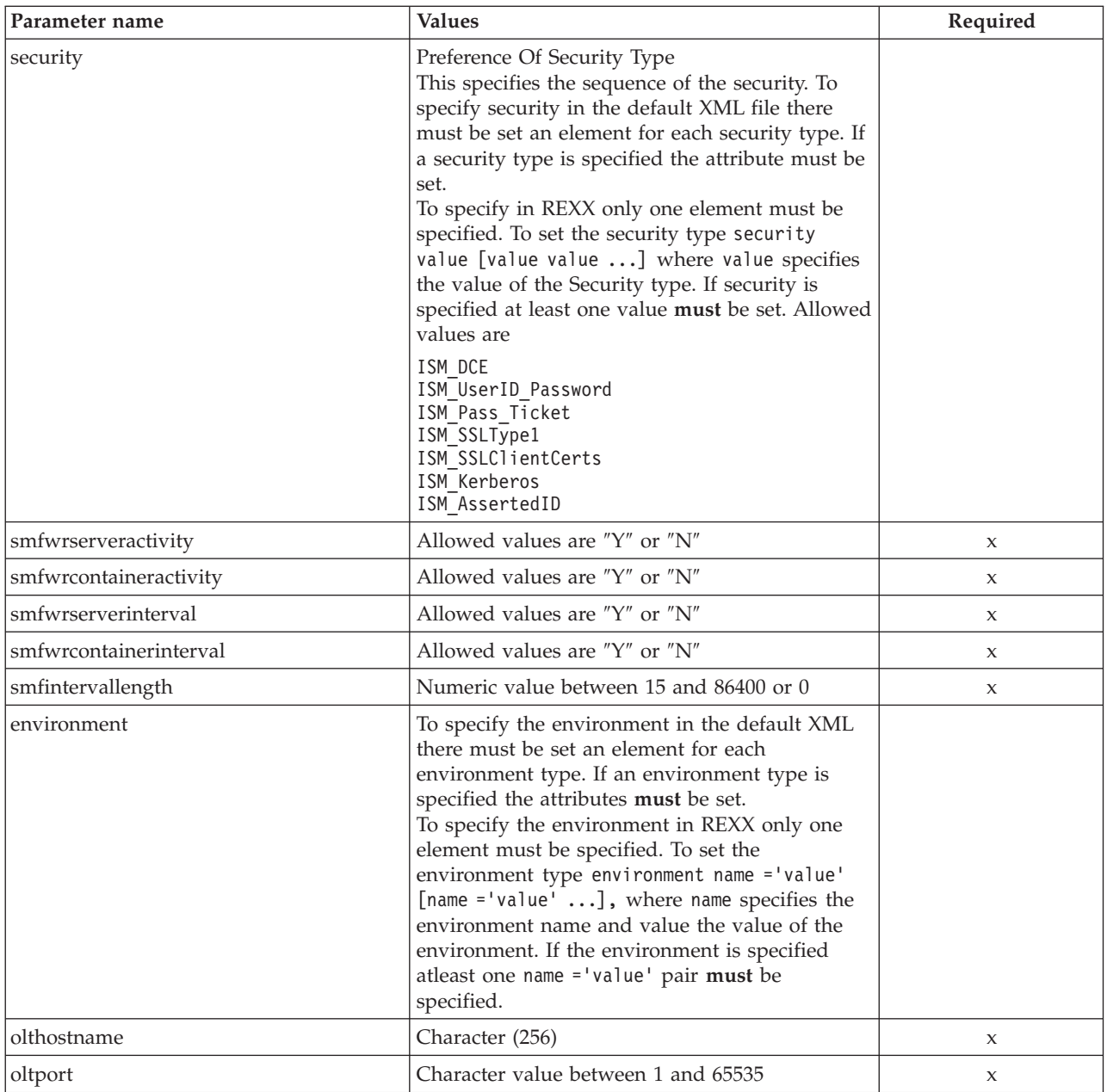

For the J2EE server properties some changes have occured between the SMEUI and the Scripting API. Below there is a table of the different values. **Parameter for** ″**DCE Quality Of Protection**″

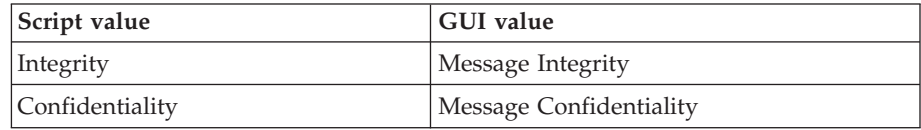

## **Example script**

Here is an example script:

/\* REXX function \*/ call syscalls 'ON' signal on error

say "FCT Test #createj2eeserver"

name.  $= 0$ name.1 = "conversationname" name.2 = "j2eeservername" name.3 = "j2eeserverdescription" name.4 = "identityofthecontrolregion" name.5 = "identityoftheserverregion" name.6 = "serverregionstacksize" name.7 = "productionserver" name.8 = "debuggerallowed" name.9 = "olthostname" name.10 = "oltport"  $name.11 = "isolationpolicy"$ name.12 = "replicationpolicy" name.13 = "serverregionrequiresjvm" name.14 = "serverregionjvmname" name.15 = "localidentity" name.16 = "remoteidentity" name.17 = "transactionfactory" name.18 = "allowserverregiongarbagecollection" name.19 = "garbagecollectioninterval" name.20 = "logstreamname" name.21 = "procname" name.22 = "enablerunasidentity" name.23 = "allownonauthenticatedclients" name.24 = "allowuseridpasswd" name.25 = "useridpassticket" name.26 = "usedce" name.27 = "dcequalityofprotection" name.28 = "dcekeytabfile"  $name.29 = "allowssl"$ name.30 = "allowsslclientcerts" name.31 = "allowkerberos" name.32 = "acceptassertedid" name.33 = "sendassertedid" name.34 = "useibmconfidential" name.35 = "sslracfkeyring" name.36 = "sslv2timeout" name.37 = "sslv3timeout" name.38 = "security" name.39 = "smfwrserveractivity" name.40 = "smfwrcontaineractivity" name.41 = "smfwrserverinterval" name.42 = "smfwrcontainerinterval" name.43 = "smfintervallength" name.44 = "environment"  $val. = 0$ val.1 = "API Functiontest" val.2 = "J2EESRV" val.3 = "APIFCT Description" val.4 = "IBMUSER" val.5 = "IBMUSER"  $val.6 = "0"$  $val.7 = "Y"$ val.8 = "N"  $val.9 = "$ val.10 = "7000" val.11 = "Multiple Transactions\_Per\_Server\_Region" val.12 = "One\_Per\_Server"  $val.13 = "N"$  $val.14 = ""$ val.15 = "CBGUEST" val.16 = "CBGUEST" val.17 = "N" val.18 = "Y" val.19 = "50000"

 $val.20 = ""$ val.21 = "BBOASR1"  $val.22 = "Y"$ val.23 = "Y"  $val.24 = "Y"$  $val.25 = "N"$ val.26 = "N" val.27 = "No Protection"  $val.28 = ""$ val.29 = "N" val.30 = "Y"  $val.31 = "Y"$ val.32 = "Y" val.33 = "Y" val.34 = "Y" val.35 = "CBKeyring" val.36 = "100"  $val.37 = "600"$ val.38 = "ISM UserID Password" val.39 = "N" val.40 = "N" val.41 = "N"  $val.42 = "N"$ val.43 = "0" val.44 = "CLASSPATH='Demo:test1' PATH='test2' DEFAULT\_CLIENT\_XML\_PATH='/sm/xml'"  $rc = 4$  $i = 1$ /\* Generate XML Input \*/ do while(name.i  $\leq$  '0') rc = XMLGEN("tempin" name.i val.i) if  $(rc == 4)$  then do say "FCT Test #createj2eeserver failed while XMLGEN" exit end  $i = i+1$ end; /\* Call the function: createj2eeserver \*/ rc = CB390CFG("-action 'createj2eeserver' -xmlinput 'inputcreatej2eeserver.xml' -input 'tempin' -output 'createj2eeserver'") if  $(re == 4)$  then do say "FCT Test #createj2eeserver failed" exit end /\* Parse the result \*/ rc = XMLPARSE("createj2eeserver" "ALL") if  $(re == 4)$  then do say "FCT Test #createj2eeserver failed while XMLPARSE" exit end say "FCT Test #createj2eeserver completed" return 0 exit error: say "Error in FCT Test #createj2eeserver" rc "at line" sigl say sourceline(sigl) exit

**Example output file**

The output file may look like this: acceptassertedid.1 Y

administratorname.1 CBADMIN allowkerberos.1 Y allownonauthenticatedclients.1 Y allowserverregiongarbagecollection.1 Y allowssl.1 N

allowsslclientcerts.1 Y allowuseridpasswd.1 Y conversationname.1 API Functiontest dcekeytabfile.1 dcequalityofprotection.1 No Protection debuggerallowed.1 N enablerunasidentity.1 Y garbagecollectioninterval.1 50000 identityofthecontrolregion.1 IBMUSER identityoftheserverregion.1 IBMUSER isolationpolicy.1 Multiple Transactions Per Server Region j2eeserverdescription.1 APIFCT Description j2eeservername.1 J2EESRV localidentity.1 CBGUEST logstreamname.1 olthostname.1 oltport.1 7000 procname.1 BBOASR1 productionserver.1 Y remoteidentity.1 CBGUEST replicationpolicy.1 One\_Per\_Server sendassertedid.1 Y serverregionjvmname.1 serverregionrequiresjvm.1 Y serverregionstacksize.1 0 smfintervallength.1 0 smfwrcontaineractivity.1 N smfwrcontainerinterval.1 N smfwrserveractivity.1 N smfwrserverinterval.1 N sslracfkeyring.1 CBKeyring sslv2timeout.1 100 sslv3timeout.1 600 sysplexname.1 PLEX1 transactionfactory.1 N usedce.1 N useibmconfidential.1 Y useridpassticket.1 N security.1 ISM UserID Password environment.1 CLASSPATH = 'Demo:test1' PATH = 'test2' DEFAULT\_CLIENT\_XML\_PATH = '/sm/xml' status 0 message.1 OK count 1

# **Action "deletej2eeserver"**

This action causes a J2EE server to be deleted. This is a logical deletion. The deletion does not actually occur until the conversation with which this change is associated is committed.

### **Syntax**

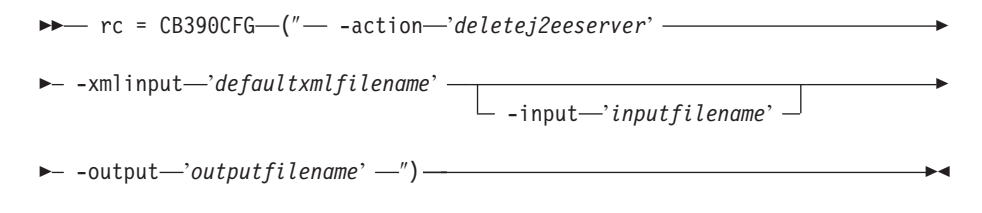

#### **Syntax details**

**rc** The return code (rc) is ″0″ if no errors were detected. If rc is ″4″, an error has occurred while processing the action.

### *defaultxmlfilename*

This is the default XML file. The file has to contain a document type definition (DTD) and all of the required parameters. Only the optional attributes can be left out. The default XML file for deletej2eeserver ″inputdeletej2eeserver.xml″ is listed in section

["inputdeletej2eeserver.xml"](#page-247-0) on page 232. This file is present in the /usr/lpp/WebSphere/samples/smapi directory.

If the environment variable DEFAULT\_CLIENT\_XML\_PATH locates to this directory, you only need to type the filename

"inputdeletej2eeserver.xml". Otherwise, specify the complete location to the default XML file by setting this parameter to

"/usr/lpp/WebSphere/samples/smapi/inputdeletej2eeserver.xml". If you want to use your own default XML file, you must specify either the complete directory of the file or set the DEFAULT\_CLIENT\_XML\_PATH to this directory.

## *inputfilename*

This parameter is optional. It specifies a file that contains only name value pairs. Using XMLGEN (Chapter 6, ["XMLGEN,"](#page-222-0) on page 207), you can set the values of the default XML file to these new specified values. An example below show how this works. If it is not present, the default xmlinput file **must** contain all of the required parameters.

#### *outputfilename*

This parameter specifies the name of the output file. It will be written into the /tmp directory.

### **Values of default XML file**

The table below includes all of the attributes that are known for this server action. The *required* ones must be defined in the default xml file and can be overwritten by the XMLGEN (Chapter 6, ["XMLGEN,"](#page-222-0) on page 207), script. The default XML file is listed in section ["inputdeletej2eeserver.xml"](#page-247-0) on [page](#page-247-0) 232.

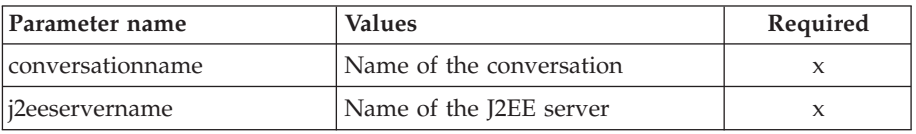

### **Example script**

Here is an example script:

```
/* REXX function */
/* Functiontest Test : deletej2eeserver*/
/* Dependencies: */
/* The conversation "API Functiontest" must be added*/
/* The J2EEserver "J2EESRV" must be added in the conversation
"API Functiontest"*/
call syscalls 'ON'
signal on error
say "FCT Test #deletej2eeserver"
name. = 0name.1 = "conversationname"
name.2 = "j2eeservername"
val. = 0val.1 = "API Functiontest"
val.2 = "J2EESRV"
```

```
rc = 4i = 1/*Generate XML Input */
        do while(name.i \leq '0')
          rc = XMLGEN("tempin" name.i val.i)
          if (rc == 4) then do
           say "FCT Test #deletej2eeserver failed while XMLGEN"
           exit
          end
          i = i+1end;
        /* Call the function: deletej2eeserver */
        rc = CB390CFG("-action 'deletej2eeserver' -xmlinput
          'inputdeletej2eeserver.xml' -input 'tempin'
          -output 'deletej2eeserver'")
        if (re == 4) then do
          say "FCT Test #deletej2eeserver failed"
          exit
        end
       /* Parse the result */
        rc = XMLPARSE("deletej2eeserver" "ALL")
        if (re == 4) then do
         say "FCT Test #deletej2eeserver failed while XMLPARSE"
          exit
        end
        say "FCT Test #deletej2eeserver completed"
       exit
       error:
       say "Error in FCT Test #deletej2eeserver" rc "at line" sigl
       say sourceline(sigl)
       exit
Example output file
       The output file may look like this:
        acceptassertedid.1 Y
        administratorname.1 CBADMIN
        allowkerberos.1 Y
        allownonauthenticatedclients.1 Y
       allowserverregiongarbagecollection.1 Y
       allowssl.1 N
       allowsslclientcerts.1 Y
       allowuseridpasswd.1 Y
       conversationname.1 API Functiontest
        dcekeytabfile.1
        dcequalityofprotection.1 No Protection
        debuggerallowed.1 N
        enablerunasidentity.1 Y
        garbagecollectioninterval.1 50000
        identityofthecontrolregion.1 IBMUSER
        identityoftheserverregion.1 IBMUSER
        isolationpolicy.1 Multiple_Transactions_Per_Server_Region
        j2eeserverdescription.1 APIFCT Description of changed server
       j2eeservername.1 J2EESRV
        localidentity.1 CBGUEST
        logstreamname.1
       olthostname.1
        oltport.1 7000
        procname.1 BBOASR1
        productionserver.1 Y
        remoteidentity.1 CBGUEST
        replicationpolicy.1 One_Per_Server
       sendassertedid.1 Y
```

```
serverregionivmname.1
serverregionrequiresjvm.1 Y
serverregionstacksize.1 0
smfintervallength.1 100
smfwrcontaineractivity.1 Y
smfwrcontainerinterval.1 Y
smfwrserveractivity.1 Y
smfwrserverinterval.1 Y
sslracfkeyring.1 CBKeyring
sslv2timeout.1 100
sslv3timeout.1 600
sysplexname.1 PLEX1
transactionfactory.1 N
usedce.1 N
useibmconfidential.1 Y
useridpassticket.1 N
security.1 ISM UserID Password
environment.1 \overline{1} = 'CLASSPATH' Demo:test1 = '1' PATH = 'test2'
     1 = 'DEFAULT_CLIENT_XML_PATH' /sm/xml = '0'
     LIBPATH = \sqrt{\frac{1}{2}}/lib:/\frac{1}{3}ava\sqrt{31.3}/bin:/\frac{1}{3}ava/\frac{1}{3}/bin/classic:
           /db2beta/db2710/lib:/web/usr/lpp/WebSphere/lib'
     0 = 'NM GENERIC SERVER NAME' CBNAMING = '0' TRACEALL = '1'
     0 = 'TR\overline{AC}EPARM' 0 = '0' TRACEBUFFLOC = 'SYSPRINT BUFFER'
     0 = 'TRACEBUFFSIZE' 128K = '0' TRACEBUFFCOUNT = '4'0 = 'OTS_DEFAULT_TIMEOUT' 14400 = '0' OTS_MAXIMUM_TIMEOUT = '14400'
     0 = 'DAEMON PORT\overline{'} 5555 = '0' RESOLVE PORT = '900'
     0 = 'RESOLVE_IPNAME' BOSSXXXX = '0'
     LDAPIRCONF = ''mvsdsom.db2510.slapd.cbase405.conf'' 0 = 'LDAPCONF'
      'mvsdsom.db2510.slapd.cbase405.conf' = '0'
status 0
message.1 OK
count 1
```
# **Action "changej2eeserver"**

This action causes attributes of the named J2EE server to be changed.

### **Syntax**

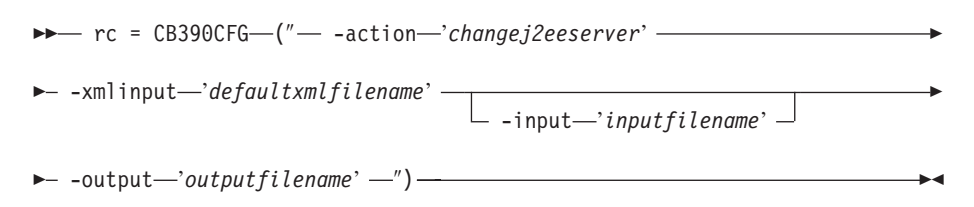

## **Syntax details**

- **rc** The return code (rc) is ″0″ if no errors were detected. If rc is ″4″, an error has occurred while processing the action.
- *defaultxmlfilename*

This is the default XML file. The file has to contain a document type definition (DTD) and all of the required parameters. Only the optional attributes can be left out. The default XML file for changej2eeserver ″inputchangej2eeserver.xml″ is listed in section

["inputchangej2eeserver.xml"](#page-247-0) on page 232. This file is present in the /usr/lpp/WebSphere/samples/smapi directory.

If the environment variable DEFAULT\_CLIENT\_XML\_PATH locates to this directory, you only need to type the filename

"inputchangej2eeserver.xml". Otherwise, specify the complete location to the default XML file by setting this parameter to

"/usr/lpp/WebSphere/samples/smapi/inputchangej2eeserver.xml". If

you want to use your own default XML file, you must specify either the complete directory of the file or set the DEFAULT\_CLIENT\_XML\_PATH to this directory.

## *inputfilename*

This parameter is optional. It specifies a file that contains only name value pairs. Using XMLGEN (Chapter 6, ["XMLGEN,"](#page-222-0) on page 207), you can set the values of the default XML file to these new specified values. An example below show how this works. If it is not present, the default xmlinput file **must** contain all of the required parameters.

#### *outputfilename*

This parameter specifies the name of the output file. It will be written into the /tmp directory.

## **Values of default XML file**

The table below includes all of the attributes that are known for this server action. The *required* ones must be defined in the default xml file and can be overwritten by the XMLGEN (Chapter 6, ["XMLGEN,"](#page-222-0) on page 207), script. The default XML file is listed in section ["inputchangej2eeserver.xml"](#page-247-0) on [page](#page-247-0) 232.

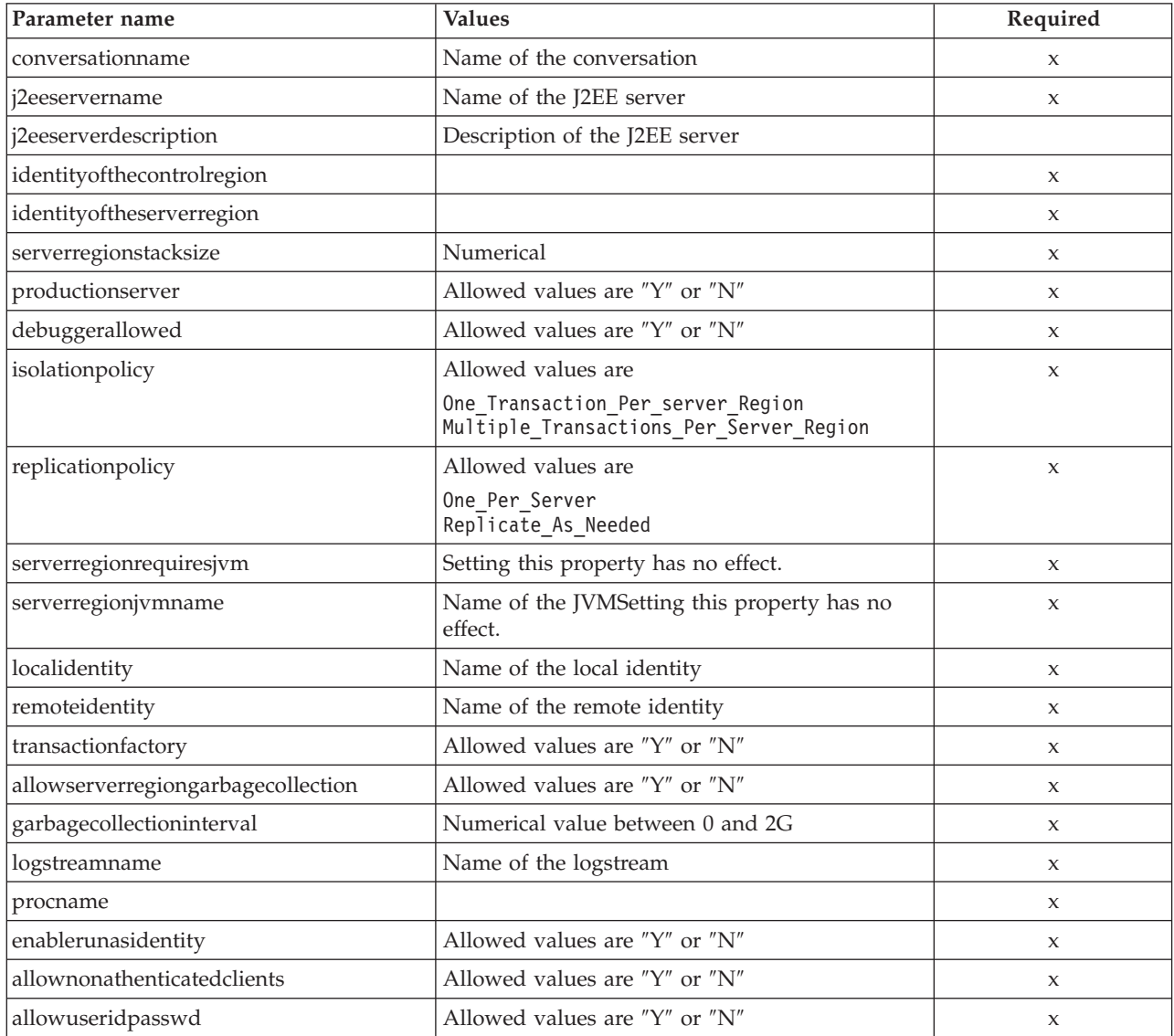

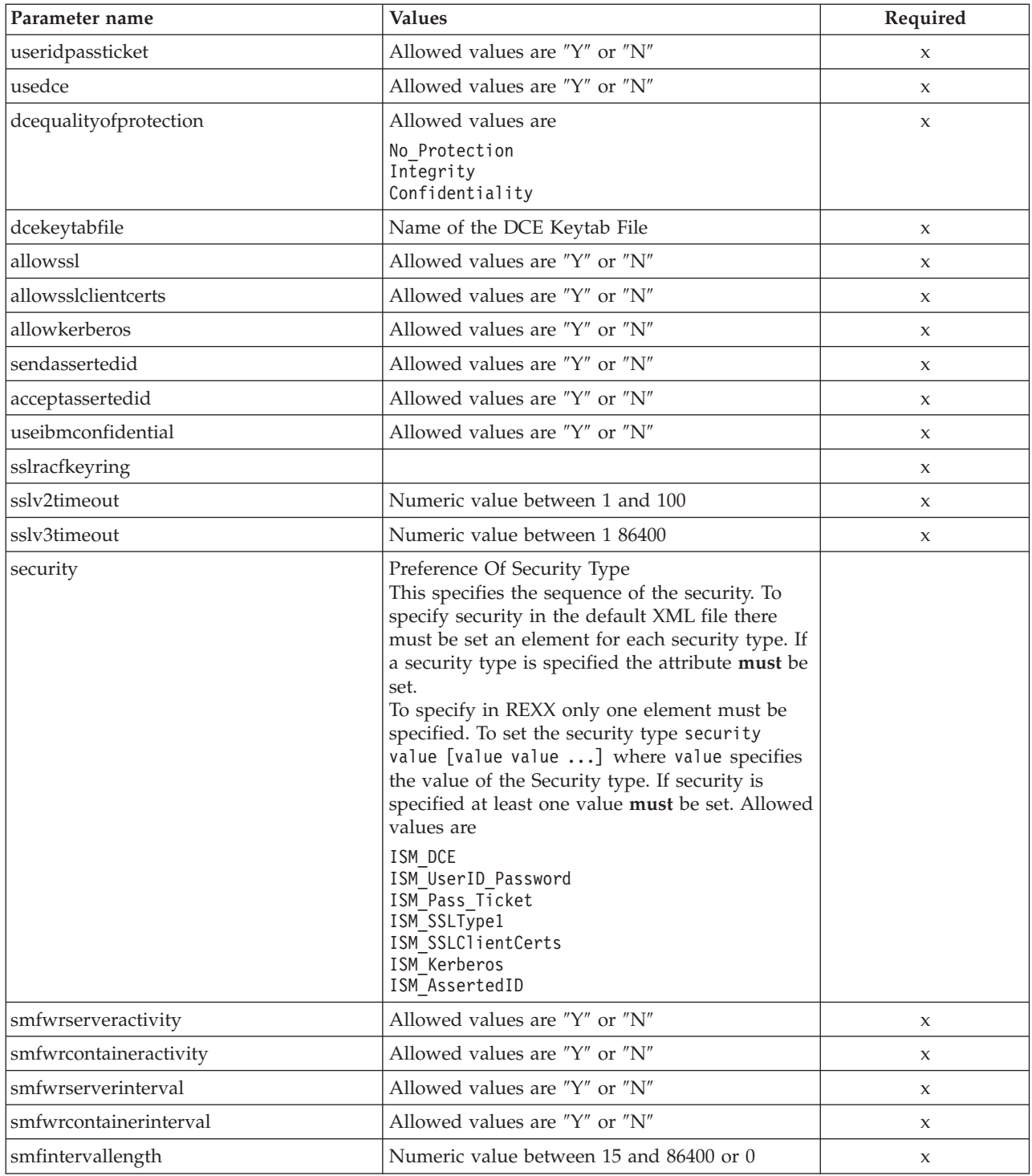

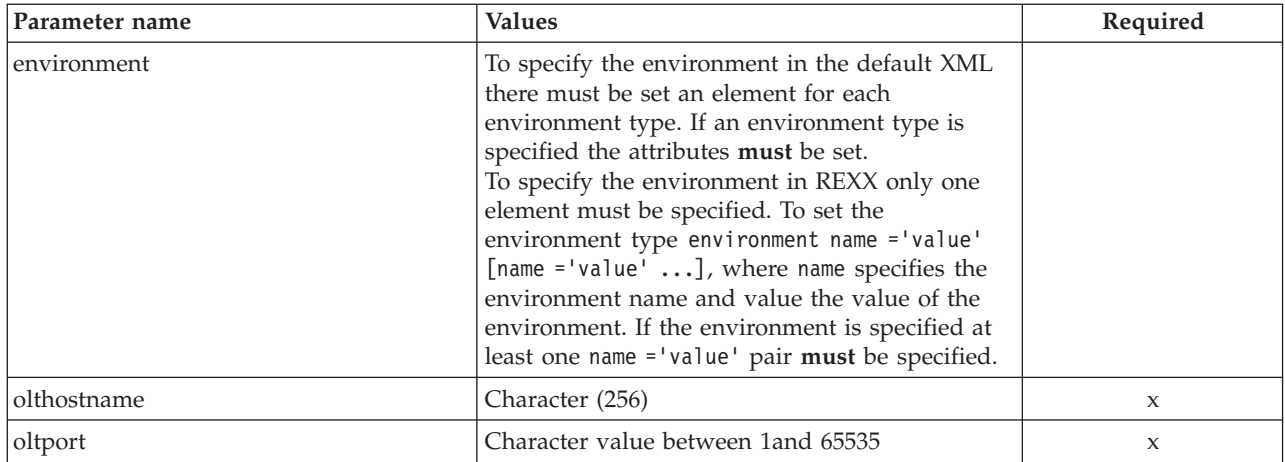

For the J2EE server properties some changes have occured between the SMEUI and the Scripting API. Below there is a table of the different values.

# **Parameter for** ″**DCE Quality Of Protection**″

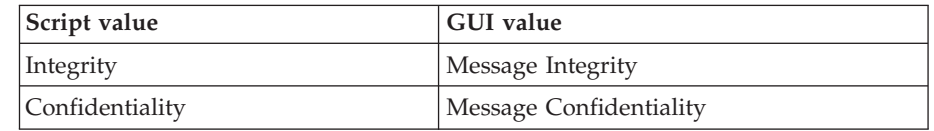

## **Example script**

Here is an example script:

/\* REXX function \*/ call syscalls 'ON' signal on error

say "FCT Test #changej2eeserver"

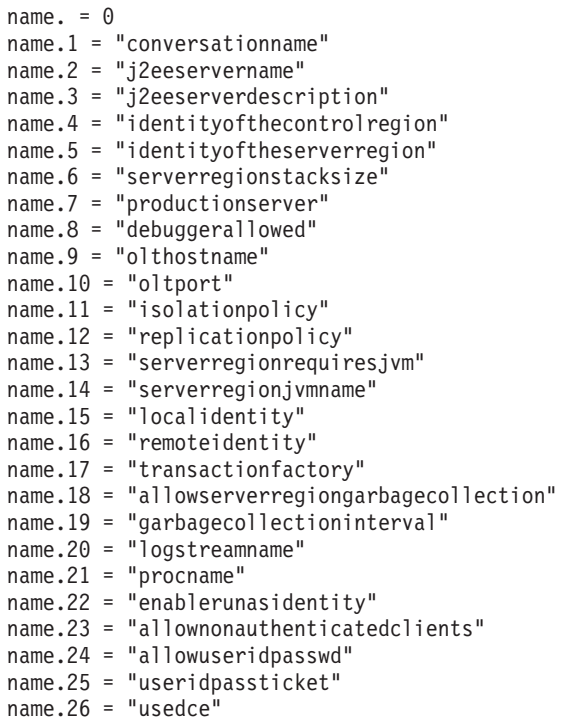

name.27 = "dcequalityofprotection" name.28 = "dcekeytabfile"  $name.29 = "allows1"$ name.30 = "allowsslclientcerts" name.31 = "allowkerberos" name.32 = "acceptassertedid" name.33 = "sendassertedid" name.34 = "useibmconfidential" name.35 = "sslracfkeyring" name.36 = "sslv2timeout" name.37 = "sslv3timeout" name.38 = "security" name.39 = "smfwrserveractivity" name.40 = "smfwrcontaineractivity" name.41 = "smfwrserverinterval" name.42 = "smfwrcontainerinterval" name.43 = "smfintervallength" name.44 = "environment"  $val. = 0$ val.1 = "API Functiontest" val.2 = "J2EESRV" val.3 = "APIFCT Description of changed server" val.4 = "IBMUSER" val.5 = "IBMUSER" val.6 = "0" val.7 = "Y"  $val.8 = "N"$ val.9 = "" val.10 = "7000" val.11 = "Multiple\_Transactions\_Per\_Server\_Region" val.12 = "One\_Per\_Server"  $val.13 = "N"$  $val.14 = "$ val.15 = "CBGUEST" val.16 = "CBGUEST" val.17 = "N" val.18 = "Y" val.19 = "50000"  $val.20 = "$ val.21 = "BBOASR1" val.22 = "Y" val.23 = "Y" val.24 = "Y" val.25 = "N"  $val.26 = "N"$ val.27 = "No\_Protection" val.28 = "" val.29 = "N" val.30 = "Y" val.31 = "Y" val.32 = "Y" val.33 = "Y" val.34 = "Y" val.35 = "CBKeyring" val.36 = "100" val.37 = "600" val.38 = "ISM\_UserID\_Password"  $val.39 = "Y"$ val.40 = "Y" val.41 = "Y" val.42 = "Y" val.43 = "100" val.44 = "CLASSPATH='Demo:test1' PATH='test2' DEFAULT\_CLIENT\_XML\_PATH='/sm/xml'"

```
rc = 4
```

```
i = 1/* Generate XML Input */
       do while(name.i \leq '0')
       rc = XMLGEN("tempin" name.i val.i)
       if (re == 4) then do
       say "FCT Test #changej2eeserver failed while XMLGEN"
       exit
       end
        i = i+1end;
        /* Call the function: changej2eeserver */
       rc = CB390CFG("-action 'changej2eeserver' -xmlinput
             'inputchangej2eeserver.xml' -input 'tempin'
             -output 'changej2eeserver'")
        if (re == 4) then do
       say "FCT Test #changej2eeserver failed"
       exit
        end
       /* Parse the result */
       rc = XMLPARSE("changej2eeserver" "ALL")
       if (re == 4) then do
       say "FCT Test #changej2eeserver failed while XMLPARSE"
       exit
       end
       say "FCT Test #changej2eeserver completed"
       return 0
       exit
       error:
       say "Error in FCT Test #changej2eeserver" rc "at line" sigl
       say sourceline(sigl)
       exit
Example output file
```

```
The output file may look like this:
acceptassertedid.1 Y
administratorname.1 CBADMIN
allowkerberos.1 Y
allownonauthenticatedclients.1 Y
allowserverregiongarbagecollection.1 Y
allowssl.1 N
allowsslclientcerts.1 Y
allowuseridpasswd.1 Y
conversationname.1 API Functiontest
dcekeytabfile.1
dcequalityofprotection.1 No Protection
debuggerallowed.1 N
enablerunasidentity.1 Y
garbagecollectioninterval.1 50000
identityofthecontrolregion.1 IBMUSER
identityoftheserverregion.1 IBMUSER
isolationpolicy.1 Multiple Transactions Per Server Region
j2eeserverdescription.1 APIFCT Description of changed server
j2eeservername.1 J2EESRV
localidentity.1 CBGUEST
logstreamname.1
olthostname.1
oltport.1 7000
procname.1 BBOASR1
productionserver.1 Y
remoteidentity.1 CBGUEST
replicationpolicy.1 One_Per_Server
sendassertedid.1 Y
serverregionjvmname.1
```

```
serverregionrequiresjvm.1 Y
serverregionstacksize.1 0
smfintervallength.1 100
smfwrcontaineractivity.1 Y
smfwrcontainerinterval.1 Y
smfwrserveractivity.1 Y
smfwrserverinterval.1 Y
sslracfkeyring.1 CBKeyring
sslv2timeout.1 100
sslv3timeout.1 600
sysplexname.1 PLEX1
transactionfactory.1 N
usedce.1 N
useibmconfidential.1 Y
useridpassticket.1 N
security.1 ISM_UserID_Password
environment.1 CLASSPATH = 'Demo:test1' PATH = 'test2'
     DEFAULT_CLIENT_XML_PATH = '/sm/xml'
status 0
message.1 OK
count 1
```
# **Action "listj2eeserver"**

This action causes the named J2EE server to be listed. If the J2EE server name equals ″\*″, then all J2EE servers will be listed.

## **Syntax**

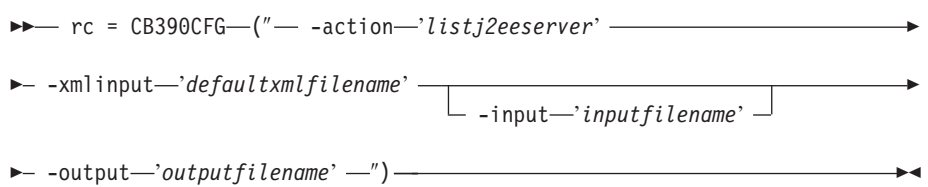

## **Syntax details**

**rc** The return code (rc) is ″0″ if no errors were detected. If rc is ″4″, an error has occurred while processing the action.

### *defaultxmlfilename*

This is the default XML file. The file has to contain a document type definition (DTD) and all of the required parameters. Only the optional attributes can be left out. The default XML file for listj2eeserver ″inputlistj2eeserver.xml″ is listed in section ["inputlistj2eeserver.xml"](#page-249-0) on [page](#page-249-0) 234. This file is present in the

/usr/lpp/WebSphere/samples/smapi directory. If the environment variable DEFAULT\_CLIENT\_XML\_PATH locates to this directory you only need to type the filename "inputlistj2eeserver.xml". Otherwise specify the complete location to the default XML file by setting this parameter to

"/usr/lpp/WebSphere/samples/smapi/inputlistj2eeserver.xml". If you want to use your own default XML file, you must specify the complete directory of the file or you **must** set the DEFAULT\_CLIENT\_XML\_PATH to this directory.

*inputfilename*

This parameter is optional. It specifies a file that contains only name value pairs. Using XMLGEN (Chapter 6, ["XMLGEN,"](#page-222-0) on page 207), you can set the values of the default XML file to these new specified values. An example below show how this works. If it is not present, the default xmlinput file **must** contain all of the required parameters.

#### *outputfilename*

This parameter specifies the name of the output file. It will be written into the /tmp directory.

#### **Values of default XML file**

The table below includes all of the attributes that are known for this J2EE server action. The *required* ones must be defined in the default xml file and can be overwritten by the XMLGEN (Chapter 6, ["XMLGEN,"](#page-222-0) on page 207), script. The default XML file is listed in section ["inputlistj2eeserver.xml"](#page-249-0) on [page](#page-249-0) 234.

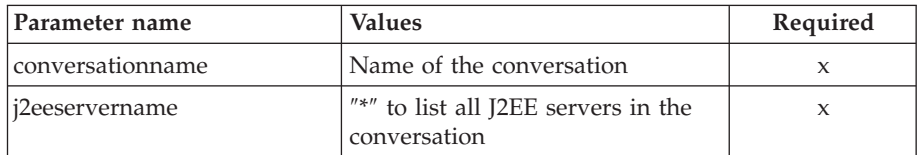

## **Example script**

Here is an example script:

```
/* REXX function */
/* Functiontest Test : listj2eeserver*/
/* Dependencies: */
/* For Part 1: The conversation "API Functiontest" must be added and
   the J2EE server "J2EESRV" must be added in the conversation
   "API Functiontest"*/
/* For Part 2: The conversation "API Functiontest" must be added */
call syscalls 'ON'
signal on error
say "FCT Test #listj2eeserver A"
name = 0name.1 = "conversationname"
name.2 = "j2eeservername"
/* Part 1: */
/* List special J2EE server */
val. = 0val.1 = "API Functiontest"
val.2 = "J2EESRV"
rc = 4i = 1/*Generate XML Input */
do while(name.i \leq '0')
  rc = XMLGEN("tempin" name.i val.i)
  if (rc == 4) then do
   say "FCT Test #listj2eeserver failed while XMLGEN"
   exit
  end
  i = i+1end;
/* Call the function: listj2eeserverA */
rc = CB390CFG("-action 'listj2eeserver' -xmlinput 'inputlistj2eeserver.xml'
  -input 'tempin' -output 'listj2eeserverA'")
if (re == 4) then do
  say "FCT Test #listj2eeserverA failed"
  exit
```

```
end
       /* Parse the result */
       rc = XMLPARSE("listj2eeserverA" "ALL")
       if (rc == 4) then do
         say "FCT Test #listj2eeserverA failed while XMLPARSE"
         exit
       end
        /* Part 2: */
       /* List all J2EE server */
       say "FCT Test #listj2eeserver B"
       val.2 = "*"rc = 4i = 1/*Generate XML Input */
       do while(name.i \leq '0')
         rc = XMLGEN("tempin" name.i val.i)
         if (rc == 4) then do
           say "FCT Test #listj2eeserverb failed while XMLGEN"
           exit
         end
         i = i+1end;
       /* Call the function: listj2eeserverB */
       rc = CB390CFG("-action 'listj2eeserver' -xmlinput 'inputlistj2eeserver.xml'
         -input 'tempin' -output 'listj2eeserverB'")
        if (re == 4) then do
         say "FCT Test #listj2eeserverB failed"
         exit
        end
       /* Parse the result */rc = XMLPARSE("listj2eeserverB" "ALL")
        if (rc == 4) then do
         say "FCT Test #listj2eeserverB failed while XMLPARSE"
         exit
        end
       say "FCT Test #listj2eeserverB completed"
       exit
       error:
       say "Error in FCT Test #listj2eeserver" rc "at line" sigl
       say sourceline(sigl)
       exit
Example output file
       The output file may look like this:
        acceptassertedid.1 Y
       administratorname.1 CBADMIN
       allowkerberos.1 Y
        allownonauthenticatedclients.1 Y
       allowserverregiongarbagecollection.1 Y
       allowssl.1 N
       allowsslclientcerts.1 Y
       allowuseridpasswd.1 Y
        conversationname.1 API Functiontest
        dcekeytabfile.1
        dcequalityofprotection.1 No_Protection
```
debuggerallowed.1 N enablerunasidentity.1 Y

garbagecollectioninterval.1 50000 identityofthecontrolregion.1 IBMUSER identityoftheserverregion.1 IBMUSER isolationpolicy.1 Multiple\_Transactions\_Per\_Server\_Region j2eeserverdescription.1 APIFCT Description j2eeservername.1 J2EESRV localidentity.1 CBGUEST logstreamname.1 olthostname.1 oltport.1 7000 procname.1 BBOASR1 productionserver.1 Y remoteidentity.1 CBGUEST replicationpolicy.1 One\_Per\_Server sendassertedid.1 Y serverregionjvmname.1 serverregionrequiresjvm.1 Y serverregionstacksize.1 0 smfintervallength.1 0 smfwrcontaineractivity.1 N smfwrcontainerinterval.1 N smfwrserveractivity.1 N smfwrserverinterval.1 N sslracfkeyring.1 CBKeyring sslv2timeout.1 100 sslv3timeout.1 600 sysplexname.1 PLEX1 transactionfactory.1 N usedce.1 N useibmconfidential.1 Y useridpassticket.1 N security.1 ISM\_UserID\_Password environment.1 CLASSPATH = 'Demo:test1' PATH = 'test2' DEFAULT\_CLIENT\_XML\_PATH = '/sm/xml' status 0 message.1 OK count 1

# **Action "importj2eeserver"**

This action causes a new J2EE Server to be imported from an HFS file that was previously created by using the *exportj2eeserver* action.

## **Syntax**

**►►**  $rc = CB390CFG$  (" -action *importj2eeserver*' – -xmlinput '*defaultxmlfilename*' -input '*inputfilename*' Þ

 $\rightarrow$  -output—'outputfilename' —") —

### **Syntax details**

**rc** The return code (rc) is ″0″ if no errors were detected. If rc is ″4″, an error has occurred while processing the action.

### *defaultxmlfilename*

This is the default XML file. The file has to contain a document type definition (DTD) and all of the required parameters. Only the optional attributes can be left out. The default XML file for listserver ″inputimportj2eeserver.xml″ is listed in section

["inputimportj2eeserver.xml"](#page-250-0) on page 235. This file is present in the /usr/lpp/WebSphere/samples/smapi directory. If the environment variable DEFAULT\_CLIENT\_XML\_PATH locates to this directory you only need to type the filename "inputimportj2eeserver.xml". Otherwise specify the complete location to the default XML file by setting this parameter to

"/usr/lpp/WebSphere/samples/smapi/inputimportj2eeserver.xml". If you want to use your own default XML file, you must specify the complete directory of the file or you **must** set the DEFAULT\_CLIENT\_XML\_PATH to this directory.

## *inputfilename*

This parameter is optional. It specifies a file that contains only name value pairs. Using XMLGEN (Chapter 6, ["XMLGEN,"](#page-222-0) on page 207), you can set the values of the default XML file to these new specified values. An example below show how this works. If it is not present, the default xmlinput file **must** contain all of the required parameters.

## *outputfilename*

This parameter specifies the name of the output file. It will be written into the /tmp directory.

## **Values of default XML file**

The table below includes all of the attributes that are known for this server action. The required ones must be defined in the default XML file or can be defined by the XMLGEN (Chapter 6, ["XMLGEN,"](#page-222-0) on page 207), script. The default XML file is listed in section ["inputimportj2eeserver.xml"](#page-250-0) on [page](#page-250-0) 235.

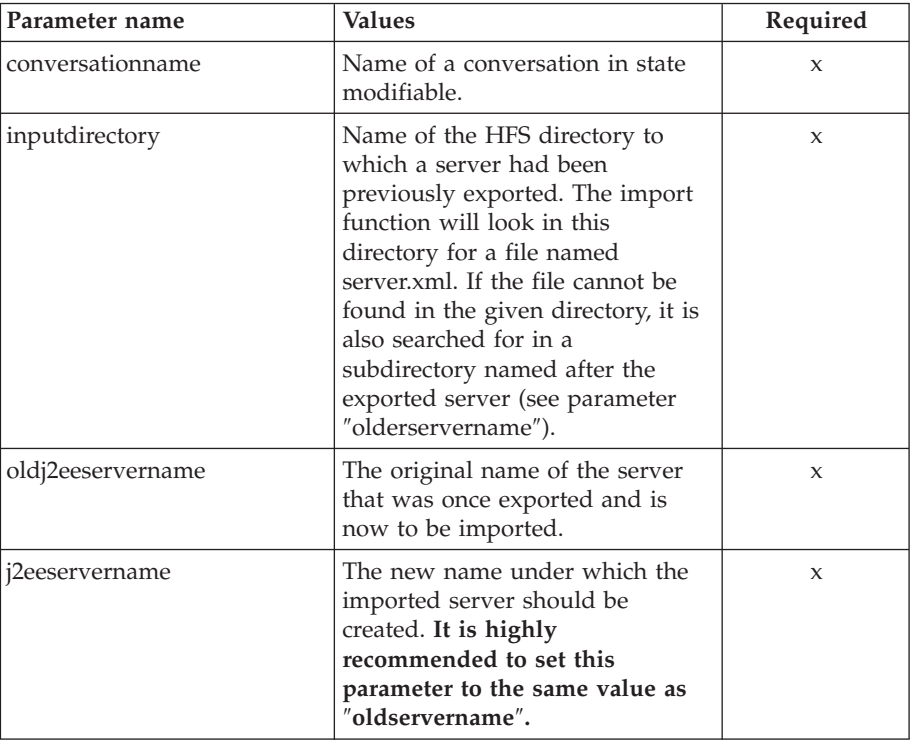

### **Example script**

Here is an example script:

/\* REXX function \*/ call syscalls 'ON' signal on error

name.  $= 0$ 

```
name.1 = "conversationname"
        name.2 = "inputdirectory"
        name.3 = "oldservername"
       name.4 = "servername"
       val. = 0val.1 = "SM API Test"
       val.2 = "/u/smapi/test"
       val.3 = "BBOASR2"
       val.4 = "BBOASR2"
       rc = 4i = 1/* Generate XML Input */
        do while(name.i \leq '0')
          rc = XMLGEN("tempin" name.i val.i)
          if (rc == 4) then do
           say "importj2eeserver failed while XMLGEN"
           exit
          end
         i = i+1end;
        /* Call function importserver */
        rc = CB390CFG("-action 'importj2eeserver'
             -xmlinput 'inputimportj2eeserver.xml'
             -input 'tempin' -output 'FCTIM'")
        if (re == 4) then do
          say "Test importj2eeserver failed"
          rc = XMLPARSE("FCTIM" "ALL")
          exit
       end
       /* Parsing the result */
       rc = XMLPARSE("FCTIM" "ALL")
        if (re == 4) then do
          say "Test importj2eeserver failed while XMLPARSE"
          exit
       end
       say "Test importj2eeserver completed"
       exit
       error:
       say "Error in Test importj2eeserver" rc "at line" sigl
       say sourceline(sigl)
       exit
Example output file
       The output file may look like this:
        acceptassertedid.1 N
        administratorname.1 IBMUSER
        allowkerberos.1 N
       allownonauthenticatedclients.1 Y
       allowserverregiongarbagecollection.1 Y
       allowssl.1 N
       allowsslclientcerts.1 N
        allowuseridpasswd.1 Y
        conversationname.1 test new j2ee resources
        dcekeytabfile.1
        dcequalityofprotection.1 No_Protection
        debuggerallowed.1 Y
        enablerunasidentity.1 N
        garbagecollectioninterval.1 50000
        identityofthecontrolregion.1 IBMUSER
        identityoftheserverregion.1 IBMUSER
       isolationpolicy.1 One_Transaction_Per_Server_Region
```

```
j2eeserverdescription.1 My bboasr2 server
j2eeservername.1 BBOASR2
localidentity.1 CBGUEST
logstreamname.1
olthostname.1
oltport.1 5000
procname.1 BBOASR2
productionserver.1 Y
remoteidentity.1 CBGUEST
replicationpolicy.1 Replicate_As_Needed
sendassertedid.1 N
serverregionjvmname.1
serverregionrequiresjvm.1 N
serverregionstacksize.1 0
sslracfkeyring.1 CBKeyring
sslv2timeout.1 100
sslv3timeout.1 600
sysplexname.1 PLEX1
transactionfactory.1 N
usedce.1 N
useibmconfidential.1 N
useridpassticket.1 Y
security.1 ISM_UserID_Password ISM_Pass_Ticket
environment.1 DB2 STATEFUL STORE = '1' JDBC URL = 'jdbc:db2os390:loc1'
status 0
message.1 OK
count 1
```
# **Action "exportj2eeserver"**

This action causes a J2EE server, together with all its J2EE applications, to be exported to an HFS file.

## **Syntax**

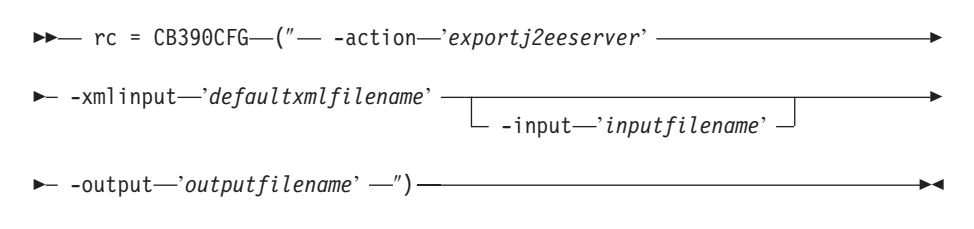

## **Syntax details**

**rc** The return code (rc) is ″0″ if no errors were detected. If rc is ″4″, an error has occurred while processing the action.

### *defaultxmlfilename*

This is the default XML file. The file has to contain a document type definition (DTD) and all of the required parameters. Only the optional attributes can be left out. The default XML file for listserver ″inputexportj2eeserver.xml″ is listed in section

["inputexportj2eeserver.xml"](#page-250-0) on page 235. This file is present in the /usr/lpp/WebSphere/samples/smapi directory. If the environment variable DEFAULT\_CLIENT\_XML\_PATH locates to this directory you only need to type the filename "inputexportj2eeserver.xml". Otherwise specify the complete location to the default XML file by setting this parameter to

"/usr/lpp/WebSphere/samples/smapi/inputexportj2eeserver.xml". If you want to use your own default XML file, you must specify the complete directory of the file or you **must** set the DEFAULT CLIENT XML PATH to this directory.

#### *inputfilename*

This parameter is optional. It specifies a file that contains only name value pairs. Using XMLGEN (Chapter 6, ["XMLGEN,"](#page-222-0) on page 207), you can set the values of the default XML file to these new specified values. An example below show how this works. If it is not present, the default xmlinput file **must** contain all of the required parameters.

## *outputfilename*

This parameter specifies the name of the output file. It will be written into the /tmp directory.

#### **Values of default XML file**

The table below includes all of the attributes that are known for this server action. The required ones must be defined in the default XML file or can be defined by the XMLGEN (Chapter 6, ["XMLGEN,"](#page-222-0) on page 207), script. The default XML file is listed in section ["inputexportj2eeserver.xml"](#page-250-0) on [page](#page-250-0) 235.

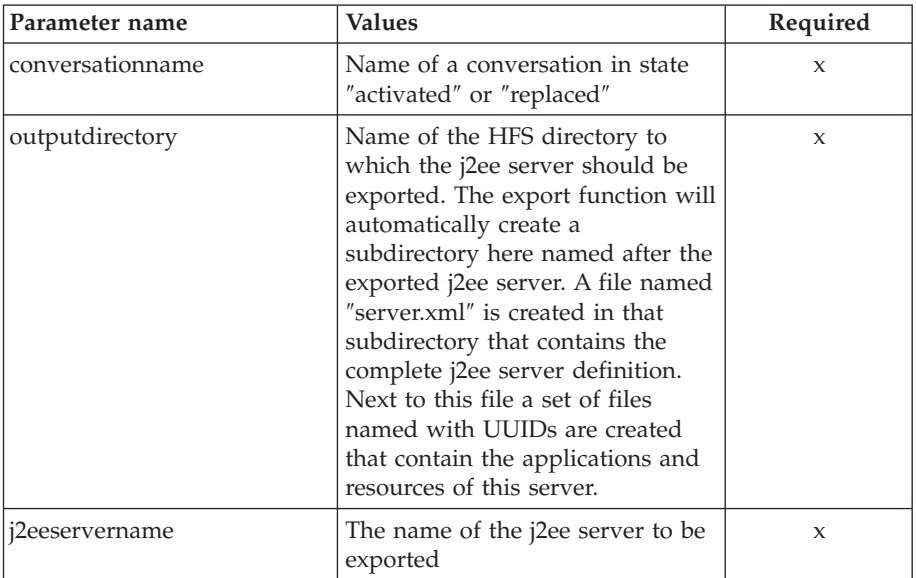

## **Example script**

Here is an example script:

/\* REXX function \*/

```
call syscalls 'ON'
signal on error
name. = 0name.1 = "conversationname"
name.2 = "outputdirectory"
name.3 = "servername"
val. = 0val.1 = "SM API Test"
val.2 = "/u/smapi/test"
val.3 = "BBOASR2"
rc = 4i = 1/* Generate XML Input */
do while(name.i \leq '0')
  rc = XMLGEN("tempin" name.i val.i)
  if (re == 4) then do
```

```
say "Test exportj2eeserver failed while XMLGEN"
    exit
  end
  i = i+1end;
/* Call function exportj2eeserver */
rc = CB390CFG("-action 'exportj2eeserver'
     -xmlinput 'inputexportj2eeserver.xml'
     -input 'tempin' -output 'FCTEX'")
if (re == 4) then do
  say "Test exportj2eeserver failed"
  rc = XMLPARSE("FCTEX" "ALL")
  exit
end
/* Parsing the result */
rc = XMLPARSE("FCTEX" "ALL")
if (rc == 4) then do
  say "Test exportj2eeserver failed while XMLPARSE"
  exit
end
say "Test exportj2eeserver completed"
exit
error:
say "Error in Test exportj2eeserver" rc "at line" sigl
say sourceline(sigl)
exit
```
#### **Example output file**

The output file may look like this:

acceptassertedid.1 N administratorname.1 IBMUSER allowkerberos.1 N allownonauthenticatedclients.1 Y allowserverregiongarbagecollection.1 Y allowssl.1 N allowsslclientcerts.1 N allowuseridpasswd.1 Y conversationname.1 test new j2ee resources dcekeytabfile.1 dcequalityofprotection.1 No\_Protection debuggerallowed.1 Y enablerunasidentity.1 N garbagecollectioninterval.1 50000 identityofthecontrolregion.1 IBMUSER identityoftheserverregion.1 IBMUSER isolationpolicy.1 One Transaction Per Server Region j2eeserverdescription.1 My bboasr2 server j2eeservername.1 BBOASR2 localidentity.1 CBGUEST logstreamname.1 olthostname.1 oltport.1 5000 procname.1 BBOASR2 productionserver.1 Y remoteidentity.1 CBGUEST replicationpolicy.1 Replicate\_As\_Needed sendassertedid.1 N serverregionjvmname.1 serverregionrequiresjvm.1 N serverregionstacksize.1 0 sslracfkeyring.1 CBKeyring sslv2timeout.1 100 sslv3timeout.1 600 sysplexname.1 PLEX1

```
transactionfactory.1 N
usedce.1 N
useibmconfidential.1 N
useridpassticket.1 Y
security.1 ISM_UserID_Password ISM_Pass_Ticket
environment.1 DB2_STATEFUL_STORE = '1' JDBC_URL = 'jdbc:db2os390:loc1'
status 0
message.1 OK
count 1
```
# **J2EE application**

These functions are for processing and listing of J2EE applications.

#### **Syntax**

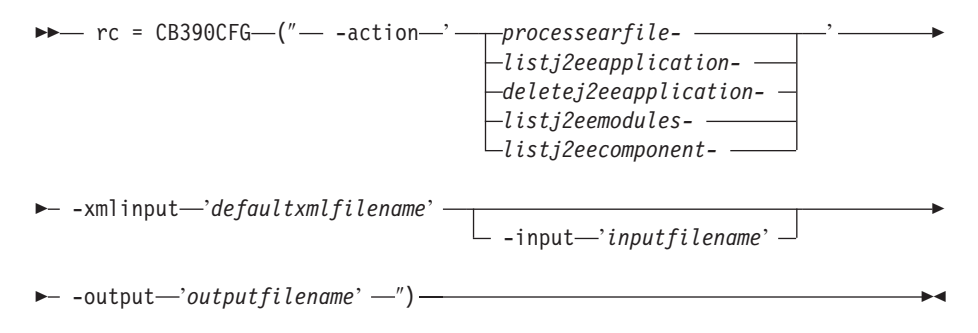

## **Syntax details**

**rc** The return code (rc) is ″0″ if no errors were detected. If the return code (rc) is ″4″, an error has occurred while processing the action.

## **action**

*processearfile* Processes a resolved ear file.

*listj2eeapplication*

Causes an application to be listed.

#### *deletej2eeapplication*

Causes an application to be deleted.

*listj2eemodules* Causes a module to be listed.

*listj2eecomponent*

Causes a component to be listed.

### **-xmlinput**

This is the default XML file. In this file all required parameters for the action which should be performed **must** be specified. This file is an XML file with a document type definition (DTD) that only specifies the structure of the document. The user can specify default values for each parameter, but these parameters can be overriden by the REXX script via the input parameter. All default XML files are listed in [Chapter](#page-230-0) 10, ["Default](#page-230-0) XML files," on page 215. The parameters in these files are set to the default values of the SM Administration EUI.

The default XML file **must** be present in the path that is specified by the environment variable DEFAULT\_CLIENT\_XML\_PATH, or the user must specify its path.

Example: -xmlinput 'inputprocessearfile.xml' specifies the default input XML file in the DEFAULT CLIENT XML PATH. But -xmlinput './inputprocessearfile.xml' specifies the file in the current directory.

The user can modify the default path for the default XML files by setting the environment variable DEFAULT\_CLIENT\_XML\_PATH to another existing path. Make sure that the path exists and that the default XML file that will be used is in this directory.

### **-input**

This is an optional parameter for the CB390CFG API. It specifies the input file that contains the name value pairs that should override the parameters of the default XML file. To generate an XML file using REXX variables, use a tool called XMLGEN. This tool is described in Chapter 6, ["XMLGEN,"](#page-222-0) on page 207.

**Important:** The input file will be deleted after the parameters are merged with the default XML file.

### **-output**

The output file contains further information. There is an example output file in the description of each J2EE application action. The general output format for a J2EE application looks like this:

```
administratorname.1 CBADMIN
conversationname.1 API Functiontest
j2eeapplicationname.1 testApp
j2eeservername.1 BBOASR4
sysplexname.1 PLEX1
status 0
message.1 OK
count 1
```
# **Action "processearfile"**

This function is for processing an ear file. In order to do this, the ear file has to be saved via the SM EUI on the server side. The resolved ear file can then be used as input for the SM Scripting API.

**Syntax**

```
►► rc = CB390CFG (" - action 'processearfile' –
 -xmlinput 'defaultxmlfilename'
                                        -input-'inputfilename'
                                                                             Þ
\longleftarrow -output—'outputfilename' -'') ——
```
## **Syntax details**

**rc** The return code (rc) is ″0″ if no errors were detected. If rc is ″4″, an error has occurred while processing the action.

*defaultxmlfilename*

This is the default XML file. The file has to contain a document type definition (DTD) and all of the required parameters. Only the optional attributes can be left out. The default XML file for processearfile ″inputprocessearfile.xml″ is listed in section ["inputprocessearfile.xml"](#page-266-0) on [page](#page-266-0) 251. This file is present in the

/usr/lpp/WebSphere/samples/smapi directory.

If the environment variable DEFAULT\_CLIENT\_XML\_PATH locates to this directory, you only need to type the filename

"inputprocessearfile.xml". Otherwise, specify the complete location to the default XML file by setting this parameter to

"/usr/lpp/WebSphere/samples/smapi/inputprocessearfile.xml". If you want to use your own default XML file, you must specify the complete directory of the file or you **must** set the DEFAULT\_CLIENT\_XML\_PATH to this directory.

#### *inputfilename*

This parameter is optional. It specifies a file that contains only name value pairs. Using XMLGEN (Chapter 6, ["XMLGEN,"](#page-222-0) on page 207), you can set the values of the default XML file to these new specified values. An example below show how this works. If it is not present, the default xmlinput file **must** contain all of the required parameters.

#### *outputfilename*

This parameter specifies the name of the output file. It will be written into the /tmp directory.

## **Values of default XML file**

The table below includes all of the attributes that are known for this server action. The *required* ones must be defined in the default XML file or can be defined by the XMLGEN (Chapter 6, ["XMLGEN,"](#page-222-0) on page 207), script. The default XML file is listed in section ["inputprocessearfile.xml"](#page-266-0) on page 251.

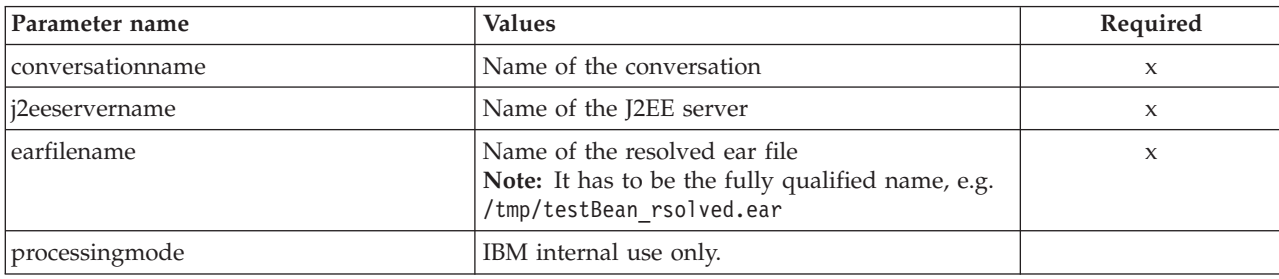

#### **Example script**

Here is an example script: call syscalls 'ON' signal on error say "FCT Test #processearfile"  $name = 0$ name.1 = "conversationname" name.2 = "j2eeservername" name.3 = "earfilename"  $val. = 0$ val.1 = "API Functiontest" val.2 = "BBOASR4" val.3 = "/tmp/testApp\_resolved.ear"  $rc = 4$  $i = 1$ /\* Generate XML Input \*/ do while(name.i  $\leq$  '0') rc = XMLGEN("tempin" name.i val.i) if  $(re == 4)$  then do say "FCT Test #processearfile failed while XMLGEN"
```
exit
  end
 i = i+1end;
/* Call the function: importApplicationfamily */rc = CB390CFG("-action 'processearfile' -xmlinput 'inputprocessearfile.xml'
  -input 'tempin' -output 'processearfile'")
if (re == 4) then do
  say "FCT Test #processearfile failed"
  exit
end
/* Parse the result */rc = XMLPARSE("processearfile" "ALL")
if (re == 4) then do
 say "FCT Test #processearfile failed while XMLPARSE"
  exit
end
say "FCT Test #processearfile completed"
return 0
exit
error:
say "Error in FCT Test #processearfile" rc "at line" sigl
say sourceline(sigl)
exit
```
## **Example output file**

The output file may look like this:

```
administratorname.1 = CBADMIN
conversationname.1 = API Functiontest
j2eeapplicationname.1 = testApp
j2eeservername.1 = BBOASR4
sysplexname.1 = PLEX1
status = 0
message.1 = OK
count = 1
```
# **Action "listj2eeapplication"**

This action causes the named application to be listed. If the application name equals ″\*″, then all applications on the specified J2EE server will be listed.

## **Syntax**

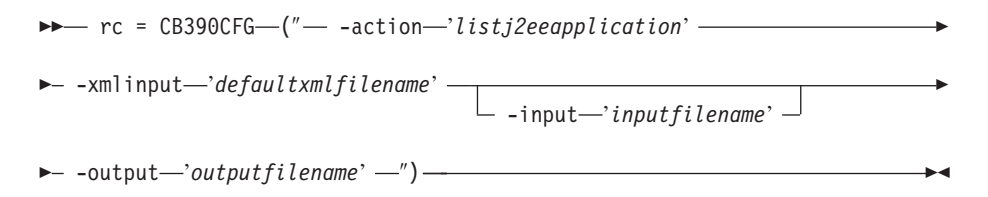

## **Syntax details**

**rc** The return code (rc) is ″0″ if no errors were detected. If rc is ″4″, an error has occurred while processing the action.

## *defaultxmlfilename*

This is the default XML file. The file has to contain a document type definition (DTD) and all of the required parameters. Only the optional attributes can be left out. The default XML file for listj2eeapplication ″inputlistj2eeapplication.xml″ is listed in section

["inputlistj2eeapplication.xml"](#page-242-0) on page 227. This file is present in the /usr/lpp/WebSphere/samples/smapi directory.

If the environment variable DEFAULT\_CLIENT\_XML\_PATH locates to this directory, you only need to type the filename

"inputlistj2eeapplication.xml". Otherwise, specify the complete location to the default XML file by setting this parameter to "/usr/lpp/WebSphere/samples/smapi/inputlistj2eeapplication.xml". If you want to use your own default XML file, you must specify either the complete directory of the file or set the DEFAULT\_CLIENT\_XML\_PATH to this directory.

#### *inputfilename*

This parameter is optional. It specifies a file that contains only name value pairs. Using XMLGEN (Chapter 6, ["XMLGEN,"](#page-222-0) on page 207), you can set the values of the default XML file to these new specified values. An example below show how this works. If it is not present, the default xmlinput file **must** contain all of the required parameters.

## *outputfilename*

This parameter specifies the name of the output file. It will be written into the /tmp directory.

#### **Values of default XML file**

The table below includes all of the attributes that are known for this server action. The *required* ones must be defined in the default XML file or can be defined by the XMLGEN (Chapter 6, ["XMLGEN,"](#page-222-0) on page 207), script. The default XML file is listed in section ["inputlistj2eeapplication.xml"](#page-242-0) on page [227..](#page-242-0)

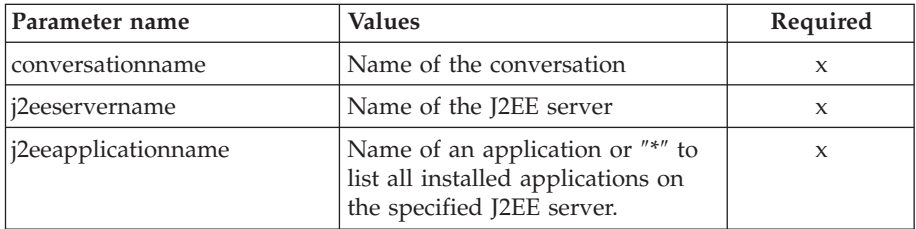

#### **Example script**

Here is an example script:

```
/* REXX function */
/* Functiontest Test : listj2eeapplication */
call syscalls 'ON'
signal on error
say "FCT Test #listj2eeapplication"
name. = 0name.1 = "conversationname"
name.2 = "j2eeservername"
name.3 = "j2eeapplicationname"
/* Part 1: */
/* List special J2EE application */
val. = 0val.1 = "API Functiontest"
val.2 = "BBOASR4"
val.3 = "testApp"
rc = 4
```

```
i = 1say "TEST listj2eeapplication A"
/* Generate XML Input */
do while(name.i \leq '0')
  rc = XMLGEN("tempin" name.i val.i)
  if (re == 4) then do
    say "FCT Test #listj2eeapplication A failed while XMLGEN"
    exit
  end
  i = i+1end;
/* Call the function: listj2eeapplication */
rc = CB390CFG("-action 'listj2eeapplication' -xmlinput
  'inputlistj2eeapplication.xml' -input 'tempin' -output
  'listj2eeapplicationA'")
if (re == 4) then do
  say "FCT Test #listj2eeapplication A failed"
  exit
end
/* Parse the result */rc = XMLPARSE("listj2eeapplicationA" "ALL")
if (re == 4) then do
  say "FCT Test #listj2eeapplication A failed while XMLPARSE"
  exit
end
/* Part 2: */
/* List all J2EE application */
say "TEST listj2eeapplication B"
val. = 0val.1 = "API Functiontest"
val.2 = "BBOASR4"
val.3 = "**"rc = 4i = 1/* Generate XML Input */
do while(name.i \leq '0')
  rc = XMLGEN("tempin" name.i val.i)
  if (re == 4) then do
    say "FCT Test #listj2eeapplication B failed while XMLGEN"
    exit
  end
  i = i+1end;
/* Call the function: listj2eeapplication */
rc = CB390CFG("-action 'listj2eeapplication' -xmlinput
  'inputlistj2eeapplication.xml' -input 'tempin' -output
  'listj2eeapplicationB'")
if (re == 4) then do
  say "FCT Test #listj2eeapplication B failed"
  exit
end
/* Parse the result */
rc = XMLPARSE("listj2eeapplicationB" "ALL")
if (rc == 4) then do
  say "FCT Test #listj2eeapplication B failed while XMLPARSE"
  exit
end
```

```
say "FCT Test #listj2eeapplication B completed"
exit
error:
say "Error in FCT Test #listj2eeapplication" rc "at line" sigl
say sourceline(sigl)
exit
```
## **Example output file**

The output file may look like this:

```
administratorname.1 CBADMIN
conversationname.1 API Functiontest
j2eeapplicationname.1 testApp
j2eeservername.1 BBOASR4
sysplexname.1 PLEX1
status 0
message.1 OK
count 1
```
# **Action "deletej2eeapplication"**

This action causes the named J2EE application to be deleted. This is a logical deletion. The deletion does not occur until the conversation with which this change is associated is committed.

## **Syntax**

```
►► rc = CB390CFG (" - action 'deletej2eeapplication' –
\rightarrow -xmlinput-'defaultxmlfilename'-
                                      -input 'inputfilename'
                                                                                Þ
\longleftarrow -output—'outputfilename' -'')-
```
## **Syntax details**

**rc** The return code (rc) is ″0″ if no errors were detected. If rc is ″4″, an error has occurred while processing the action.

## *defaultxmlfilename*

This is the default XML file. The file has to contain a document type definition (DTD) and all of the required parameters. Only the optional attributes can be left out. The default XML file for deletej2eeapplication ″inputdeletej2eeapplication.xml″ is listed in section

["inputdeletej2eeapplication.xml"](#page-243-0) on page 228. This file is present in the /usr/lpp/WebSphere/samples/smapi directory.

If the environment variable DEFAULT\_CLIENT\_XML\_PATH locates to this directory, you only need to type the filename "inputdeletej2eeapplication.xml". Otherwise, specify the complete location to the default XML file by setting this parameter to "/usr/lpp/WebSphere/samples/smapi/inputdeletej2eeapplication.xml". If you want to use your own default XML file, you must specify either the complete directory of the file or set the DEFAULT\_CLIENT\_XML\_PATH to this directory.

## *inputfilename*

This parameter is optional. It specifies a file that contains only name value pairs. Using XMLGEN (Chapter 6, ["XMLGEN,"](#page-222-0) on page 207), you can set the values of the default XML file to these new specified values. An example below show how this works. If it is not present, the default xmlinput file **must** contain all of the required parameters.

## *outputfilename*

This parameter specifies the name of the output file. It will be written into the /tmp directory.

## **Values of default XML file**

The table below includes all of the attributes that are known for this action. The *required* ones must be defined in the default XML file or can be defined by the XMLGEN (Chapter 6, ["XMLGEN,"](#page-222-0) on page 207), script. The default XML file is listed in section ["inputdeletej2eeapplication.xml"](#page-243-0) on [page](#page-243-0) 228.

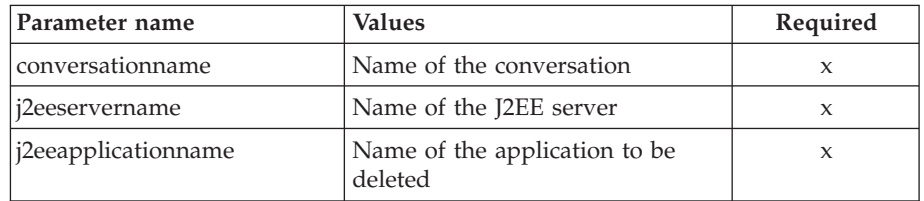

## **Example script**

```
Here is an example script:
/* REXX function */
/* Functiontest Test : listj2eeapplication */
call syscalls 'ON'
signal on error
say "FCT Test #listj2eeapplication"
name. = 0name.1 = "conversationname"
name.2 = "j2eeservername"
name.3 = "j2eeapplicationname"
/* Part 1: */
/* List special J2EE application */
val. = 0val.1 = "API Functiontest"
val.2 = "BBOASR4"
val.3 = "testApp"
rc = 4i = 1say "TEST listj2eeapplication A"
/* Generate XML Input */
do while(name.i \leq '0')
  rc = XMLGEN("tempin" name.i val.i)
  if (re == 4) then do
    say "FCT Test #listj2eeapplication A failed while XMLGEN"
   exit
  end
  i = i+1
end;
/* Call the function: listj2eeapplication */
rc = CB390CFG("-action 'listj2eeapplication' -xmlinput
  'inputlistj2eeapplication.xml' -input 'tempin' -output
  'listj2eeapplicationA'")
if (rc == 4) then do
  say "FCT Test #listj2eeapplication A failed"
```

```
exit
        end
       /* Parse the result */
       rc = XMLPARSE("listj2eeapplicationA" "ALL")
       if (re == 4) then do
         say "FCT Test #listj2eeapplication A failed while XMLPARSE"
         exit
       end
       /* Part 2: */
        /* List all J2EE application */
       say "TEST listj2eeapplication B"
       val. = 0val.1 = "API Functiontest"
       val.2 = "BBOASR4"
       val.3 = "*"rc = 4i = 1/* Generate XML Input */
        do while(name.i \leq '0')
         rc = XMLGEN("tempin" name.i val.i)
         if (re == 4) then do
           say "FCT Test #listj2eeapplication B failed while XMLGEN"
           exit
         end
         i = i+1end;
        /* Call the function: listj2eeapplication */
        rc = CB390CFG("-action 'listj2eeapplication' -xmlinput
          'inputlistj2eeapplication.xml' -input 'tempin' -output
          'listj2eeapplicationB'")
        if (re == 4) then do
         say "FCT Test #listj2eeapplication B failed"
         exit
       end
       /* Parse the result */
        rc = XMLPARSE("listj2eeapplicationB" "ALL")
       if (rc == 4) then do
         say "FCT Test #listj2eeapplication B failed while XMLPARSE"
         exit
        end
       say "FCT Test #listj2eeapplication B completed"
       exit
       error:
       say "Error in FCT Test #listj2eeapplication" rc "at line" sigl
       say sourceline(sigl)
       exit
Example output file
       The output file may look like this:
```
administratorname.1 CBADMIN conversationname.1 API Functiontest j2eeapplicationname.1 testApp j2eeservername.1 BBOASR4 sysplexname.1 PLEX1 status 0 message.1 OK count 1

# **Action "listj2eemodules"**

This action causes the named modules to be listed. If the module's name equals ″\*″, then all modules on the specified J2EE application will be listed.

## **Syntax**

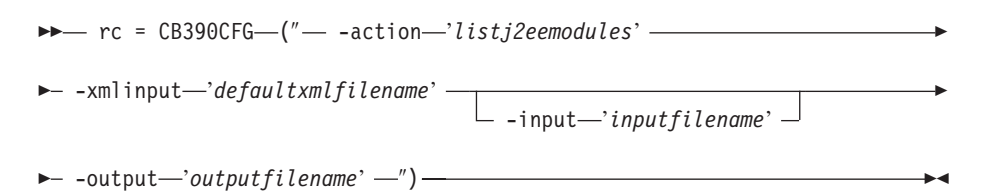

## **Syntax details**

**rc** The return code (rc) is ″0″ if no errors were detected. If rc is ″4″, an error has occurred while processing the action.

## *defaultxmlfilename*

This is the default XML file. The file has to contain a document type definition (DTD) and all of the required parameters. Only the optional attributes can be left out. The default XML file for listj2eemodules ″inputlistj2eemodules.xml″ is listed in section

["inputlistj2eemodules.xml"](#page-244-0) on page 229. This file is present in the /usr/lpp/WebSphere/samples/smapi directory.

If the environment variable DEFAULT\_CLIENT\_XML\_PATH locates to this directory you only need to type the filename

"inputlistj2eemodules.xml". Otherwise specify the complete location to the default XML file by setting this parameter to

"/usr/lpp/WebSphere/samples/smapi/listj2eemodules.xml". If you want to use your own default XML file, you must specify the complete directory of the file or you **must** set the DEFAULT\_CLIENT\_XML\_PATH to this directory.

## *inputfilename*

This parameter is optional. It specifies a file that contains only name value pairs. Using XMLGEN (Chapter 6, ["XMLGEN,"](#page-222-0) on page 207), you can set the values of the default XML file to these new specified values. An example below show how this works. If it is not present, the default xmlinput file **must** contain all of the required parameters.

## *outputfilename*

This parameter specifies the name of the output file. It will be written into the /tmp directory.

## **Values of default XML file**

The table below includes all of the attributes that are known for this action. The *required* ones must be defined in the default XML file or can be defined by the XMLGEN (Chapter 6, ["XMLGEN,"](#page-222-0) on page 207), script. The default XML file is listed in section ["inputlistj2eemodules.xml"](#page-244-0) on page [229..](#page-244-0)

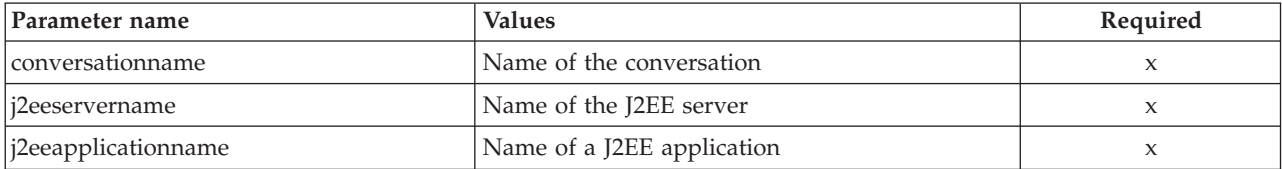

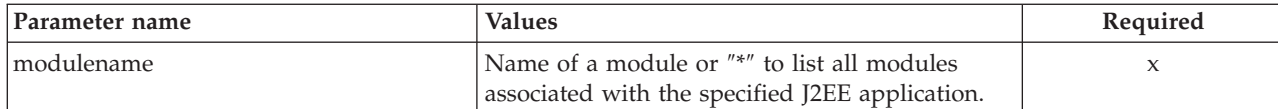

**Example script**

```
Here is an example script:
/* REXX function */
/* Functiontest Test : listj2eemodules */
/* Dependencies: */
/* Part 1: The conversation "API Functiontest" must be added,
   the server "APIFCT" must be added to the "API Functiontest"
   conversation and the application family
   "API Funcitontest Application" must be added */
/* Part 2: The conversation "API Functiontest" must be added and
   the server "APIFCT" must be added to the "API Functiontest"
conversation */
call syscalls 'ON'
signal on error
say "FCT Test #listj2eemodules special case"
name. = 0name.1 = "conversationname"
name.2 = "j2eeservername"
name.3 = "j2eeapplicationname"
name.4 = "modulename"
/* Part 1: */
/* List special J2EE modules */
val. = 0val.1 = "API Functiontest"
val.2 = "J2EESRV"
val.3 = "testApp"
val.4 = "testBean_deploy.jar"
rc = 4i = 1/* Generate XML Input */
do while(name.i \leq '0')
  rc = XMLGEN("tempin" name.i val.i)
  if (rc == 4) then do
   say "FCT Test #listj2eemodules A failed while XMLGEN"
   exit
  end
 i = i+1end;
/* Call the function: listj2eemodules */
rc = CB390CFG("-action 'listj2eemodules'
     -xmlinput 'inputlistj2eemodules.xml'
     -input 'tempin' -output 'listj2eemodules'")
if (re == 4) then do
  say "FCT Test #listj2eemodules failed"
  exit
end
/* Parse the result */rc = XMLPARSE("listj2eemodules" "ALL")
if (re == 4) then do
  say "FCT Test #listj2eemodules failed while XMLPARSE"
  exit
end
```

```
say "TEST listj2eemodules all cases"
       /* Part 2: */
       /* List all J2EE modules */val. = 0val.1 = "API Functiontest"
       val.2 = "BBOASR4"
        val.3 = "PolicyIVP"
        val.4 = "**"rc = 4i = 1/* Generate XML Input */
       do while(name.i \leq '0')
          rc = XMLGEN("tempin" name.i val.i)
          if (re == 4) then do
            say "FCT Test #listj2eemodules B failed while XMLGEN"
           exit
          end
         i = i+1end;
        /* Call the function: listj2eemodules */
        rc = CB390CFG("-action 'listj2eemodules'
             -xmlinput 'inputlistj2eemodules.xml'
             -input 'tempin' -output 'listj2eemodulesB'")
        if (rc == 4) then do
          say "FCT Test #listj2eemodules B failed"
          exit
        end
       /* Parse the result */
       rc = XMLPARSE("listj2eemodulesB" "ALL")
       if (re == 4) then do
          say "FCT Test #listj2eemodules B failed while XMLPARSE"
          exit
        end
        exit
       error:
       say "Error in FCT Test #listj2eemodules" rc "at line" sigl
       say sourceline(sigl)
       exit
Example output file
       The output file may look like this:
        administratorname.1 CBADMIN
        conversationname.1 API Functiontest
        j2eeapplicationname.1 testApp
        j2eeservername.1 BBOASR4
```

```
sysplexname.1 PLEX1
status 0
message.1 OK
count 1
```
# **Action "listj2eecomponents"**

This action causes the named components to be listed. If the components name equals ″\*″, then all components on the specified J2EE module will be listed.

**Syntax**

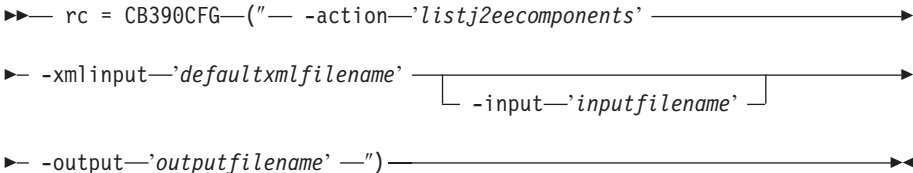

## **Syntax details**

**rc** The return code (rc) is ″0″ if no errors were detected. If rc is ″4″, an error has occurred while processing the action.

## *defaultxmlfilename*

This is the default XML file. The file has to contain a document type definition (DTD) and all of the required parameters. Only the optional attributes can be left out. The default XML file for listj2eecomponents ″inputlistj2eecomponents.xml″ is listed in section

["inputlistj2eecomponents.xml"](#page-243-0) on page 228. This file is present in the /usr/lpp/WebSphere/samples/smapi directory. If the environment variable DEFAULT\_CLIENT\_XML\_PATH locates to this directory you only need to type the filename "listj2eecomponents.xml". Otherwise specify the complete location to the default XML file by setting this parameter to

"/usr/lpp/WebSphere/samples/smapi/listj2eecomponents.xml". If you want to use your own default XML file, you must specify the complete directory of the file or you **must** set the DEFAULT\_CLIENT\_XML\_PATH to this directory.

### *inputfilename*

This parameter is optional. It specifies a file that contains only name value pairs. Using XMLGEN (Chapter 6, ["XMLGEN,"](#page-222-0) on page 207), you can set the values of the default XML file to these new specified values. An example below show how this works. If it is not present, the default xmlinput file **must** contain all of the required parameters.

## *outputfilename*

This parameter specifies the name of the output file. It will be written into the /tmp directory.

## **Values of default XML file**

The table below includes all of the attributes that are known for this action. The required ones must be defined in the default XML file or can be defined by the XMLGEN (Chapter 6, ["XMLGEN,"](#page-222-0) on page 207), script. The default XML file is listed in section ["inputlistj2eecomponents.xml"](#page-243-0) on page [228..](#page-243-0)

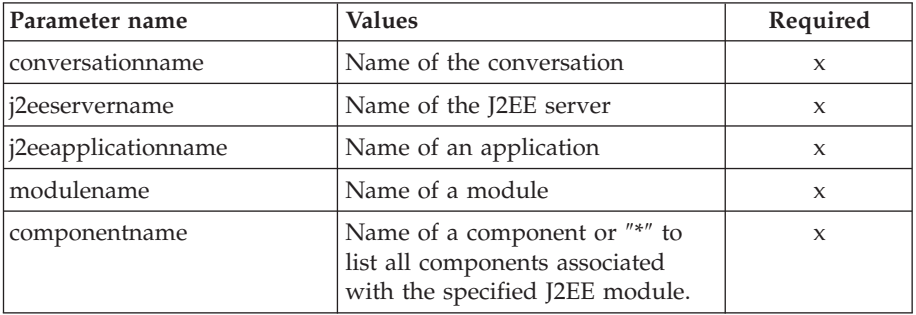

#### **Example script**

Here is an example script:

```
/* REXX function */
/* Functiontest Test : listj2eecomponents */
/* Dependencies: */
/* Part 1: The conversation "API Functiontest" must be added,
   the server "APIFCT" must be added to the "API Functiontest"
   conversation and the application family
   "API Funcitontest Application" must be added */
/* Part 2: The conversation "API Functiontest" must be added and
   the server "APIFCT" must be added to the "API Functiontest"
   conversation */
call syscalls 'ON'
signal on error
say "FCT Test #listj2eecomponents special case"
name. = 0name.1 = "conversationname"
name.2 = "j2eeservername"
name.3 = "j2eeapplicationname"
name.4 = "modulename"
name.5 = "componentname"
/* Part 1: */
/* List special J2EE component */
val. = 0val.1 = "API Functiontest"
val.2 = "J2EESRV"
val.3 = "testApp"
val.4 = "testBean deploy.jar"
val.5 = "testBean\overline{1}"
rc = 4i = 1/* Generate XML Input */
do while(name.i \leq '0')
  rc = XMLGEN("tempin" name.i val.i)
  if (rc == 4) then do
    say "FCT Test #listj2eecomponents A failed while XMLGEN"
    exit
  end
  i = i+1end;
/* Call the function: listj2eecomponents */
rc = CB390CFG("-action 'listj2eecomponents' -xmlinput
     'inputlistj2eecomponents.xml' -input 'tempin'
     -output 'listj2eecomponents'")
if (re == 4) then do
  say "FCT Test #listj2eecomponents failed"
  exit
end
/* Parse the result */
rc = XMLPARSE("listj2eecomponents" "ALL")
if (re == 4) then do
  say "FCT Test #listj2eecomponents failed while XMLPARSE"
  exit
end
say "FCT Test #listj2eecomponents all cases"
/* Part 2: */
/* List all J2EE components */
```

```
val. = 0val.1 = "API Functiontest"
       val.2 = "BBOASR4"
       val.3 = "PolicyIVP"
       val.4 = "policybmp_deploy.jar"
       val.5 = "**"rc = 4i = 1/* Generate XML Input */
       do while(name.i \leq '0')
         rc = XMLGEN("tempin" name.i val.i)
         if (rc == 4) then do
           say "FCT Test #listj2eecomponents B failed while XMLGEN"
           exit
         end
         i = i+1end;
       /* Call the function: listj2eecomponents */
       rc = CB390CFG("-action 'listj2eecomponents' -xmlinput
             'inputlistj2eecomponents.xml' -input 'tempin' -output
             'listj2eecomponentsB'")
        if (rc == 4) then do
         say "FCT Test #listj2eecomponents B failed"
         exit
        end
       /* Parse the result */
       rc = XMLPARSE("listj2eecomponentsB" "ALL")
        if (re == 4) then do
         say "FCT Test #listj2eecomponents B failed while XMLPARSE"
         exit
       end
       exit
       error:
       say "Error in FCT Test #listj2eecomponents" rc "at line" sigl
       say sourceline(sigl)
       exit
Example output file
       The output file may look like this:
       administratorname.1 CBADMIN
```

```
conversationname.1 API Functiontest
j2eeapplicationname.1 testApp
j2eeservername.1 BBOASR4
modulename.1 testBean_deploy.jar
sysplexname.1 PLEX1
status 0
message.1 OK
count 1
```
# **Server Instances**

These functions are for the modification of a server instance. They can be performed on a server as well as a J2EE server.

## **Syntax**

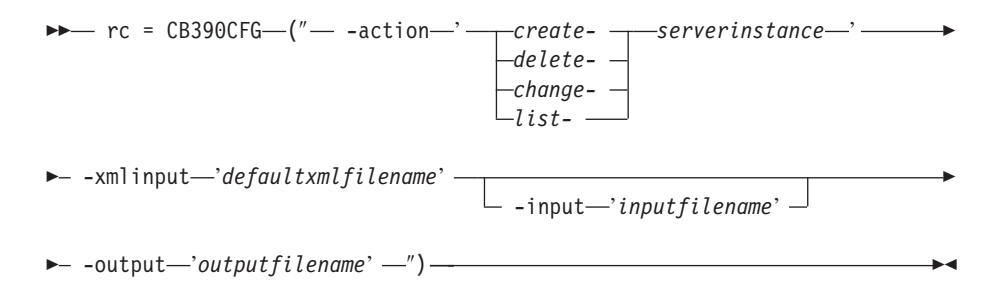

## **Syntax details**

**rc** The return code (rc) is ″0″ if no errors were detected. If the return code (rc) is ″4″, an error has occurred while processing the action.

#### **-action**

#### *createserverinstance*

Causes a new server instance to be created.

*deleteserverinstance*

Causes the server instance to be deleted.

#### *changeserverinstance*

Causes the server instance to be changed.

## *listserverinstance*

Causes the server instance to be listed

#### **-xmlinput**

This is the default XML file. All required parameters for the action to be performed must be specified in this file. It is an XML file with a document type definition (DTD) that only specifies the structure of the document. The user can specify default values for each parameter, but these parameters can be overriden by the REXX script via the input parameter. All default XML files are listed in Chapter 10, ["Default](#page-230-0) XML [files,"](#page-230-0) on page 215. The parameters in these files are set to the default values of the SM Administration EUI.

The default XML file must be present in the path that is specified by the environment variable DEFAULT\_CLIENT\_XML\_PATH, or the user must specify its path.

**Example:** -xmlinput 'inputcreateserverinstance.xml' specifies the default input XML file in the DEFAULT CLIENT XML PATH. But -xmlinput './inputcreateserverinstance.xml' specifies the file in the current directory.

The user can modify the default path for the default XML files by setting the environment variable DEFAULT\_CLIENT\_XML\_PATH to another existing path. Make sure that the path exists and that the default XML file that will be used is in this directory.

#### **-input**

This is an optional parameter for the CB390CFG API. It specifies the

input file that contains the name value pairs that should override the parameters of the default XML file. To generate an XML file using REXX variables, use a tool called XMLGEN. This tool is described in Chapter 6, ["XMLGEN,"](#page-222-0) on page 207.

**Important:** The input file will be deleted after the parameters are merged with the default XML file.

## **output**

The output file contains further information. There is an example output file in the description of each serverinstance action. The general output format for a serverinstance action looks like this:

```
administratorname.1 AdministratorName
configportnumber.1 ConfiguredPortNumber
conversationname.1 ConversationName
logstreamname.1 LogstreamName
serverinstancedescription.1 ServerInstanceDescription
serverinstancename.1 ServerInstanceName
servername.1 ServerName
sslfirewallport.1 SSLFirewallPortNumber
sysplexname.1 SysplexName
systemname.1 SystemName
status 0|4
message.1 OK|ErrorMessage
count NumberOfListedServerInstances
```
# **Action "createserverinstance"**

This action causes a new server instance to be created.

## **Syntax**

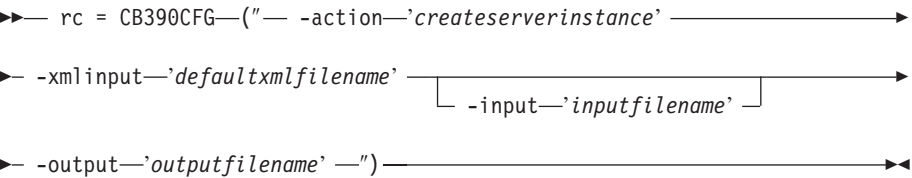

### **Syntax details**

**rc** The return code (rc) is ″0″ if no errors were detected. If rc is ″4″, an error has occurred while processing the action.

#### *defaultxmlfilename*

This is the default XML file. The file has to contain a document type definition (DTD) and all of the required parameters. Only the optional attributes can be left out. The default XML file for createserverinstance ″inputcreateserverinstance. xml″ is listed in section

["inputcreateserverinstance.xml"](#page-251-0) on page 236. This file is present in the /usr/lpp/WebSphere/samples/smapi directory.

If the environment variable DEFAULT\_CLIENT\_XML\_PATH locates to this directory, you only need to type the filename

"inputcreateserverinstance.xml". Otherwise, specify the complete location to the default XML file by setting this parameter to

"/usr/lpp/WebSphere/samples/smapi/inputcreateserverinstance.xml". If you want to use your own default XML file, you must specify either the complete directory of the file or set the DEFAULT\_CLIENT\_XML\_PATH to this directory.

## *inputfilename*

This parameter is optional. It specifies a file that contains only name value pairs. Using XMLGEN (Chapter 6, ["XMLGEN,"](#page-222-0) on page 207), you can set the values of the default XML file to these new specified values. An example below show how this works. If it is not present, the default xmlinput file **must** contain all of the required parameters.

## *outputfilename*

This parameter specifies the name of the output file. It will be written into the /tmp directory.

## **Values of default XML file**

The table below includes all of the attributes that are known for this serverinstance action. The required ones must be defined in the default XML file or can be defined by the XMLGEN (Chapter 6, ["XMLGEN,"](#page-222-0) on [page](#page-222-0) 207), script. The default XML file is listed in section ["inputcreateserverinstance.xml"](#page-251-0) on page 236.

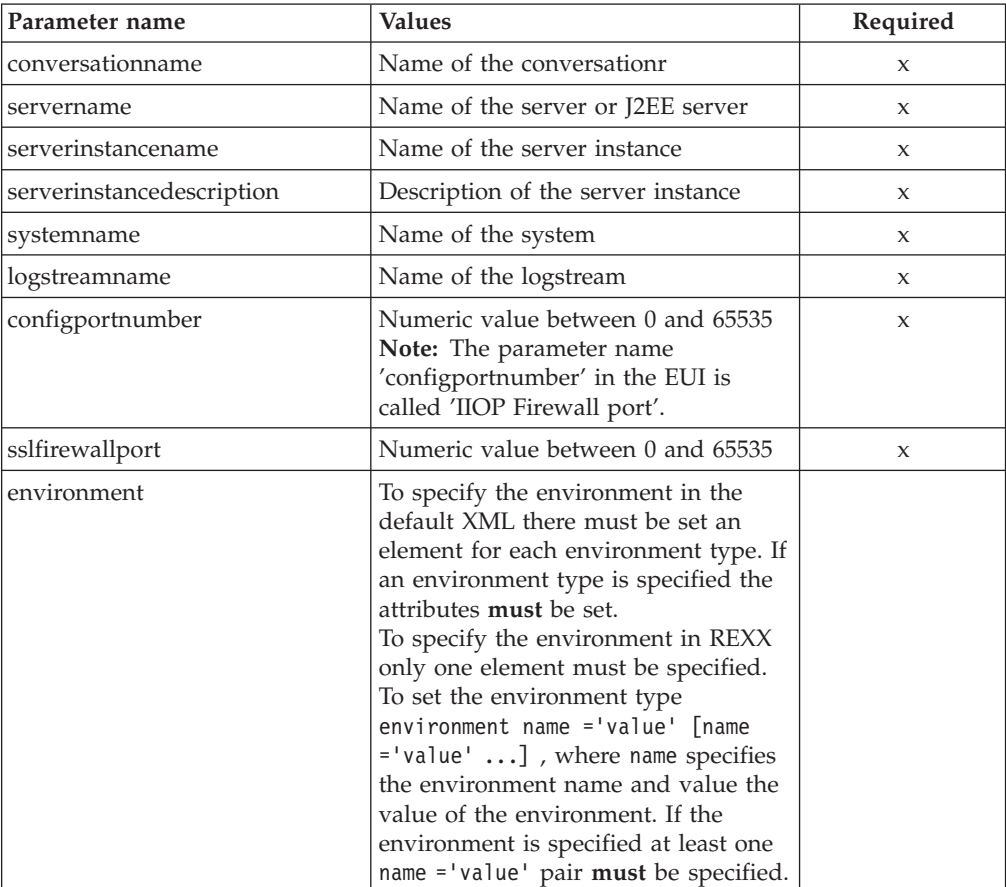

## **Example script**

Here is an example script:

```
/* REXX function */
call syscalls 'ON'
signal on error
```
say "FCT Test #11"

name.  $= 0$ name.1 = "conversationname" name.2 = "servername"

```
name.3 = "serverinstancename"
       name.4 = "serverinstancedescription"
       name.5 = "systemname"
       name.6 = "logstreamname"
       name.7 = "environment"
       name.8 = "configportnumber"
       name.9 = "sslfirewallport"
       val. = 0val.1 = "API Functiontest"
        val.2 = "APIFCT"
        val.3 = "APIFCTSI"
       val.4 = "API Functiontest ServerInstance"
       val.5 = "SY1"
       val.6 = ""val.7 = "CLASSPATH='test1' PATH='test2'"
       val.8 = "12345"
       val.9 = "9000"
       rc=4i=1/* Generate XML Input */
       do while(name.i \leq '0')
          rc = XMLGEN("tempin" name.i val.i)
          if (re == 4) then do
           say "FCT Test #11 failed while XMLGEN"
           exit
          end
         i = i+1end;
       /* Call the function: createserverinstance */
        rc = CB390CFG("-action 'createserverinstance'
           -xmlinput 'inputcreateserverinstance.xml'
           -input 'tempin' -output 'FCT11'")
        if (re == 4) then do
          say "FCT Test #11 failed"
          exit
       end
       /* Parse the result */
        rc = XMLPARSE("FCT11" "ALL")
        if (re == 4) then do
         say "FCT Test #11 failed while XMLPARSE"
          exit
       end
        say "FCT Test #11 completed"
       return 0
       exit
       error:
       say "Error in FCT Test #11" rc "at line" sigl
       say sourceline(sigl)
       exit
Example output file
       The output file may look like this:
        administratorname.1 CBADMIN
```

```
configportnumber.1 12345
conversationname.1 API Functiontest
logstreamname.1
serverinstancedescription.1 API Functiontest ServerInstance
serverinstancename.1 APIFCTSI
servername.1 APIFCT
sslfirewallport.1 9000
sysplexname.1 PLEX1
```

```
systemname.1 SY1
status 0
message.1 OK
count 1
```
# **Action "deleteserverinstance"**

This action causes the named server instance to be deleted. This is a logical deletion. The deletion does not occur until the conversation with which this change is associated is committed.

## **Syntax**

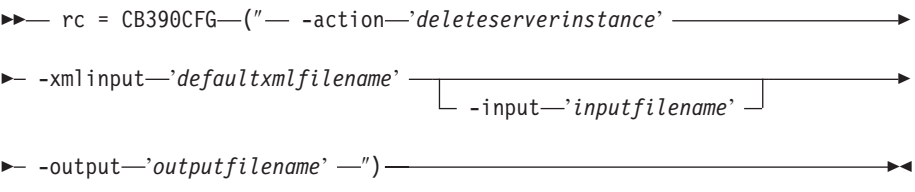

## **Syntax details**

**rc** The return code (rc) is ″0″ if no errors were detected. If rc is ″4″, an error has occurred while processing the action.

## *defaultxmlfilename*

This is the default XML file. The file has to contain a document type definition (DTD) and all of the required parameters. Only the optional attributes can be left out. The default XML file for deleteserverinstance ″inputdeleteserverinstance. xml″ is listed in section

["inputdeleteserverinstance.xml"](#page-252-0) on page 237. This file is present in the /usr/lpp/WebSphere/samples/smapi directory.

If the environment variable DEFAULT\_CLIENT\_XML\_PATH locates to this directory, you only need to type the filename

"inputdeleteserverinstance.xml". Otherwise, specify the complete location to the default XML file by setting this parameter to "/usr/lpp/WebSphere/samples/smapi/inputdeleteserverinstance.xml". If you want to use your own default XML file, you must specify either the complete directory of the file or set the DEFAULT\_CLIENT\_XML\_PATH to this directory.

## *inputfilename*

This parameter is optional. It specifies a file that contains only name value pairs. Using XMLGEN (Chapter 6, ["XMLGEN,"](#page-222-0) on page 207), you can set the values of the default XML file to these new specified values. An example below show how this works. If it is not present, the default xmlinput file **must** contain all of the required parameters.

## *outputfilename*

This parameter specifies the name of the output file. It will be written into the /tmp directory.

## **Values of default XML file**

The table below includes all of the attributes that are known for this serverinstance action. The required ones must be defined in the default XML file or can be defined by the XMLGEN (Chapter 6, ["XMLGEN,"](#page-222-0) on [page](#page-222-0) 207), script. The default XML file is listed in section ["inputdeleteserverinstance.xml"](#page-252-0) on page 237.

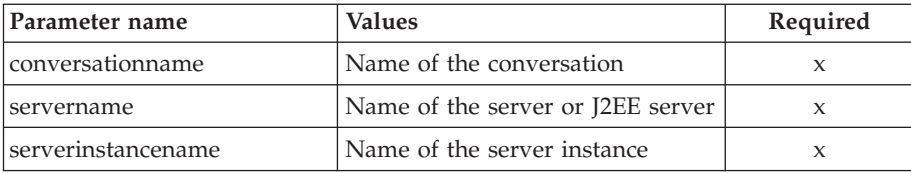

## **Example script**

Here is an example script: /\* REXX function \*/ call syscalls 'ON' signal on error name.1 = "conversationname" name.2 = "servername" name.3 = "serverinstancename"  $val. = 0$ val.1 = "API Functiontest" val.2 = "APIFCT" val.3 = "APIFCTSI"  $rc = 4$  $i = 1$ do while(val.i  $\leq$  '0') rc = XMLGEN("tempin" name.i val.i) if ( $rc == 4$ ) then do say "FCT Test #13 failed while XMLGEN" exit end i = i+1 end; rc = CB390CFG("-action 'deleteserverinstance' -xmlinput 'inputdeleteserverinstance.xml' -input 'tempin' -output 'FCT13'") if (rc == 4) then do say "FCT Test #13 failed" exit end exit error: say "Error in FCT Test #13" rc "at line" sigl say sourceline(sigl) exit **Example output file** The output file may look like this:

> administratorname.1 CBADMIN conversationname.1 API Functiontest logstreamname.1 serverinstancedescription.1 API Functiontest Serverinstance Description modified serverinstancename.1 APIFCTSI servername.1 APIFCT sysplexname.1 PLEX1 systemname.1 SY1 environment.1 CLASSPATH = 'testchange1' PATH = 'testchange2' status 0 message.1 OK count 1

# **Action "changeserverinstance"**

This action causes the attributes of the named server instance to be changed.

**Syntax**

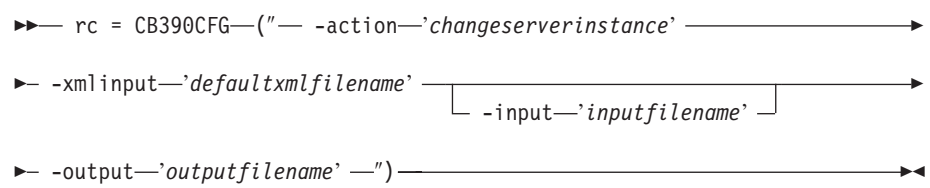

## **Syntax details**

**rc** The return code (rc) is ″0″ if no errors were detected. If rc is ″4″, an error has occurred while processing the action.

*defaultxmlfilename*

This is the default XML file. The file has to contain a document type definition (DTD) and all of the required parameters. Only the optional attributes can be left out. The default XML file for

changeserverinstance ″inputchangeserverinstance. xml″ is listed in ["inputchangeserverinstance.xml"](#page-253-0) on page 238. This file is present in the /usr/lpp/WebSphere/samples/smapi directory.

If the environment variable DEFAULT CLIENT XML PATH locates to this directory, you only need to type the filename

"inputchangeserverinstance.xml". Otherwise, specify the complete location to the default XML file by setting this parameter to "/usr/lpp/WebSphere/samples/smapi/inputchangeserverinstance.xml". If you want to use your own default XML file, you must specify either the complete directory of the file or set the DEFAULT\_CLIENT\_XML\_PATH to this directory.

## *inputfilename*

This parameter is optional. It specifies a file that contains only name value pairs. Using XMLGEN (Chapter 6, ["XMLGEN,"](#page-222-0) on page 207), you can set the values of the default XML file to these new specified values. An example below show how this works. If it is not present, the default xmlinput file must **contain** all of the required parameters.

## *outputfilename*

This parameter specifies the name of the output file. It will be written into the /tmp directory.

## **Values of default XML file**

The table below includes all of the attributes that are known for this serverinstance action. The required ones must be defined in the default XML file or can be defined by the XMLGEN (Chapter 6, ["XMLGEN,"](#page-222-0) on [page](#page-222-0) 207), script. The default XML file is listed in section ["inputchangeserverinstance.xml"](#page-253-0) on page 238.

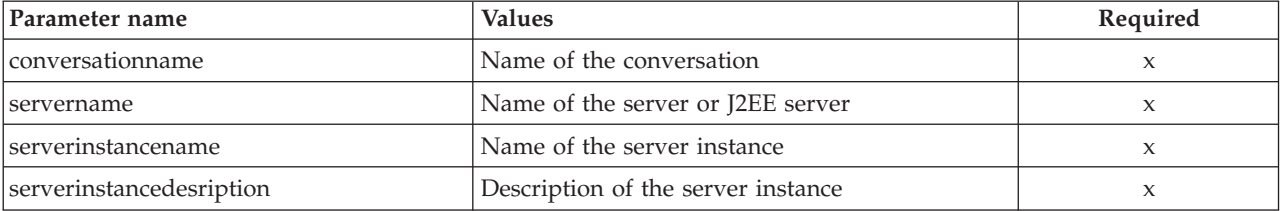

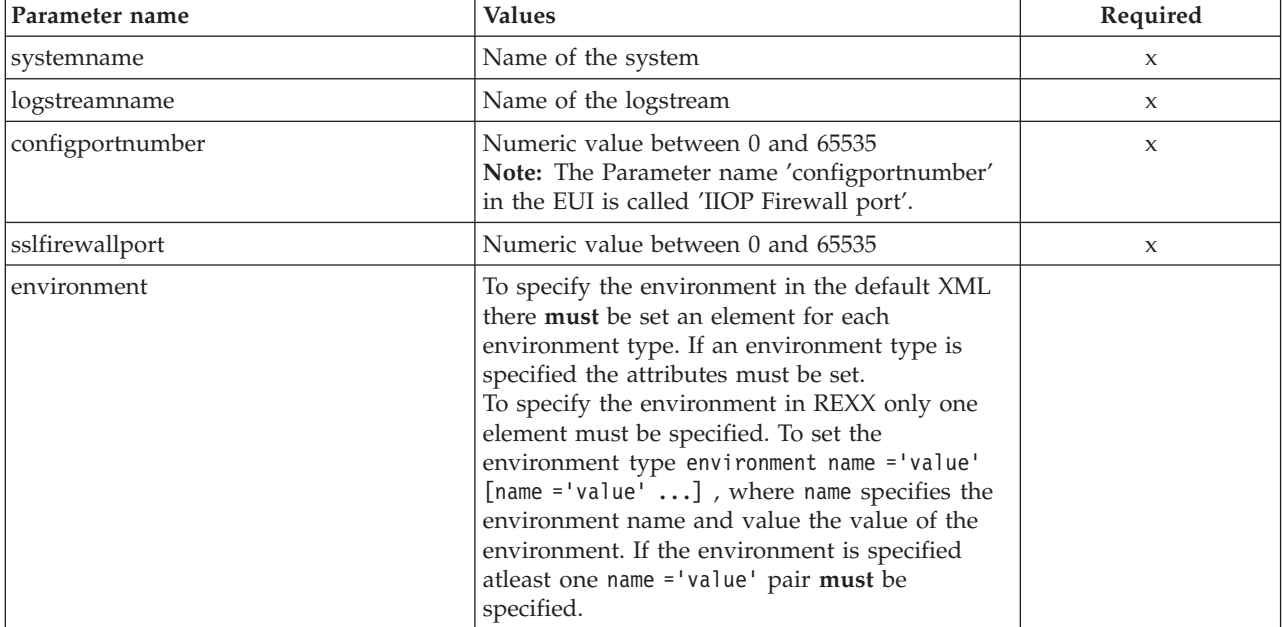

## **Example script**

Here is an example script:

```
/* REXX function */
call syscalls 'ON'
signal on error
say "FCT Test #12"
name. = 0name.1 = "conversationname"
name.2 = "servername"
name.3 = "serverinstancename"
name.4 = "serverinstancedescription"
name.5 = "systemname"
name.6 = "logstreamname"
name.7 = "environment"
name.8 = "configportnumber"
name.9 = "sslfirewallport"
val. = 0val.1 = "API Functiontest"
val.2 = "APIFCT"
val.3 = "APIFCTSI"
val.4 = "API Functiontest Serverinstance Description modified"
val.5 = "SY1"
val.6 = "val.7 = "CLASSPATH='testchange1' PATH='testchange2'"
val.8 = "50000"
val.9 = "11000"
rc = 4i = 1/* Generate XML Input */
do while(name.i \leq '0')
  rc = XMLGEN("tempin" name.i val.i)
  if (rc == 4) then do
    say "FCT Test #12 failed while XMLGEN"
    exit
  end
  i = i+1
```

```
end;
/* Call the function: changeserverinstance */
rc = CB390CFG("-action 'changeserverinstance'
   -xmlinput 'inputchangeserverinstance.xml'
   -input 'tempin' -output 'FCT12'")
if (re == 4) then do
  say "FCT Test #12 failed"
  exit
end
/* Parse the result */
rc = XMLPARSE("FCT12" "ALL")
if (re == 4) then do
 say "FCT Test #12 failed while XMLPARSE"
  exit
end
say "FCT Test #12 completed"
exit
error:
say "Error in FCT Test #12" rc "at line" sigl
say sourceline(sigl)
exit
```
**Example output file**

The output file may look like this:

```
administratorname.1 CBADMIN
configportnumber.1 50000
conversationname.1 API Functiontest
logstreamname.1
serverinstancedescription.1 API Functiontest Serverinstance
     Description modified
serverinstancename.1 APIFCTSI
servername.1 APIFCT
sslfirewallport.1 11000
sysplexname.1 PLEX1
systemname.1 SY1
status 0
message.1 OK
count 1
```
# **Action "listserverinstance"**

This action causes the named server instance to be listed. If the server instance name equals ″\*″, then all server instances will be listed.

## **Syntax**

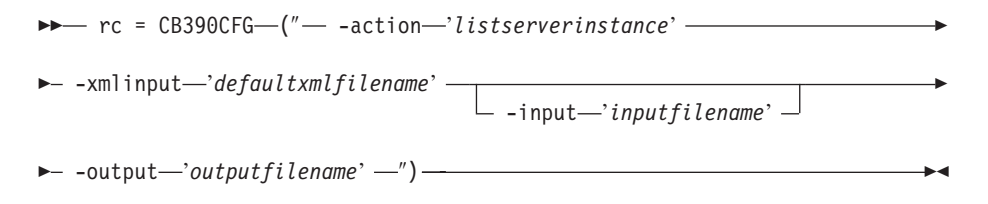

## **Syntax details**

**rc** The return code (rc) is ″0″ if no errors were detected. If rc is ″4″, an error has occurred while processing the action.

## *defaultxmlfilename*

This is the default XML file. The file has to contain a document type definition (DTD) and all of the required parameters. Only the optional attributes can be left out. The default XML file for listserverinstance ″inputlistserverinstance.xml″ is listed in section

["inputlistserverinstance.xml"](#page-253-0) on page 238. This file is present in the /usr/lpp/WebSphere/samples/smapi directory.

If the environment variable DEFAULT CLIENT XML PATH locates to this directory, you only need to type the filename "inputlistserverinstance.xml". Otherwise, specify the complete location to the default XML file by setting this parameter to "/usr/lpp/WebSphere/samples/smapi/inputlistserverinstance.xml". If you want to use your own default XML file, you must specify either the complete directory of the file or set the DEFAULT\_CLIENT\_XML\_PATH to this directory.

#### *inputfilename*

This parameter is optional. It specifies a file that contains only name value pairs. Using XMLGEN (Chapter 6, ["XMLGEN,"](#page-222-0) on page 207), you can set the values of the default XML file to these new specified values. An example below show how this works. If it is not present, the default xmlinput file **must** contain all of the required parameters.

#### *outputfilename*

This parameter specifies the name of the output file. It will be written into the /tmp directory.

## **Values of default XML file**

The table below includes all of the attributes that are known for this serverinstance action. The required ones must be defined in the default XML file or can be defined by the XMLGEN (Chapter 6, ["XMLGEN,"](#page-222-0) on [page](#page-222-0) 207), script. The default XML file is listed in section ["inputlistserverinstance.xml"](#page-253-0) on page 238.

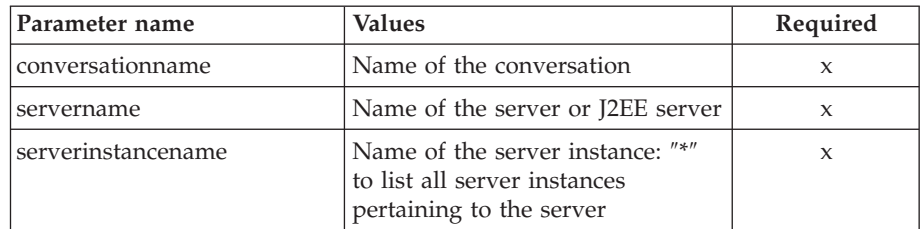

## **Example script**

Here is an example script:

/\* REXX function \*/ call syscalls 'ON' signal on error

```
name. = 0name.1 = "conversationname"
name.2 = "servername"
name.3 = "serverinstancename"
val. = 0val.1 = "API Functiontest"
val.2 = "APIFCT"
val.3 = "APIFCTSI"
rc = 4i = 1do while(name.i <> '0')
```

```
if (re == 4) then do
            say "FCT Test #14 failed while XMLGEN"
           exit
          end
         i = i+1end;
        rc = CB390CFG("-action 'listserverinstance'
                       -xmlinput 'inputlistserverinstance.xml'
                       -input 'tempin' -output 'FCT14'")
        if (rc == 4) then do
          say "FCT Test #14 failed"
         exit
       end
       exit
       error:
       say "Error in FCT Test #14" rc "at line" sigl
       say sourceline(sigl)
        exit
Example output file
       The output file may look like this:
        administratorname.1 CBADMIN
        conversationname.1 API Functiontest
        logstreamname.1
        serverinstancedescription.1 API Functiontest Serverinstance
            Description modified
        serverinstancename.1 APIFCTSI
       servername.1 APIFCT
       sysplexname.1 PLEX1
       systemname.1 SY1
       environment.1 CLASSPATH = 'testchange1' PATH = 'testchange2'
       status 0
       message.1 OK
       count 1
```
# **Container**

These functions are for the modifications of a container.

#### **Syntax**

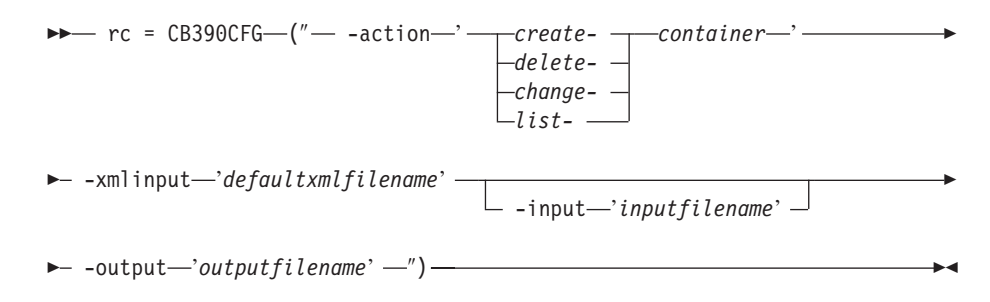

## **Syntax details**

**rc** The return code (rc) is ″0″ if no errors were detected. If the return code (rc) is ″4″, an error has occurred while processing the action.

### **-action**

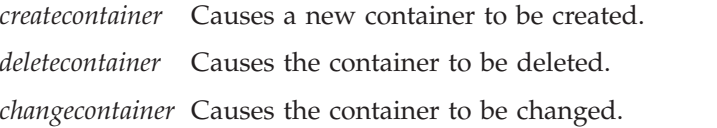

*listcontainer* Causes the container to be listed.

## **-xmlinput**

This is the default XML file. All required parameters for the action to be performed must be specified in this file. It is an XML file with a document type definition (DTD) that only specifies the structure of the document. The user can specify default values for each parameter, but these parameters can be overriden by the REXX script via the input parameter. All default XML files are listed in Chapter 10, ["Default](#page-230-0) XML [files,"](#page-230-0) on page 215. The parameters in these files are set to the default values of the SM Administration EUI.

The default XML file must be present in the path that is specified by the environment variable DEFAULT\_CLIENT\_XML\_PATH, or the user must specify its path.

**Example:** -xmlinput 'inputcreatecontainer.xml' specifies the default input XML file in the DEFAULT CLIENT XML PATH. But -xmlinput './inputcreatecontainer.xml' specifies the file in the current directory.

The user can modify the default path for the default XML files by setting the environment variable DEFAULT\_CLIENT\_XML\_PATH to another existing path. Make sure that the path exists and that the default XML file that will be used is in this directory.

## **-input**

This is an optional parameter for the CB390CFG API. It specifies the input file that contains the name value pairs that should override the parameters of the default XML file. To generate an XML file using REXX variables, use a tool called XMLGEN. This tool is described in Chapter 6, ["XMLGEN,"](#page-222-0) on page 207.

**Important:** The input file will be deleted after the parameters are merged with the default XML file.

#### **-output**

The output file contains further information. There is an example output file in the description of each container action. The general output format for a container action looks like this:

```
aclcheckrequired.1 Y|N
activationisolation_policy.1 ActivationIsolationPolicyState
administratorname.1 AdministratorName
containerdescription.1 ContainerDescription
containername.1 ContainerName
conversationname.1 ConversationName
managedobjectrefresh_policy.1 ManagedobjectRefreshPolicyState
passivationconstraints.1 PassivationConstraintsState
servername.1 ServerName
sysplexname.1 SysplexName
transactionpolicy.1 TransactionPolicyState
status 0|4
message.1 OK|ErrorMessage
count NumberOfListedContainer
```
# **Action "createcontainer"**

This action causes a new container to be created.

**Syntax**

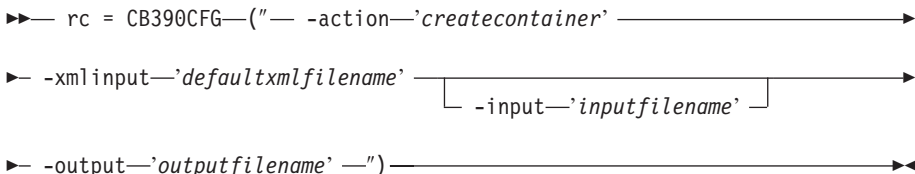

Þ

## **Syntax details**

**rc** The return code (rc) is ″0″ if no errors were detected. If rc is ″4″, an error has occurred while processing the action.

## *defaultxmlfilename*

This is the default XML file. The file has to contain a document type definition (DTD) and all of the required parameters. Only the optional attributes can be left out. The default XML file for createcontainer ″inputcreatecontainer.xml″ is listed in section

["inputcreatecontainer.xml"](#page-254-0) on page 239. This file is present in the /usr/lpp/WebSphere/samples/smapi directory.

If the environment variable DEFAULT\_CLIENT\_XML\_PATH locates to this directory, you only need to type the filename

"inputcreatecontainer.xml". Otherwise, specify the complete location to the default XML file by setting this parameter to

"/usr/lpp/WebSphere/samples/smapi/inputcreatecontainer.xml". If you want to use your own default XML file, you must specify either the complete directory of the file or set the DEFAULT\_CLIENT\_XML\_PATH to this directory.

## *inputfilename*

This parameter is optional. It specifies a file that contains only name value pairs. Using XMLGEN (Chapter 6, ["XMLGEN,"](#page-222-0) on page 207), you can set the values of the default XML file to these new specified values. An example below show how this works. If it is not present, the default xmlinput file **must** contain all of the required parameters.

## *outputfilename*

This parameter specifies the name of the output file. It will be written into the ″/tmp″directory.

## **Values of default XML file**

The table below includes all of the attributes that are known for this container action. The required ones must be defined in the default XML file or can be defined by the XMLGEN (Chapter 6, ["XMLGEN,"](#page-222-0) on page 207), script. The default XML file is listed in section ["inputcreatecontainer.xml"](#page-254-0) on [page](#page-254-0) 239.

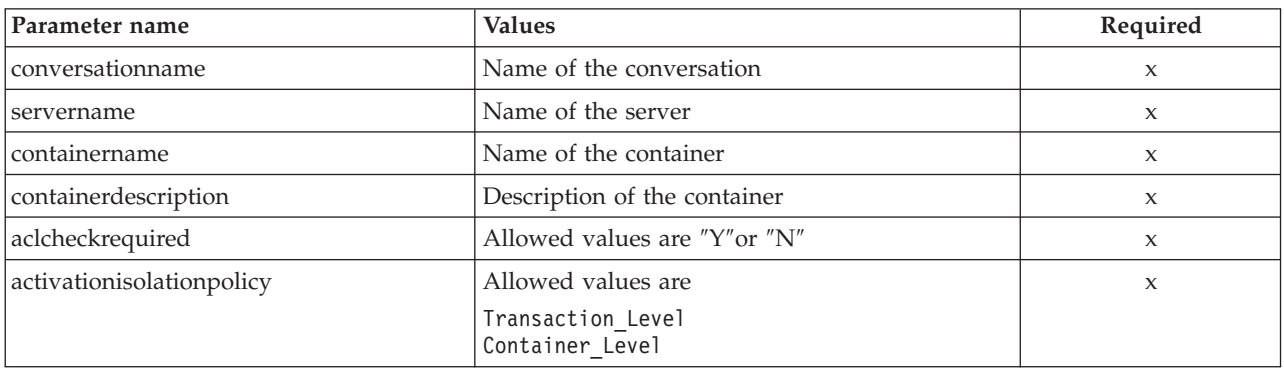

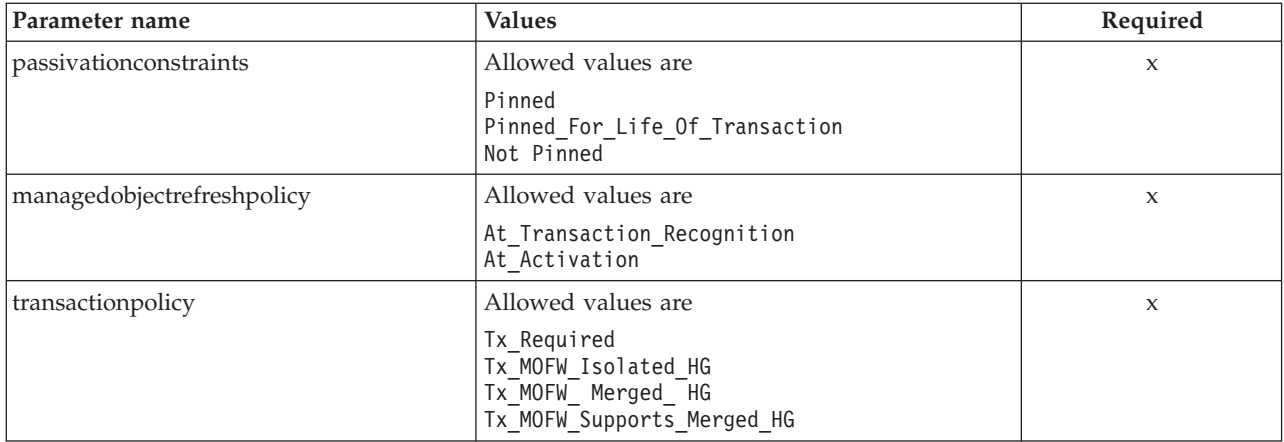

For the container properties some changes have occured between the SMEUI and the Scripting API. Below there are tables of the different values.

## **Parameter for** ″**Passivation Constraints**″

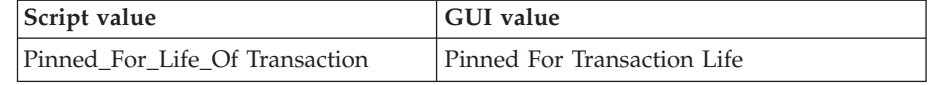

### **Parameter for** ″**Managed Object Refresh Policy**″

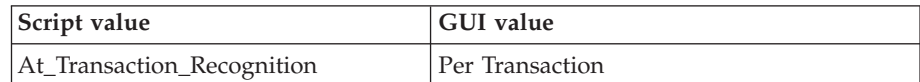

## **Parameter for** ″**Transaction Policy**″

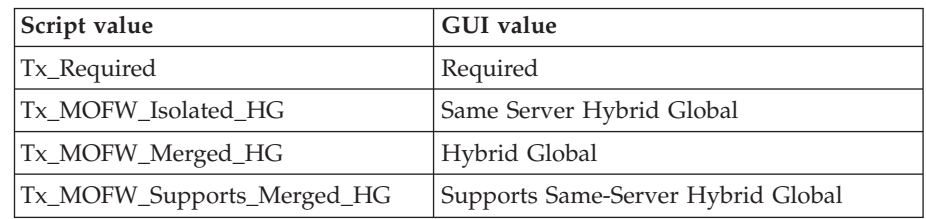

## **Example script**

Here is an example script:

/\* REXX function \*/ call syscalls 'ON' signal on error

name.  $= 0$ name.1 = "conversationname" name.2 = "servername" name.3 = "containername" name.4 = "containerdescription" name.5 = "aclcheckrequired" name.6 = "activationisolation\_policy" name.7 = "passivationconstraints" name.8 = "managedobjectrefresh\_policy" name.9 = "transactionpolicy" val. = 0 val.1 = "API Functiontest" val.2 = "APIFCT" val.3 = "API\_Functiontest Container" val.4 = "API<sup>-</sup>Functiontest<sup>-</sup>Container Description"

```
val.5 = "N"val.6 = "Transaction_Level"
val.7 = "Not_Pinned"
val.8 = "At_Activation"
val.9 = "TX Required"
rc = 4i = 1do while(name.i \leq '0')
  rc = XMLGEN("tempin" name.i val.i)
  if (re == 4) then do
   say "FCT Test #15 failed while XMLGEN"
   exit
  end
  i = i+1end;
rc = CB390CFG("-action 'createcontainer'
     -xmlinput 'inputcreatecontainer.xml'
     -input 'tempin' -output 'FCT15'")
if (rc == 4) then do
  say "FCT Test #15 failed"
 exit
end
exit
error:
say "Error in FCT Test #15" rc "at line" sigl
say sourceline(sigl)
exit
```
**Example output file**

The output file may look like this:

```
aclcheckrequired.1 N
activationisolationpolicy.1 Transaction_Level
administratorname.1 CBADMIN
containerdescription.1 API Functiontest Container Description
containername.1 API_Functiontest_Container
conversationname.1 API Functiontest
managedobjectrefreshpolicy.1 At_Activation
passivationconstraints.1 Not_Pinned
servername.1 APIFCT
sysplexname.1 PLEX1
transactionpolicy.1 Tx_Required
status 0
message.1 OK
count 1
```
# **Action "deletecontainer"**

This action causes the named container to be deleted. This is a logical deletion. The deletion does not occur until the conversation with which this change is associated is committed.

**Syntax**

```
►► rc = CB390CFG (" - action aleletecontainer) -
\rightarrow -xmlinput-'defaultxmlfilename' -
                                        \Box -input—'inputfilename' \BoxE
\rightarrow -output-'outputfilename' -'')-
```
## **Syntax details**

**rc** The return code (rc) is ″0″ if no errors were detected. If rc is ″4″, an error has occurred while processing the action.

#### *defaultxmlfilename*

This is the default XML file. The file has to contain a document type definition (DTD) and all of the required parameters. Only the optional attributes can be left out. The default XML file for deletecontainer ″inputdeletecontainer.xml″ is listed in section ["inputdeletecontainer.xml"](#page-255-0) on page 240. This file is present in the /usr/lpp/WebSphere/samples/smapi directory.

If the environment variable DEFAULT\_CLIENT\_XML\_PATH locates to this directory, you only need to type the filename

"inputdeletecontainer.xml". Otherwise, specify the complete location to the default XML file by setting this parameter to

"/usr/lpp/WebSphere/samples/smapi/inputdeletecontainer.xml". If you want to use your own default XML file, you must specify either the complete directory of the file or set the DEFAULT\_CLIENT\_XML\_PATH to this directory.

#### *inputfilename*

This parameter is optional. It specifies a file that contains only name value pairs. Using XMLGEN (Chapter 6, ["XMLGEN,"](#page-222-0) on page 207), you can set the values of the default XML file to these new specified values. An example below show how this works. If it is not present, the default xmlinput file **must** contain all of the required parameters.

#### *outputfilename*

This parameter specifies the name of the output file. It will be written into the ″/tmp″directory.

## **Values of default XML file**

The table below includes all of the attributes that are known for this container action. The required ones must be defined in the default XML file or can be defined by the XMLGEN (Chapter 6, ["XMLGEN,"](#page-222-0) on page 207), script. The default XML file is listed in section ["inputdeletecontainer.xml"](#page-255-0) on [page](#page-255-0) 240.

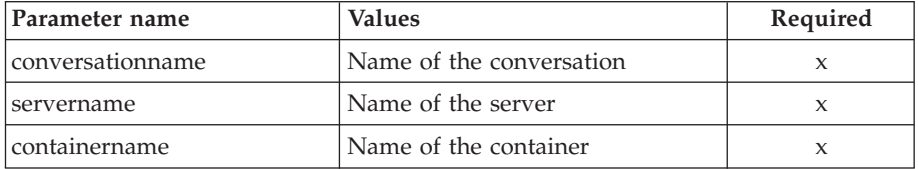

#### **Example script**

Here is an example script:

```
/* REXX function */
call syscalls 'ON'
signal on error
name. = 0name.1 = "conversationname"
name.2 = "servername"
name.3 = "containername"
val. = 0val.1 = "API Functiontest"
val.2 = "APIFCT"
val.3 = "API_Functiontest_Container"
```

```
rc = 4i = 1do while(name.i \leq '0')
  rc = XMLGEN("tempin" name.i val.i)
  if (re == 4) then do
    say "FCT Test #17 failed while XMLGEN"
    exit
  end
  i = i+1end;
rc = CB390CFG("-action 'deletecontainer' -xmlinput
  'inputdeletecontainer.xml' -input 'tempin' -output 'FCT17'")
if (re == 4) then do
  say "FCT Test #17 failed"
  exit
end
exit
error:
say "Error in FCT Test #17" rc "at line" sigl
say sourceline(sigl)
exit
```
**Example output file**

The output file may look like this:

```
aclcheckrequired.1 Y
activationisolationpolicy.1 Container_Level
administratorname.1 CBADMIN
containerdescription.1 API Functiontest Container Description
containername.1 API_Functiontest_Container
conversationname.1 API Functiontest
managedobjectrefreshpolicy.1 At_Transaction_Recognition
passivationconstraints.1 Pinned
servername.1 APIFCT
sysplexname.1 PLEX1
transactionpolicy.1 Tx_MOFW_Supports_Merged_HG
status 0
message.1 OK
count 1
```
# **Action "changecontainer"**

This action causes the attributes of the named container to be changed.

## **Syntax**

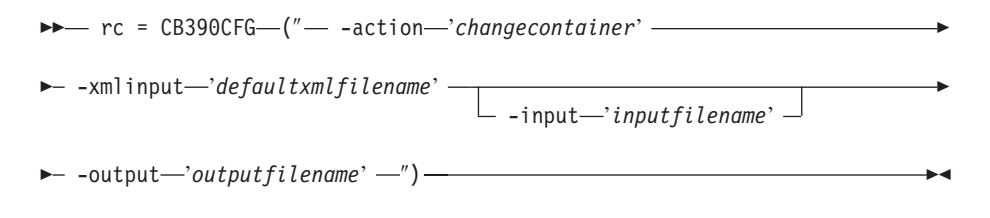

## **Syntax details**

**rc** The return code (rc) is ″0″ if no errors were detected. If rc is ″4″, an error has occurred while processing the action.

## *defaultxmlfilename*

This is the default XML file. The file has to contain a document type definition (DTD) and all of the required parameters. Only the optional attributes can be left out. The default XML file for changecontainer ″inputchangecontainer.xml″ is listed in section

["inputchangecontainer.xml"](#page-255-0) on page 240. This file is present in the /usr/lpp/WebSphere/samples/smapi directory.

If the environment variable DEFAULT CLIENT XML PATH locates to this directory, you only need to type the filename

"inputchangecontainer.xml". Otherwise, specify the complete location to the default XML file by setting this parameter to

"/usr/lpp/WebSphere/samples/smapi/inputchangecontainer.xml". If you want to use your own default XML file, you must specify either the complete directory of the file or set the DEFAULT\_CLIENT\_XML\_PATH to this directory.

## *inputfilename*

This parameter is optional. It specifies a file that contains only name value pairs. Using XMLGEN (Chapter 6, ["XMLGEN,"](#page-222-0) on page 207), you can set the values of the default XML file to these new specified values. An example below show how this works. If it is not present, the default xmlinput file **must** contain all of the required parameters.

#### *outputfilename*

This parameter specifies the name of the output file. It will be written into the ″/tmp″directory.

## **Values of default XML file**

The table below includes all of the attributes that are known for this container action. The required ones must be defined in the default XML file or can be defined by the XMLGEN (Chapter 6, ["XMLGEN,"](#page-222-0) on page 207), script. The default XML file is listed in section ["inputchangecontainer.xml"](#page-255-0) on [page](#page-255-0) 240.

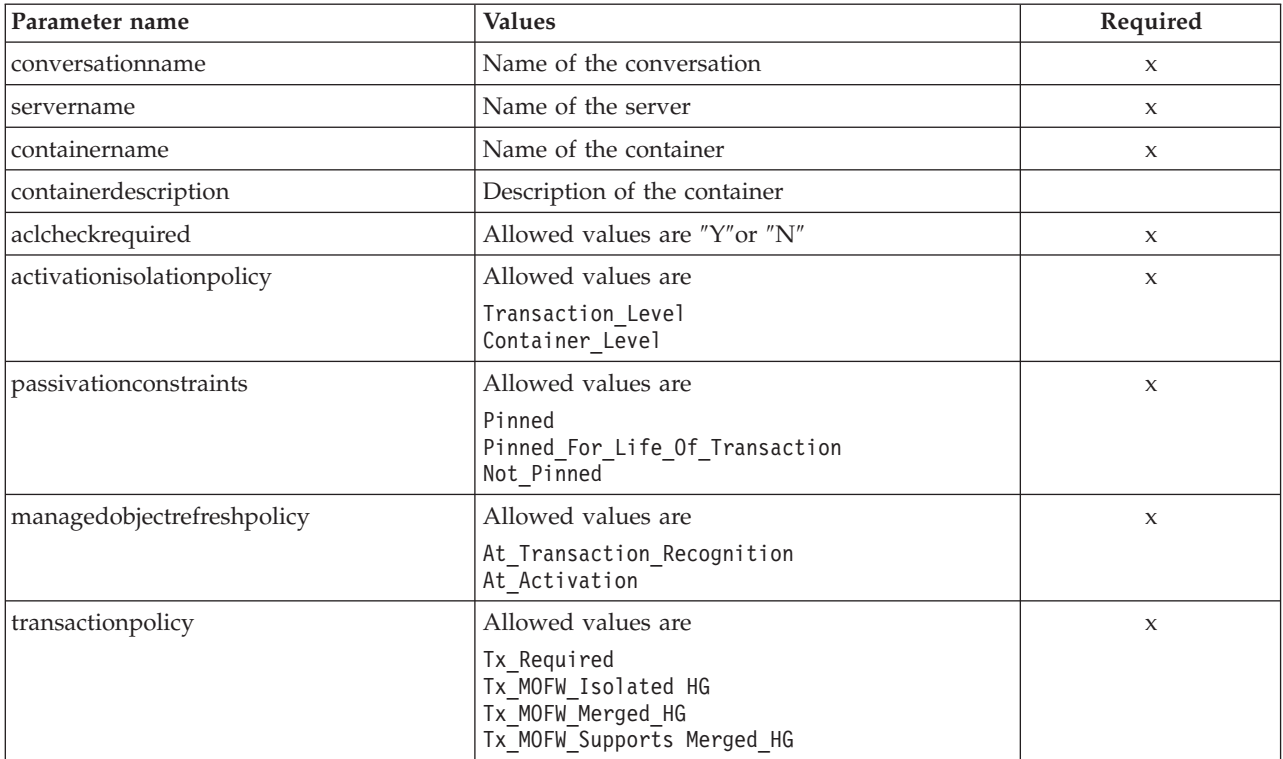

For the container properties some changes have occured between the SMEUI and the Scripting API. Below there are tables of the different values.

### **Parameter for** ″**Passivation Constraints**″

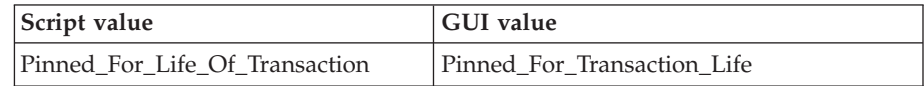

### **Parameter for** ″**Managed Object Refresh Policy**″

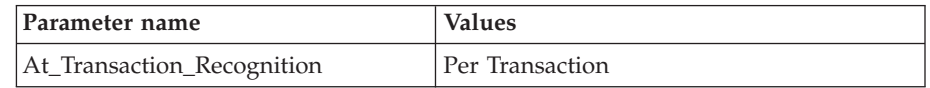

## **Parameter for** ″**Transaction Policy**″

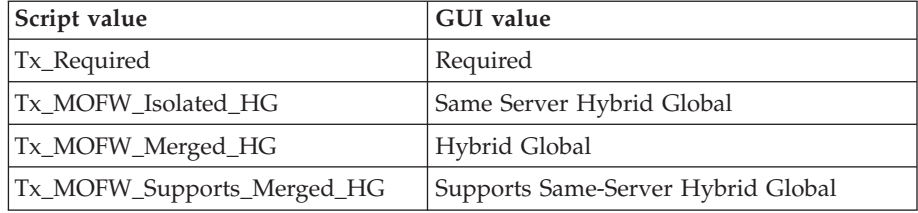

### **Example script**

Here is an example script:

/\* REXX function \*/ call syscalls 'ON' signal on error

```
name. = 0name.1 = "conversationname"
name.2 = "servername"
name.3 = "containername"
name.4 = "containerdescription"
name.5 = "aclcheckrequired"
name.6 = "activationisolation_policy"
name.7 = "passivationconstraints"
name.8 = "managedobjectrefresh_policy"
name.9 = "transactionpolicy"
val. = 0val.1 = "API Functiontest"
val.2 = "APIFCT"
val.3 = "API_Functiontest_Container"
val.4 = "API Functiontest Container Description"
val.5 = "Y"
val.6 = "Container Level"val.7 = "Pinned"
val.8 = "At_Transaction_Recognition"
val.9 = "TX\overline{M}MOFW Supports Merged HG"
rc = 4i = 1do while(name.i <>'0')
  rc = XMLGEN("tempin" name.i val.i)
  if (re == 4) then do
   say "FCT Test #16 failed while XMLGEN"
    exit
  end
  i = i+1end;
```

```
rc = CB390CFG("-action 'changecontainer'
     -xmlinput 'inputchangecontainer.xml'
     -input 'tempin' -output 'FCT16'")
if (re == 4) then do
  say "FCT Test #16 failed"
  exit
end
exit
error:
say "Error in FCT Test #16" rc "at line" sigl
say sourceline(sigl)
exit
```
## **Example output file**

The output file may look like this:

```
aclcheckrequired.1 Y
activationisolationpolicy.1 Container_Level
administratorname.1 CBADMIN
containerdescription.1 API Functiontest Container Description
containername.1 API_Functiontest_Container
conversationname.1 API Functiontest
managedobjectrefreshpolicy.1 At_Transaction_Recognition
passivationconstraints.1 Pinned
servername.1 APIFCT
sysplexname.1 PLEX1
transactionpolicy.1 Tx_MOFW_Supports_Merged_HG
status 0
message.1 OK
count 1
```
# **Action "listcontainer"**

This action causes the named container to be listed. If the container name equals ″\*″, then all container will be listed.

## **Syntax**

 rc = CB390CFG (″ -action '*listcontainer*' -xmlinput '*defaultxmlfilename*' -input '*inputfilename*' -output '*outputfilename*' ″) -

### **Syntax details**

- **rc** The return code (rc) is ″0″ if no errors were detected. If rc is ″4″, an error has occurred while processing the action.
- *defaultxmlfilename*

This is the default XML file. The file has to contain a document type definition (DTD) and all of the required parameters. Only the optional attributes can be left out. The default XML file for listcontainer ″inputlistcontainer.xml″ is listed in section ["inputlistcontainer.xml"](#page-256-0) on [page](#page-256-0) 241. This file is present in the

/usr/lpp/WebSphere/samples/smapi directory.

If the environment variable DEFAULT CLIENT XML PATH locates to this directory you only need to type the filename "inputlistcontainer.xml". Otherwise specify the complete location to the default XML file by setting this parameter to

"/usr/lpp/WebSphere/samples/smapi/inputlistcontainer.xml". If you want to use your own default XML file, you must specify the complete directory of the file or you **must** set the DEFAULT\_CLIENT\_XML\_PATH to this directory.

## *inputfilename*

This parameter is optional. It specifies a file that contains only name value pairs. Using XMLGEN (Chapter 6, ["XMLGEN,"](#page-222-0) on page 207), you can set the values of the default XML file to these new specified values. An example below show how this works. If it is not present, the default xmlinput file **must** contain all of the required parameters.

## *outputfilename*

This parameter specifies the name of the output file. It will be written into the ″/tmp″directory. Values of default XML file The table below includes all of the attributes that are known for this container action. The required ones must be defined in the default XML file or can be defined by the XMLGEN (Chapter 6, ["XMLGEN,"](#page-222-0) on page 207) script. The default XML file is listed in section ["inputlistcontainer.xml"](#page-256-0) on [page](#page-256-0) 241.

## **Values of default XML file**

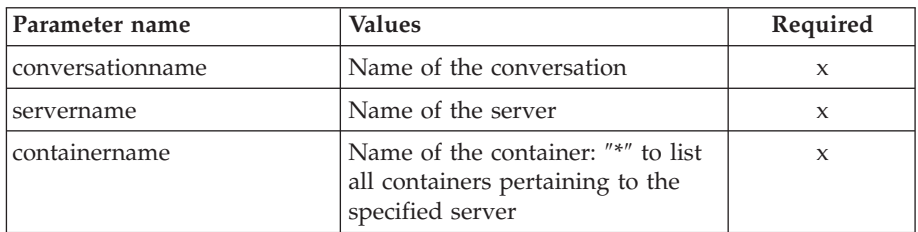

## **Example script**

Here is an example script:

```
/* REXX function */
call syscalls 'ON'
signal on error
name. = 0name.1 = "conversationname"
name.2 = "servername"
name.3 = "containername"
val. = 0val.1 = "API Functiontest"
val.2 = "APIFCT"
val.3 = "API Functiontest_Container"
rc = 4i = 1do while(name.i \leq '0')
  rc = XMLGEN("tempin" name.i val.i)
  if (re == 4) then do
    say "FCT Test #18 failed while XMLGEN"
    exit
  end
 i = i+1end;
rc = CB390CFG("-action 'listcontainer' -xmlinput 'inputlistcontainer.xml'
              -input 'tempin' -output 'FCT18'")
if (re == 4) then do
```

```
say "FCT Test #18 failed"
         exit
        end
       exit
       error:
       say "Error in FCT Test #18" rc "at line" sigl
        say sourceline(sigl)
       exit
Example output file
       The output file may look like this:
       aclcheckrequired.1 Y
       activationisolationpolicy.1 Container_Level
       administratorname.1 CBADMIN
       containerdescription.1 API Functiontest Container Description
       containername.1 API_Functiontest_Container
       conversationname.1 API Functiontest
       managedobjectrefreshpolicy.1 At_Transaction_Recognition
       passivationconstraints.1 Pinned
       servername.1 APIFCT
```

```
sysplexname.1 PLEX1
transactionpolicy.1 Tx_MOFW_Supports_Merged_HG
status 0
message.1 OK
```
# **LRM**

These functions are for the modifications of a LRM.

#### **Syntax**

count 1

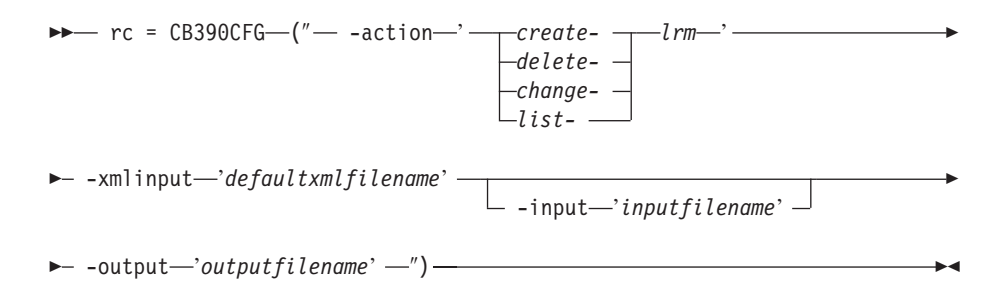

## **Syntax details**

**rc** The return code (rc) is ″0″ if no errors were detected. If the return code (rc) is ″4″, an error has occurred while processing the action.

## **-action**

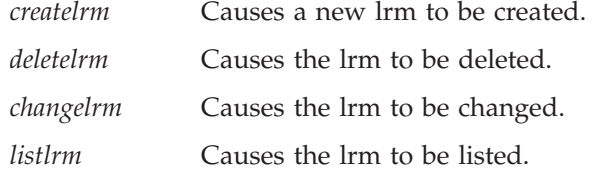

#### **-xmlinput**

This is the default XML file. All required parameters for the action to be performed must be specified in this file. It is an XML file with a document type definition (DTD) that only specifies the structure of the document. The user can specify default values for each parameter, but these parameters can be overriden by the REXX script via the input

parameter. All default XML files are listed in Chapter 10, ["Default](#page-230-0) XML [files,"](#page-230-0) on page 215. The parameters in these files are set to the default values of the SM Administration EUI.

The default XML file must be present in the path that is specified by the environment variable DEFAULT\_CLIENT\_XML\_PATH, or the user must specify its path.

**Example:** -xmlinput 'inputcreatelrm.xml' specifies the default input XML file in the DEFAULT\_CLIENT\_XML\_PATH. But -xmlinput './inputcreatelrm.xml' specifies the file in the current directory.

The user can modify the default path for the default XML files by setting the environment variable DEFAULT\_CLIENT\_XML\_PATH to another existing path. Make sure that the path exists and that the default XML file that will be used is in this directory.

## **-input**

This is an optional parameter for the CB390CFG API. It specifies the input file that contains the name value pairs that should override the parameters of the default XML file. To generate an XML file using REXX variables, use a tool called XMLGEN. This tool is described in Chapter 6, ["XMLGEN,"](#page-222-0) on page 207.

**Important:** The input file will be deleted after the parameters are merged with the default XML file.

#### **-output**

The output file contains further information. There is an example output file in the description of each LRM action. The general output format for a LRM action looks like this:

```
administratorname.1 AdministratorName
coclasscreatefunction.1 CoClassCreateFunctionState
coclassname.1 CoClassName
codllname.1 CoDllName
conversationname.1 ConversationName
lrmdescription.1 LRMDescription
lrmname.1 LRMName
lrmsubsystemtype.1 LRMSubsystemTypeState
sysplexname.1 SysplexName
status 0|4
message.1 OK|ErrorMessage
count NumberOfListedLRM
```
# **Action "createlrm"**

This action causes a new LRM to be created.

**Syntax**

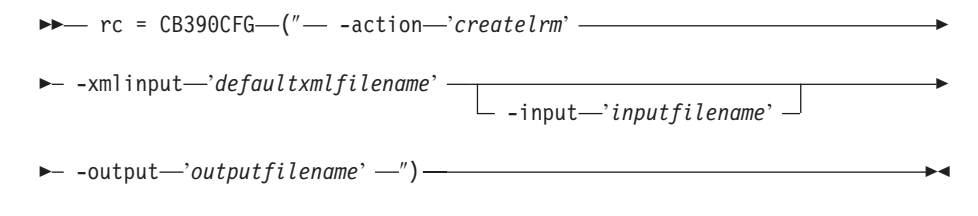

## **Syntax details**

**rc** The return code (rc) is ″0″ if no errors were detected. If rc is ″4″, an error has occurred while processing the action.

## *defaultxmlfilename*

This is the default XML file. The file has to contain a document type definition (DTD) and all of the required parameters. Only the optional attributes can be left out. The default XML file for createlrm ″inputcreatelrm.xml″ is listed in section ["inputcreatelrm.xml"](#page-257-0) on page [242..](#page-257-0) This file is present in the /usr/lpp/WebSphere/samples/smapi directory.

If the environment variable DEFAULT\_CLIENT\_XML\_PATH locates to this directory you only need to type the filename "inputcreatelrm.xml". Otherwise specify the complete location to the default XML file by setting this parameter to

"/usr/lpp/WebSphere/samples/smapi/inputcreatelrm.xml". If you want to use your own default XML file, you must specify the complete directory of the file or you **must** set the DEFAULT\_CLIENT\_XML\_PATH to this directory.

## *inputfilename*

This parameter is optional. It specifies a file that contains only name value pairs. Using XMLGEN (Chapter 6, ["XMLGEN,"](#page-222-0) on page 207), you can set the values of the default XML file to these new specified values. An example below show how this works. If it is not present, the default xmlinput file **must** contain all of the required parameters.

#### *outputfilename*

This parameter specifies the name of the output file. It will be written into the ″/tmp″directory.

## **Values of default XML file**

The table below includes all of the attributes that are known for this LRM action. The required ones must be defined in the default XML file or can be defined by the XMLGEN (Chapter 6, ["XMLGEN,"](#page-222-0) on page 207), script. The default XML file is listed in section ["inputcreatelrm.xml"](#page-257-0) on page 242.

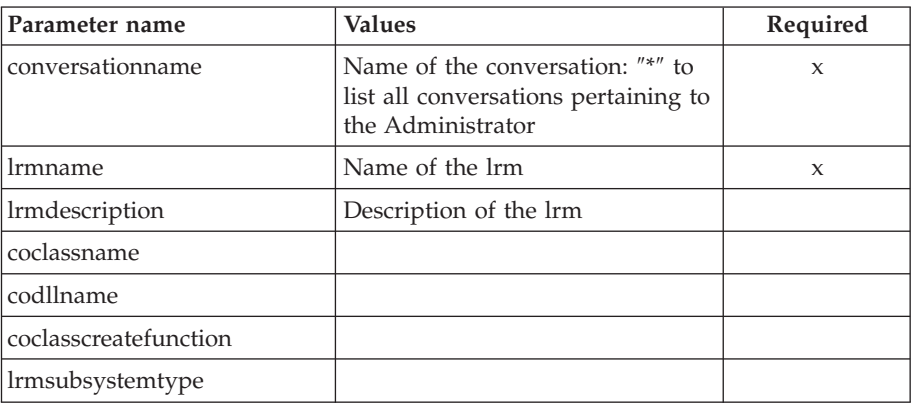

## **Example script**

Here is an example script:

```
/* REXX function */
call syscalls 'ON'
signal on error
name. = 0name.1 = "conversationname"
name.2 = "lrmname"
name.3 = "lrmdescription"
name.4 = "coclassname"
name.5 = "codllname"
```
```
name.6 = "coclasscreatefunction"
name.7 = "lrmsubsystemtype"
val. = 0val.1 = "API Functiontest"
val.2 = "API Functiontest LRM"
val.3 = "API Functiontest LRM Description"
val.4 = ""val.5 = ""val.6 = ""
val.7 = "DB2"
rc = 4i = 1do while(name.i \leq '0')
  rc = XMLGEN("tempin" name.i val.i)
  if (re == 4) then do
    say "FCT Test #19 failed while XMLGEN"
    exit
  end
 i = i+1end;
rc = CB390CFG("-action 'createlrm' -xmlinput 'inputcreatelrm.xml'
               -input 'tempin' -output 'FCT19'")
if (re == 4) then do
  say "FCT Test #19 failed"
  exit
end
exit
error:
say "Error in FCT Test #19" rc "at line" sigl
say sourceline(sigl)
exit
```
## **Example output file**

The output file may look like this:

```
administratorname.1 CBADMIN
coclasscreatefunction.1
     DB2RRSAF390ResourceMgr_IResourceMgrAdminObject_Impl_Create
coclassname.1 DB2RRSAF390ResourceMgr::IResourceMgrAdminObject
codllname.1 BBOIDRMI
conversationname.1 API Functiontest
lrmdescription.1 API Functiontest LRM Description
lrmname.1 API_Functiontest_LRM
lrmsubsystemtype.1 DB2
sysplexname.1 PLEX1
status 0
message.1 OK
count 1
```
# **Action "deletelrm"**

This action causes the named LRM to be deleted. This is a logical deletion. The deletion does not occur until the conversation with which this change is associated with is committed.

**Syntax**

```
►► rc = CB390CFG (" - action 'deletlrm' -
```
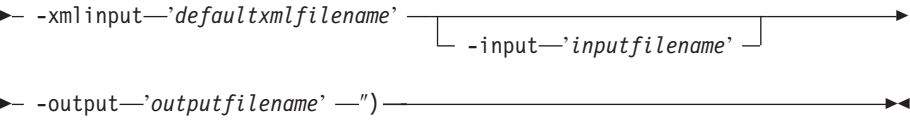

r

## **Syntax details**

**rc** The return code (rc) is ″0″ if no errors were detected. If rc is ″4″, an error has occurred while processing the action.

### *defaultxmlfilename*

This is the default XML file. The file has to contain a document type definition (DTD) and all of the required parameters. Only the optional attributes can be left out. The default XML file for deletelrm ″inputdeletelrm.xml″ is listed in section ["inputdeletelrm.xml"](#page-257-0) on page [242..](#page-257-0) This file is present in the /usr/lpp/WebSphere/samples/smapi directory. If the environment variable DEFAULT\_CLIENT\_XML\_PATH locates to this directory you only need to type the filename "inputdeletelrm.xml". Otherwise specify the complete location to the default XML file by setting this parameter to "/usr/lpp/WebSphere/samples/smapi/inputdeletelrm.xml". If you want to use your own default XML file, you must specify the complete directory of the file or you **must** set the DEFAULT\_CLIENT\_XML\_PATH to this directory.

#### *inputfilename*

This parameter is optional. It specifies a file that contains only name value pairs. Using XMLGEN (Chapter 6, ["XMLGEN,"](#page-222-0) on page 207), you can set the values of the default XML file to these new specified values. An example below show how this works. If it is not present, the default xmlinput file **must** contain all of the required parameters.

#### *outputfilename*

This parameter specifies the name of the output file. It will be written into the ″/tmp″directory.

## **Values of default XML file**

The table below includes all of the attributes that are known for this LRM action. The required ones must be defined in the default XML file or can be defined by the XMLGEN (Chapter 6, ["XMLGEN,"](#page-222-0) on page 207), script. The default XML file is listed in section ["inputdeletelrm.xml"](#page-257-0) on page 242.

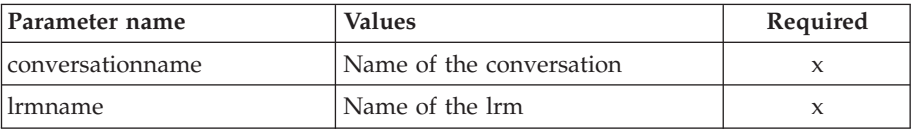

## **Example script**

Here is an example script:

```
/* REXX function */
call syscalls 'ON'
signal on error
name. = 0name.1 = "conversationname"
name.2 = "lrmname"
val. = 0
```

```
val.1 = "API Functiontest"
val.2 = "API Functiontest LRM"
rc = 4i = 1do while(name.i \leq '0')
  rc = XMLGEN("tempin" name.i val.i)
  if (rc == 4) then do
   say "FCT Test #21 failed while XMLGEN"
    exit
  end
 i = i+1end;
rc = CB390CFG("-action 'deletelrm' -xmlinput 'inputdeletelrm.xml'
               -input 'tempin' -output 'FCT21'")
if (rc == 4) then do
  say "FCT Test #21 failed"
  exit
end
exit
error:
say "Error in FCT Test #21" rc "at line" sigl
say sourceline(sigl)
exit
```
## **Example output file**

The output file may look like this:

# **Action "changelrm"**

This action causes the attributes of the named LRM to be changed.

## **Syntax**

```
rc = CB390CFG("-action 'changelrm'
                -xmlinput 'defaultxmlfilename'
                [-input 'inputfilename']
                -output 'outputfilename'")
►► rc = CB390CFG (" -action 'changelrm' -
\rightarrow -xmlinput-'defaultxmlfilename'-
                                       \Box-input—'inputfilename' \BoxÞ
\longleftarrow -output—'outputfilename' -')-
```
## **Syntax details**

**rc** The return code (rc) is ″0″ if no errors were detected. If rc is ″4″, an error has occurred while processing the action.

## *defaultxmlfilename*

This is the default XML file. The file has to contain a document type definition (DTD) and all of the required parameters. Only the optional attributes can be left out. The default XML file for changelrm ″inputchangelrm.xml″ is listed in section ["inputchangelrm.xml"](#page-258-0) on [page](#page-258-0) 243. This file is present in the /usr/lpp/WebSphere/samples/smapi directory.

If the environment variable DEFAULT\_CLIENT\_XML\_PATH locates to this directory you only need to type the filename "inputchangelrm.xml". Otherwise specify the complete location to the default XML file by

#### setting this parameter to

"/usr/lpp/WebSphere/samples/smapi/inputchangelrm.xml". If you want to use your own default XML file, you must specify the complete directory of the file or you **must** set the DEFAULT\_CLIENT\_XML\_PATH to this directory.

#### *inputfilename*

This parameter is optional. It specifies a file that contains only name value pairs. Using XMLGEN (Chapter 6, ["XMLGEN,"](#page-222-0) on page 207), you can set the values of the default XML file to these new specified values. An example below show how this works. If it is not present, the default xmlinput file **must** contain all of the required parameters.

## *outputfilename*

This parameter specifies the name of the output file. It will be written into the ″/tmp″directory.

#### **Values of default XML file**

The table below includes all of the attributes that are known for this LRM action. The required ones must be defined in the default XML file or can be defined by the XMLGEN (Chapter 6, ["XMLGEN,"](#page-222-0) on page 207), script. The default XML file is listed in section ["inputchangelrm.xml"](#page-258-0) on page [243..](#page-258-0)

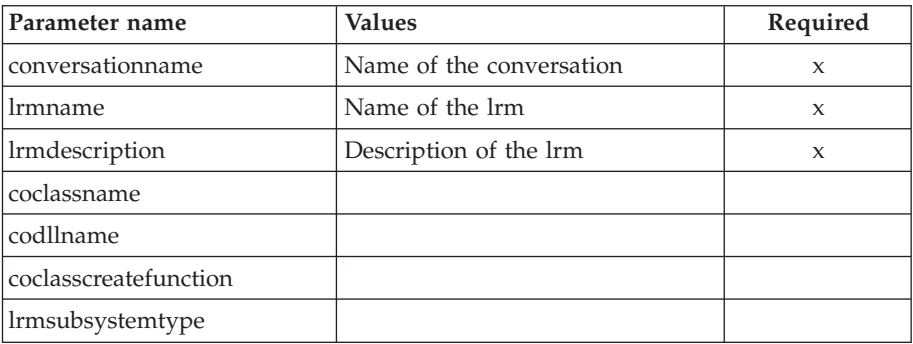

## **Example script**

Here is an example script:

/\* REXX function \*/ call syscalls 'ON' signal on error

```
name. = 0name.1 = "conversationname"
name.2 = "lrmname"name.3 = "lrmdescription"
name.4 = "coclassname"
name.5 = "codllname"
name.6 = "coclasscreatefunction"
name.7 = "lrmsubsystemtype"
val. = 0val.1 = "API Functiontest"
val.2 = "API_Functiontest_LRM"
val.3 = "API Functiontest LRM Description modified"
val.4 = ""
val.5 = ""val.6 = "val.7 = "IMS_OTMA_PAA"
rc = 4i = 1
```

```
do while(name.i \leq '0')
  rc = XMLGEN("tempin" name.i val.i)
  if (re == 4) then do
   say "FCT Test #20 failed while XMLGEN"
   exit
  end
 i = i+1end;
rc = CB390CFG("-action 'changelrm' -xmlinput 'inputchangelrm.xml'
              -input 'tempin' -output 'FCT20'")
if (re == 4) then do
 say "FCT Test #20 failed"
  exit
end
exit
error:
say "Error in FCT Test #20" rc "at line" sigl
say sourceline(sigl)
exit
```
## **Example output file**

The output file may look like this:

```
administratorname.1 CBADMIN
coclasscreatefunction.1
     DB2RRSAF390ResourceMgr_IResourceMgrAdminObject_Impl_Create
coclassname.1 DB2RRSAF390ResourceMgr::IResourceMgrAdminObject
codllname.1 BBOIDRMI
conversationname.1 API Functiontest
lrmdescription.1 API Functiontest LRM Description modified
lrmname.1 API_Functiontest_LRM
lrmsubsystemtype.1 DB2
sysplexname.1 PLEX1
status 0
message.1 OK
count 1
```
# **Action "listlrm"**

This action causes the named LRM to be listed. If the LRM name equals ″\*″, then all LRMs will be listed.

## **Syntax**

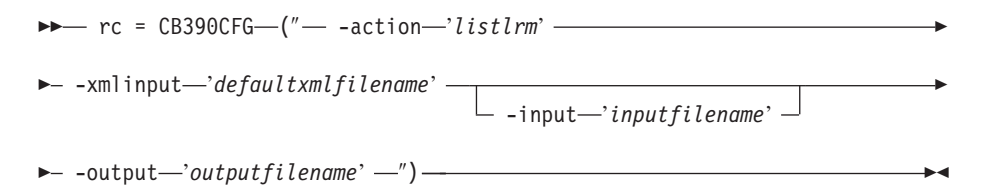

#### **Syntax details**

**rc** The return code (rc) is ″0″ if no errors were detected. If rc is ″4″, an error has occurred while processing the action.

## *defaultxmlfilename*

This is the default XML file. The file has to contain a document type definition (DTD) and all of the required parameters. Only the optional attributes can be left out. The default XML file for listlrm ″inputlistlrm.xml″ is listed in section ["inputlistlrm.xml"](#page-259-0) on page 244. This file is present in the /usr/lpp/WebSphere/samples/smapi

directory. If the environment variable DEFAULT\_CLIENT\_XML\_PATH locates to this directory you only need to type the filename

"inputlistlrm.xml". Otherwise, specify the complete location to the default XML file by setting this parameter to

"/usr/lpp/WebSphere/samples/smapi/inputlistlrm.xml". If you want to use your own de-fault XML file you **must specify either the complete directory of the file or you must set the DEFAULT\_CLIENT\_XML\_PATH to this directory.**

#### *inputfilename*

This parameter is optional. It specifies a file that contains only name value pairs. Using XMLGEN (Chapter 6, ["XMLGEN,"](#page-222-0) on page 207), you can set the values of the default XML file to these new specified values. An example below show how this works. If it is not present, the default xmlinput file **must** contain all of the required parameters.

#### *outputfilename*

This parameter specifies the name of the output file. It will be written into the ″/tmp″directory.

## **Values of default XML file**

The table below includes all of the attributes that are known for this LRM action. The required ones must be defined in the default XML file or can be defined by the XMLGEN (Chapter 6, ["XMLGEN,"](#page-222-0) on page 207), script. The default XML file is listed in section ["inputlistlrm.xml"](#page-259-0) on page 244.

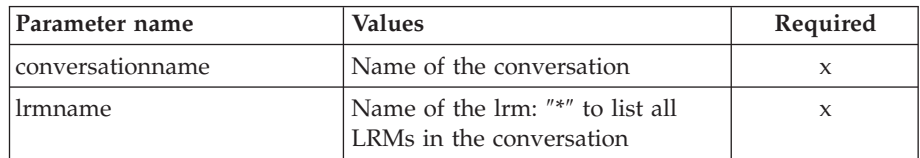

### **Example script**

```
Here is an example script:
/* REXX function */
call syscalls 'ON'
signal on error
name = 0name.1 = "conversationname"
name.2 = "lrmname"
val. = 0val.1 = "API Functiontest"
val.2 = "API_Functiontest_LRM"
rc = 4i = 1do while(name.i <>'0')
  rc = XMLGEN("tempin" name.i val.i)
  if (re == 4) then do
    say "FCT Test #22 failed while XMLGEN"
    exit
  end
  i = i+1end;
rc = CB390CFG("-action 'listlrm' -xmlinput 'inputlistlrm.xml'
              -input 'tempin' -output 'FCT22'")
if (re == 4) then do
  say "FCT Test #22 failed"
```

```
exit
end
exit
error:
say "Error in FCT Test #22" rc "at line" sigl
say sourceline(sigl)
exit
```
## **Example output file**

The output file may look like this:

```
administratorname.1 CBADMIN
coclasscreatefunction.1
     DB2RRSAF390ResourceMgr IResourceMgrAdminObject Impl Create
coclassname.1 DB2RRSAF390ResourceMgr::IResourceMgrAdminObject
codllname.1 BBOIDRMI
conversationname.1 API Functiontest
lrmdescription.1 API Functiontest LRM Description modified
lrmname.1 API_Functiontest_LRM
lrmsubsystemtype.1 DB2
sysplexname.1 PLEX1
status 0
message.1 OK
count 1
```
# **LRMI**

These functions are for the modifications of a LRMI.

## **Syntax**

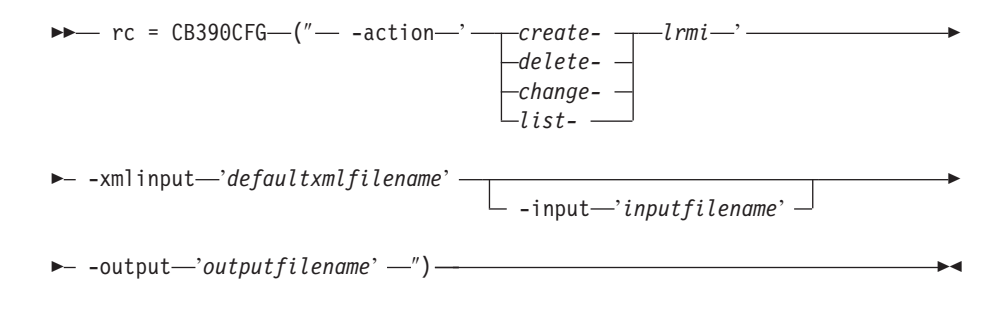

## **Syntax details**

**rc** The return code (rc) is ″0″ if no errors were detected. If the return code (rc) is ″4″, an error has occurred while processing the action.

## **-action**

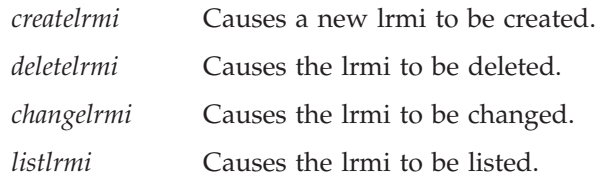

## **-xmlinput**

This is the default XML file. All required parameters for the action to be performed must be specified in this file. It is an XML file with a document type definition (DTD) that only specifies the structure of the document. The user can specify default values for each parameter, but these parameters can be overriden by the REXX script via the input parameter. All default XML files are listed in Chapter 10, "Default XML [files,"](#page-230-0) on page 215. The parameters in these files are set to the default values of the SM Administration EUI.

The default XML file must be present in the path that is specified by the environment variable DEFAULT\_CLIENT\_XML\_PATH, or the user must specify its path.

Example: -xmlinput 'inputcreatelrmi.xml' specifies the default input XML file in the DEFAULT\_CLIENT\_XML\_PATH. But -xmlinput './inputcreatelrmi.xml' specifies the file in the current directory.

The user can modify the default path for the default XML files by setting the environment variable DEFAULT CLIENT XML PATH to another existing path. Make sure that the path exists and that the default XML file that will be used is in this directory.

#### **-input**

This is an optional parameter for the CB390CFG API. It specifies the input file that contains the name value pairs that should override the parameters of the default XML file. To generate an XML file using REXX variables, use a tool called XMLGEN. This tool is described in Chapter 6, ["XMLGEN,"](#page-222-0) on page 207.

**Important:** The input file will be deleted after the parameters are merged with the default XML file.

## **-output**

The output file contains further information. There is an example output file in the description of each LRMI action. The general output format for a LRMI action looks like this:

administratorname.1 AdministratorName conversationname.1 ConversationName lrmidescription.1 LRMIDescription lrminame.1 LRMIName lrmname.1 LRMName sysplexname.1 SysplexName systemname.1 SystemName status 0|4 message.1 OK|ErrorMessage count NumberOfListedLRMI

# **Action "createlrmi"**

This action causes a new LRMI to be created.

## **Syntax**

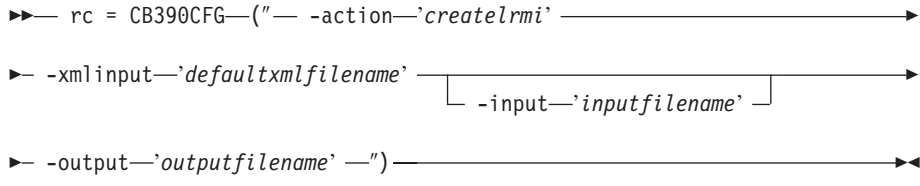

#### **Syntax details**

**rc** The return code (rc) is ″0″ if no errors were detected. If rc is ″4″, an error has occurred while processing the action.

#### *defaultxmlfilename*

This is the default XML file. The file has to contain a document type definition (DTD) and all of the required parameters. Only the optional attributes can be left out. The default XML file for createlrmi ″inputcreatelrmi.xml″ is listed in section ["inputcreatelrmi.xml"](#page-259-0) on page [244..](#page-259-0) This file is present in the /usr/lpp/WebSphere/samples/smapi directory.

If the environment variable DEFAULT CLIENT XML PATH locates to this directory you only need to type the filename "inputcreatelrmi.xml". Otherwise specify the complete location to the default XML file by setting this parameter to

"/usr/lpp/WebSphere/samples/smapi/inputcreatelrmi.xml". If you want to use your own default XML file, you must specify the complete directory of the file or you **must** set the DEFAULT\_CLIENT\_XML\_PATH to this directory.

## *inputfilename*

This parameter is optional. It specifies a file that contains only name value pairs. Using XMLGEN (Chapter 6, ["XMLGEN,"](#page-222-0) on page 207), you can set the values of the default XML file to these new specified values. An example below show how this works. If it is not present, the default xmlinput file **must** contain all of the required parameters.

## *outputfilename*

This parameter specifies the name of the output file. It will be written into the ″/tmp″directory.

## **Values of default XML file**

The table below includes all of the attributes that are known for this LRMI action. The required ones must be defined in the default XML file or can be defined by the XMLGEN (Chapter 6, ["XMLGEN,"](#page-222-0) on page 207), script. The default XML file is listed in section ["inputcreatelrmi.xml"](#page-259-0) on page 244.

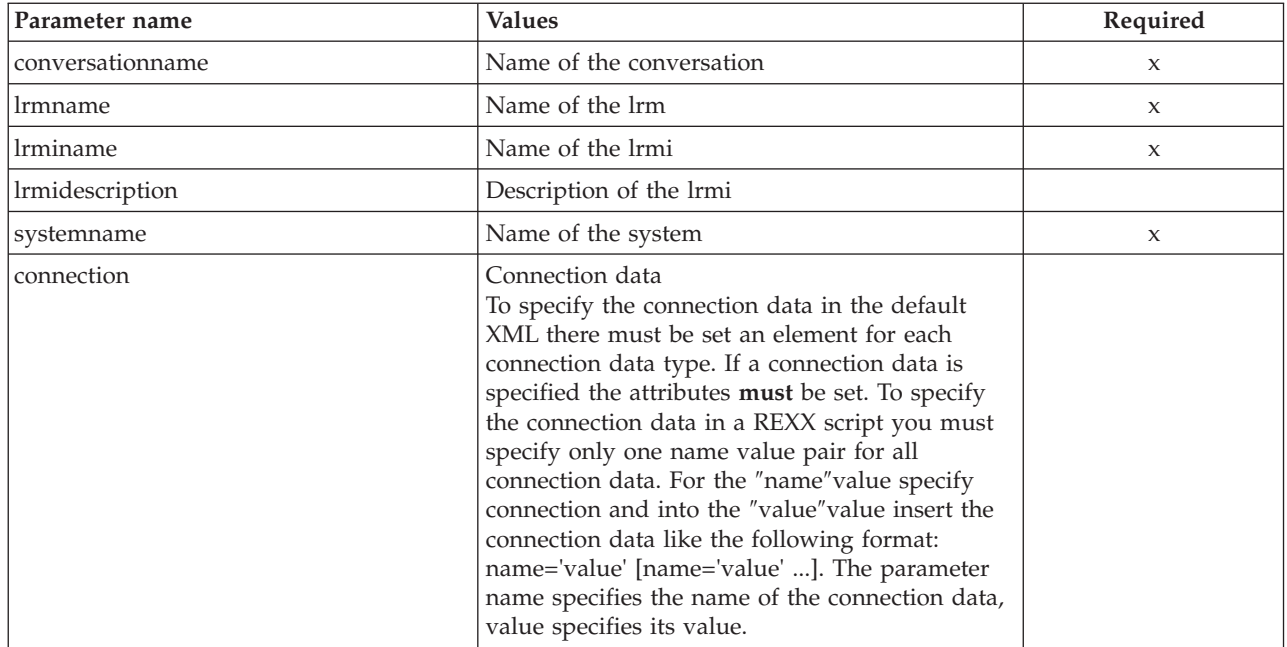

## **Example script**

Here is an example script:

/\* REXX function \*/ call syscalls 'ON' signal on error

```
name. = 0name.1 = "conversationname"
        name.2 = "lrmname"
        name.3 = "lrminame"
        name.4 = "lrmidescription"
        name.5 = "systemname"
        val. = 0val.1 = "API Functiontest"
        val.2 = "API_Functiontest_LRM"
        val.3 = "API<sup>Functiontest LRMI"</sup>
        val.4 = "API<sup>-</sup>Functiontest<sup>-</sup>LRMI Description"
        val.5 = "SY1"
        rc = 4i = 1do while(name.i \leq '0')
          rc = XMLGEN("tempin" name.i val.i)
          if (re == 4) then do
            say "FCT Test #23 failed while XMLGEN"
            exit
          end
          i = i+1end;
        rc = CB390CFG("-action 'createlrmi' -xmlinput 'inputcreatelrmi.xml'
                       -input 'tempin' -output 'FCT23'")
        if (re == 4) then do
          say "FCT Test #23 failed"
          exit
        end
        exit
        error:
        say "Error in FCT Test #23" rc "at line" sigl
        say sourceline(sigl)
        exit
Example output file
        The output file may look like this:
        administratorname.1 CBADMIN
        conversationname.1 API Functiontest
        lrmidescription.1 API Functiontest LRMI Description
        lrminame.1 API_Functiontest_LRMI
```

```
lrmname.1 API_Functiontest_LRM
sysplexname.1 PLEX1
systemname.1 SY1
connection.1 ID1 = 'test1' ID2 = 'test2'
status 0
message.1 OK
count 1
```
# **Action "deletelrmi"**

This action causes the named LRMI to be deleted. This is a logical deletion. The deletion does not occur until the conversation with which this change is associated is committed.

**Syntax**

**►►**  $rc = CB390CFG$  (" - action *'deletelrmi'* -

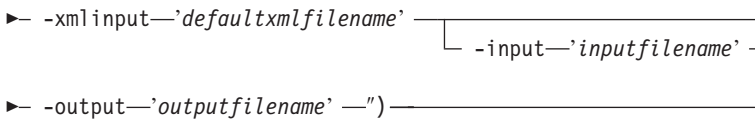

## **Syntax details**

**rc** The return code (rc) is ″0″ if no errors were detected. If rc is ″4″, an error has occurred while processing the action.

*defaultxmlfilename*

This is the default XML file. The file has to contain a document type definition (DTD) and all of the required parameters. Only the optional attributes can be left out. The default XML file for deletelrmi ″inputdeletelrmi.xml″ is listed in section ["inputdeletelrmi.xml"](#page-260-0) on page [245..](#page-260-0) This file is present in the /usr/lpp/WebSphere/samples/smapi directory.

If the environment variable DEFAULT\_CLIENT\_XML\_PATH locates to this directory you only need to type the filename "inputdeletelrmi.xml". Otherwise specify the complete location to the default XML file by setting this parameter to

"/usr/lpp/WebSphere/samples/smapi/inputdeletelrmi.xml". If you want to use your own default XML file, you must specify the complete directory of the file or you **must** set the DEFAULT\_CLIENT\_XML\_PATH to this directory.

## *inputfilename*

This parameter is optional. It specifies a file that contains only name value pairs. Using XMLGEN (Chapter 6, ["XMLGEN,"](#page-222-0) on page 207), you can set the values of the default XML file to these new specified values. An example below show how this works. If it is not present, the default xmlinput file **must** contain all of the required parameters.

*outputfilename*

This parameter specifies the name of the output file. It will be written into the ″/tmp″directory.

## **Values of default XML file**

The table below includes all of the attributes that are known for this LRMI action. The required ones must be defined in the default XML file or can be defined by the XMLGEN (Chapter 6, ["XMLGEN,"](#page-222-0) on page 207), script. The default XML file is listed in section ["inputdeletelrmi.xml"](#page-260-0) on page 245.

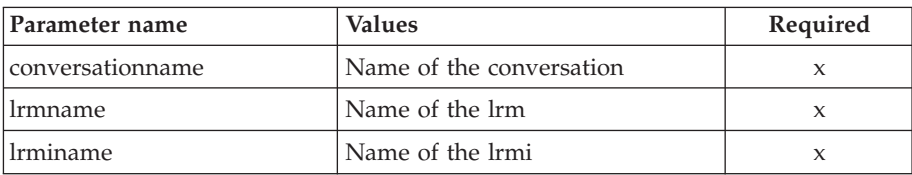

## **Example script**

Here is an example script:

/\* REXX function \*/ call syscalls 'ON' signal on error

name.  $= 0$ name.1 = "conversationname" name.2 = "lrmname"  $name.3 = "lrminame"$ 

E

```
val. = 0val.1 = "API Functiontest"
val.2 = "API_Functiontest_LRM"
val.3 = "API<sup>Functiontest LRMI"</sup>
rc = 4i = 1do while(name.i <> '0')
  rc = XMLGEN("tempin" name.i val.i)
  if (re == 4) then do
   say "FCT Test #25 failed while XMLGEN"
   exit
  end
 i = i+1end;
rc = CB390CFG("-action 'deletelrmi' -xmlinput 'inputdeletelrmi.xml'
               -input 'tempin' -output 'FCT25'")
if (re == 4) then do
 say "FCT Test #25 failed"
 exit
end
exit
error:
say "Error in FCT Test #25" rc "at line" sigl
say sourceline(sigl)
exit
```
**Example output file**

The output file may look like this:

```
administratorname.1 CBADMIN
conversationname.1 API Functiontest
lrmidescription.1 API Functiontest LRMI Description modified
lrminame.1 API_Functiontest_LRMI
lrmname.1 API_Functiontest_LRM
sysplexname.1 PLEX1
systemname.1 SY1
connection.1 ID2 = 'changedtest2' ID1 = 'changedtest1'
status 0
message.1 OK
count 1
```
# **Action "changelrmi"**

This action causes the attributes for the named LRMI to be changed.

**Syntax**

```
►► rc = CB390CFG (" - action - 'changelrmi' -
\rightarrow -xmlinput-'defaultxmlfilename'-
                                                                                 Þ
```
-input '*inputfilename*'

 $\longleftarrow$  -output—'outputfilename' -'') —

## **Syntax details**

**rc** The return code (rc) is ″0″ if no errors were detected. If rc is ″4″, an error has occurred while processing the action.

*defaultxmlfilename* This is the default XML file. The file has to contain a document type definition (DTD) and all of the required parameters. Only the optional attributes can be left out. The default XML file for changelrmi ″inputchangelrmi.xml″ is listed in section ["inputchangelrmi.xml"](#page-261-0) on [page](#page-261-0) 246. This file is present in the

/usr/lpp/WebSphere/samples/smapi directory.

If the environment variable DEFAULT\_CLIENT\_XML\_PATH locates to this directory you only need to type the filename "inputchangelrmi.xml". Otherwise specify the complete location to the default XML file by setting this parameter to

"/usr/lpp/WebSphere/samples/smapi/inputchangelrmi.xml". If you want to use your own default XML file, you must specify the complete directory of the file or you **must** set the DEFAULT\_CLIENT\_XML\_PATH to this directory.

## *inputfilename*

This parameter is optional. It specifies a file that contains only name value pairs. Using XMLGEN (Chapter 6, ["XMLGEN,"](#page-222-0) on page 207), you can set the values of the default XML file to these new specified values. An example below show how this works. If it is not present, the default xmlinput file **must** contain all of the required parameters.

## *outputfilename*

This parameter specifies the name of the output file. It will be written into the ″/tmp″directory.

## **Values of default XML file**

The table below includes all of the attributes that are known for this LRMI action. The required ones must be defined in the default XML file or can be defined by the XMLGEN (Chapter 6, ["XMLGEN,"](#page-222-0) on page 207), script. The default XML file is listed in section ["inputchangelrmi.xml"](#page-261-0) on page [246..](#page-261-0)

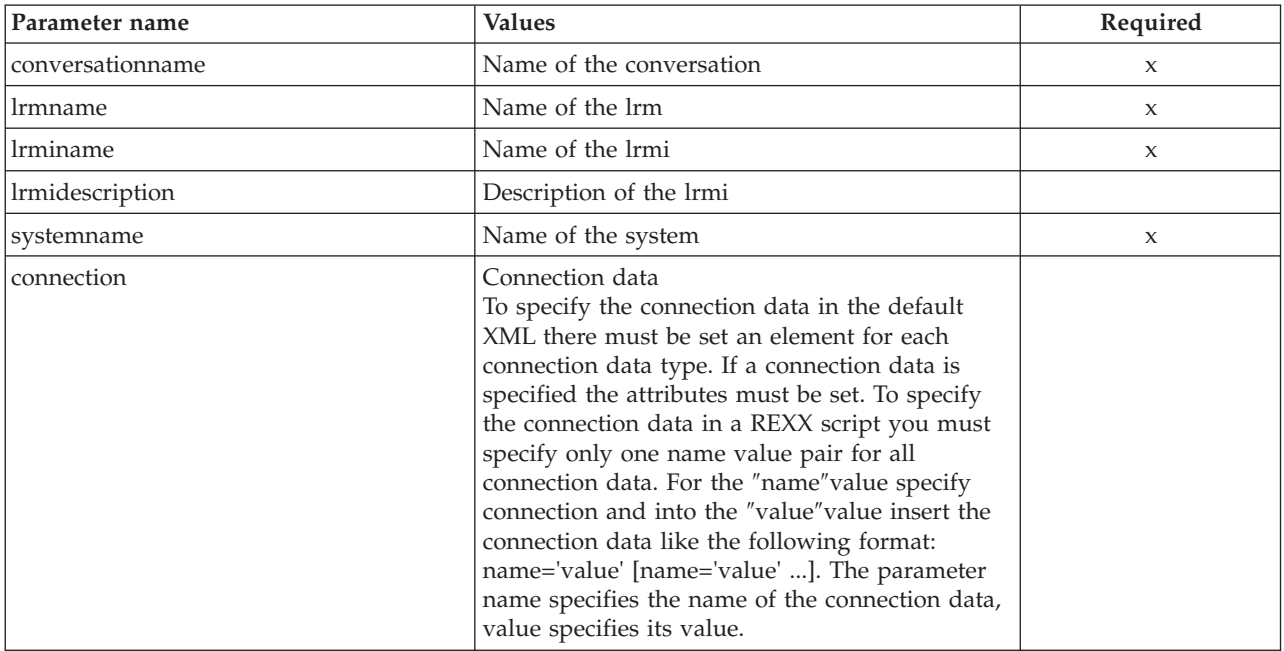

```
/* REXX function */
        call syscalls 'ON'
        signal on error
        name. = 0name.1 = "conversationname"
        name.2 = "lrmname"
        name.3 = "lrminame"
       name.4 = "lrmidescription"
        name.5 = "systemname"
       val. = 0val.1 = "API Functiontest"
        val.2 = "API_Functiontest_LRM"
        val.3 = "API-Functiontest" LRMI"val.4 = "API<sup>-</sup>Functiontest<sup>-</sup>LRMI Description modified"
       val.5 = "SY1"
        rc = 4i = 1do while(name.i <> '0')
          rc = XMLGEN("tempin" name.i val.i)
          if (rc == 4) then do
            say "FCT Test #24 failed while XMLGEN"
            exit
          end
          i = i+1end;
        rc = CB390CFG("-action 'changelrmi' -xmlinput 'inputchangelrmi.xml'
                       -input 'tempin' -output 'FCT24'")
        if (re == 4) then do
         say "FCT Test #24 failed"
          exit
        end
        exit
        error:
        say "Error in FCT Test #24" rc "at line" sigl
        say sourceline(sigl)
        exit
Example output file
        The output file may look like this:
        administratorname.1 CBADMIN
        conversationname.1 API Functiontest
        lrmidescription.1 API Functiontest LRMI Description modified
        lrminame.1 API_Functiontest_LRMI
        lrmname.1 API_Functiontest_LRM
        sysplexname.1 PLEX1
        systemname.1 SY1
        connection.1 ID1 = 'changedtest1' ID2 = 'changedtest2'
        status 0
       message.1 OK
```
## **Action "listlrmi"**

count 1

This action causes the named LRMI to be listed. If the LRMI name equals ″\*″, then all LRMIs will be listed.

**Syntax**

**►►**  $rc = CB390CFG$  (" - -action '*listlrmi*' - -xmlinput '*defaultxmlfilename*' -input-'*inputfilename*'

 $\longleftarrow$  -output—'outputfilename' -'') —

## **Syntax details**

**rc** The return code (rc) is ″0″ if no errors were detected. If rc is ″4″, an error has occurred while processing the action.

#### *defaultxmlfilename*

This is the default XML file. The file has to contain a document type definition (DTD) and all of the required parameters. Only the optional attributes can be left out. The default XML file for listlrmi ″inputlistlrmi.xml″ is listed in section ["inputlistlrmi.xml"](#page-261-0) on page 246. This file is present in the /usr/lpp/WebSphere/samples/smapi directory. If the environment variable DEFAULT\_CLIENT\_XML\_PATH locates to this directory you only need to type the filename "inputlistlrmi.xml". Otherwise, specify the complete location to the default XML file by setting this parameter to "/usr/lpp/WebSphere/samples/smapi/inputlistlrmi.xml". If you want to use your own de-fault XML file you **must specify either the complete directory of the file or you must set the DEFAULT\_CLIENT\_XML\_PATH to this directory.**

## *inputfilename*

This parameter is optional. It specifies a file that contains only name value pairs. Using XMLGEN (Chapter 6, ["XMLGEN,"](#page-222-0) on page 207), you can set the values of the default XML file to these new specified values. An example below show how this works. If it is not present, the default xmlinput file **must** contain all of the required parameters.

*outputfilename*

This parameter specifies the name of the output file. It will be written into the ″/tmp″directory.

## **Values of default XML file**

The table below includes all of the attributes that are known for this LRMI action. The required ones must be defined in the default XML file or can be defined by the XMLGEN (Chapter 6, ["XMLGEN,"](#page-222-0) on page 207), script. The default XML file is listed in section ["inputlistlrmi.xml"](#page-261-0) on page 246.

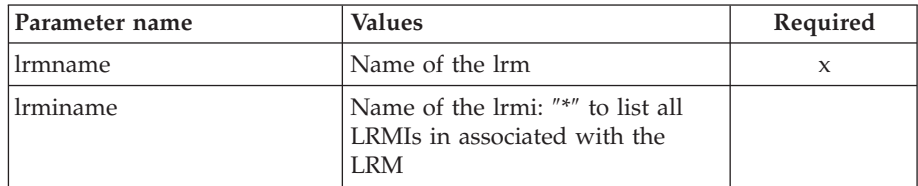

## **Example script**

Here is an example script:

/\* REXX function \*/ call syscalls 'ON' signal on error

name.  $= 0$ name.1 = "conversationname" name.2 = "lrmname"

Þ

```
name.3 = "lrminame"
       val. = 0val.1 = "API Functiontest"
       val.2 = "API_Functiontest_LRM"
       val.3 = "API Functiontest_LRMI"
       rc = 4i = 1do while(name.i \leq '0')
         rc = XMLGEN("tempin" name.i val.i)
         if (re == 4) then do
           say "FCT Test #26 failed while XMLGEN"
           exit
         end
         i = i+1end;
        rc = CB390CFG("-action 'listlrmi' -xmlinput 'inputlistlrmi.xml'
                       -input 'tempin' -output 'FCT26'")
        if (re == 4) then do
         say "FCT Test #26 failed"
         exit
       end
       exit
       error:
       say "Error in FCT Test #26" rc "at line" sigl
       say sourceline(sigl)
       exit
Example output file
       The output file may look like this:
        administratorname.1 CBADMIN
        conversationname.1 API Functiontest
        lrmidescription.1 API Functiontest LRMI Description modified
        lrminame.1 API_Functiontest_LRMI
       lrmname.1 API_Functiontest_LRM
       sysplexname.1 PLEX1
       systemname.1 SY1
       connection.1 ID2 = 'changedtest2' ID1 = 'changedtest1'
       status 0
       message.1 OK
```
# **Container/LRM associations**

These functions are for the modifications of the associations between LRMs and containers.

**Syntax**

count 1

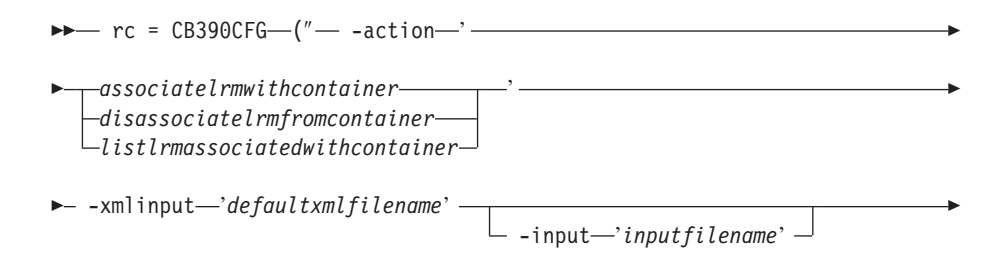

#### **Syntax details**

**rc** The return code (rc) is ″0″ if no errors were detected. If the return code (rc) is ″4″, an error has occurred while processing the action.

## **-action**

*associatelrmwithcontainer*

*disassociatelrmfromcontainer*

*listlrmassociatedwithcontainer*

## **-xmlinput**

This is the default XML file. All required parameters for the action to be performed must be specified in this file. It is an XML file with a document type definition (DTD) that only specifies the structure of the document. The user can specify default values for each parameter, but these parameters can be overriden by the REXX script via the input parameter. All default XML files are listed in Chapter 10, ["Default](#page-230-0) XML [files,"](#page-230-0) on page 215. The parameters in these files are set to the default values of the SM Administration EUI.

The default XML file must be present in the path that is specified by the environment variable DEFAULT\_CLIENT\_XML\_PATH, or the user must specify its path.

**Example:** -xmlinput 'inputassociatelrmwithcontainer.xml' specifies the default input XML file in the DEFAULT\_CLIENT\_XML\_PATH. But -xmlinput './inputassociatelrmwithcontainer.xml' specifies the file in the current directory.

The user can modify the default path for the default XML files by setting the environment variable DEFAULT\_CLIENT\_XML\_PATH to another existing path. Make sure that the path exists and that the default XML file that will be used is in this directory.

### **-input**

This is an optional parameter for the CB390CFG API. It specifies the input file that contains the name value pairs that should override the parameters of the default XML file. To generate an XML file using REXX variables, use a tool called XMLGEN. This tool is described in Chapter 6, ["XMLGEN,"](#page-222-0) on page 207.

**Important:** The input file will be deleted after the parameters are merged with the default XML file.

#### **-output**

The output file contains further information. There is an example output file in the description of each association action. The general output format for a association action looks like this:

administratorname.1 AdministratorName containername.1 ContainerName conversationname.1 ConversationName lrmname.1 LRMName servername.1 ServerName sysplexname.1 SysplexName status 0|4 message.1 OK|ErrorMessage count NumberOfListedAssociations

# **Action "associatelrmwithcontainer"**

This action causes an association of the named LRM with the named container.

**Syntax**

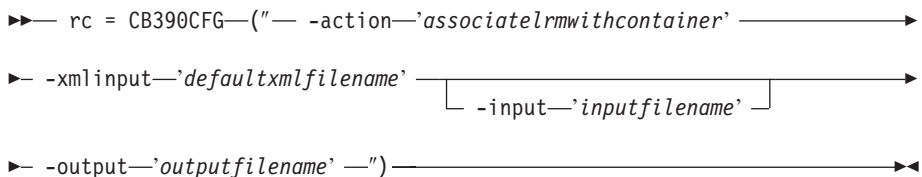

#### **Syntax details**

**rc** The return code (rc) is ″0″ if no errors were detected. If rc is ″4″, an error has occurred while processing the action.

## *defaultxmlfilename*

This is the default XML file. The file has to contain a document type definition (DTD) and all of the required parameters. Only the optional attributes can be left out. The default XML file for associatelrmwithcontainer ″inputassociatelrmwithcontainer.xml″ is listed in section ["inputassociatelrmwithcontainer.xml"](#page-262-0) on page 247. This file is present in the /usr/lpp/CB390/samples/smapi″directory.

If the environment variable DEFAULT CLIENT XML PATH locates to this directory, you only need to type the filename

"inputassociatelrmwithcontainer.xml". Otherwise, specify the complete location to the default XML file by setting this parameter to "/usr/lpp/CB390/samples/smapi/inputassociatelrmwithcontainer.xml". If you want to use your own default XML file, you must specify either the complete directory of the file or set the DEFAULT\_CLIENT\_XML\_PATH to this directory.

#### *inputfilename*

This parameter is optional. It specifies a file that contains only name value pairs. Using XMLGEN (Chapter 6, ["XMLGEN,"](#page-222-0) on page 207), you can set the values of the default XML file to these new specified values. An example below show how this works. If it is not present, the default xmlinput file **must** contain all of the required parameters.

#### *outputfilename*

This parameter specifies the name of the output file. It will be written into the ″/tmp″directory.

## **Values of default XML file**

The table below includes all of the attributes that are known for this association action. The required ones must be defined in the default XML file or can be defined by the XMLGEN (Chapter 6, ["XMLGEN,"](#page-222-0) on page [207\)](#page-222-0), script. The default XML file is listed in section ["inputassociatelrmwithcontainer.xml"](#page-262-0) on page 247.

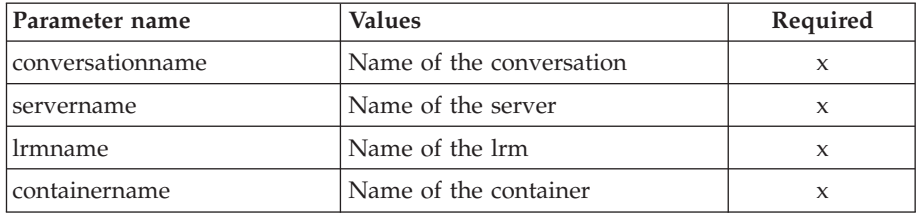

## **Example script**

Here is an example script: /\* REXX function \*/ call syscalls 'ON' signal on error name.  $= 0$ name.1 = "conversationname" name.2 = "servername" name.3 = "lrmname" name.4 = "containername" val.  $= 0$ val.1 = "API Functiontest" val.2 = "APIFCT" val.3 = "API\_Functiontest\_LRM"  $val.4 = "API$  Functiontest Container"  $rc = 4$  $i = 1$ do while(name.i  $\leq$  '0') rc = XMLGEN("tempin" name.i val.i) if  $(re == 4)$  then do say "FCT Test #30 failed while XMLGEN" exit end  $i = i+1$ end; rc = CB390CFG("-action 'associatelrmwithcontainer' -xmlinput 'inputassociatelrmwithcontainer.xml' -input 'tempin' -output 'FCT30'") if  $(re == 4)$  then do say "FCT Test #30 failed" exit end exit error: say "Error in FCT Test #30" rc "at line" sigl say sourceline(sigl) exit

**Example output file**

The output file may look like this:

```
administratorname.1 CBADMIN
containername.1 API_Functiontest_Container
conversationname.1 API Functiontest
lrmname.1 API_Functiontest_LRM
servername.1 APIFCT
sysplexname.1 PLEX1
status 0
message.1 OK
count 1
```
## **Action "disassociatelrmfromcontainer"**

This action causes a disassociation of the named LRM from the named container.

**Syntax**

**►►**  $rc =$  CB390CFG—(" - -action—'*disassociatelrmfromcontainer*' - → →

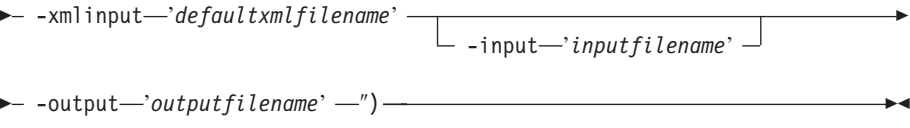

r

## **Syntax details**

**rc** The return code (rc) is ″0″ if no errors were detected. If rc is ″4″, an error has occurred while processing the action.

## *defaultxmlfilename*

This is the default XML file. The file has to contain a document type definition (DTD) and all of the required parameters. Only the optional attributes can be left out. The default XML file for disassociatelrmfromcontainer ″inputdisassociatelrmfromcontainer. xml″is listed in section ["inputdisassociatelrmfromcontainer.xml"](#page-263-0) on [page](#page-263-0) 248. This file is present in the

″/usr/lpp/CB390/samples/smapi″directory.

If the environment variable DEFAULT CLIENT XML\_PATH locates to this directory, you only need to type the filename

"inputdisassociatelrmfromcontainer.xml". Otherwise specify the complete location to the default XML file by setting this parameter to "/usr/lpp/CB390/samples/smapi/

inputdisassociatelrmfromcontainer.xml". If you want to use your own default XML file, you must specify either the complete directory of the file or set the DEFAULT\_CLIENT\_XML\_PATH to this directory.

#### *inputfilename*

This parameter is optional. It specifies a file that contains only name value pairs. Using XMLGEN (Chapter 6, ["XMLGEN,"](#page-222-0) on page 207), you can set the values of the default XML file to these new specified values. An example below show how this works. If it is not present, the default xmlinput file **must** contain all of the required parameters.

## *outputfilename*

This parameter specifies the name of the output file. It will be written into the ″/tmp″directory.

#### **Values of default XML file**

The table below includes all of the attributes that are known for this association action. The required ones must be defined in the default XML file or can be defined by the XMLGEN (Chapter 6, ["XMLGEN,"](#page-222-0) on page [207\)](#page-222-0), script. The default XML file is listed in section

["inputdisassociatelrmfromcontainer.xml"](#page-263-0) on page 248.

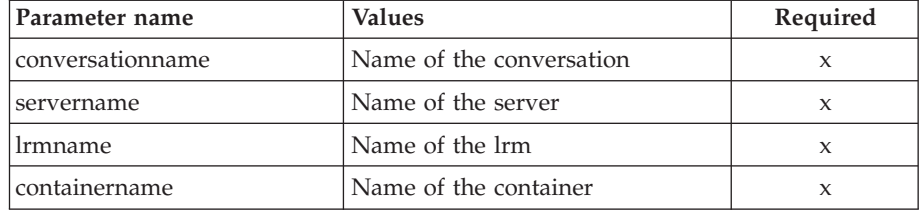

## **Example script**

Here is an example script:

/\* REXX function \*/ call syscalls 'ON' signal on error

```
name. = 0name.1 = "conversationname"
name.2 = "servername"
name.3 = "lrmname"
name.4 = "containername"
val. = 0val.1 = "API Functiontest"
val.2 = "APIFCT"
val.3 = "API_Functiontest_LRM"
val.4 = "API Functiontest Container"
rc = 4i = 1do while(name.i \leq '0')
  rc = XMLGEN("tempin" name.i val.i)
  if (re == 4) then do
    say "FCT Test #31 failed while XMLGEN"
    exit
  end
 i = i+1end;
rc = CB390CFG("-action 'disassociatelrmfromcontainer'
               -xmlinput 'inputdisassociatelrmfromcontainer.xml'
               -input 'tempin' -output 'FCT31'")
if (rc == 4) then do
  say "FCT Test #31 failed"
  exit
end
exit
error:
say "Error in FCT Test #31" rc "at line" sigl
say sourceline(sigl)
exit
```
**Example output file**

The output file may look like this:

```
administratorname.1 CBADMIN
containername.1 API_Functiontest_Container
conversationname.1 API Functiontest
lrmname.1 API_Functiontest_LRM
servername.1 APIFCT
sysplexname.1 PLEX1
status 0
message.1 OK
count 1
```
# **Action "listlrmassociatedwithcontainer"**

This action causes the named LRM associated with the named container to be listet. If the LRM name equals ″\*″, then all LRM associated with the container will be listed.

**Syntax**

```
►► rc = CB390CFG (" -action 'listlrmassociatedwithcontainer' –
```
 $\rightarrow$  -xmlinput-'defaultxmlfilename' -

 $\Box$  -input—'*inputfilename*'  $\Box$ 

Þ

#### **Syntax details**

**rc** The return code (rc) is ″0″ if no errors were detected. If rc is ″4″, an error has occurred while processing the action.

#### *defaultxmlfilename*

This is the default XML file. The file has to contain a document type definition (DTD) and all of the required parameters. Only the optional attributes can be left out. The default XML file for listlrmassociatedwithcontainer

″inputlistlrmassociatedwithcontainer.xml″is listed in section ["inputlistlrmassociatedwithcontainer.xml"](#page-263-0) on page 248. This file is present in the /usr/lpp/CB390/samples/smapi″directory.

If the environment variable DEFAULT\_CLIENT\_XML\_PATH locates to this directory, you only need to type the filename

"inputlistlrmassociatedwithcontainer.xml". Otherwise, specify the complete location to the default XML file by setting this parameter to "/usr/lpp/CB390/samples/smapi/

inputlistlrmassociatedwithcontainer.xml". If you want to use your own default XML file, you must specify either the complete directory of the file or set the DEFAULT\_CLIENT\_XML\_PATH to this directory.

#### *inputfilename*

This parameter is optional. It specifies a file that contains only name value pairs. Using XMLGEN (Chapter 6, ["XMLGEN,"](#page-222-0) on page 207), you can set the values of the default XML file to these new specified values. An example below show how this works. If it is not present, the default xmlinput file **must** contain all of the required parameters.

#### *outputfilename*

This parameter specifies the name of the output file. It will be written into the ″/tmp″directory.

### **Values of default XML file**

The table below includes all of the attributes that are known for this association action. The required ones must be defined in the default XML file or can be defined by the XMLGEN (Chapter 6, ["XMLGEN,"](#page-222-0) on page [207\)](#page-222-0), script. The default XML file is listed in section

["inputlistlrmassociatedwithcontainer.xml"](#page-263-0) on page 248.

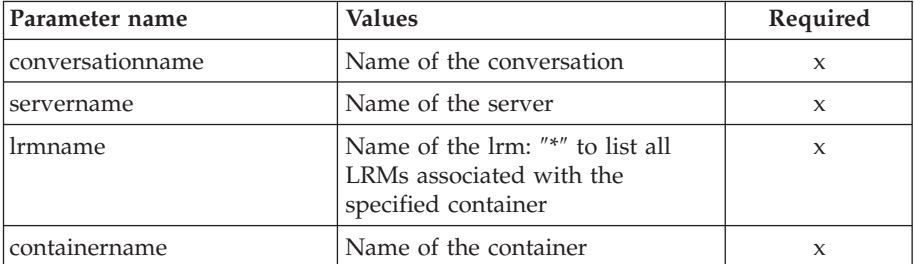

#### **Example script**

Here is an example script:

/\* REXX function \*/ call syscalls 'ON' signal on error

name.  $= 0$ 

```
name.1 = "conversationname"
        name.2 = "servername"
        name.3 = "lrmname"
       name.4 = "containername"
       val. = 0val.1 = "API Functiontest"
       val.2 = "APIFCT"
       val.3 = "API_Functiontest_LRM"
       val.4 = "API_Functiontest_Container"rc = 4i = 1do while(name.i \leq '0')
          rc = XMLGEN("tempin" name.i val.i)
          if (re == 4) then do
           say "FCT Test #32 failed while XMLGEN"
           exit
          end
         i = i+1end;
        rc = CB390CFG("-action 'listlrmassociatedwithcontainer'
                       -xmlinput 'inputlistlrmassociatedwithcontainer.xml'
                       -input 'tempin' -output 'FCT32'")
        if (rc == 4) then do
          say "FCT Test #32 failed"
          exit
        end
       exit
       error:
       say "Error in FCT Test #32" rc "at line" sigl
       say sourceline(sigl)
       exit
Example output file
       The output file may look like this:
       administratorname.1 CBADMIN
        containername.1 API_Functiontest_Container
        conversationname.1 API Functiontest
        lrmname.1 API_Functiontest_LRM
       servername.1 APIFCT
       sysplexname.1 PLEX1
       status 0
       message.1 OK
       count 1
```
# **Application family**

**Syntax**

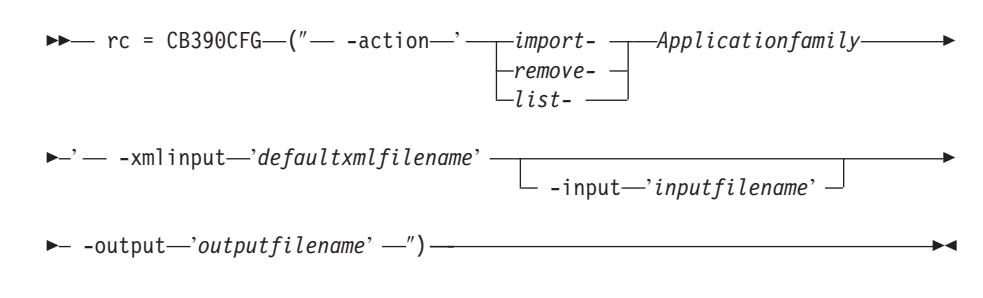

**Syntax details**

**rc** The return code (rc) is ″0″ if no errors were detected. If the return code (rc) is ″4″, an error has occurred while processing the action.

#### **-action**

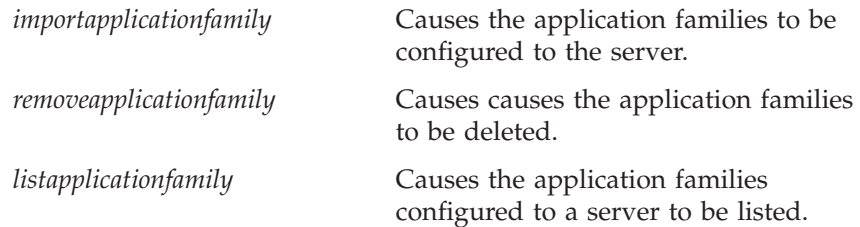

#### **-xmlinput**

This is the default XML file. All required parameters for the action to be performed must be specified in this file. It is an XML file with a document type definition (DTD) that only specifies the structure of the document. The user can specify default values for each parameter, but these parameters can be overriden by the REXX script via the input parameter. All default XML files are listed in Chapter 10, ["Default](#page-230-0) XML [files,"](#page-230-0) on page 215. The parameters in these files are set to the default values of the SM Administration EUI.

The default XML file must be present in the path that is specified by the environment variable DEFAULT\_CLIENT\_XML\_PATH, or the user must specify its path.

Example: -xmlinput 'inputimportapplicationfamily.xml' specifies the default input XML file in the DEFAULT\_CLIENT\_XML\_PATH. But -xmlinput './inputimportapplicationfamily.xml' specifies the file in the current directory.

The user can modify the default path for the default XML files by setting the environment variable DEFAULT\_CLIENT\_XML\_PATH to another existing path. Make sure that the path exists and that the default XML file that will be used is in this directory.

#### **-input**

This is an optional parameter for the CB390CFG API. It specifies the input file that contains the name value pairs that should override the parameters of the default XML file. To generate an XML file using REXX variables, use a tool called XMLGEN. This tool is described in Chapter 6, ["XMLGEN,"](#page-222-0) on page 207.

**Important:** The input file will be deleted after the parameters are merged with the default XML file.

#### **-output**

The output file contains further information. There is an example output file in the description of each application family action. The general output format for a application family action looks like this:

administratorname.1 AdministratorName applicationfamilydescription.1 ApplicationFamilyDescription applicationfamilyname.1 ApplicationFamilyName conversationname.1 ConversationName servername.1 ServerName sysplexname.1 SysplexName status 0|4 message.1 OK|ErrorMessage count NumberOfListedApplicationFamilies

# **Action "importapplicationfamily"**

This action causes the named application family to be imported.

**Syntax**

```
►► rc = CB390CFG (" - action importapplication family) -
 -xmlinput 'defaultxmlfilename'
                                        -input-'inputfilename'
                                                                             Þ
\longleftarrow -output—'outputfilename' -'') —
```
## **Syntax details**

**rc** The return code (rc) is ″0″ if no errors were detected. If rc is ″4″, an error has occurred while processing the action.

*defaultxmlfilename*

This is the default XML file. The file has to contain a document type definition (DTD) and all of the required parameters. Only the optional attributes can be left out. The default XML file for importapplicationfamily ″inputimportapplicationfamily. xml″is listed in section ["inputimportapplicationfamily.xml"](#page-264-0) on page 249. This file is present in the ″/usr/lpp/CB390/samples/smapi″directory.

If the environment variable DEFAULT CLIENT XML PATH locates to this directory, you only need to type the filename "inputimportapplicationfamily.xml". Otherwise, specify the complete location to the default XML file by setting this parameter to "/usr/lpp/CB390/samples/smapi/inputimportapplicationfamily.xml". If you want to use your own default XML file, you must specify the

complete directory of the file or you **must** set the DEFAULT CLIENT XML PATH to this directory.

*inputfilename*

This parameter is optional. It specifies a file that contains only name value pairs. Using XMLGEN (Chapter 6, ["XMLGEN,"](#page-222-0) on page 207), you can set the values of the default XML file to these new specified values. An example below show how this works. If it is not present, the default xmlinput file **must** contain all of the required parameters.

## *outputfilename*

This parameter specifies the name of the output file. It will be written into the ″/tmp″directory.

## **Values of default XML file**

The table below includes all of the attributes that are known for this application family action. The required ones must be defined in the default XML file or can be defined by the XMLGEN (Chapter 6, ["XMLGEN,"](#page-222-0) on [page](#page-222-0) 207), script. The default XML file is listed in section ["inputimportapplicationfamily.xml"](#page-264-0) on page 249.

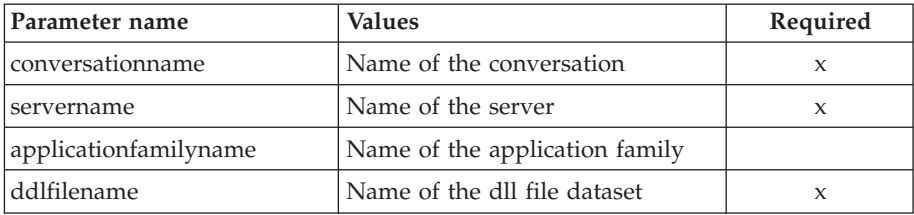

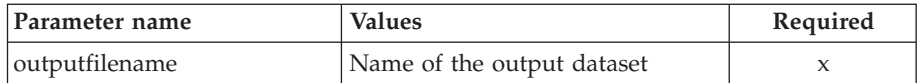

**Note:** The parameter applicationfamilyname is optional. The actual name of the family being imported is taken from the ddlfilename. The parameter was kept in order to avoid breaking any existing scripts. If an application family name is specified, the API will attempt to list that family after importing from ddlfilename. The supplied family name may be the name of the family imported with ddlfilename or some other application family already defined for the server. In any case, the return code reflects the result of the import operation only.

## **Example script**

Here is an example script:

```
/* REXX function */
       call syscalls 'ON'
       signal on error
       name. = 0name.1 = "conversationname"
       name.2 = "servername"
       name.3 = "applicationfamilyname"
       name.4 = "ddlfilename"
       name.5 = "outputfilename"
       val. = 0val.1 = "API Functiontest"
       val.2 = "APIFCT"val.3 = "API_Functiontest_Application"
       val.4 = "BOSSMN3.DDL(DEMO)"
       val.5 = "BOSSMN3.GUIOUT.ERRLOG"
       rc = 4i = 1do while(name.i \leq '0')
          rc = XMLGEN("tempin" name.i val.i)
          if (re == 4) then do
           say "FCT Test #27 failed while XMLGEN"
           exit
          end
         i = i+1end;
        rc = CB390CFG("-action 'importApplicationfamily'
                       -xmlinput 'inputimportApplicationfamily.xml'
                       -input 'tempin' -output 'FCT27'")
       if (rc == 4) then do
         say "FCT Test #27 failed"
          exit
        end
       exit
       error:
       say "Error in FCT Test #27" rc "at line" sigl
       say sourceline(sigl)
       exit
Example output file
```
The output file may look like this:

```
administratorname.1 CBADMIN
applicationfamilydescription.1
applicationfamilyname.1 Scripting
conversationname.1 API Functiontest
servername.1 APIFCT
sysplexname.1 PLEX1
status 0
message.1 OK
count 1
```
# **Action "removeapplicationfamily"**

This action causes the named application family to be deleted. This is a logical deletion. The deletion does not occur until the conversation with which this change is associated is committed.

## **Syntax**

```
►► rc = CB390CFG (" - action 'removeapplicationfamily' –
 -xmlinput 'defaultxmlfilename'
                                        -input-'inputfilename'
                                                                             Þ
\longleftarrow -output—'outputfilename' -'') —
```
## **Syntax details**

**rc** The return code (rc) is ″0″ if no errors were detected. If rc is ″4″, an error has occurred while processing the action.

## *defaultxmlfilename*

This is the default XML file. The file has to contain a document type definition (DTD) and all of the required parameters. Only the optional attributes can be left out. The default XML file for removeapplicationfamily ″inputremoveapplicationfamily. xml″is listed in section ["inputremoveapplicationfamily.xml"](#page-265-0) on page 250. This file is present in the ″/usr/lpp/CB390/samples/smapi″directory.

If the environment variable DEFAULT CLIENT XML PATH locates to this directory, you only need to type the filename "inputremoveapplicationfamily.xml". Otherwise, specify the complete location to the default XML file by setting this parameter to "/usr/lpp/CB390/samples/smapi/inputremoveapplicationfamily.xml". If you want to use your own default XML file, you must specify the complete directory of the file or you **must** set the DEFAULT CLIENT XML PATH to this directory.

*inputfilename*

This parameter is optional. It specifies a file that contains only name value pairs. Using XMLGEN (Chapter 6, ["XMLGEN,"](#page-222-0) on page 207), you can set the values of the default XML file to these new specified values. An example below show how this works. If it is not present, the default xmlinput file **must** contain all of the required parameters.

## *outputfilename*

This parameter specifies the name of the output file. It will be written into the ″/tmp″directory.

## **Values of default XML file**

The table below includes all of the attributes that are known for this application family action. The required ones must be defined in the default XML file or can be defined by the XMLGEN (Chapter 6, ["XMLGEN,"](#page-222-0) on [page](#page-222-0) 207), script. The default XML file is listed in section ["inputremoveapplicationfamily.xml"](#page-265-0) on page 250.

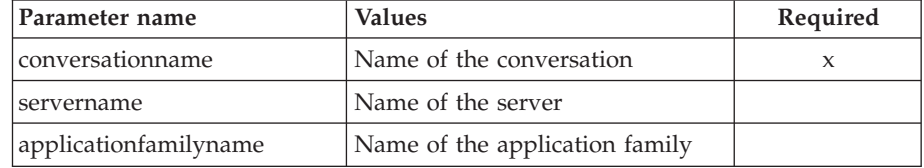

## **Example script**

Here is an example script: /\* REXX function \*/ call syscalls 'ON'

```
signal on error
       name. = 0name.1 = "conversationname"
       name.2 = "servername"
       name.3 = "applicationfamilyname"
       val. = 0
        val.1 = "API Functiontest"
        val.2 = "APIFCT"
       val.3 = "API_Functiontest_Application"
       rc = 4i = 1do while(name.i \leq '0')
         rc = XMLGEN("tempin" name.i val.i)
          if (re == 4) then do
           say "FCT Test #29 failed while XMLGEN"
           exit
          end
         i = i+1end;
       rc = CB390CFG("-action 'removeApplicationfamily'
                      -xmlinput 'inputremoveApplicationfamily.xml'
                       -input 'tempin' -output 'FCT29'")
        if (rc == 4) then do
         say "FCT Test #29 failed"
          exit
       end
       exit
       error:
       say "Error in FCT Test #29" rc "at line" sigl
       say sourceline(sigl)
       exit
Example output file
```
The output file may look like this:

```
administratorname.1 CBADMIN
applicationfamilydescription.1
applicationfamilyname.1 Scripting
conversationname.1 API Functiontest
servername.1 APIFCT
sysplexname.1 PLEX1
status 0
message.1 OK
count 1
```
# **Action "listapplicationfamily"**

This action causes the named application family to be listed. If the family application name equals ″\*″, then all application families will be listed.

## **Syntax**

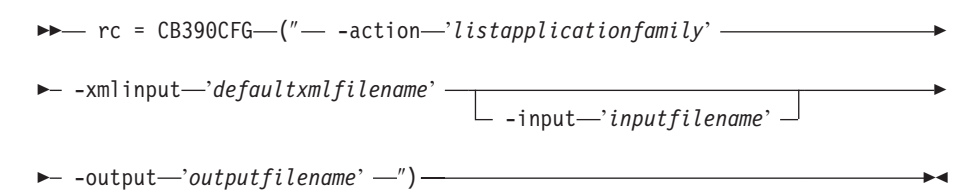

## **Syntax details**

**rc** The return code (rc) is ″0″ if no errors were detected. If rc is ″4″, an error has occurred while processing the action.

## *defaultxmlfilename*

This is the default XML file. The file has to contain a document type definition (DTD) and all of the required parameters. Only the optional attributes can be left out. The default XML file for listapplicationfamily ″inputlistapplicationfamily.xml″ is listed in section

["inputlistapplicationfamily.xml"](#page-265-0) on page 250. This file is present in the /usr/lpp/CB390/samples/smapi″directory.

If the environment variable DEFAULT\_CLIENT\_XML\_PATH locates to this directory, you only need to type the filename

"inputlistapplicationfamily.xml". Otherwise, specify the complete location to the default XML file by setting this parameter to "/usr/lpp/CB390/samples/smapi/inputlistapplicationfamily.xml". If you want to use your own default XML file, you must specify either the complete directory of the file or set the DEFAULT\_CLIENT\_XML\_PATH to this directory.

## *inputfilename*

This parameter is optional. It specifies a file that contains only name value pairs. Using XMLGEN (Chapter 6, ["XMLGEN,"](#page-222-0) on page 207), you can set the values of the default XML file to these new specified values. An example below show how this works. If it is not present, the default xmlinput file **must** contain all of the required parameters.

## *outputfilename*

This parameter specifies the name of the output file. It will be written into the ″/tmp″directory.

## **Values of default XML file**

The table below includes all of the attributes that are known for this application family action. The required ones must be defined in the default XML file or can be defined by the XMLGEN (Chapter 6, ["XMLGEN,"](#page-222-0) on [page](#page-222-0) 207), script. The default XML file is listed in section ["inputlistapplicationfamily.xml"](#page-265-0) on page 250.

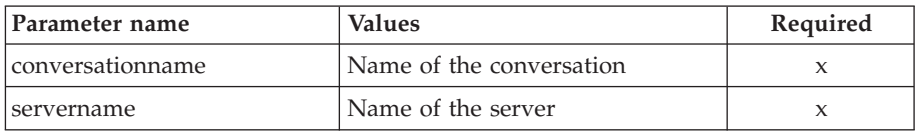

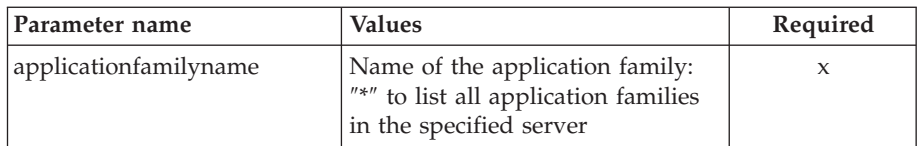

## **Example script**

Here is an example script:

```
/* REXX function */
       call syscalls 'ON'
       signal on error
       name. = 0name.1 = "conversationname"
       name.2 = "servername"
       name.3 = "applicationfamilyname"
       val. = 0val.1 = "API Functiontest"
       val.2 = "APIFCT"
       val.3 = "API_Functiontest_Application"
       rc = 4i = 1do while(name.i \leq '0')
          rc = XMLGEN("tempin" name.i val.i)
          if (rc == 4) then do
           say "FCT Test #28 failed while XMLGEN"
           exit
          end
         i = i+1
       end;
       rc = CB390CFG("-action 'listApplicationfamily'
                       -xmlinput 'inputlistApplicationfamily.xml'
                       -input 'tempin' -output 'FCT28'")
       if (rc == 4) then do
         say "FCT Test #28 failed"
          exit
        end
       exit
       error:
       say "Error in FCT Test #28" rc "at line" sigl
       say sourceline(sigl)
       exit
Example output file
       The output file may look like this:
        administratorname.1 CBADMIN
        applicationfamilydescription.1
       applicationfamilyname.1 Scripting
       conversationname.1 API Functiontest
       servername.1 APIFCT
       sysplexname.1 PLEX1
       status 0
       message.1 OK
```

```
count 1
```
# **J2EE Resources**

These functions manipulate J2EE resources.

#### **Syntax**

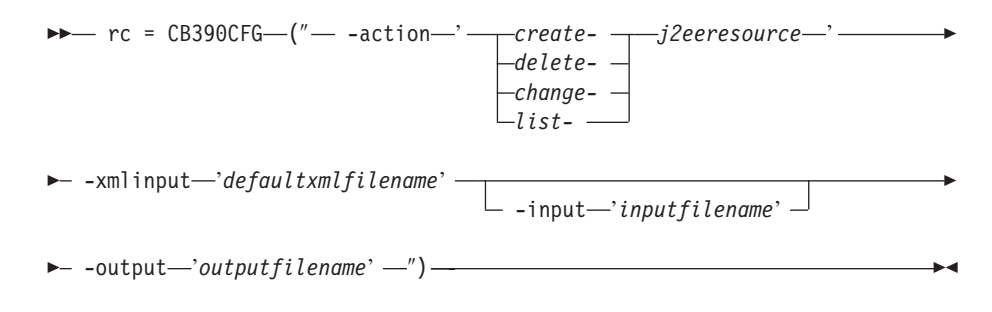

#### **Syntax details**

**rc** The return code (rc) is ″0″ if no errors were detected. If the return code (rc) is ″4″, an error has occurred while processing the action.

### **action**

*createj2eeresource*

Causes a new J2EE resource to be created.

#### *deletej2eeresource*

Causes the J2EE resource to be deleted.

#### *changej2eeresource*

Causes the J2EE resource to be changed.

*listj2eeresource* Causes the J2EE resource to be listed.

## **-xmlinput**

This is the default XML file. In this file all required parameters for the action which should be performed **must** be specified. This file is an XML file with a document type definition (DTD) that only specifies the structure of the document. The user can specify default values for each parameter, but these parameters can be overriden by the REXX script via the input parameter. All default XML files are listed in [Chapter](#page-230-0) 10, ["Default](#page-230-0) XML files," on page 215. The parameters in these files are set to the default values of the SM Administration EUI.

The default XML file **must** be present in the path that is specified by the environment variable DEFAULT\_CLIENT\_XML\_PATH, or the user must specify its path.

Example: -xmlinput 'inputcreatej2eeresource.xml' specifies the default input XML file in the DEFAULT\_CLIENT\_XML\_PATH. But -xmlinput './inputcreatej2eeresource.xml' specifies the file in the current directory.

The user can modify the default path for the default XML files by setting the environment variable DEFAULT\_CLIENT\_XML\_PATH to another existing path. Make sure that the path exists and that the default XML file that will be used is in this directory.

### **-input**

This is an optional parameter for the CB390CFG API. It specifies the input file that contains the name value pairs that should override the parameters of the default XML file. To generate an XML file using

REXX variables, use a tool called XMLGEN. This tool is described in Chapter 6, ["XMLGEN,"](#page-222-0) on page 207.

**Important:** The input file will be deleted after the parameters are merged with the default XML file.

**-output**

The output file contains further information. There is an example output file in the description of each J2EE server action. The general output format for a J2EE server action looks like this:

```
administratorname.1 AdministratorName
conversationname.1 ConversationName
j2eeresourcedescription.1 J2EE resource description
j2eeresourcename.1 J2EE resource name
j2eeresourcetype.1 J2EE resource type
sysplexname.1 SysplexName
status 0|4
message.1 OK|ErrorMessage
count Number of listed J2EE resources
```
# **Action "createj2eeresource"**

This action causes a new J2EE resource to be created.

#### **Syntax**

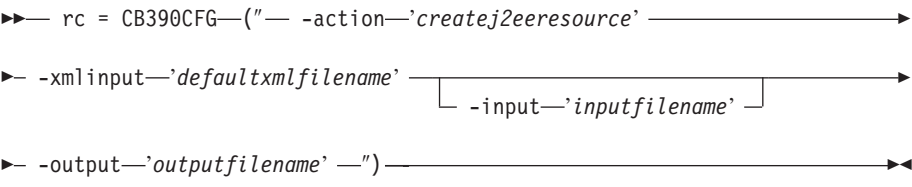

## **Syntax details**

- **rc** The return code (rc) is ″0″ if no errors were detected. If rc is ″4″, an error has occurred while processing the action.
- *defaultxmlfilename*

This is the default XML file. The file has to contain a document type definition (DTD) and all of the required parameters. Only the optional attributes can be left out. The default XML file for createj2eeresource ″inputcreatej2eeresource.xml″ is listed in section

["inputcreatej2eeresource.xml"](#page-266-0) on page 251. This file is present in the /usr/lpp/WebSphere/samples/smapi directory.

If the environment variable DEFAULT\_CLIENT\_XML\_PATH locates to this directory, you only need to type the filename

"inputcreatej2eeresource.xml". Otherwise, specify the complete location to the default XML file by setting this parameter to "/usr/lpp/WebSphere/samples/smapi/inputcreatej2eeresource.xml". If you want to use your own default XML file, you must specify either the complete directory of the file or set the DEFAULT\_CLIENT\_XML\_PATH to this directory.

#### *inputfilename*

This parameter is optional. It specifies a file that contains only name value pairs. Using XMLGEN (Chapter 6, ["XMLGEN,"](#page-222-0) on page 207), you can set the values of the default XML file to these new specified values. An example below show how this works. If it is not present, the default xmlinput file **must** contain all of the required parameters.

#### *outputfilename*

This parameter specifies the name of the output file. It will be written into the /tmp directory.

## **Values of default XML file**

The table below includes all of the attributes that are known for this server action. The *required* ones must be defined in the default XML file or can be defined by the XMLGEN (Chapter 6, ["XMLGEN,"](#page-222-0) on page 207), script. The default XML file is listed in section ["inputcreatej2eeresource.xml"](#page-266-0) on page [251..](#page-266-0)

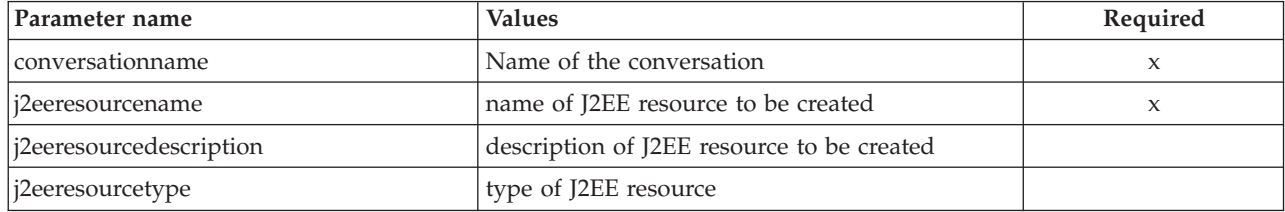

## **Example script**

Here is an example script:

```
/* REXX function */
call syscalls 'ON'
signal on error
name. = 0name.1 = "conversationname"
name.2 = "j2eeresourcename"
name.3 = "j2eeresourcedescription"
name.4 = "j2eeresourcetype"
val. = 0val.1 = "API Functiontest"
val.2 = "db2resA"
val.3 = "my DB/2 resource"
val.4 = "DB2datasource"
rc = 4i = 1do while (name.i \leq 0')rc = XMLGEN("tempin" name.i val.i)
    if (re == 4) then do
        say "create J2EE resource failed during XMLGEN"
        exit
    end
    i = i+1
end;
rc = CB390CFG("-action 'createj2eeresource' -xmlinput
             'inputcreatej2eeresource.xml' -input 'tempin' -output
             'test.create.resource'")
if (re == 4) then do
    say "create J2EE resource failed"
    exit
end
exit
error:
say "script error at line" sigl
say sourceline(sigl)
exit
```
#### **Example output file**

The output file may look like this:

```
administratorname.1 CBADMIN
conversationname.1 API Functiontest
j2eeresourcedescription.1 my DB/2 resource
j2eeresourcename.1 db2resA
j2eeresourcetype.1 DB2datasource
sysplexname.1 PLEX1
status 0
message.1 OK
count 1
```
## **Action "deletej2eeresource"**

This action causes a J2EE resource to be deleted. This is a logical deletion. The deletion does not actually occur until the conversation with which this change is associated is committed.

#### **Syntax**

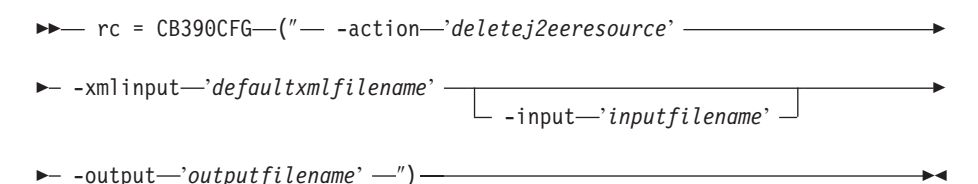

#### **Syntax details**

**rc** The return code (rc) is ″0″ if no errors were detected. If rc is ″4″, an error has occurred while processing the action.

*defaultxmlfilename*

This is the default XML file. The file has to contain a document type definition (DTD) and all of the required parameters. Only the optional attributes can be left out. The default XML file for deletej2eeresource ″inputdeletej2eeresource.xml″ is listed in section

["inputdeletej2eeresource.xml"](#page-267-0) on page 252. This file is present in the /usr/lpp/WebSphere/samples/smapi directory.

If the environment variable DEFAULT\_CLIENT\_XML\_PATH locates to this directory, you only need to type the filename

"inputdeletej2eeresource.xml". Otherwise, specify the complete location to the default XML file by setting this parameter to "/usr/lpp/WebSphere/samples/smapi/inputdeletej2eeresource.xml". If you want to use your own default XML file, you must specify either the complete directory of the file or set the DEFAULT\_CLIENT\_XML\_PATH to this directory.

#### *inputfilename*

This parameter is optional. It specifies a file that contains only name value pairs. Using XMLGEN (Chapter 6, ["XMLGEN,"](#page-222-0) on page 207), you can set the values of the default XML file to these new specified values. An example below show how this works. If it is not present, the default xmlinput file **must** contain all of the required parameters.

*outputfilename*

This parameter specifies the name of the output file. It will be written into the /tmp directory.

## **Values of default XML file**

The table below includes all of the attributes that are known for this server action. The *required* ones must be defined in the default XML file or can be defined by the XMLGEN (Chapter 6, ["XMLGEN,"](#page-222-0) on page 207), script. The default XML file is listed in section ["inputdeletej2eeresource.xml"](#page-267-0) on page [252..](#page-267-0)

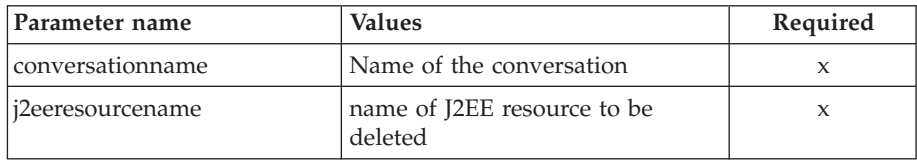

## **Example script**

```
Here is an example script:
/* REXX function */
call syscalls 'ON'
signal on error
name. = 0name.1 = "conversationname"
name.2 = "j2eeresourcename"
val. = 0
val.1 = "API Functiontest"
val.2 = "db2resA"
rc = 4i = 1do while (name.i \leq 0')rc = XMLGEN("tempin" name.i val.i)
    if (re == 4) then do
        say "delete J2EE resource failed during XMLGEN"
        exit
    end
    i = i+1end;
rc = CB390CFG("-action 'deletej2eeresource' -xmlinput
        'inputdeletej2eeresource.xml' -input 'tempin' -output
        'test.delete.resource'")
if (re == 4) then do
    say "delete J2EE resource failed"
    exit
end
exit
error:
say "script error at line" sigl
say sourceline(sigl)
exit
```
## **Example output file**

The output file may look like this:

```
administratorname.1 CBADMIN
conversationname.1 API Functiontest
j2eeresourcedescription.1 my DB/2 resource
j2eeresourcename.1 db2resA
j2eeresourcetype.1 DB2datasource
sysplexname.1 PLEX1
status 0
message.1 OK
count 1
```
# **Action "changej2eeresource"**

This action causes attributes of the named J2EE resource to be changed.

## **Syntax**

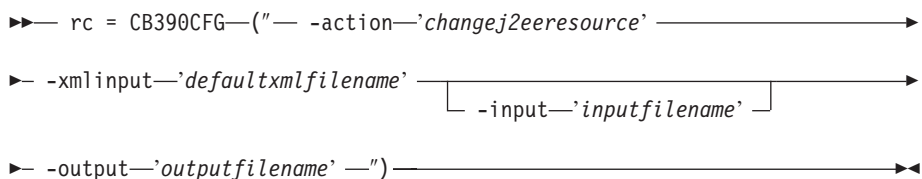

## **Syntax details**

**rc** The return code (rc) is ″0″ if no errors were detected. If rc is ″4″, an error has occurred while processing the action.

## *defaultxmlfilename*

This is the default XML file. The file has to contain a document type definition (DTD) and all of the required parameters. Only the optional attributes can be left out. The default XML file for changej2eeresource ″inputchangej2eeresource.xml″ is listed in section

["inputchangej2eeresource.xml"](#page-268-0) on page 253. This file is present in the /usr/lpp/WebSphere/samples/smapi directory.

If the environment variable DEFAULT CLIENT XML PATH locates to this directory, you only need to type the filename "inputchangej2eeresource.xml". Otherwise, specify the complete

location to the default XML file by setting this parameter to "/usr/lpp/WebSphere/samples/smapi/inputchangej2eeresource.xml". If you want to use your own default XML file, you must specify either the complete directory of the file or set the DEFAULT\_CLIENT\_XML\_PATH to this directory.

#### *inputfilename*

This parameter is optional. It specifies a file that contains only name value pairs. Using XMLGEN (Chapter 6, ["XMLGEN,"](#page-222-0) on page 207), you can set the values of the default XML file to these new specified values. An example below show how this works. If it is not present, the default xmlinput file **must** contain all of the required parameters.

#### *outputfilename*

This parameter specifies the name of the output file. It will be written into the /tmp directory.

## **Values of default XML file**

The table below includes all of the attributes that are known for this server action. The *required* ones must be defined in the default XML file or can be defined by the XMLGEN (Chapter 6, ["XMLGEN,"](#page-222-0) on page 207), script. The default XML file is listed in section ["inputchangej2eeresource.xml"](#page-268-0) on page [253..](#page-268-0)

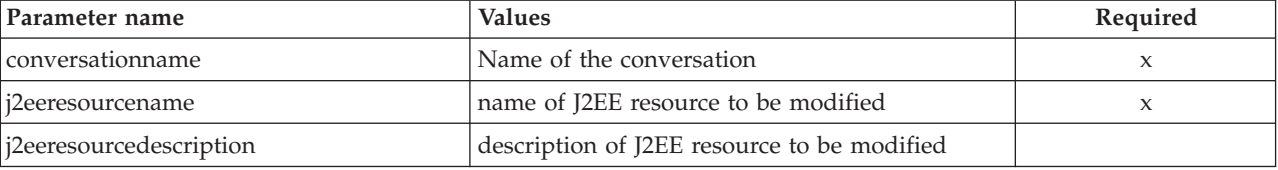
## **Example script**

Here is an example script: /\* REXX function \*/ call syscalls 'ON' signal on error name.  $= 0$ name.1 = "conversationname" name.2 = "j2eeresourcename" name.3 = "j2eeresourcedescription"  $val. = 0$ val.1 = "API Functiontest" val.2 = "db2resA" val.3 = "my DB/2 resource (modified description)"  $rc = 4$  $i = 1$ do while  $(name.i \leq '0')$ rc = XMLGEN("tempin" name.i val.i) if  $(re == 4)$  then do say "change J2EE resource failed during XMLGEN" exit end  $i = i+1$ end; rc = CB390CFG("-action 'changej2eeresource' -xmlinput 'inputchangej2eeresource.xml' -input 'tempin' -output 'test.change.resource'") if  $(rc == 4)$  then do say "change J2EE resource failed" exit end exit error: say "script error at line" sigl say sourceline(sigl) exit

### **Example output file**

The output file may look like this:

```
administratorname.1 CBADMIN
conversationname.1 API Functiontest
j2eeresourcedescription.1 my DB/2 resource (modified description)
j2eeresourcename.1 db2resA
j2eeresourcetype.1 DB2datasource
sysplexname.1 PLEX1
status 0
message.1 OK
count 1
```
## **Action "listj2eeresource"**

This action causes the named J2EE resource to be listed.

## **Syntax**

```
►► rc = CB390CFG (" - action 'listj2eeresource' -
```
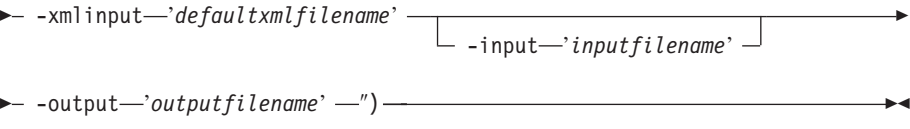

r

## **Syntax details**

**rc** The return code (rc) is ″0″ if no errors were detected. If rc is ″4″, an error has occurred while processing the action.

## *defaultxmlfilename*

This is the default XML file. The file has to contain a document type definition (DTD) and all of the required parameters. Only the optional attributes can be left out. The default XML file for listj2eeresource ″inputlistj2eeresource.xml″ is listed in section

["inputlistj2eeresource.xml"](#page-268-0) on page 253. This file is present in the /usr/lpp/WebSphere/samples/smapi directory. If the environment variable DEFAULT\_CLIENT\_XML\_PATH locates to this directory you only need to type the filename "inputlistj2eeresource.xml". Otherwise specify the complete location to the default XML file by setting this parameter to

"/usr/lpp/WebSphere/samples/smapi/inputlistj2eeresource.xml". If you want to use your own default XML file, you must specify the complete directory of the file or you **must** set the DEFAULT CLIENT XML PATH to this directory.

### *inputfilename*

This parameter is optional. It specifies a file that contains only name value pairs. Using XMLGEN (Chapter 6, ["XMLGEN,"](#page-222-0) on page 207), you can set the values of the default XML file to these new specified values. An example below show how this works. If it is not present, the default xmlinput file **must** contain all of the required parameters.

### *outputfilename*

This parameter specifies the name of the output file. It will be written into the /tmp directory.

### **Values of default XML file**

The table below includes all of the attributes that are known for this J2EE server action. The required ones must be defined in the default XML file or can be defined by the XMLGEN (Chapter 6, ["XMLGEN,"](#page-222-0) on page 207), script. The default XML file is listed in section ["inputlistj2eeresource.xml"](#page-268-0) on [page](#page-268-0) 253.

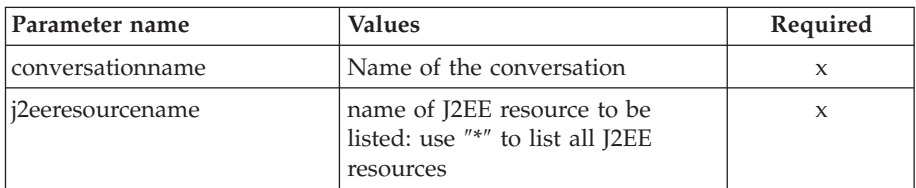

### **Example script**

Here is an example script:

/\* REXX function \*/ call syscalls 'ON' signal on error

name.  $= 0$ name.1 = "conversationname"

```
name.2 = "j2eeresourcename"
val. = 0val.1 = "API Functiontest"
val.2 = "db2resA"
rc = 4i = 1
do while (name.i \leq 0')rc = XMLGEN("tempin" name.i val.i)
    if (rc == 4) then do
       say "list J2EE resource failed during XMLGEN"
        exit
    end
   i = i+1end;
rc = CB390CFG("-action 'listj2eeresource'
     -xmlinput 'inputlistj2eeresource.xml'
     -input 'tempin' -output 'test.list.resource'")
if (rc == 4) then do
   say "list J2EE resource failed"
    exit
end
exit
error:
say "script error at line" sigl
say sourceline(sigl)
exit
```
## **Example output file**

The output file may look like this:

```
administratorname.1 CBADMIN
conversationname.1 API Functiontest
j2eeresourcedescription.1 my DB/2 resource (modified description)
j2eeresourcename.1 db2resA
j2eeresourcetype.1 DB2datasource
sysplexname.1 PLEX1
status 0
message.1 OK
count 1
```
## **J2EE Resource Instances**

These functions manipulate J2EE resource instances.

### **Syntax**

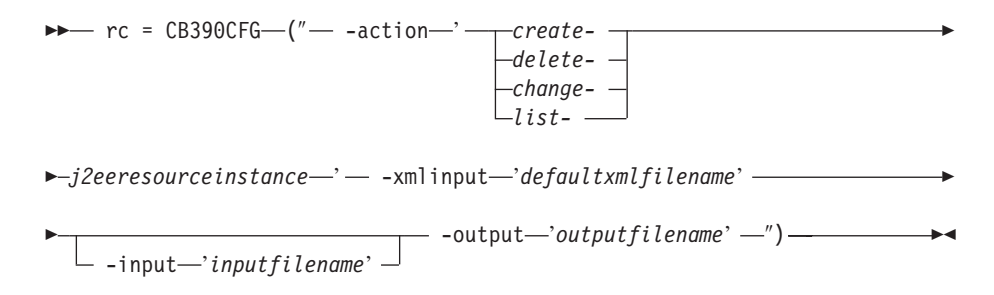

### **Syntax details**

**rc** The return code (rc) is ″0″ if no errors were detected. If the return code (rc) is ″4″, an error has occurred while processing the action.

**action**

*createj2eeresourceinstance*

Causes a new J2EE resource instance to be created.

*deletej2eeresourceinstance*

Causes the J2EE resource instance to be deleted.

*changej2eeresourceinstance*

Causes the J2EE resource instance to be changed.

*listj2eeresourceinstance*

Causes the J2EE resource instance to be listed.

### **-xmlinput**

This is the default XML file. In this file all required parameters for the action which should be performed **must** be specified. This file is an XML file with a document type definition (DTD) that only specifies the structure of the document. The user can specify default values for each parameter, but these parameters can be overriden by the REXX script via the input parameter. All default XML files are listed in [Chapter](#page-230-0) 10, ["Default](#page-230-0) XML files," on page 215. The parameters in these files are set to the default values of the SM Administration EUI.

The default XML file **must** be present in the path that is specified by the environment variable DEFAULT\_CLIENT\_XML\_PATH, or the user must specify its path.

Example: -xmlinput 'inputcreateJ2EEresourceinstance.xml' specifies the default input XML file in the DEFAULT\_CLIENT\_XML\_PATH. But -xmlinput './inputcreateJ2EEresourceinstance.xml' specifies the file in the current directory.

The user can modify the default path for the default XML files by setting the environment variable DEFAULT\_CLIENT\_XML\_PATH to another existing path. Make sure that the path exists and that the default XML file that will be used is in this directory.

### **-input**

This is an optional parameter for the CB390CFG API. It specifies the input file that contains the name value pairs that should override the parameters of the default XML file. To generate an XML file using REXX variables, use a tool called XMLGEN. This tool is described in Chapter 6, ["XMLGEN,"](#page-222-0) on page 207.

**Important:** The input file will be deleted after the parameters are merged with the default XML file.

### **-output**

The output file contains further information. There is an example output file in the description of each J2EE resource instance action. The general output format for a J2EE resource instance action looks like this:

administratorname.1 AdministratorName connector class name.1 Connector class name connector\_interface\_class\_name.1 Connector interface class name conversationname.1 ConversationName factory class name.1 Factory class name j2eeresourceattributes.1 Resource attributes j2eeresourceinstancedescription.1 J2EE resource instance description j2eeresourceinstancename.1 J2EE resource instance name j2eeresourcename.1 J2EE resource name sysplexname.1 SysplexName

```
systemname.1 SystemName
status 0|4<br>message.1 (
             OK|ErrorMessage
count Number of listed J2EE resources
```
# <span id="page-184-0"></span>**Action "createj2eeresourceinstance"**

This action causes a new J2EE resource instance to be created.

**Syntax**

```
- rc = CB390CFG—("- -action—'createj2eeresourceinstance' - -xmlinput 'defaultxmlfilename'
                                         -input-'inputfilename'
                                                                              Þ
\longleftarrow -output—'outputfilename' -'') —
```
## **Syntax details**

**rc** The return code (rc) is ″0″ if no errors were detected. If rc is ″4″, an error has occurred while processing the action.

## *defaultxmlfilename*

This is the default XML file. The file has to contain a document type definition (DTD) and all of the required parameters. Only the optional attributes can be left out. The default XML file for createj2eeresourceinstance ″inputcreatej2eeresourceinstance.xml″ is listed in section ["inputcreatej2eeresourceinstance.xml"](#page-269-0) on page 254. This file is present in the /usr/lpp/WebSphere/samples/smapi directory.

If the environment variable DEFAULT\_CLIENT\_XML\_PATH locates to this directory, you only need to type the filename

"inputcreatej2eeresourceinstance.xml". Otherwise, specify the complete location to the default XML file by setting this parameter to "/usr/lpp/WebSphere/samples/smapi/

inputcreatej2eeresourceinstance.xml". If you want to use your own default XML file, you must specify either the complete directory of the file or set the DEFAULT\_CLIENT\_XML\_PATH to this directory.

*inputfilename*

This parameter is optional. It specifies a file that contains only name value pairs. Using XMLGEN (Chapter 6, ["XMLGEN,"](#page-222-0) on page 207), you can set the values of the default XML file to these new specified values. An example below show how this works. If it is not present, the default xmlinput file **must** contain all of the required parameters.

*outputfilename*

This parameter specifies the name of the output file. It will be written into the /tmp directory.

## **Values of default XML file**

The table below includes all of the attributes that are known for this J2EE resource action. The *required* ones must be defined in the default XML file or can be defined by the XMLGEN (Chapter 6, ["XMLGEN,"](#page-222-0) on page 207), script. The default XML file is listed in section

["inputcreatej2eeresourceinstance.xml"](#page-269-0) on page 254.

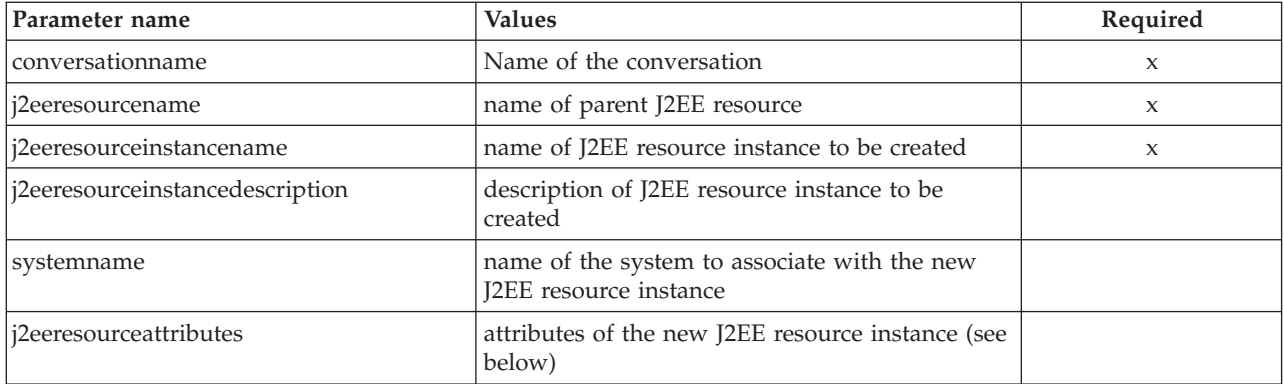

You use the parameter j2eeresourceattributes to specify those attributes of a J2EE resource instance that are specific to your chosen resource type. These attributes are defined in the template XML for the resource type.

For example, the template XML for resource type DB2datasource (in DB2datasource.xml) defines the attribute db2PlanName (<resource\_attribute id=″db2PlanName″>). It also specifies the resource attribute type (i.e., the set of allowed values for this attribute) and (in some cases) a default value.

Using this information from the template XML, you can use the j2eeresourceattributes parameter to provide default values for the resource type-specific attributes. Here is an example for a default XML that defines defaults for the (DB2datasource specific) attributes LogWriterRecording and databaseName:

```
<!DOCTYPE inputcreatej2eeresourceinstance [
<!ELEMENT j2eeresourceattributes EMPTY>
<!ATTLIST j2eeresourceattributes
  name CDATA #REQUIRED
  value CDATA #REQUIRED
>
<!ELEMENT inputcreatej2eeresourceinstance (j2eeresourceattributes*)>
<!ATTLIST inputcreatej2eeresourceinstance
  conversationname CDATA #REQUIRED<br>j2eeresourcename CDATA #REQUIRED
  j2eeresourcename CDATA #REQUIRED
  j2eeresourceinstancename CDATA #REQUIRED
  j2eeresourceinstancedescription CDATA #IMPLIED
  systemname CDATA #REQUIRED
\rightarrow]>
<!--begin of default values-->
<inputcreatej2eeresourceinstance
  conversationname = ''
  j2eeresourcename = ''
  j2eeresourceinstancename = ''
  j2eeresourceinstancedescription = ''
  systemname = ''
>
  <j2eeresourceattributes
   name='LogWriterRecording'
   value='disable'
  />
  <j2eeresourceattributes
```

```
name='databaseName'
   value='DBA'
 /</inputcreatej2eeresourceinstance>
```
As shown by the above example, you can use the j2eeresourceattributes parameter more than once in your default XML, so you can define as many default values as you like. However, be aware that the attribute names are always checked against the template XML during creation of the resource instance: by defining resource type-specific attributes in the default XML you restrict usage of this default XML to resource instances of that particular resource type.

## The default XML supplied by IBM (in

/usr/lpp/WebSphere/samples/smapi/inputcreatej2eeresourceinstance.xml) does not define any j2eeresourceattributes parameters, so it can be used to create instances of any resource type. It is usually more convenient to specify resource type-specific attributes in the script: see below for an example.

## **Example script**

Here is an example script:

```
/* REXX function */
call syscalls 'ON'
signal on error
```

```
name. = 0name.1 = "conversationname"
name.2 = "j2eeresourcename"
name.3 = "j2eeresourceinstancename"
name.4 = "j2eeresourceinstancedescription"
name.5 = "systemname"
name.6 = "j2eeresourceattributes"
name.7 = "j2eeresourceattributes"
val. = 0val.1 = "API Functiontest"
val.2 = "db2resA"val.3 = "db2resA_instance"
val.4 = "my instance of db2resA"
val.5 = "SY1"
val.6 = "databaseName='DBA'"
val.7 = "db2PlanName='DSNXYZ' loginTimeout='711'"
rc = 4i = 1do while (name.i \leq 0')rc = XMLGEN("tempin" name.i val.i)
    if (re == 4) then do
        say "create J2EE resource instance failed during XMLGEN"
        exit
    end
    i = i+1end
rc = CB390CFG("-action 'createj2eeresourceinstance'
        -xmlinput 'inputcreatej2eeresourceinstance.xml'
        -input 'tempin' -output 'test.create.resinst'")
if (rc == 4) then do
    say "create J2EE resource instance failed"
    exit
end
exit
```

```
error:
say "script error at line" sigl
say sourceline(sigl)
exit
```
**Note:** Note how resource attributes are defined in the example above:

- name.6 / val.6 defines a single attribute
- name.7 / val.7 defines two attributes in one string

The format of an attribute definition string is:

```
name='value' [name='value' ...]
```
where name is the name of the resource attribute as defined by the id tag in the template XML. The specified value must conform to the attribute's type.

### **Example output file**

The output file may look like this:

```
administratorname.1 CBADMIN
connector_class_name.1 com.ibm.db2.jcc.DB2DataSource
connector_interface_class_name.1 javax.sql.DataSource
conversationname.1 API Functiontest
factory class name.1 com.ibm.ws390.container.resref.DB2JDBCResourceFactory
j2eeresourceattributes.1 LogWriterRecording = 'disable' databaseName = 'DBA'
     db2PlanName = 'DSNXYZ' loginTimeout = 711
j2eeresourceinstancedescription.1 my instance of db2resA
j2eeresourceinstancename.1 db2resA_instance
j2eeresourcename.1 db2resA
sysplexname.1 PLEX1
systemname.1 SY1
status 0
message.1 OK
count 1
```
## **Action "deletej2eeresourceinstance"**

This action deletes a J2EE resource instance. This is a logical deletion. The physical deletion does not occur before the conversation associated with this change is committed.

### **Syntax**

```
►► rc = CB390CFG<sup>--</sup> -action-'deletej2eeresourceinstance' –
 -xmlinput 'defaultxmlfilename'
                                          -input-'inputfilename'
                                                                                Þ
\longleftarrow -output—'outputfilename' -') —
```
### **Syntax details**

**rc** The return code (rc) is ″0″ if no errors were detected. If rc is ″4″, an error has occurred while processing the action.

### *defaultxmlfilename*

This is the default XML file. The file has to contain a document type definition (DTD) and all of the required parameters. Only the optional attributes can be left out. The default XML file for deletej2eeresourceinstance ″inputdeletej2eeresourceinstance.xml″ is

listed in section ["inputdeletej2eeresourceinstance.xml"](#page-270-0) on page 255. This file is present in the /usr/lpp/WebSphere/samples/smapi directory.

If the environment variable DEFAULT\_CLIENT\_XML\_PATH locates to this directory, you only need to type the filename

"inputdeletej2eeresourceinstance.xml". Otherwise, specify the complete location to the default XML file by setting this parameter to "/usr/lpp/WebSphere/samples/smapi/

inputdeletej2eeresourceinstance.xml". If you want to use your own default XML file, you must specify either the complete directory of the file or set the DEFAULT\_CLIENT\_XML\_PATH to this directory.

## *inputfilename*

This parameter is optional. It specifies a file that contains only name value pairs. Using XMLGEN (Chapter 6, ["XMLGEN,"](#page-222-0) on page 207), you can set the values of the default XML file to these new specified values. An example below show how this works. If it is not present, the default xmlinput file **must** contain all of the required parameters.

### *outputfilename*

This parameter specifies the name of the output file. It will be written into the /tmp directory.

## **Values of default XML file**

The table below includes all of the attributes that are known for this J2EE resource action. The *required* ones must be defined in the default XML file or can be defined by the XMLGEN (Chapter 6, ["XMLGEN,"](#page-222-0) on page 207), script. The default XML file is listed in section

["inputdeletej2eeresourceinstance.xml"](#page-270-0) on page 255.

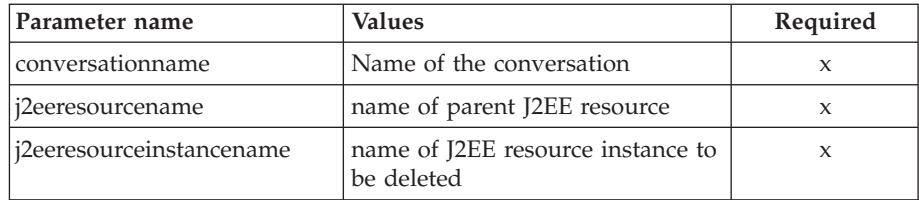

### **Example script**

Here is an example script:

```
/* REXX function */
call syscalls 'ON'
signal on error
name. = 0name.1 = "conversationname"
name.2 = "j2eeresourcename"
name.3 = "j2eeresourceinstancename"
val. = 0val.1 = "API Functiontest"
val.2 = "db2resA"
val.3 = "db2resA instance"
rc = 4i = 1do while (name.i \leq 0')rc = XMLGEN("tempin" name.i val.i)
    if (re == 4) then do
        say "delete J2EE resource instance failed during XMLGEN"
```

```
exit
   end
   i = i+1end;
rc = CB390CFG("-action 'deletej2eeresourceinstance'
        -xmlinput 'inputdeletej2eeresourceinstance.xml'
        -input 'tempin' -output 'test.delete.resinst'")
if (re == 4) then do
    say "delete J2EE resource instance failed"
    exit
end
exit
error:
say "script error at line" sigl
say sourceline(sigl)
exit
```
**Example output file**

The output file may look like this: administratorname.1 CBADMIN connector class name.1 com.ibm.db2.jcc.DB2DataSource connector interface class name.1 javax.sql.DataSource conversationname.1 API Functiontest factory class name.1 com.ibm.ws390.container.resref.DB2JDBCResourceFactory j2eeresourceattributes.1 LogWriterRecording = 'disable' databaseName = 'DBA' db2PlanName = 'DSNXYZ' loginTimeout = 7 j2eeresourceinstancedescription.1 my instance of db2resA (new db2PlanName) j2eeresourceinstancename.1 db2resA\_instance j2eeresourcename.1 db2resA sysplexname.1 PLEX1 systemname.1 SY1

# **Action "changej2eeresourceinstance"**

status 0 message.1 OK count 1

This action causes attributes of the named J2EE resource instance to be changed.

**Syntax**

```
►► rc = CB390CFG (" -action 'changej2eeresourceinstance' -
\rightarrow -xmlinput-'defaultxmlfilename'-
                                    -input 'inputfilename'
                                                                           E
```
**Syntax details**

**rc** The return code (rc) is ″0″ if no errors were detected. If rc is ″4″, an error has occurred while processing the action.

*defaultxmlfilename*

 $\longleftarrow$  -output—'outputfilename' -'')-

This is the default XML file. The file has to contain a document type definition (DTD) and all of the required parameters. Only the optional attributes can be left out. The default XML file for changej2eeresourceinstance ″inputchangej2eeresourceinstance.xml″ is listed in section ["inputchangej2eeresourceinstance.xml"](#page-270-0) on page 255. This file is present in the /usr/lpp/WebSphere/samples/smapi directory.

If the environment variable DEFAULT\_CLIENT\_XML\_PATH locates to this directory, you only need to type the filename

"inputchangej2eeresourceinstance.xml". Otherwise, specify the complete location to the default XML file by setting this parameter to "/usr/lpp/WebSphere/samples/smapi/

inputchangej2eeresourceinstance.xml". If you want to use your own default XML file, you must specify either the complete directory of the file or set the DEFAULT\_CLIENT\_XML\_PATH to this directory.

### *inputfilename*

This parameter is optional. It specifies a file that contains only name value pairs. Using XMLGEN (Chapter 6, ["XMLGEN,"](#page-222-0) on page 207), you can set the values of the default XML file to these new specified values. An example below show how this works. If it is not present, the default xmlinput file **must** contain all of the required parameters.

## *outputfilename*

This parameter specifies the name of the output file. It will be written into the /tmp directory.

## **Values of default XML file**

The table below includes all of the attributes that are known for this J2EE resource action. The *required* ones must be defined in the default XML file or can be defined by the XMLGEN (Chapter 6, ["XMLGEN,"](#page-222-0) on page 207), script. The default XML file is listed in section

["inputchangej2eeresourceinstance.xml"](#page-270-0) on page 255.

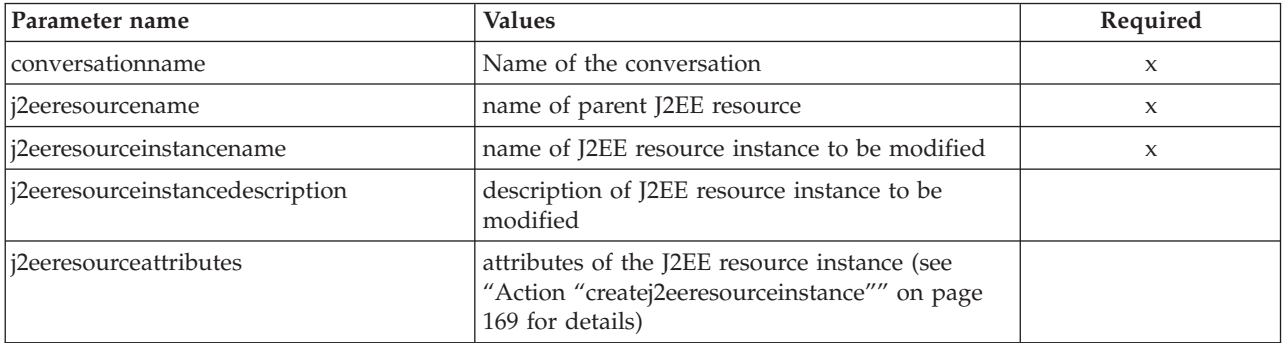

### **Example script**

Here is an example script:

/\* REXX function \*/ call syscalls 'ON' signal on error

name.  $= 0$ name.1 = "conversationname" name.2 = "j2eeresourcename" name.3 = "j2eeresourceinstancename" name.4 = "j2eeresourceinstancedescription" name.5 = "j2eeresourceattributes" val. = 0 val.1 = "API Functiontest" val.2 = "db2resA" val.3 = "db2resA\_instance" val.4 = "my instance of db2resA (new db2PlanName)" val.5 = "db2PlanName='DSNJDBC' loginTimeout='7'"  $rc = 4$  $i = 1$ 

```
do while (name.i \leq '0')
   rc = XMLGEN("tempin" name.i val.i)
    if (re == 4) then do
        say "change J2EE resource instance failed during XMLGEN"
        exit
    end
    i = i+1end;
rc = CB390CFG("-action 'changej2eeresourceinstance'
        -xmlinput 'inputchangej2eeresourceinstance.xml'
        -input 'tempin' -output 'test.change.resinst'")
if (rc == 4) then do
   say "change J2EE resource instance failed"
    exit
end
exit
error:
say "script error at line" sigl
say sourceline(sigl)
exit
```
## **Example output file**

The output file may look like this:

```
administratorname.1 CBADMIN
connector class name.1 com.ibm.db2.jcc.DB2DataSource
connector_interface_class_name.1 javax.sql.DataSource
conversationname.1 API Functiontest
factory class name.1 com.ibm.ws390.container.resref.DB2JDBCResourceFactory
j2eeresourceattributes.1 LogWriterRecording = 'disable' databaseName = 'DBA'
     db2PlanName = 'DSNJDBC' loginTimeout = 7
j2eeresourceinstancedescription.1 my instance of db2resA (new db2PlanName)
j2eeresourceinstancename.1 db2resA_instance
j2eeresourcename.1 db2resA
sysplexname.1 PLEX1
systemname.1 SY1
status 0
message.1 OK
count 1
```
# **Action "listj2eeresourceinstance"**

This action causes the named J2EE resource instances to be listed.

### **Syntax**

```
►► rc = CB390CFG (" - action 'listj2eeresourceinstance' -
 -xmlinput 'defaultxmlfilename'
                                        -input-'inputfilename'
                                                                            r
\rightarrow -output-'outputfilename' -')-
```
### **Syntax details**

**rc** The return code (rc) is ″0″ if no errors were detected. If rc is ″4″, an error has occurred while processing the action.

### *defaultxmlfilename*

This is the default XML file. The file has to contain a document type definition (DTD) and all of the required parameters. Only the optional attributes can be left out. The default XML file for

listj2eeresourceinstance ″inputlistj2eeresourceinstance.xml″ is listed in section ["inputlistj2eeresourceinstance.xml"](#page-271-0) on page 256. This file is present in the /usr/lpp/WebSphere/samples/smapi directory. If the environment variable DEFAULT\_CLIENT\_XML\_PATH locates to this directory you only need to type the filename

"inputlistj2eeresourceinstance.xml". Otherwise specify the complete location to the default XML file by setting this parameter to "/usr/lpp/WebSphere/samples/

smapi/inputlistj2eeresourceinstance.xml". If you want to use your own default XML file, you must specify the complete directory of the file or you **must** set the DEFAULT\_CLIENT\_XML\_PATH to this directory.

## *inputfilename*

This parameter is optional. It specifies a file that contains only name value pairs. Using XMLGEN (Chapter 6, ["XMLGEN,"](#page-222-0) on page 207), you can set the values of the default XML file to these new specified values. An example below show how this works. If it is not present, the default xmlinput file **must** contain all of the required parameters.

### *outputfilename*

This parameter specifies the name of the output file. It will be written into the /tmp directory.

## **Values of default XML file**

The table below includes all of the attributes that are known for this J2EE resource action. The required ones must be defined in the default XML file or can be defined by the XMLGEN (Chapter 6, ["XMLGEN,"](#page-222-0) on page 207), script. The default XML file is listed in section

["inputlistj2eeresourceinstance.xml"](#page-271-0) on page 256.

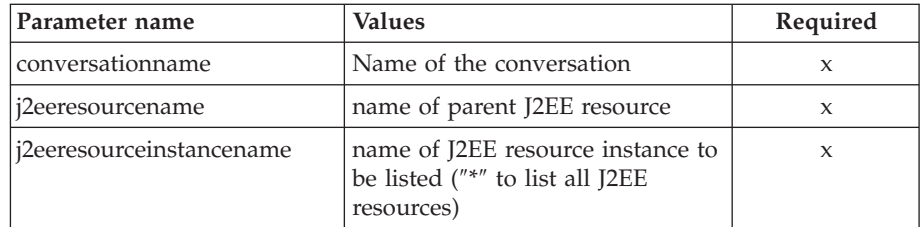

## **Example script**

Here is an example script:

```
/* REXX function */
call syscalls 'ON'
signal on error
name. = 0name.1 = "conversationname"
name.2 = "j2eeresourcename"
name.3 = "j2eeresourceinstancename"
val. = 0
val.1 = "API Functiontest"
val.2 = "db2resA"
val.3 = "db2resA_instance"
rc = 4i = 1do while (name.i \leq 0')rc = XMLGEN("tempin" name.i val.i)
    if (re == 4) then do
        say "list J2EE resource instance failed during XMLGEN"
```

```
exit
   end
   i = i+1end;
rc = CB390CFG("-action 'listj2eeresourceinstance'
        -xmlinput 'inputlistj2eeresourceinstance.xml'
       -input 'tempin' -output 'test.list.resinst'")
if (re == 4) then do
   say "list J2EE resource instance failed"
    exit
end
exit
error:
say "script error at line" sigl
say sourceline(sigl)
exit
```
## **Example output file**

The output file may look like this: administratorname.1 CBADMIN connector\_class\_name.1 com.ibm.db2.jcc.DB2DataSource connector\_interface\_class\_name.1 javax.sql.DataSource conversationname.1 API Functiontest factory\_class\_name.1 com.ibm.ws390.container.resref.DB2JDBCResourceFactory j2eeresourceattributes.1 LogWriterRecording = 'disable' databaseName = 'DBA' db2PlanName = 'DSNXYZ' loginTimeout = 711 j2eeresourceinstancedescription.1 my instance of db2resA j2eeresourceinstancename.1 db2resA\_instance j2eeresourcename.1 db2resA sysplexname.1 PLEX1 systemname.1 SY1 status 0 message.1 OK count 1

# **Chapter 5. Direct Deployment Tool/390fy**

# **Overview**

Direct Deployment Tool/390fy is a command line processor that allows you to do reference and resource resolution and assign JNDI names (mapping). This functionality will allow the users who are starting to move their development environment from Visual Age Java and WebSphere Studio to a new integrated J2EE development environment tooling, WSAD (WebSphere Application Developer). This new tooling will enable a user to directly import and deploy their J2EE applications (EAR files) without requiring a trip through an application assembly tool. As WSAD starts to dominate developers' popularity in building and testing J2EE applications, the need for separate application assembly will slowly be diminishing. It is designed to close the gap between the WebSphere for Distributed and WebSphere Application Server V4.0.1 for z/OS and OS/390.

Direct Deployment Tool is also meant to provide a command line utility tool which can be used to allow advanced deployers to scriptify their deployment process without requiring a GUI based deployment tool, WebSphere for z/OS Administration application, for resolving their J2EE applications. This function will allow users to take a J2EE compliant EAR file and directly feed it into their customized scripts to resolve and deploy them onto WebSphere for z/OS and OS/390 directly. The new command line direct deployment tool, called 390fy, can be called on the input ear file to generate or replace the input ear file, and the resulting ear file can then be fed into the SM Scripting API's earfile processing call for deployment onto a selected target J2EE server.

The objective of this chapter is to describe the new command line utility for direct deployment, 390fy, and how it can be used to deploy J2EE enterprise applications (EAR) without requiring a trip through an Application Assembly tool for 390 specific assembly and deployment tasks. It also introduces options for allowing users to resolve (assign JNDI names and resolve ejb-refs and resource-refs) an ear file for direct deployment capability without requiring the use of WebSphere for z/OS Administration application's *Reference and Resource Resolution* panel to create a resolved ear file.

If you use the Administration and Operations Applications to deploy your applications, the Administration and Operations Applications automatically run the 390fy program to resolve your ear files. In this situation you have no need to run the 390fy command. However, if you deploy your applications through some other method, typically through the System Management Scripting API, you must run the 390fy command to resolve your ear files for use on z/OS and OS/390.

The same 390fy command ships with both the Administration and Operations applications and the WebSphere Application Server for z/OS and OS/390 runtime.

**Note:** The preferred method of deploying applications is to use WebSphere Studio Application Developer and 390fy.

## **Steps for installing 390fy**

The 390fy command line Direct Deployment Tool scripting utility is packaged under WebSphere for z/OS Administration application (<smeui\_install\_root>\bin\390fy) for Windows platform usage and also packaged under WebSphere for z/OS (/usr/lpp/WebSphere/bin/390fy) for z/OS and OS/390 platform usage.

**Before you begin:** You need to get the 390fy file which ships in the Administration and Operations bin directory. Update your PATH environment variable on your workstation to add the directory that contains the 390fy command. This will make the 390fy command available to your command prompt environment.

Perform the following steps to install 390fy:

1. Setting up the PATH environment variable

At the command prompt issue the set command: C:\> set PATH=%PATH%;"C:\Program Files\IBM\WebSphere Application Server for z0S and OS390\bin"

2. Starting the 390fy command

To start the 390fy command, issue 390fy at the command prompt:  $C: \> 390$ fv

\_\_\_\_\_\_\_\_\_\_\_\_\_\_\_\_\_\_\_\_\_\_\_\_\_\_\_\_\_\_\_\_\_\_\_\_\_\_\_\_\_\_\_\_\_\_\_\_\_\_\_\_\_\_\_\_\_\_\_\_\_\_\_\_\_

\_\_\_\_\_\_\_\_\_\_\_\_\_\_\_\_\_\_\_\_\_\_\_\_\_\_\_\_\_\_\_\_\_\_\_\_\_\_\_\_\_\_\_\_\_\_\_\_\_\_\_\_\_\_\_\_\_\_\_\_\_\_\_\_\_

## **Syntax usage**

 $\rightarrow$  390fy *--- options*  $\rightarrow$  *file* +-

where *file+* represents one of the following:

- one or more ear or war files
- one or more directories. 390fy conversion applies to all ear or war files in the specified directories.

## **Syntax**

The following options are listed as you would find them using the ″-?″ or ″-help″ options.

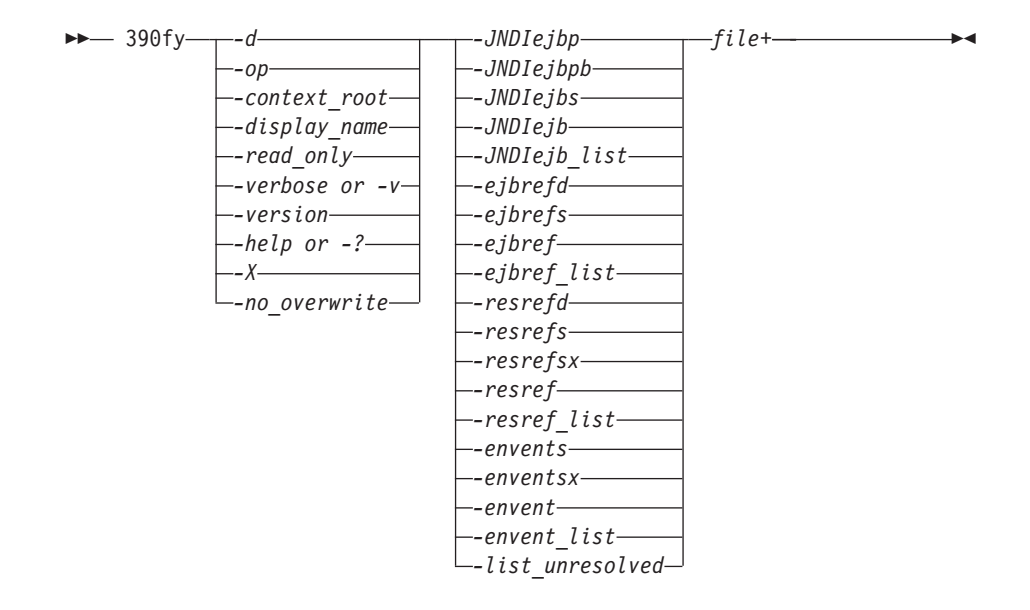

## **Syntax details**

The following options are implemented in the 390fy API:

## **-JNDIejbp**

Assigns the default JNDI path and name to each of the beans found in an input EAR file(s) by prepending input jndi-name prefix and internally computing the default JNDI path and name using each bean's application name (name of the input EAR file - '.ear'), module name (name of the EjbJarFile -'. jar'), component name *ejb-name* of the Bean) followed by the fully qualified class name of the bean's home interface (for example: *com.ibm.ejbSimpleHome*).

**Note:** This option simulates the WebSphere for z/OS Administration application 'Set HFS SAFE Default JNDI Path and Names for all Beans [new]' button's action given the target jndi-name prefix which corresponds to the target system and server name.

## **-JNDIejbpb**

Assigns the default JNDI path and name to each of the beans found in an input EAR file(s) by prepending input jndi-name prefix and internally computing the default JNDI path and name using each bean's application name (<display-name> of application.xml), module name (<display-name> of ejb-jar.xml), component name *ejb-name* of the Bean) followed by the fully qualified class name of the bean's home interface (for example: *com.ibm.ejbSimpleHome*).

**Note:** This option simulates the WebSphere for z/OS Administration application 'Set Default JNDI Path and Names for all Beans [original]' button's action given the target jndi-name prefix which corresponds to the target system and server name.

## **-JNDIejbs**

Assigns the corresponding jndi-name to each bean, given a properties file that contains *ejb-name* to *jndi-name* mappings. This properties file is best created using the *-JNDIejb\_list* option first and then updating the file by hand or with your own script. The properties file is in the following format:

*ejb-name=jndi-name*

## **-JNDIejb**

Assigns the corresponding jndi-name to the matching EJB, given a single *ejb-name* to *jndi-name* mapping, . You can use this option along with the [-op ″″] option to continue to modify the same ear file's EJB to jndi-name mappings repeatedly until it is fully resolved.

## **-JNDIejb\_list**

Lists all ejb-references to jndi-name mappings (in properties file format) or to a display where *file-name* has to be specified as ″*System.out*″ instead of a name of the file.

### **-ejbrefd**

Assigns JNDI names for each ejb-reference with a predefined JNDI name.

## **-ejbrefs**

Assigns the corresponding jndi-name mappings to each ejb-reference, given a properties file that contains *ejb-name\$ejb-ref-name* to *jndi-name* mappings. This properties file is best created using the -ejbref\_list option first and then updating it by hand or with your own script. The properties file is in the following format:

*ejb-name*\$*ejb-ref-name*=*jndi-name*

**Note:** This technique is useful when the -ejbrefd option is not being used and/or the referencing EJB is not packaged within the same application ear file (such as inter-application ejb references) and therefore the target EJB's jndi-name must be specified explicitly.

## **-ejbref**

Assigns the corresponding jndi-name to the matching ejb reference, given a single *ejb-name\$ejb-ref-name* to *jndi-name* mapping. You can use this option along with the [-op ″″] option to continue to modify the same ear file's ejb reference to jndi-name mappings repeatedly until it is fully resolved.

## **-ejbref\_list**

Lists all ejb-references to its target EJB's jndi-name mappings to either a file (in properties file format) or to a display where *file-name* has to be specified as ″*System.out*″ instead of a name of the file.

### **-resrefd**

Assigns server-resource-names for each resource-reference from a properties file. The properties file is in the following format: *res-type*=*server-res-name*

where res-type is a resource type.

### **-resrefs**

Assigns the corresponding J2EE resource name (such as server-res-name) to each resource-reference, given a properties file that contains *ejb-name\$res-ref-name* to *server-res-name* mappings. The properties file is in the following format: *ejb-name*\$*res-ref-name*=*server-res-name*

This properties file is best created using the *-resref\_list* option first and then updating it by hand or with your own script.

**Note:** This technique is useful when the -resrefd option is not being used and/or cannot be used due to two or more resource references with the same res-type requiring to be resolved using different J2EE resources. Hence, the target resource-reference's server-resource-name must be specified explicitly.

### **-resrefsx**

Assigns the corresponding J2EE Resource name [a.k.a. server-res-name] to each resource-ref that match the res-ref-name regardless of which EJB the resource reference belongs to, given a properties file that contains <res-ref-name> to <server-res-name> mappings. This properties file is best created using the -resref\_list option first and then updating it either by hand (grouping the res-ref-name that will use the same server-res-name) OR by your own script.

- **Note:** This technique is useful when one or more of the EJBs contain the same res-ref-name AND maps to the same server-res-name.
- **-resref** Assigns the corresponding server-res-name to the matching resource reference, given a single *ejb-name\$res-ref-name* to *server-res-name* mapping. You can use this option along with the [-op ″″] option to continue to modify the same ear file's resource reference to server resource name mappings repeatedly until it is fully resolved.

### **-resref\_list**

Lists all *ejb-name\$res-ref-name* to its target J2EE Resource name [also known as server-res-name ] mappings to either a file (in properties file format) or to a display where *file-name* has to be specified as ″*System.out*″ instead of a name of the file.

### **-envents**

Assigns the corresponding EnvEntry value to each env-entries, given a properties file that contains <ejb-name>\$<env-entryname> to <env-entry-value> mappings. This properties file is best created using the -envent\_list option first and having it updated.

### **-enventsx**

Assigns the corresponding EnvEntry value to each env-entries regardless of which EJB the env-entry belongs to, given a properties file that contains <env-entry-name> to <env-entry-value> mappings. This properties file is best created using the -resref\_list option first and then updating it either by hand (grouping the env-entry-name that will use the same env-entry-value) or with your own script.

**Note:** This technique is useful when one or more of the EJBs contain the same env-entry-name AND maps to the same env-entry-value.

### **-envent**

Assigns the corresponding J2EE Resource name [a.k.a. server-res-name] to each resource-ref that match the res-ref-name regardless of which EJB the resource reference belongs to, given a properties file that contains <res-ref-name> to <server-res-name> mappings. This properties file is best created using the -resref\_list option first and then updating it either by hand (grouping the res-ref-name that will use the same server-res-name) OR by your own script.

**Note:** You need to use the escape \$ character using "\" when run under z/OS UNIX System Services.

### **-envent\_list**

Allows users to list all env-entry to env-entry-value mappings to either a file (in properties file format) or to a display where *file\_name* has to be specified as ″*System.out*″ instead of a name of the file.

## **-list\_unresolved**

Lists all unresolved information to the display. Nothing is displayed if the ear file is fully resolved and ready for deployment. This option generates a resolved ear file by default. Use the *-read\_only* option to avoid generating a resolved ear file.

- **Note:** If nothing is displayed, then this is equivalent to the Reference and Resource Resolution panel in the WebSphere for z/OS Administration application having its OK button enabled (such as; ready for deployment = ear file processing).
- **-d** Allows the user to specify the directory where the generated resolved ear file will be stored. The default is to store the resolved output ear file in the current directory. If the specified directory is nonexistent, the new directory, including any nonexistent subdirectories, are created before the resolved ear file is generated.

#### **-op**

Specifies the output postfix string for the resolved output ear file. The default resolved ear file postfix is ['\_resolved']. An empty string can be specified to generate the ear file with the same name without any postfix.

**Warning:** If output is placed under the same directory (default) using the empty output postfix string, it will overwrite the input ear file without warning.

## **-context\_root**

Allows the user to specify the context-root to be assigned to input war files. It assigns the input string as input war file's context-root within the containing ear file's deployment descriptor, /META-INF/application.xml.

**Note:** This option is required for war file processing.

## **-display\_name**

Allows the user to specify the display-name to be assigned to an auto-generated ear file when war files are being processed. Otherwise, the default display-name will be used. It assigns the input string as the input war file's display-name within the containing ear file's deployment descriptor, /META-INF/application.xml.

**Note:** This is optional for war file processing. The default display-name is assigned using input war file name when this option is not present.

## **-read\_only**

Executes the deployment options without generating a resolved ear file. Several resolve options '-XXX\_list ' run implicitly in read-only mode to suppress generating the output ear file.

## **-verbose or -v**

Enables verbose output to the display. It shows the activity information for each step within the Direct Deployment process being applied to each input ear file.

### **-version**

Displays the product version.

### **-? or -help**

Displays all available options and their parameters.

**-X** Displays help information for non-standard options.

## **-no\_overwrite**

Do not overwrite the generated output file if a duplicate name is found.

## **file+**

Inputs one or more ear files or war files or directories to be resolved. 390fy resolves all \*.ear files found in the directory specified.

# **Names and locations used in our 390fy examples**

Following are the names and locations used in our 390fy examples:

*Table 1. Names and locations used in our 390fy examples.*

| System name:                                                                    | PLEX1              |
|---------------------------------------------------------------------------------|--------------------|
| Server name:                                                                    | BBOASR4            |
| Location of WSAD created EAR file:                                              | PolicyIVP.ear      |
| Location of properties file containing<br>JNDI-name to ejb-name mappings:       | jndiejb.properties |
| Location of properties file containing<br>JNDI-name to ejb-ref mappings:        | ejbref.properties  |
| Location of properties file containing<br>server-res-name to res-type mappings: | resref.properties  |
| Location of properties file containing<br>server-res-name to res-ref mappings:  | resrefd.properties |

# **General 390fy options**

General 390fy options consist of the following:

- v "Debugging and serviceability options"
- v "Input and output [options"](#page-203-0) on page 188
- "WebApp [processing](#page-204-0) options" on page 189

# **Debugging and serviceability options**

Following are the debugging and serviceability options along with associated examples.

**-? or -help**

Displays all available options and their parameters.

**Example:**

\> 390fy -? Usage: 390fy [-options] <file+>

where <file+> represents ONE of the following:

- one or more ear or war files - one or more directories. 390fy conversion applies to all ear or war files in the specified directories.

where <options> includes:

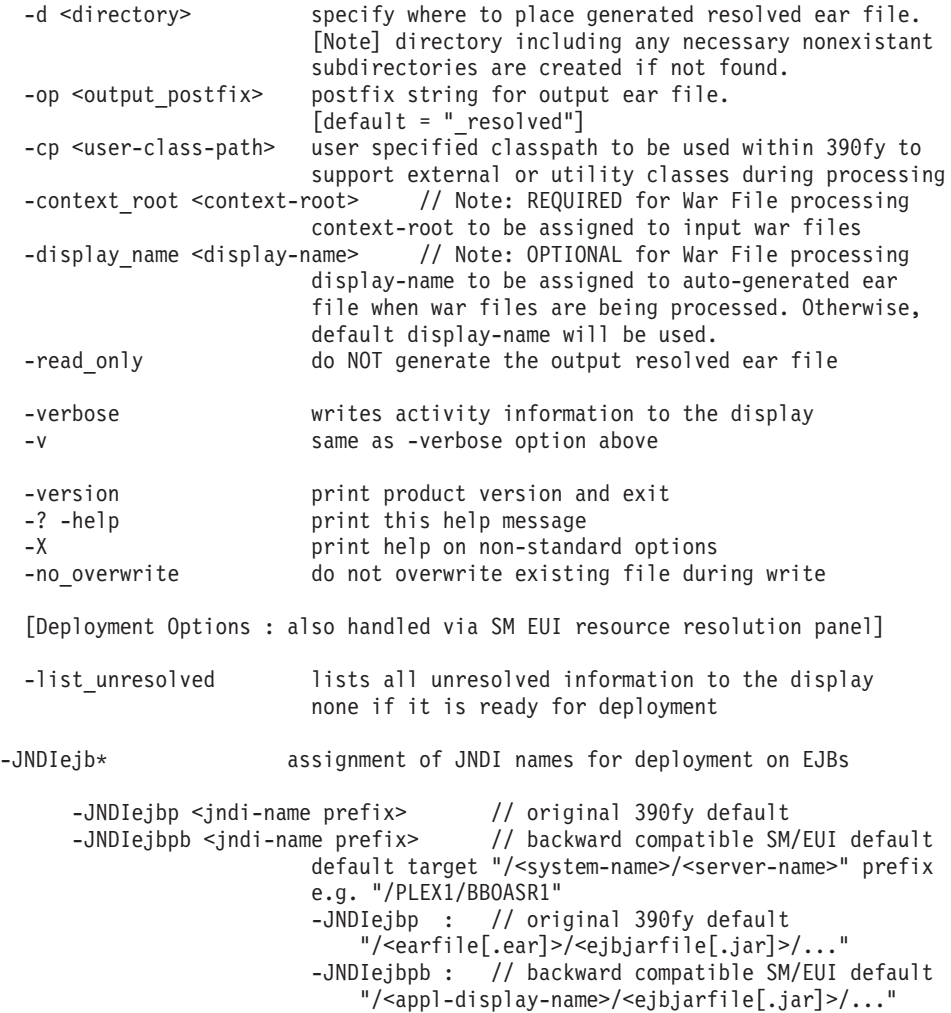

-JNDIejbs <file name> properties file that contains ejb to jndi-name mapping e.g. <ejb-name>=<jndi-name> -JNDIejb <ejb-name> <jndi-name> update single ejb to jndi-name mapping -JNDIejb list <file name> // [READ-ONLY] operation list of all ejb to jndi-name mappings where <file\_name> can also be "System.out" for writing output to the display -ejbref\* assignment of JNDI names for contained ejb references -ejbrefd default resolve option for ejb-link defined ejb-ref entries -ejbrefs <file name> properties file that contains ejb-ref to jndi-name mappings e.g. <ejb-name>\$<ejb-ref-name>=<jndi-name> -ejbref <ejb-name>\$<ejb-ref-name> <jndi-name> update single ejb to jndi-name mapping -ejbref list <file name> // [READ-ONLY] operation list of all ejb-ref to jndi-name mappings where <file name> can also be "System.out" for writing output to the display -resref\* assignment of server resource name for contained resource references -resrefd <file name> properties file containing the default res-type to server-res-name mappings (redundant entries allowed) e.g. <res-type>=<server-res-name> -resrefs <file name> properties file that contains res-ref-name to server-res-name mappings e.g. <ejb-name>\$<res-ref-name>=<server-res-name> -resrefsx <file name> // NEW as of v4.04.011 properties file that contains default res-ref-name to server-res-name mappings. mapps all matching res-ref-name found in all ejbs e.g. <res-ref-name>=<server-res-name> -resref <ejb-name>\$<res-ref-name> <server-res-name> update single res-ref-name to server-res-name mapping -resref list <file name> // [READ-ONLY] operation list of all res-ref to server-res-name mappings where <file name> can also be "System.out" for writing output to the display -envent\* assignment of env-entry-value for contained environment entries -envents <file name> properties file containing the env-entry-name to env-entry-value mappings e.g. <ejb-name>\$<env-entry-name>=<env-entry-value> -enventsx <file name> properties file containing the default env-entry-name to env-entry-value mappings. maps all matching env-entry-name found in all ejbs e.g. <env-entry-name>=<env-entry-value> -envent <ejb-name>\$<env-entry-name> <env-entry-value> update single env-entry to env-entry-value mapping [NOTE:] need to escape \$ when used under 390/USS -envent list <file name> // [READ-ONLY] operation

list of all env-entry to env-entry-value mappings where <file name> can also be "System.out" for writing output to the display

### <span id="page-203-0"></span>**-v or -verbose**

Enables verbose output to the display. It shows the activity information for each step within the Direct Deployment process being applied to each input ear file.

### **-version**

Displays the current direct deployment tool version.

### **Example:**

```
D:\> 390fy -version
BBOY0001I WebSphere for z/OS Direct Deployment Tool v4.04.011
```
## **Input and output options**

Following are the input and output options along with associated examples.

**-d** *dir*

Allows the user to specify the directory where the generated resolved ear file will be stored. The default is to store the resolved output ear file in the current directory. If the specified directory is nonexistent, the new directory, including any nonexistent subdirectories, are created before the resolved ear file is generated.

### **Example:**

```
D:\> 390fy -d mydir1/mydir2 example.ear
D:\> cd mydir1\mydir2
D:\mydir1\mydir2> dir
Volume in drive D is D_DRIVE
Volume Serial Number is 34AB-12CD
Directory of D:\mydir1\mydir2
08/21/2002 12:20p <DIR> .
08/21/2002 12:20p <DIR> ..
08/21/2002 12:21p 157,208 example_resolved.ear
```
## **-op** *string*

Specifies the output postfix string for the resolved output ear file. The default resolved ear file postfix is [″\_resolved″]. An empty string can be specified to generate the ear file with the same name without any postfix.

**Warning:**If output is placed under the same directory (default) using the empty output postfix string, it will overwrite the input ear file without warning.

### **Example:**

```
D:\> 390fy -d mydir1\mydir2 -op "test" example.ear
D:\> cd mydir1\mydir2
D:\rangle > \text{dir}Volume in drive D is D_DRIVE
 Volume Serial Number is 34AB-12CD
Directory of D:\mydir1\mydir2
08/21/2002 12:20p <DIR> .
08/21/2002 12:20p <DIR> ..
08/21/2002 12:21p 157,197 example test.ear
```
### **-read\_only**

Executes the deployment options without generating a resolved ear file. Several resolve options″-XXX\_list″ run implicitly in read-only mode to suppress generating the output ear file.

# <span id="page-204-0"></span>**WebApp processing options**

Following are the WebApp processing options along with associated examples.

## **-context\_root** */string*

Allows you to specify the context-root to be assigned to input war files. It assigns the input string as input war file's context-root within the containing ear file's deployment descriptor, /META-INF/application.xml.

**Note:** This option is required for war file processing.

## **-display\_name** *string*

Allows you to specify the display-name to be assigned to an auto-generated ear file when war files are being processed. Otherwise, the default display-name will be used. It assigns the input string as the input war file's display-name within the containing ear file's deployment descriptor, /META-INF/application.xml.

**Note:** This is optional for war file processing.

## **Example:**

```
D:\> 390fy -d mydir1\mydir2 -op "" -context root /webapp/examples example.war
D:\> cd mydir1\mydir2
D:\rangle > \text{dir}Volume in drive D is D_DRIVE
 Volume Serial Number is 34AB-12CD
 Directory of D:\mydir1\mydir2
08/21/2002 12:20p <DIR> .
08/21/2002 12:20p <DIR> ..
08/21/2002 12:21p 93,703 example.ear
The previous output ear file's deployment descriptor ( /META-
INF/application.xml ) content:
Example:
<?xml version="1.0"?>
<!DOCTYPE application PUBLIC '-//Sun Microsystems, Inc.//DTD J2EE Application 1.2//EN'
'http://java.sun.com/j2ee/dtds/application_1_2.dtd'>
<application>
 <display-name>390fy auto-generated J2EE application using example.war war
file.</display-name>
 <module>
   <web>
     <web-uri>example.war</web-uri>
     <context-root>/webapp/examples</context-root>
   </web>
 </module>
 <module>
   <ejb>example_WebApp.jar</ejb>
 </module>
</application>
```
# **Resolve 390fy options**

This section will discuss in detail each of the following 390fy resolve options with examples:

- "EJB to [JNDI-name](#page-205-0) mapping" on page 190
- v "ejb-ref to target EJB's jndi-name [mapping"](#page-208-0) on page 193
- ["resource-ref](#page-211-0) to target server resource name mapping" on page 196
- v ["unresolved](#page-218-0) list option" on page 203

## <span id="page-205-0"></span>**EJB to JNDI-name mapping**

EJB to jndi-name resolve options allow an end user to assign jndi-names to each bean found in an application. This action is equivalent to the WebSphere for z/OS Administration application *Reference and Resource Resolution* panel's EJB to JNDI Path and JNDI Name assignment task. 390fy provides four options for handling EJB to JNDI-name resolve operations.

- "JNDIejb\_list"
- v "JNDIejbp "
- ["JNDIejbpb](#page-206-0) " on page 191
- "INDIejbs" on page 192
- ["JNDIejb"](#page-208-0) on page 193

Here is the syntax for these options followed by some examples:

## **-JNDIejb\_list**

Lists all ejb to jndi-name mappings (in properties file format) or to a display where *file\_name* has to be specified as ″*System.out*″ instead of a name of the file.

Syntax:

$$
\begin{array}{c}\n \hline\n \blacktriangleright \text{-- } 390 \text{fy} \text{-- } - \text{JNDIejb}_\text{l} \text{list} \text{--} \\
 \hline\n \begin{array}{c}\n \text{-- } & \text{file} \text{--} \\
 \text{-- } & \text{figure} \text{--} \\
 \text{-- } & \text{System.out'}\n \end{array}\n \end{array}
$$

## *file\_name*

This parameter is a [READ-ONLY] operation and specifies all ejb to jndiname mappings where *file\_name* can also be a ″*System.out*″ for writing output to the display.

*file+*

This parameter specifies one or more ear files or directories to be resolved. 390fy resolves all \*.ear files found in the directory specified.

### **Example:**

```
D:\> 390fy -JNDIejb list System.out PolicyIVP.ear
# EJB -> JNDI name mapping for PolicyIVP.ear
#Mon Aug 26 11:27:34 EDT 2002
PolicyIVP_WebApp=
PolicyBMP=
PolicySession=
PolicyCMP=
```
D:\> 390fy -JNDIejb\_list jndiejb.properties PolicyIVP.ear

D:\> cat jndiejb.properties # EJB -> JNDI name mapping for PolicyIVP.ear #Mon Aug 26 11:44:24 EDT 2002 PolicyIVP\_WebApp= PolicyBMP= PolicySession= PolicyCMP=

Users can use the following resolve options to assign jndi-names to each Bean:

## **-JNDIejbp**

Assigns the default JNDI path and name to each of the beans found in an

<span id="page-206-0"></span>input EAR file(s) by prepending input *jndi-name prefix* and internally computing the default JNDI path and name using each bean's application name (name of the input EAR file - '.ear'), module name (name of the EjbJarFile -'. jar'), component name *ejb-name* of the Bean) followed by the fully qualified class name of the bean's home interface (i.e *com.ibm.ejb.SimpleHome*).

**Note:** This option simulates the WebSphere for z/OS Administration application *Set Default JNDI Path and Names for all Beans* button's action given the target jndi-name prefix which corresponds to the target system and server name.

Syntax:

 $\rightarrow$  390fy- -JNDIejbp-/system-name/server-name-file+-

*/system-name/server-name*

This parameter specifies the default target */system-name/server-name* prefix of the JNDI-name.

*file+*

This parameter specifies one or more ear files or directories to be resolved. 390fy resolves all \*.ear files found in the directory specified.

### **Example:**

D:\> 390fy -JNDIejbp /PLEX1/BBOASR4 -op "\_test" PolicyIVP.ear

D:\> 390fy -JNDIejb list System.out PolicyIVP test.ear

# EJB -> JNDI name mapping for PolicyIVP.ear

#Mon Aug 26 12:03:31 EDT 2002

PolicyIVP\_WebApp=/PLEX1/BBOASR4/PolicyIVP/PolicyIVP\_WebApp/PolicyIVP\_WebApp/com.ibm.ws 390.wc.container.RemoteWebAppHome

PolicyBMP=/PLEX1/BBOASR4/PolicyIVP/PolicyIVP/PolicyBMP/com.ibm.ws390.samples.ivp.ejb.P olicyBMPHome

PolicySession=/PLEX1/BBOASR4/PolicyIVP/PolicyIVP/PolicySession/com.ibm.ws390.samples.i vp.ejb.PolicySessionHome

PolicyCMP=/PLEX1/BBOASR4/PolicyIVP/PolicyIVP/PolicyCMP/com.ibm.ws390.samples.ivp.ejb.P olicyCMPHome

### **-JNDIejbpb**

Assigns the default JNDI path and name to each of the beans found in an input EAR file(s) by prepending input jndi-name prefix and internally computing the default JNDI path and name using each bean's application name (<display-name> of application.xml), module name (<display-name> of ejb-jar.xml), component name *ejb-name* of the Bean) followed by the fully qualified class name of the bean's home interface (for example: *com.ibm.ejbSimpleHome*).

**Note:** This option simulates the WebSphere for z/OS Administration application 'Set Default JNDI Path and Names for all Beans [original]' button's action given the target jndi-name prefix which corresponds to the target system and server name.

#### Syntax:

 $\rightarrow$  390fy- -JNDIejbpb-/system-name/server-name-file+-

### <span id="page-207-0"></span>*/system-name/server-name*

This parameter specifies the default target */system-name/server-name* prefix of the JNDI-name.

### *file+*

This parameter specifies one or more ear files or directories to be resolved. 390fy resolves all \*.ear files found in the directory specified.

### **Example:**

D:\> 390fy -JNDIejbpb /PLEX1/BBOASR4 -op "\_test" PolicyIVP.ear D:\> 390fy -JNDIejb\_list System.out PolicyIVP\_test.ear # EJB -> JNDI name mapping for PolicyIVP.ear #Wed July 11 12:03:31 EDT 2003 PolicyIVP\_WebApp=/PLEX1/BBOASR4/PolicyIVP Application/PolicyIVP\_WebApp.jar/PolicyIVP\_WebApp/com.ibm.ws 390.wc.container.RemoteWebAppHome PolicyBMP=/PLEX1/BBOASR4/PolicyIVP Application/Policy EjbJar/PolicyBMP/com.ibm.ws390.samples.ivp.ejb.P olicyBMPHome PolicySession=/PLEX1/BBOASR4/PolicyIVP Application/Policy EjbJar/PolicySession/com.ibm.ws390.samples.i vp.ejb.PolicySessionHome PolicyCMP=/PLEX1/BBOASR4/PolicyIVP Application/Policy EjbJar/PolicyCMP/com.ibm.ws390.samples.ivp.ejb.P olicyCMPHome

### **-JNDIejbs**

Assigns the corresponding jndi-name to each bean, given a properties file that contains *ejb-name* to *jndi-name* mappings. This properties file is best created using the -JNDIejb\_list option first and then updating it by hand or with your own script.

Syntax:

 $\rightarrow$  390fy- -JNDIejbs- file name- file+

### *file\_name*

This parameter specifies the properties file that contains the JNDI name mappings. The properties file is in the following format:

- *ejb-name=jndi-name*
- *file+*

This parameter specifies one or more ear files or directories to be resolved. 390fy resolves all \*.ear files found in the directory specified.

#### **Example:**

D:\> 390fy -JNDIejb\_list jndiejb.properties PolicyIVP.ear

```
D:\> edit jndiejb.properties // Update the content of jndiejb.properties
# EJB -> JNDI name mapping for PolicyIVP.ear
#Mon Aug 26 11:44:24 EDT 2002
PolicyIVP_WebApp=ivp.RemoteWebAppHome
PolicyBMP=ivp.policybmp
PolicySession=ivp.policysession
PolicyCMP=ivp.policycmp
D:\> 390fy -JNDIejbs jndiejb.properties -op " test" PolicyIVP.ear
D:\> 390fy -JNDIejb_list System.out PolicyIVP_test.ear
# EJB -> JNDI name mapping for PolicyIVP test.ear
#Mon Aug 26 12:23:16 EDT 2002
PolicyIVP_WebApp=ivp.RemoteWebAppHome
PolicyBMP=ivp.policybmp
PolicySession=ivp.policysession
```
PolicyCMP=ivp.policycmp

## <span id="page-208-0"></span>**-JNDIejb**

Assigns the corresponding jndi-name to the matching EJB, given a single *ejb-name* to *jndi-name* mapping, . You can use this option along with the [-op ″″] option to continue to modify the same ear file's EJB to jndi-name mappings repeatedly until it is fully resolved.

Syntax:

 $\rightarrow$  390fy- -JNDIejb- ejb-name jndi-name- file+-

*ejb-name jndi-name*

These parameters specify the JNDI name mapping for a single ejb.

*file+*

This parameter specifies one or more ear files or directories to be resolved. 390fy resolves all \*.ear files found in the directory specified.

## **Example:**

D:\> 390fy -JNDIejb PolicyIVP WebApp ivp.remotewebapp -op "" PolicyIVP test.ear

```
D:\> 390fy -JNDIejb list System.out PolicyIVP test.ear
# EJB -> JNDI name mapping for PolicyIVP_test.ear
#Mon Aug 26 14:46:12 EDT 2002
PolicyIVP WebApp=ivp.remotewebapp
PolicyBMP=ivp.policybmp
PolicySession=ivp.policysession
PolicyCMP=ivp.policycmp
```
## **ejb-ref to target EJB's jndi-name mapping**

ejb-ref to jndi-name resolve options allow an end user to assign referencing EJB jndi-names to each ejb reference found in an application. This action is equivalent to the WebSphere for z/OS Administration application Reference and Resource Resolution panel's EJB Reference assignment task. 390fy provides four options for handling ejb references resolve operations.

- v "ejbref\_list"
- ["ejbrefd"](#page-209-0) on page 194
- ["ejbrefs"](#page-210-0) on page 195
- ["ejbref"](#page-210-0) on page 195

Here is the syntax for these options followed by some examples:

## **-ejbref\_list**

Lists the ejb-references to its target EJB's jndi-name mappings to either a file (in properties file format) or to a display where *file\_name* has to be specified as ″*System.out*″ instead of a name of the file.

Syntax:

 390fy -ejbref\_list '*file\_name*' '*System.out*' file+ -

<span id="page-209-0"></span>*file\_name*

This parameter is a [READ-ONLY] operation and specifies all ejb-ref to jndi-name mappings where *file\_name* can also be a ″*System.out*″ for writing output to the display.

*file+*

This parameter specifies one or more ear files or directories to be resolved. 390fy resolves all \*.ear files found in the directory specified.

### **Example:**

D:\> 390fy -ejbref list System.out PolicyIVP.ear

```
# EjbRef -> JNDI name mapping for PolicyIVP.ear
#Mon Aug 26 14:54:00 EDT 2002
PolicySession$ejb/ivp.policycmp=
PolicySession$ejb/ivp.policybmp=
PolicyIVP_WebApp$ejb/ivp.policysession=
D:\> 390fy -ejbref list ejbref.properties PolicyIVP.ear
D:\> cat ejbref.properties
# EjbRef -> JNDI name mapping for PolicyIVP.ear
#Mon Aug 26 15:05:30 EDT 2002
PolicySession$ejb/ivp.policycmp=
PolicySession$ejb/ivp.policybmp=
PolicyIVP_WebApp$ejb/ivp.policysession=
```
Users can use the following resolve options to assign jndi-names to each ejb-refs:

### **-ejbrefd**

Assigns the referencing EJB's jndi-name to ejb-ref found if the optional deployment descriptor entry *ejb-link* is present for an ejb-ref. Note: This option simulates the WebSphere for z/OS Administration application ″*Resolve all unambiguous References*″ button's action once all EJBs have been assigned a jndi-name. Hence, this option is ONLY appropriate when all EJBs are already assigned a jndi-name (for example; using either the *-JNDIejbp* or *-JNDIejbs* option).

Syntax:

 $\rightarrow -390$ fy--ejbrefd-file+

### *file\_name*

This parameter specifies the JNDI name mappings to ejb-references from a properties file. The properties file name is in the following format:

*ejb-name*\$*ejb-ref-name*=*jndi-name*

#### *file+*

This parameter specifies one or more ear files or directories to be resolved. 390fy resolves all \*.ear files found in the directory specified.

#### **Example:**

D:\> 390fy -JNDIejbp /PLEX1/BBOASR4 -ejbrefd -op " test" PolicyIVP.ear

D:\> 390fy -ejbref\_list System.out PolicyIVP\_test.ear # EjbRef -> JNDI name mapping for PolicyIVP\_test.ear #Mon Aug 26 15:33:05 EDT 2002 PolicySession\$ejb/ivp.policycmp=/PLEX1/BBOASR4/PolicyIVP/PolicyIVP/PolicyCMP/com.ibm.w s390.samples.ivp.ejb.PolicyCMPHome

PolicySession\$ejb/ivp.policybmp=/PLEX1/BBOASR4/PolicyIVP/PolicyIVP/PolicyBMP/com.ibm.w s390.samples.ivp.ejb.PolicyBMPHome PolicyIVP\_WebApp\$ejb/ivp.policysession=/PLEX1/BBOASR4/PolicyIVP/PolicyIVP/PolicySessio n/com.ibm.ws390.samples.ivp.ejb.PolicySessionHome

### <span id="page-210-0"></span>**-ejbrefs**

Assigns the corresponding jndi-name to each ejb-refs, given a properties file that contains *ejb-name\$ejb-ref-name* to *jndi-name* mappings. This properties file is best created using the *-ejbref\_list* option first and then updating by hand or with your own script.

**Note:** This technique is useful when the -ejbrefd option is not being used and/or the referencing EJB is not packaged within the same application ear file (such as inter-application ejb references) and therefore the target EJB's jndi-name must be specified explicitly.

### Syntax:

 $\rightarrow$  390fy- -ejbrefs- file name- file+

## *file\_name*

This parameter specifies the JNDI name mappings to ejb-references from a properties file. The properties file name is in the following format:

*ejb-name*\$*ejb-ref-name*=*jndi-name*

*file+*

This parameter specifies one or more ear files or directories to be resolved. 390fy resolves all \*.ear files found in the directory specified.

### **Example:**

D:\> 390fy -ejbref list ejbref.properties PolicyIVP.ear

```
D:\> edit ejbref.properties // Update the content of ejbref.properties
# EjbRef -> JNDI name mapping for PolicyIVP.ear
#Mon Aug 26 15:59:44 EDT 2002
PolicySession$ejb/ivp.policycmp=ivp.policycmp
PolicySession$ejb/ivp.policybmp=ivp.policybmp
PolicyIVP_WebApp$ejb/ivp.policysession=ivp.policysession
D:\> 390fy -ejbrefs ejbref.properties op " test" PolicyIVP.ear
```
D:\> 390fy -ejbref\_list System.out PolicyIVP\_test.ear # EjbRef -> JNDI name mapping for PolicyIVP\_test.ear #Mon Aug 26 16:05:26 EDT 2002 PolicySession\$ejb/ivp.policycmp=ivp.policycmp PolicySession\$ejb/ivp.policybmp=ivp.policybmp PolicyIVP\_WebApp\$ejb/ivp.policysession=ivp.policysession

#### **-ejbref**

Assigns the corresponding jndi-name to the matching ejb reference, given a single *ejb-name\$ejb-ref-name* to *jndi-name* mapping. You can use this option along with the [-op ″″] option to continue to modify the same ear file's ejb reference to jndi-name mappings repeatedly until it is fully resolved.

### Syntax:

 $\rightarrow$  390fy- -ejbref- ejb-name\$ejb-ref-name jndi-name- file+-

- <span id="page-211-0"></span>**Note:** If using z/OS UNIX System Services, you can not use the **\$** in the syntax above. The **\$** needs to be replaced with **\\$** as in the following example:
- $\rightarrow$  390fy ejbref ejb-name\\$ejb-ref-name jndi-name file+

## **Syntax details**

*ejb-name\$ejb-ref-name jndi-name*

These parameters specify the JNDI name mapping for a single ejb.

*file+*

This parameter specifies one or more ear files or directories to be resolved. 390fy resolves all \*.ear files found in the directory specified.

### **Example:**

D:\> 390fy -ejbref PolicySession\$ejb/ivp.policycmp test.policycmp -op "" PolicyIVP\_test.ear

D:\> 390fy -ejbref list System.out PolicyIVP test.ear # EjbRef -> JNDI name mapping for PolicyIVP\_test.ear #Mon Aug 26 16:11:34 EDT 2002 PolicySession\$ejb/ivp.policycmp=test.policycmp PolicySession\$ejb/ivp.policybmp=ivp.policybmp PolicyIVP\_WebApp\$ejb/ivp.policysession=ivp.policysession

## **resource-ref to target server resource name mapping**

Resource reference to server resource name resolve options allow an end user to assign each resource reference defined in an application to be mapped to the corresponding J2EE Resources defined on a target system. It does this by using the generic J2EE Resource Name (such as server-res-name) of the target J2EE Resource. This action is equivalent to WebSphere for z/OS Administration application Reference and Resource Resolution panel's J2EE Resource assignment task. 390fy provides four options for handling ejb references resolve operations.

- "resref\_list"
- ["resrefd"](#page-212-0) on page 197
- ["resrefs"](#page-213-0) on page 198
- ["resrefsx"](#page-214-0) on page 199
- ["resref"](#page-214-0) on page 199

Here is the syntax for these options followed by some examples:

### **-resref\_list**

Allows users to list the current application ear file's resource-ref to target server-res-name mappings to either a display or to a properties file. It is a [READ-ONLY] operation that lists all *ejb-name\$res-ref-name* to its target J2EE Resource name (also known as *server-res-name*) mappings to either a file (in properties file format) or to a display where *file\_name* has to be specified as ″*System.out*″ instead of a name of the file.

Syntax:

 $\rightarrow$  390fy- -resref list '*file\_name*' '*System.out*'  $file + \longrightarrow$ 

## <span id="page-212-0"></span>**Syntax details**

*file\_name*

This parameter specifies all resource-references to server-resource-name mappings where *file\_name* can also be a ″*System.out*″ for writing output to the display.

```
file+
```
This parameter specifies one or more ear files or directories to be resolved. 390fy resolves all \*.ear files found in the directory specified.

### **Example:**

```
D:\> 390fy -resref list System.out PolicyIVP.ear
# ResourceRef -> ServerResourceName mapping for PolicyIVP.ear
#Mon Aug 26 17:11:01 EDT 2002
PolicyBMP$jdbc/policy=
PolicyCMP$ws390rt/cmp/jdbc/CMPDS=
```
D:\> 390fy -resref list resref.properties PolicyIVP.ear

D:\> cat resref.properties # ResourceRef -> ServerResourceName mapping for PolicyIVP.ear #Mon Aug 26 17:16:11 EDT 2002 PolicyBMP\$jdbc/policy= PolicyCMP\$ws390rt/cmp/jdbc/CMPDS=

### **-resrefd**

Assigns server-res-names to each resource-refs. The input properties file should contain *res-type=server-res-name* default mappings. It should specify at most one matching default J2EE resource name to be used for resolving resource references for each resource type.

**Note:** This option simulates the WebSphere for z/OS Administration application; *Resolve all unambiguous Resources* button's action which automatically resolves all resources where ONE compatible unique target resource exists.

Syntax:

→→ 390fy - - resrefd - file\_name - file+

### **Syntax details**

### *file\_name*

This parameter specifies server-resource-names for each resource-reference from a properties file. The properties file is in the following format:

*res-type*=*server-res-name*

where res-type is a resource type.server-resource-name mappings to resource-reference-names from a properties file.

### *file+*

This parameter specifies one or more ear files or directories to be resolved. 390fy resolves all \*.ear files found in the directory specified.

### **Example:**

D:\> edit resrefd.properties // Update the content of resrefd.properties

D:\> cat resrefd.properties

<span id="page-213-0"></span># Resource Type -> Default Server Resource Name Mapping com.ibm.db2.jcc.DB2DataSource=IBMHttpSession javax.sql.DataSource=ivp\_resource\_name

```
D:\> 390fy -resrefd resrefd.properties -op " test" PolicyIVP.ear
```
D:\> 390fy -resref list System.out PolicyIVP test.ear # ResourceRef -> ServerResourceName mapping for PolicyIVP\_test.ear #Mon Aug 26 17:57:20 EDT 2002 PolicyBMP\$jdbc/policy=IBMHttpSession PolicyCMP\$ws390rt/cmp/jdbc/CMPDS=ivp\_resource\_name

### **-resrefs**

Assigns the corresponding J2EE resource name (such as *server-res-name*) to each resource-refs, given a properties file that contains *ejb-name\$res-ref-name* to *server-res-name* mappings. This properties file is best created using the *-resref\_list* option first and then updating it by hand or with your own script.

**Note:** This technique is useful when the -resrefd option is not being used and/or cannot be used due to two or more resource references with the same res-type requiring to be resolved using different J2EE resources. Hence, the target resource-references server-resource-name must be specified explicitly.

Syntax:

390fy -resrefs file\_name file+ -

## **Syntax details**

*file\_name*

This parameter specifies server-resource-name mappings to resource-reference-names from a properties file. The properties file is in the following format:

*ejb-name*\$*res-ref-name*=*server-res-name*

*file+*

This parameter specifies one or more ear files or directories to be resolved. 390fy resolves all \*.ear files found in the directory specified.

### **Example:**

D:\> 390fy -resref list resref.properties PolicyIVP.ear

D:\> edit resref.properties // Update the content of resref.properties

D:\> cat resref.properties # ResourceRef -> ServerResourceName mapping for PolicyIVP.ear #Mon Aug 26 20:15:55 EDT 2002 PolicyBMP\$jdbc/policy=Another\_DB2\_DataSource PolicyCMP\$ws390rt/cmp/jdbc/CMPDS=DB2\_DataSource

D:\> 390fy -resrefs resref.properties -op " test" PolicyIVP.ear

D:\> 390fy -resref list System.out PolicyIVP test.ear # ResourceRef -> ServerResourceName mapping for PolicyIVP.ear #Mon Aug 26 20:28:41 EDT 2002 PolicyBMP\$jdbc/policy=Another\_DB2\_DataSource PolicyCMP\$ws390rt/cmp/jdbc/CMPDS=DB2\_DataSource

### <span id="page-214-0"></span>**-resrefsx**

Assigns the corresponding J2EE Resource name [a.k.a. server-res-name] to each resource-ref that matches the res-ref-name regardless of which EJB the resource reference belongs to, given a properties file that contains <res-ref-name> to <server-res-name> mappings. This properties file is best created using the -resref\_list option first and then updating it either by hand (grouping the res-ref-name that will use the same server-res-name) OR by your own script.

**Note:** This technique is useful when one or more of the EJBs contain the same res-ref-name AND maps to the same server-res-name.

Syntax:

$$
\begin{array}{c}\n\hline\n\text{390fy--resrefsx--}\n\hline\n\text{511e--}\n\hline\n\text{511e--}\n\hline\n\text
$$

### **Syntax details**

### *file\_name*

This parameter specifies all resource-references to server-resource-name mappings where *file\_name* can also be a ″*System.out*″ for writing output to the display.

```
file+
```
This parameter specifies one or more ear files or directories to be resolved. 390fy resolves all \*.ear files found in the directory specified.

### **Example:**

D:\> edit resrefsx.properties // Update the content of resrefsx.properties

```
D:\> cat resrefsx.properties
# ResourceRef -> ServerResourceName default mapping for PolicyIVP.ear
jdbc/policy=Another_DB2_DataSource
ws390rt/cmp/jdbc/CMPDS=DB2_DataSource
```
D:\> 390fy -resrefs resref.properties -op "\_test" PolicyIVP.ear

D:\> 390fy -resref list System.out PolicyIVP test.ear # ResourceRef -> ServerResourceName mapping for PolicyIVP.ear #Mon Aug 26 20:28:41 EDT 2002 PolicyBMP\$jdbc/policy=Another\_DB2\_DataSource PolicyCMP\_1\$ws390rt/cmp/jdbc/CMPDS=DB2\_DataSource PolicyCMP\_2\$ws390rt/cmp/jdbc/CMPDS=DB2\_DataSource PolicyCMP\_3\$ws390rt/cmp/jdbc/CMPDS=DB2\_DataSource

**-resref** Assigns the corresponding server-res-name to the matching resource reference, given a single *ejb-name\$res-ref-name* to *server-res-name* mapping. You can use this option along with the [-op ""] option to keep modifying the same ear file's resource reference to server resource name mappings repeatedly until it is fully resolved.

Syntax:

►►—— 390fy— -resref— ejb-name\$res-ref-name server-res-name— file+————►

- **Note:** If using z/OS UNIX System Services, you can not use the **\$** in the syntax above. The **\$** needs to be replaced with **\\$** as in the following example:
- $\rightarrow$  390fy resref ejb-name\\$res-ref-name server-res-name file+ -

## **Syntax details**

*ejb-name\$res-ref-name server-res-name*

This parameter specifies server-resource-name mappings for a single resource-reference-name.

*file+*

This parameter specifies one or more ear files or directories to be resolved. 390fy resolves all \*.ear files found in the directory specified.

#### **Example:**

D:\> 390fy -resref PolicyBMP\$jdbc/policy ivp\_resource\_name -op "" PolicyIVP\_test.ear

D:\> 390fy -resref\_list System.out PolicyIVP\_test.ear # ResourceRef -> ServerResourceName mapping for PolicyIVP\_test.ear #Mon Aug 26 20:48:48 EDT 2002 PolicyBMP\$jdbc/policy=ivp\_resource\_name PolicyCMP\$ws390rt/cmp/jdbc/CMPDS=DB2\_DataSource

## **env-entry to env-entry-value mapping**

env-entry to env-entry-value options allow users to list the current application ear file's env-entry to its env-entry-value mappings to either a display or to a properties file. They can be used in a deployed application for platform specific items such as the location of an application properties file, etc.. As the J2EE Specification mandates, the deployer tool's reponsibility is to allow the deployer to set and modify the values of the application component's environment entries. This functionality does NOT allow end users to create a new EnvEntry (since EnvEntry is suppose to be created by the develper during component development time), but only to set or modify the env-entry-value of an existing EnvEntry. 390fy provides four options for handling env-entry to env-entry-value mapping.

- "envent list"
- ["envents"](#page-216-0) on page 201
- ["enventsx"](#page-217-0) on page 202
- ["envent"](#page-218-0) on page 203

Here is the syntax for these options followed by some examples:

### **-envent\_list**

Allows users to list all env-entry to env-entry-value mappings to either a file (in properties file format) or to a display where *file\_name* has to be specified as ″*System.out*″ instead of a name of the file.

Syntax:

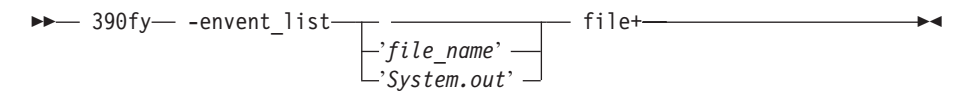

**Syntax details**
*file\_name*

This parameter specifies all resource-references to server-resource-name mappings where *file\_name* can also be a ″*System.out*″ for writing output to the display.

*file+*

This parameter specifies one or more ear files or directories to be resolved. 390fy resolves all \*.ear files found in the directory specified.

### **Example:**

```
D:\> 390fy -envent list System.out PolicyIVP.ear
# EnvEntry -> EnvEntryValue name mapping for PolicyIVP.ear
#Fri Mar 14 17:33:40 EST 2003
PolicySession$ejb10-properties/java.naming.provider.url=IIOP\://localhost\:900/
PolicySession$ejb10-properties/java.naming.factory.initial=com.ibm.ejs.ns.jndi.CNInitialContextFactory
PolicyBMP$ejb10-properties/java.naming.provider.url=IIOP\://localhost\:900/
PolicyBMP$ejb10-properties/java.naming.factory.initial=com.ibm.ejs.ns.jndi.CNInitialContextFactory
```
D:\> 390fy -envent\_list envent.properties PolicyIVP.ear

D:\> cat envent.properties # EnvEntry -> EnvEntryValue name mapping for PolicyIVP.ear #Fri Mar 14 17:33:40 EST 2003 PolicySession\$ejb10-properties/java.naming.provider.url=IIOP\://localhost\:900/ PolicySession\$ejb10-properties/java.naming.factory.initial=com.ibm.ejs.ns.jndi.CNInitialContextFactory PolicyBMP\$ejb10-properties/java.naming.provider.url=IIOP\://localhost\:900/ PolicyBMP\$ejb10-properties/java.naming.factory.initial=com.ibm.ejs.ns.jndi.CNInitialContextFactory

#### **-envents**

Assigns the corresponding EnvEntry value to each env-entries, given a properties file that contains <ejb-name>\$<env-entry-name> to <env-entry-value> mappings. This properties file is best created using the -envent\_list option first and having it updated.

Syntax:

 $\rightarrow$  390fy- -envents- file name-file+

### **Syntax details**

### *file\_name*

This parameter specifies server-resource-names for each resource-reference from a properties file. The properties file is in the following format:

*res-type*=*server-res-name*

where res-type is a resource type.server-resource-name mappings to resource-reference-names from a properties file.

*file+*

This parameter specifies one or more ear files or directories to be resolved. 390fy resolves all \*.ear files found in the directory specified.

#### **Example:**

D:\> 390fy -envent list envent.properties PolicyIVP.ear

D:\> edit envent.properties // Update the content of envent.properties

D:\> cat envent.properties

```
# EnvEntry -> EnvEntryValue mapping for PolicyIVP.ear
#Fri Mar 14 17:33:40 EST 2003
PolicySession$ejb10-properties/java.naming.provider.url=IIOP\://www.ibm.com\:900/
PolicySession$ejb10-properties/java.naming.factory.initial=InitialContextFactory
PolicyBMP$ejb10-properties/java.naming.provider.url=IIOP\://myhost.com\:900/
PolicyBMP$ejb10-properties/java.naming.factory.initial=com.ibm.ejs.ns.jndi.CNInitialContextFactory
D:\> 390fy -envents envent.properties -op " test" PolicyIVP.ear
D:\> 390fy -resref list System.out PolicyIVP test.ear
# EnvEntry -> EnvEntryValue name mapping for PolicyIVP.ear
#Fri Mar 14 17:38:32 EST 2003
```

```
PolicySession$ejb10-properties/java.naming.provider.url=IIOP\://www.ibm.com\:900/
```

```
PolicySession$ejb10-properties/java.naming.factory.initial=InitialContextFactory
```

```
PolicyBMP$ejb10-properties/java.naming.provider.url=IIOP\://myhost.com\:900/
```

```
PolicyBMP$ejb10-properties/java.naming.factory.initial=com.ibm.ejs.ns.jndi.CNInitialContextFactory
```
### **-enventsx**

Assigns the corresponding EnvEntry value to each env-entries regardless of which EJB the env-entry belongs to, given a properties file that contains <env-entry-name> to <env-entry-value> mappings. This properties file is best created using the -resref\_list option first and then updating it either by hand (grouping the env-entry-name that will use the same env-entry-value) or with your own script.

**Note:** This technique is useful when one or more of the EJBs contain the same env-entry-name AND maps to the same env-entry-value.

Syntax:

 $\rightarrow$  390fy- -enventsx- file\_name- file+-

### **Syntax details**

*file\_name*

This parameter specifies server-resource-name mappings to resource-reference-names from a properties file. The properties file is in the following format:

*ejb-name*\$*res-ref-name*=*server-res-name*

*file+*

This parameter specifies one or more ear files or directories to be resolved. 390fy resolves all \*.ear files found in the directory specified.

### **Example:**

D:\> edit enventsx.properties // Update the content of enventsx.properties

D:\> cat enventsx.properties # EnvEntry -> EnvEntryValue default mapping for PolicyIVP.ear ejb10-properties/java.naming.provider.url=IIOP\://www.ibm.com\:900/ ejb10-properties/java.naming.factory.initial=com.ibm.ejs.ns.jndi.CNInitialContextFactory

D:\> 390fy -enventsx enventsx.properties -op " test" PolicyIVP.ear

```
D:\> 390fy -envent list System.out PolicyIVP test.ear
# EnvEntry -> EnvEntryValue name mapping for PolicyIVP.ear
#Fri Mar 14 17:42:39 EST 2003
PolicySession$ejb10-properties/java.naming.provider.url=IIOP\://www.ibm.com\:900/
```
PolicySession\$ejb10-properties/java.naming.factory.initial=com.ibm.ejs.ns.jndi.CNInitialContextFactory PolicyBMP\$ejb10-properties/java.naming.provider.url=IIOP\://www.ibm.com\:900/ PolicyBMP\$ejb10-properties/java.naming.factory.initial=com.ibm.ejs.ns.jndi.CNInitialContextFactory

#### **-envent**

Assigns the corresponding J2EE Resource name [a.k.a. server-res-name] to each resource-ref that match the res-ref-name regardless of which EJB the resource reference belongs to, given a properties file that contains <res-ref-name> to <server-res-name> mappings. This properties file is best created using the -resref\_list option first and then updating it either by hand (grouping the res-ref-name that will use the same server-res-name) OR by your own script.

**Note:** You need to use the escape \$ character using "\" when run under z/OS UNIX System Services.

Assigns the corresponding env-entry-value to the matching environment entry, given a single <ejb-name>\$<env-entry-name> and <env-entry-value> mapping. You can use this option along with the [-op ″″] option to keep modifying the same ear file's environment entry to env-entry-value mappings repeatedly until it is fully resolved.

Syntax:

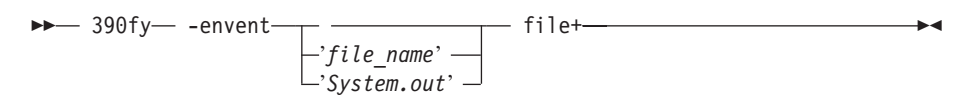

### **Syntax details**

### *file\_name*

This parameter specifies all resource-references to server-resource-name mappings where *file\_name* can also be a ″*System.out*″ for writing output to the display.

*file+*

This parameter specifies one or more ear files or directories to be resolved. 390fy resolves all \*.ear files found in the directory specified.

### **Example:**

D:\> 390fy -envent PolicySession\$ejb10-properties/java.naming.provider.url IIOP\://*<host>*\:900/ -op "" PolicyIVP\_test.ear

```
D:\> 390fy -envent_list System.out PolicyIVP_test.ear
# EnvEntry -> EnvEntryValue name mapping for PolicyIVP.ear
#Fri Mar 14 17:42:39 EST 2003
PolicySession$ejb10-properties/java.naming.provider.url=IIOP\://yjyoon.pok.ibm.com\:900/
PolicySession$ejb10-properties/java.naming.factory.initial=com.ibm.ejs.ns.jndi.CNInitialContextFactory
PolicyBMP$ejb10-properties/java.naming.provider.url=IIOP\://www.ibm.com\:900/
PolicyBMP$ejb10-properties/java.naming.factory.initial=com.ibm.ejs.ns.jndi.CNInitialContextFactory
```
## **unresolved list option**

This option can be used for verifying the resolved-ness of an ear file during 390fy processing. It can be combined with other resolve options so that the list unresolved option will only list the unresolved entries AFTER it completes other resolve options' processing. This option can be very helpful when preparing to build your own scripts that use 390fy to resolve J2EE applications and to check your ear files' resolved-ness in batch mode as well.

**-list\_unresolved**

Lists all unresolved information to the display. Nothing is displayed if the ear file is fully resolved and ready for deployment. This option generates a resolved ear file by default. Use the *-read\_only* option to avoid generating a resolved ear file.

**Note:** If nothing is displayed, then this is equivalent to the Reference and Resource Resolution panel in the WebSphere for z/OS Administration application having its OK button enabled (such as; ready for  $deplovment = ear file processing$ ).

Here are some examples:

### **Example:**

```
D:\> 390fy -JNDIejbp /PLEX1/BBOASR4 -ejbrefd -resrefd resrefd.properties -op " test"
-list_unresolved PolicyIVP.ear // Note that PolicyIVP_test.ear is fully resolved!
D:\rightarrow edit resrefd.properties // Update the resref default properties
D:\> cat resrefd.properties // Note that one property entry is commented out
#com.ibm.db2.jcc.DB2DataSource=IBMHttpSession
javax.sql.DataSource=ivp_resource_name
D:\> 390fy -JNDIejbp /PLEX1/BBOASR4 -ejbrefd -resrefd resrefd.properties -op " test"
-list unresolved PolicyIVP.ear
# UN-RESOLVED ResourceRef -> ServerResourceName mappings for PolicyIVP.ear
PolicyBMP$jdbc/policy :
     +--> <res-type> = com.ibm.db2.jcc.DB2DataSource
     +--> <res-auth> = Application
D:\> 390fy -list unresolved -read only PolicyIVP test.ear
                               // Previous result EAR generates the same output
# UN-RESOLVED ResourceRef -> ServerResourceName mappings for PolicyIVP test.ear
PolicyBMP$jdbc/policy :
     +--> <res-type> = com.ibm.db2.jcc.DB2DataSource
     +--> <res-auth> = Application
D:\> 390fy -list_unresolved -read_only PolicyIVP.ear
          // Original EAR file that is completely unresolved
# UN-RESOLVED EJB -> JNDI name mappings for PolicyIVP.ear
PolicyIVP_WebApp :
     +--> <home> = com.ibm.ws390.wc.container.RemoteWebAppHome
     +--> <remote> = com.ibm.ws390.wc.container.RemoteWebApp
     +--> <type> = Session
PolicyBMP :
     +--> <home> = com.ibm.ws390.samples.ivp.ejb.PolicyBMPHome
     +--> <remote> = com.ibm.ws390.samples.ivp.ejb.PolicyBMP
     +--> <type> = Entity
PolicySession :
     +--> <home> = com.ibm.ws390.samples.ivp.ejb.PolicySessionHome
     +--> <remote> = com.ibm.ws390.samples.ivp.ejb.PolicySession
     +--> <type> = Session
PolicyCMP :
     +--> <home> = com.ibm.ws390.samples.ivp.ejb.PolicyCMPHome
     +--> <remote> = com.ibm.ws390.samples.ivp.ejb.PolicyCMP
     +--> <type> = Entity
# UN-RESOLVED EjbRef -> jndi-name mappings for PolicyIVP.ear
PolicySession$ejb/ivp.policycmp :
     +--> <ejb-ref-type> = Entity
     +--> <home> = com.ibm.ws390.samples.ivp.ejb.PolicyCMPHome
     +--> <remote> = com.ibm.ws390.samples.ivp.ejb.PolicyCMP
     +--> <ejb-link?> = PolicyCMP
PolicySession$ejb/ivp.policybmp :
     +--> <ejb-ref-type> = Entity
     +--> <home> = com.ibm.ws390.samples.ivp.ejb.PolicyBMPHome
     +--> <remote> = com.ibm.ws390.samples.ivp.ejb.PolicyBMP
     +--> <ejb-link?> = PolicyBMP
```
PolicyIVP\_WebApp\$ejb/ivp.policysession : +--> <ejb-ref-type> = Session +--> <home> = com.ibm.ws390.samples.ivp.ejb.PolicySessionHome +--> <remote> = com.ibm.ws390.samples.ivp.ejb.PolicySession +--> <ejb-link?> = PolicySession # UN-RESOLVED ResourceRef -> ServerResourceName mappings for PolicyIVP.ear PolicyBMP\$jdbc/policy : +--> <res-type> = com.ibm.db2.jcc.DB2DataSource +--> <res-auth> = Application PolicyCMP\$ws390rt/cmp/jdbc/CMPDS : +--> <res-type> = javax.sql.DataSource +--> <res-auth> = Container

# <span id="page-222-0"></span>**Chapter 6. XMLGEN**

This REXX script is for generating the input file for the CB390CFG script. If you ever want to change some of the default values in the default XML files, then you have to use a function like this to change the attribute values. This function opens a file and writes the value into it. To merge this value with the one from the default XML file, just call the administration function with the -input parameter: 'filename'

### **Syntax**

**►►**  $r$  = XMLGEN  $-$  (  $-$  *"filename"*  $-$  *attributename*  $-$  *attributevalue*  $-$  )  $-$ 

### **Syntax Details**

**rc** Return code from the performed operation. This signals if the operation ended without errors ( $rc = 0$ ) or if an error occurred ( $rc = 4$ ).

### *filename*

This is the name of the file to which XMLGEN appends the specified *attributename* / *attributevalue* pair. XMLGEN prepends ″/tmp/″ to the *filename* to form the path of this output file. If this file doesn't already exist, it will be created. The generated file can later be used as a parameter input file for the CB390CFG tool (Chapter 4, ["CB390CFG,"](#page-30-0) on [page](#page-30-0) 15) to provide the name-value pairs that should override the parameters of the default XML file.

### *attributename*

This is the name of the attribute that should be changed.

*attributevalue*

This is the value of the attribute that should be set.

### **Example script**

This example script achieves the following:

- 1. It sets the attribute ″conversationname″ to the value ″Document Demo″.
- 2. It sets the attribute ″conversationdescription″ to the value ″Document Demo Description″.
- 3. It writes both attributes into the file \tmp\tempin.
- 4. It waits to run until the createconversation script of the administration tool is run.

```
/* REXX function */
call syscalls 'ON'
signal on error
name. = 0name.1 = "conversationname"
name.2 = "conversationdescription"
val. = 0val.1 = "Document Demo"
val.2 = "Document Demo Description"
rc=0
i=1
```

```
do while(name.i \leq '0')
  rc = XMLGEN("tempin" name.i val.i)
  if (re == 4) then do
   say "Error in function: createconversation while XMLGEN"
   exit
  end
 i = i+1end;
rc = CB390CFG("-action 'createconversation' -xmlinput
     'inputcreateconversation.xml' -input 'tempin' -output 'tempout'")
if (re == 4) then
 say "Error in function: createconversation"
exit
error:
say "Error" rc "at line" sigl
say sourceline(sigl)
exit
```
# **Chapter 7. XMLPARSE**

This REXX script is for printing out the result. If the user wants to see the result parameter from the function call, he or she can either look into the output file or print out the result using a REXX script such as this. This function opens the specified file and prints it out line by line.

**Note:** Each line of the file must be formatted as follows:

attributename value

All output files of the CB390CFG and CB390CMD functions are already in this format.

An example below shows how the XMLPARSE script works.

**Syntax**

**►►**  $rc$  = XMLPARSE  $-$  (  $-$  *"filename"* - *"target"* --) --

### **Syntax Details**

**rc** The return code (rc) is ″0″ if no errors were detected. If the return code (rc) is ″4″, an error has occurred while processing the action.

*filename*

This is the filename where the parser should find the target. If this file is not valid or if the target is not found, the function returns ″4″.

#### *target*

This is the description of the target. Therefore, three values are allowed:

- **V** Displays the values only.
- **N** Displays the attribute names only.
- **ALL** Displays the attribute names with their values.

### **Example script**

This example script achieves the following:

- 1. It writes the parameter into the input file (Chapter 6, ["XMLGEN,"](#page-222-0) on [page](#page-222-0) 207).
- 2. It calls the function ″createconversation″ with the specified files (-input tempin and -output tempout).
- 3. It parses the tempout file to print out all attributes.

```
/* REXX function */
call syscalls 'ON'
signal on error
name. = 0name.1 = "conversationname"
name.2 = "conversationdescription"
val. = 0val.1 = "Document Demo"
val.2 = "Document Demo Description"
rc = 4
```

```
i = 1do while(name.i <> '0')
  rc = XMLGEN("tempin" name.i val.i)
  if (rc == 4) then do
   say "Error in function: createconversation while XMLGEN"
   exit
  end
 i = i+1
end;
rc = CB390CFG("-action 'createconversation' -xmlinput
     'inputcreateconversation.xml' -input 'tempin' -output 'tempout'")
if (re == 4) then do
 say "Error in function: createconversation"
  exit
end
rc = XMLPARSE("tempout" "ALL")
if (re == 4) then do
  say "Error in function: createconversation while XMLPARSE"
 exit
end
error:
say "Error" rc "at line" sigl
say sourceline(sigl)
exit
```
# <span id="page-226-0"></span>**Chapter 8. XMLFIND**

This REXX script is for finding a special attribute in a file.

**Note:** Each line of the file must be formatted as follows: attributename value

This function is similar to the XMLEXTRACT script (Chapter 9, ["XMLEXTRACT,"](#page-228-0) on [page](#page-228-0) 213), but the XMLFIND script can only return the value of a known attribute.

### **Syntax**

**►►** data = XMLFIND  $(-$  *′′ filename''*  $-$  *′′ attributename''* --) --

### **Syntax Details**

### **data**

This is the value of the specified attribute.

### *filename*

This is the filename where the script looks into to find the specified attribute.

### *attributename*

This is the name of the attribute that the script should find in the specified file.

### **Example script**

This example script achieves the following:

- 1. It writes the parameter into the input file (Chapter 6, ["XMLGEN,"](#page-222-0) on [page](#page-222-0) 207).
- 2. It calls the function ″createconversation″ with the specified files (-input tempin and -output tempout).
- 3. It parses the tempout file for the attribute ″conversationname″.
- 4. It uses the attribute ″conversationname″ and its value to generate a new input file.
- 5. It uses the new input file to perform the function ″commitconversation″.

```
/* REXX function */
call syscalls 'ON'
signal on error
name. = 0name.1 = "conversationname"
name.2 = "conversationdescription"
val. = 0val.1 = "Document Demo"
val.2 = "Document Demo Description"
rc = 4i = 1
```

```
do while(name.i '0')
  rc = XMLGEN("tempin" name.i val.i)
  if (rc == 4) then do
   say "Error in function: createconversation while XMLGEN"
    exit
  end
 i = i+1
end;
rc = CB390CFG("-action 'createconversation' -xmlinput
        'inputcreateconversation.xml' -input 'tempin' -output 'tempout'")
if (re == 4) then do
 say "Error in function: createconversation"
  exit
end
rc = XMLFIND("tempout" "conversationname")
if (rc == 4) then do
  say "Error in function: commitconversation while XMLFIND"
  exit
end
name.1 = rci = 1do while(name.i \leq '0')
  rc = XMLGEN("tempin" name.i val.i)
  if (re == 4) then do
    say "Error in function: commitconversation while XMLGEN"
    exit
  end
 i = i+1end;
rc = CB390CFG("-action 'commitconversation'
     -xmlinput 'inputcommitconversation.xml'
     -input 'tempin' -output 'tempout'")
if (rc == 4) then do
  say "Error in function: commitconversation"
  exit
end
exit
error:
say "Error" rc "at line" sigl
say sourceline(sigl)
exit
```
# <span id="page-228-0"></span>**Chapter 9. XMLEXTRACT**

This REXX script extracts the attribute name or value from a special line in the specified file. This script can be used to read an output file of another REXX script line by line. This function is similar to the XMLFIND script [\(Chapter](#page-226-0) 8, ["XMLFIND,"](#page-226-0) on page 211), but the XMLEXTRACT script can search the input file for unknown REXX attributes or values.

**Syntax**

→→ data = XMLEXTRACT-(-'inputfilename"-'line target"-)-

### **Syntax Details**

### **data**

Specifies the returned data from the script. This can be an attribute name or a value.

*inputfilename*

This is the name of the input file. The format of each line in the file must be:

name value

*line*

This is the line number from where the script takes its data.

*target*

This specifies what the script should extract; the name or the value. Expected values are:

- **N** Extracts the attribute name from the specified line.
- **V** Extracts the attribute value from the specified line.

### **Example script**

This example script will change the settings of a server. It achieves the following:

- 1. It lists the server which should be modified.
- 2. It writes the output into the tempout file.
- 3. It gets the attribute's name and its value and changes them, if this is desired.
- 4. It calls on XMLGEN to update the tempout file.
- 5. It calls the CB390CFG script (if all changes have already taken place).

```
/* REXX function */
call syscalls 'ON'
signal on error
sval. = 0
```

```
sname. = 0name. = 0name.1 = "conversationname"
name.2 = "servername"
val. = 0val.1 = "Document Demo"
val.2 = "DEMOSRV"
```

```
rc = 4i = 11 = 1do while(name.i \leq '0')
  rc = XMLGEN("tempin" name.i val.i)
  if (re == 4) then do
    say "Error in Function: listserver while XMLGEN"
    exit
  end
  i = i+1end;
rc = CB390CFG("-action 'listserver' -xmlinput 'inputlistserver.xml'
               -input 'tempin' -output 'tempout'")
if (re == 4) then do
  say "Error in Function: listserver"
  exit
end
do forever
  n = XMLEXTRACT("tempout" l "N")
  if n <> '0' then do
    sname.l = nif n = "serverdescription" then do
     sval.l = "New Description"
    end
    else if n = "garbagecollectioninterval" then do
     sval.1 = "55555"end
    else do
     v = XMLEXTRACT("tempout" l "V")
     sval.l = vend
    rc = XMLGEN("tempin" sname.l sval.l)
    if (rc == 4) then do
      say "Error in Function: listserver while XMLGEN"
      exit
    end
  end
  else
   leave
  ] = ] + 1end
rc = CB390CFG("-action 'changeserver' -xmlinput 'inputchangeserver.xml'
               -input 'tempin' -output 'tempout'")
if (re == 4) then do
 say "Error in Function: changeserver"
  exit
end
say "Server changed"
exit
error:
say "Error" rc "at line" sigl
say sourceline(sigl)
exit
```
# **Chapter 10. Default XML files**

These files can be modified by the user. The values listed here are the default values of the SMEUI. These can be defined for only the create methods. All other methods have their own parameters which must be specified by the user.

# **inputcreateconversation.xml**

```
<?xml version='1.0'?>
<!--========================================================================-->
<!-- File name: inputcreateconversation.xml -->
<!-- -->
<!-- Descriptive name: ... -->
<!-- -->
<!-- Proprietary statement: \overline{\phantom{a}} -->
<!-- -->
<!-- Licensed Material - Property of IBM -->
<!-- -->
<!-- 5655-A98 (C) Copyright IBM Corp. 2000 -->
\leq - All Rights Reserved.
<!-- U.S. Government users - RESTRICTED RIGHTS - Use, Duplication, or -->
<!-- Disclosure restricted by GSA-ADP schedule contract with IBM Corp. -->
<!-- Status = H28K510 -->
<!-- -->
<!-- Change history: \longrightarrow<!--$L0=OW44455, H28K510, 20000721, PDCG: Created. -->
<!-- -->
<!--========================================================================-->
<!-- internal DTD -->
<!DOCTYPE inputcreateconversation [
<!ELEMENT inputcreateconversation EMPTY>
<!ATTLIST inputcreateconversation
 conversationname CDATA #REQUIRED
 conversationdescription CDATA #IMPLIED
>
]>
<!--begin of default values-->
<inputcreateconversation
 conversationname = ''
 conversationdescription = ''
/
```
## **inputdeleteconversation.xml**

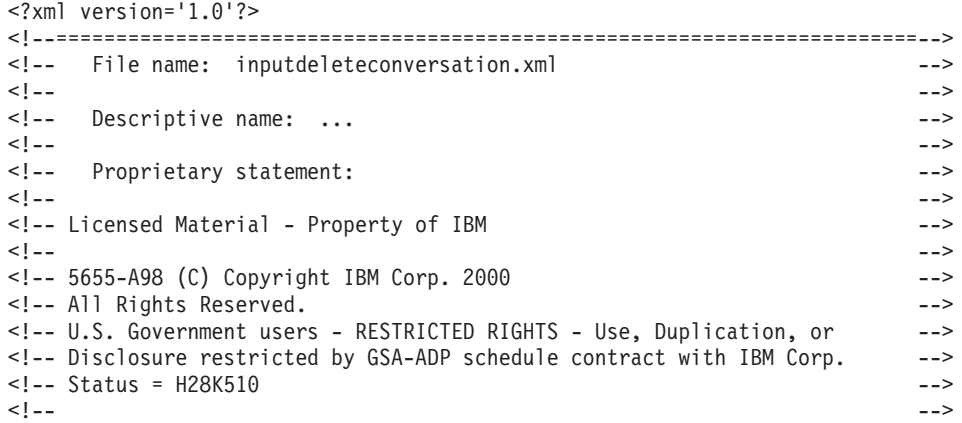

```
<!-- Change history: \overline{\phantom{a}}<!--$L0=OW44455, H28K510, 20000721, PDCG: Created. -->
<!-- -->
<!--========================================================================-->
<!-- internal DTD -->
<!DOCTYPE inputdeleteconversation [
<!ELEMENT inputdeleteconversation EMPTY>
<!ATTLIST inputdeleteconversation
 conversationname CDATA #REQUIRED
>
]>
<!--begin of default values-->
<inputdeleteconversation
 conversationname = ''
/
```
# **inputchangeconversation.xml**

```
<?xml version='1.0'?>
<!--========================================================================-->
<!-- File name: inputchangeconversation.xml -->
<!-- -->
<!-- Descriptive name: ... -->
<!-- -->
<!-- Proprietary statement: -->
<!-- -->
<!-- Licensed Material - Property of IBM -->
<!-- -->
<!-- 5655-F31 (C) Copyright IBM Corp. 2000, 2001 -->
<!-- All Rights Reserved. -->
<!-- U.S. Government users - RESTRICTED RIGHTS - Use, Duplication, or -->
<!-- Disclosure restricted by GSA-ADP schedule contract with IBM Corp. -->
<!-- Status = H28W400 -->
<!-- -->
<!-- Change history: -->
<!--$L0=MDxxxxx, H28W401, 20011128, PDBR: Created. -->
<!-- -->
<!--========================================================================-->
<!-- internal DTD -->
<!DOCTYPE inputchangeconversation [
<!ELEMENT inputchangeconversation EMPTY>
<!ATTLIST inputchangeconversation
 conversationname CDATA #REQUIRED
 newconversationname CDATA #REQUIRED
 newconversationdescription CDATA #REQUIRED
\ddot{\phantom{1}}]>
<!--begin of default values-->
<inputchangeconversation
 conversationname = ''
 newconversationname = ''
 newconversationdescription = ''
/
```
## **inputcommitconversation.xml**

```
<?xml version='1.0'?>
<!--========================================================================-->
<!-- File name: inputcommitconversation.xml -->
<!-- -->
<!-- Descriptive name: ... ---
<!-- -->
<!-- Proprietary statement: \overline{\phantom{a}}<!-- -->
```

```
<!-- Licensed Material - Property of IBM -->
<!-- -->
<!-- 5655-A98 (C) Copyright IBM Corp. 2000 -->
<!-- All Rights Reserved. -->
<!-- U.S. Government users - RESTRICTED RIGHTS - Use, Duplication, or -->
<!-- Disclosure restricted by GSA-ADP schedule contract with IBM Corp. -->
<!-- Status = H28K510 -->
<!-- -->
<!-- Change history: \hspace{1.5cm}<!--$L0=OW44455, H28K510, 20000721, PDCG: Created. -->
<!-- -->
<!--========================================================================-->
<!-- internal DTD -->
<!DOCTYPE inputcommitconversation [
<!ELEMENT inputcommitconversation EMPTY>
<!ATTLIST inputcommitconversation
 conversationname CDATA #REQUIRED
>
]>
<!--begin of dafeult values-->
<inputcommitconversation
 conversationname = ''
/
```
## **inputlistconversation.xml**

```
<?xml version='1.0'?>
<!--========================================================================-->
<!-- File name: inputlistconversation.xml -->
<!-- -->
<!-- Descriptive name: ... ---
<!-- -->
<!-- Proprietary statement: -->
<!-- -->
<!-- Licensed Material - Property of IBM -->
<!-- -->
<!-- 5655-A98 (C) Copyright IBM Corp. 2000 -->
\leq - All Rights Reserved.
<!-- U.S. Government users - RESTRICTED RIGHTS - Use, Duplication, or -->
<!-- Disclosure restricted by GSA-ADP schedule contract with IBM Corp. -->
<!-- Status = H28K510 -->
<!-- -->
\le!-- Change history: \qquad \qquad \ldots<!--$L0=OW44455, H28K510, 20000721, PDCG: Created. -->
<!-- -->
<!--========================================================================-->
<!-- internal DTD -->
<!DOCTYPE inputlistconversation [
<!ELEMENT inputlistconversation EMPTY>
<!ATTLIST inputlistconversation
 conversationname CDATA #REQUIRED
>
]>
<!--begin of default values-->
<inputlistconversation
 conversationname = ''
/
```
## **inputchangesysplex.xml**

```
<?xml version='1.0'?>
<!--========================================================================-->
<!-- File name: inputchangesysplex.xml -->
<!-- -->
```

```
<!-- Descriptive name: ... -->
<!-- -->
<!-- Proprietary statement: -->
<!-- -->
<!-- Licensed Material - Property of IBM -->
<!-- -->
<!-- 5655-F31 (C) Copyright IBM Corp. 2000, 2001 -->
<!-- All Rights Reserved. -->
<!-- U.S. Government users - RESTRICTED RIGHTS - Use, Duplication, or -->
<!-- Disclosure restricted by GSA-ADP schedule contract with IBM Corp. -->
<!-- Status = H28W400 -->
<!-- -->
<!-- Change history: -->
<!--$L0=OW44455, CB4.0_beta, 20001205, PDBL: Created. -->
<!-- -->
<!--========================================================================-->
<!-- internal DTD -->
<!DOCTYPE inputchangesysplex [
<!ELEMENT environment EMPTY>
<!ATTLIST environment
value CDATA #REQUIRED
name CDATA #REQUIRED
>
<!ELEMENT inputchangesysplex (environment*)>
<!ATTLIST inputchangesysplex
 conversationname CDATA #REQUIRED
 sysplexname CDATA #REQUIRED
 sysplexdescription CDATA #IMPLIED
 logstreamname CDATA #REQUIRED
 extended connection management CDATA #IMPLIED
>
\exists<!--begin of default values-->
<inputchangesysplex
 conversationname = ''
 sysplexname = ''
 sysplexdescription = ''
 logstreamname = ''
 extended_connection_management = ''
>
</inputchangesysplex>
```
### **inputlistsysplex.xml**

```
<?xml version='1.0'?>
<!--========================================================================-->
<!-- File name: inputlistsysplex.xml -->
<!-- -->
<!-- Descriptive name: ... -->
<!-- -->
<!-- -->
<!-- Proprietary statement: \overline{\phantom{a}}<!-- -->
<!-- Licensed Material - Property of IBM -->
  5655-F31 (C) Copyright IBM Corp. 2000, 2001 -->
<!-- -->
<!-- All Rights Reserved. -->
<!-- -->
<!-- U.S. Government users - RESTRICTED RIGHTS - Use, Duplication, or -->
<!-- Disclosure restricted by GSA-ADP schedule contract with IBM Corp. -->
<!-- -->
<!-- Status = H28W400 -->
<!-- -->
<!-- -->
<!-- Change history: \overline{\phantom{a}}<!--$L0=OW44455, H28K510, 20001205, PDBL: Created. -->
```

```
<!-- -->
<!--========================================================================-->
<!-- internal DTD -->
<!DOCTYPE inputlistsysplex [
<!ELEMENT inputlistsysplex EMPTY>
<!ATTLIST inputlistsysplex
 conversationname CDATA #REQUIRED
 sysplexname CDATA #REQUIRED
>
]>
<!--begin of default values-->
<inputlistsysplex
 conversationname = ''
 sysplexname = ''
/>
```
## **inputcreatesystem.xml**

```
<?xml version='1.0'?>
<!--========================================================================-->
<!-- File name: inputcreatesystem.xml -->
<!-- -->
<!-- Descriptive name: ... -->
<!-- -->
<!-- Proprietary statement: -->
<!-- -->
<!-- Licensed Material - Property of IBM -->
<!-- -->
<!-- 5655-F31 (C) Copyright IBM Corp. 2000, 2001 -->
<!-- All Rights Reserved. -->
<!-- U.S. Government users - RESTRICTED RIGHTS - Use, Duplication, or -->
<!-- Disclosure restricted by GSA-ADP schedule contract with IBM Corp. -->
<!-- Status = H28W400 -->
<!-- -->
\leq -- Change history: \qquad \qquad \text{---}<!--$L0=OW44455, H28K510, 20001203, PDBL: Created. -->
<!-- -->
<!--========================================================================-->
<!-- internal DTD -->
<!DOCTYPE inputcreatesystem [
<!ELEMENT inputcreatesystem EMPTY>
<!ATTLIST inputcreatesystem
 conversationname CDATA #REQUIRED
 systemname CDATA #REQUIRED
 systemdescription CDATA #IMPLIED
>
]>
<!--begin of default values-->
<inputcreatesystem
 conversationname = ''
 systemname = ''
 systemdescription = ''
/
```
# **inputchangesystem.xml**

```
<?xml version='1.0'?>
<!--========================================================================-->
<!-- File name: inputchangesystem.xml -->
<!-- -->
<!-- Descriptive name: ... -->
<!-- -->
<!-- Proprietary statement: -->
<!-- -->
```

```
<!-- Licensed Material - Property of IBM -->
<!-- -->
<!-- 5655-F31 (C) Copyright IBM Corp. 2000, 2001 -->
<!-- All Rights Reserved.<br><!-- H S Government users - RESTRICTED RIGHTS - Use Duplication or --->
<!-- U.S. Government users - RESTRICTED RIGHTS - Use, Duplication, or
<!-- Disclosure restricted by GSA-ADP schedule contract with IBM Corp. -->
<!-- Status = H28W400 -->
<!-- -->
<!-- Change history: \hspace{1.5cm}<!--$L0=OW44455, H28K510, 20000721, PDCG: Created. -->
<!--$L1=OW44455, CB4.0, 20001205, PDBL: OLT support, security enhancement -->
<!-- -->
<!--========================================================================-->
<!-- internal DTD -->
<!DOCTYPE inputchangesystem [
<!ELEMENT inputchangesystem EMPTY>
<!ATTLIST inputchangesystem
 conversationname CDATA #REQUIRED
 systemname CDATA #REQUIRED
 systemdecription CDATA #IMPLIED
\rightarrow]>
<!--begin of default values-->
<inputchangesystem
 conversationname = ''
 systemname = ''
 systemdescription = ''
>
</inputchangesystem>
```
## **inputlistsystem.xml**

```
\leq?xml version='1.0'?>
<!--========================================================================-->
<!-- File name: inputlistsystem.xml -->
<!-- -->
<!-- Descriptive name: ... -->
<!-- -->
<!-- Proprietary statement: \overline{\phantom{a}}<!-- -->
<!-- Licensed Material - Property of IBM -->
<!-- -->
<!-- 5655-F31 (C) Copyright IBM Corp. 2000, 2001 -->
<!-- All Rights Reserved. -->
<!-- U.S. Government users - RESTRICTED RIGHTS - Use, Duplication, or -->
<!-- Disclosure restricted by GSA-ADP schedule contract with IBM Corp. -->
<!-- Status = H28W400 -->
<!-- -->
<!-- Change history: \qquad<!--$L0=OW44455, H28K510, 20001205, PDBL: Created. -->
<!-- -->
<!--========================================================================-->
<!-- internal DTD -->
<!DOCTYPE inputlistsystem [
<!ELEMENT inputlistsystem EMPTY>
<!ATTLIST inputlistsystem
 conversationname CDATA #REQUIRED
 systemname CDATA #REQUIRED
>
\exists<!--begin of default values-->
<inputlistsystem
 conversationname = ''
 systemname = ''
/
```
## **inputdeletesystem.xml**

```
<?xml version='1.0'?>
<!--========================================================================-->
<!-- File name: inputdeletesystem.xml -->
<!-- -->
<!-- Descriptive name: ... -->
<!-- -->
<!-- Proprietary statement: -->
<!-- -->
<!-- Licensed Material - Property of IBM -->
<!-- -->
<!-- 5655-F31 (C) Copyright IBM Corp. 2000, 2001 -->
<!-- All Rights Reserved. -->
<!-- U.S. Government users - RESTRICTED RIGHTS - Use, Duplication, or -->
<!-- Disclosure restricted by GSA-ADP schedule contract with IBM Corp. -->
<!-- Status = H28W400 -->
<!-- -->
<!-- Change history: \longrightarrow<!--$L0=OW44455, H28K510, 20000721, PDCG: Created. -->
<!-- -->
<!--========================================================================-->
<!-- internal DTD -->
<!DOCTYPE inputdeletesystem [
<!ELEMENT inputdeletesystem EMPTY>
<!ATTLIST inputdeletesystem
 conversationname CDATA #REQUIRED
 systemname CDATA #REQUIRED
\ddot{\phantom{1}}]>
<!--begin of default values-->
<inputdeletesystem
 conversationname = ''
 systemname = ''
/
```
### **inputcreateserver.xml**

```
<?xml version='1.0'?>
<!--========================================================================-->
<!-- File name: inputcreateserver.xml -->
<!-- -->
<!-- Descriptive name: ... ---
<!-- -->
<!-- Proprietary statement: -->
<!-- -->
<!-- Licensed Material - Property of IBM -->
<!-- -->
<!-- 5655-F31 (C) Copyright IBM Corp. 2000, 2001 -->
<!-- All Rights Reserved. -->
<!-- U.S. Government users - RESTRICTED RIGHTS - Use, Duplication, or -->
<!-- Disclosure restricted by GSA-ADP schedule contract with IBM Corp. -->
<!-- Status = H28W400 -->
<!-- -->
<!-- Change history: \qquad<!--$L0=OW44455, H28K510, 20000721, PDCG: Created. -->
<!--$L1=OW44455, CB4.0, 20001205, PDBL: OLT support, security enhancement -->
<!--$L2=OW44455, CB4.0, 20010124, PDBL: Kerberos, AssertedID support -->
<!-- -->
<!--========================================================================-->
<!-- internal DTD -->
<!DOCTYPE inputcreateserver [
<!ELEMENT security EMPTY>
<!ATTLIST security
value CDATA #REQUIRED
```

```
>
<!ELEMENT environment EMPTY>
<!ATTLIST environment
 value CDATA #REQUIRED
 name CDATA #REQUIRED
\sim<!ELEMENT inputcreateserver (environment*,security*)>
<!ATTLIST inputcreateserver
  acceptassertedid (Y|N) #REQUIRED
  allowkerberos (Y|N) #REQUIRED
  allownonauthenticatedclients (Y|N) #REQUIRED
  allowserverregiongarbagecollection (Y|N) #REQUIRED
  allowuseridpasswd (Y|N) #REQUIRED
  allowssl (Y|N) #REQUIRED
  allowsslclientcerts (Y|N) #REQUIRED
  conversationname CDATA #REQUIRED
  dcekeytabfile CDATA #REQUIRED
  dcequalityofprotection CDATA #REQUIRED
  debuggerallowed (Y|N) #REQUIRED
  garbagecollectioninterval CDATA #REQUIRED
  identityofthecontrolregion CDATA #REQUIRED
  identityoftheserverregion CDATA #REQUIRED
  isolationpolicy CDATA #REQUIRED
  localidentity CDATA #REQUIRED
  logstreamname CDATA #REQUIRED
  olthostname CDATA #REQUIRED
  oltport CDATA #REQUIRED
  procname CDATA #REQUIRED
  productionserver (Y|N) #REQUIRED
  remoteidentity CDATA #REQUIRED
  replicationpolicy CDATA #REQUIRED
  sendassertedid (Y|N) #REQUIRED
  serverdescription CDATA #IMPLIED
  servername CDATA #REQUIRED
  serverregionjvmname CDATA #REQUIRED
  serverregionrequiresjvm (Y|N) #REQUIRED
  serverregionstacksize CDATA #REQUIRED
  smfwrserveractivity (Y|N) #REQUIRED
  smfwrcontaineractivity (Y|N) #REQUIRED
  smfwrserverinterval (Y|N) #REQUIRED
  smfwrcontainerinterval (Y|N) #REQUIRED
  smfintervallength CDATA #REQUIRED
  sslracfkeyring CDATA #REQUIRED
  sslv2timeout CDATA #REQUIRED
  sslv3timeout CDATA #REQUIRED
  transactionfactory (Y|N) #REQUIRED
  usedce (Y|N) #REQUIRED
  useibmconfidential (Y|N) #REQUIRED
  useridpassticket (Y|N) #REQUIRED
>
]>
<!--begin of default values-->
<inputcreateserver
  acceptassertedid = 'N'
  allowkerberos = 'N'
  allownonauthenticatedclients = 'N'
  allowserverregiongarbagecollection = 'Y'
  allowuseridpasswd = 'N'
  allowssl = 'N'
  allowsslclientcerts = 'N'
  conversationname = ''
  dcekeytabfile = ''
  dcequalityofprotection = 'No_Protection'
  debuggerallowed = N
  garbagecollectioninterval = '50000'
```

```
identityofthecontrolregion = ''
```

```
identityoftheserverregion = ''
  isolationpolicy = 'Multiple_Transactions_Per_Server_Region'
  localidentity = ''
 logstreamname = ''
 olthostname = ''
 oltport = '5000'
 procname = ''
  productionserver = Y
 remoteidentity = ''
 replicationpolicy = 'Replicate_As_Needed'
 sendassertedid = 'N'
 serverdescription = ''
 servername =<sup>''</sup>
 serverregionjvmname = ''
 serverregionrequiresjvm = 'N'
 serverregionstacksize = ''
 smfwrserveractivity = 'N'
 smfwrcontaineractivity = 'N'
 smfwrserverinterval = 'N'
  smfwrcontainerinterval = 'N'
 smfintervallength = '3600'
 sslracfkeyring = 'CBKeyring'
 sslv2timeout = '100'sslv3timeout = '600'
 transactionfactory = 'N'
 usedce = 'N'
 useibmconfidential = 'N'
 useridpassticket = 'N'
</inputcreateserver>
```
## **inputdeleteserver.xml**

 $\overline{\phantom{a}}$ 

```
<?xml version='1.0'?>
<!--========================================================================-->
<!-- File name: inputdeleteserver.xml -->
<!-- -->
<!-- Descriptive name: ... ---
<!-- -->
<!-- Proprietary statement: -->
<!-- -->
<!-- Licensed Material - Property of IBM -->
<!-- -->
<!-- 5655-A98 (C) Copyright IBM Corp. 2000 -->
<!-- All Rights Reserved. -->
<!-- U.S. Government users - RESTRICTED RIGHTS - Use, Duplication, or -->
<!-- Disclosure restricted by GSA-ADP schedule contract with IBM Corp. -->
<!-- Status = H28K510 -->
<!-- -->
<!-- Change history: \hspace{0.5cm}<!--$L0=OW44455, H28K510, 20000721, PDCG: Created. -->
<!-- -->
<!--========================================================================-->
<!-- internal DTD -->
<!DOCTYPE inputdeleteserverinstance [
<!ELEMENT inputdeleteserverinstance EMPTY>
<!ATTLIST inputdeleteserverinstance
conversationname CDATA #REQUIRED
servername CDATA #REQUIRED
>
\exists<!--begin of default values-->
<inputdeleteserverinstance
conversationname = ''
servername = ''
/
```
### **inputchangeserver.xml**

<?xml version='1.0'?>

```
<!--========================================================================-->
<!-- File name: inputchangeserver.xml -->
<!-- -->
<!-- Descriptive name: ... -->
<!-- -->
<!-- Proprietary statement: -->
<!-- -->
<!-- Licensed Material - Property of IBM -->
<!-- -->
<!-- 5655-F31 (C) Copyright IBM Corp. 2000, 2001 -->
<!-- All Rights Reserved. -->
<!-- U.S. Government users - RESTRICTED RIGHTS - Use, Duplication, or -->
<!-- Disclosure restricted by GSA-ADP schedule contract with IBM Corp. -->
<!-- Status = H28W400 -->
<!-- -->
\leq -- Change history: \qquad \qquad \text{---}<!--$L0=OW44455, H28K510, 20000721, PDCG: Created. -->
<!--$L1=OW44455, CB4.0, 20001205, PDBL: OLT support, security enhancement -->
<!--$L2=OW44455, CB4.0, 20010124, PDBL: Kerberos, AssertedID support --><br><!--
<!-- -->
<!--========================================================================-->
<!-- internal DTD -->
<!DOCTYPE inputchangeserver [
<!ELEMENT security EMPTY>
<!ATTLIST security
value CDATA #REQUIRED
>
<!ELEMENT environment EMPTY><!ATTLIST environment
value CDATA #REQUIRED
name CDATA #REQUIRED
>
<!ELEMENT inputchangeserver (environment*,security*)>
<!ATTLIST inputchangeserver
 acceptassertedid CDATA #REQUIRED
 allowkerberos CDATA #REQUIRED
 allownonauthenticatedclients CDATA #REQUIRED
 allowserverregiongarbagecollection CDATA #REQUIRED
 allowuseridpasswd CDATA #REQUIRED
 allowssl CDATA #REQUIRED
 allowsslclientcerts CDATA #REQUIRED
 conversationname CDATA #REQUIRED
 dcekeytabfile CDATA #REQUIRED
 dcequalityofprotection CDATA #REQUIRED
 debuggerallowed CDATA #REQUIRED
 garbagecollectioninterval CDATA #REQUIRED
 identityofthecontrolregion CDATA #REQUIRED
 identityoftheserverregion CDATA #REQUIRED
 isolationpolicy CDATA #REQUIRED
 localidentity CDATA #REQUIRED
 logstreamname CDATA #IMPLIED
 olthostname CDATA #IMPLIED
 oltport CDATA #REQUIRED
 procname CDATA #REQUIRED
 productionserver CDATA #REQUIRED
 remoteidentity CDATA #REQUIRED
 replicationpolicy CDATA #REQUIRED
 sendassertedid CDATA #REQUIRED
 serverdescription CDATA #IMPLIED
 servername CDATA #REQUIRED
 serverregionjvmname CDATA #IMPLIED
 serverregionrequiresjvm CDATA #REQUIRED
 serverregionstacksize CDATA #REQUIRED
 smfwrserveractivity CDATA #IMPLIED
 smfwrcontaineractivity CDATA #IMPLIED
```

```
smfwrserverinterval CDATA #IMPLIED
  smfwrcontainerinterval CDATA #IMPLIED
  smfintervallength CDATA #IMPLIED
  sslracfkeyring CDATA #IMPLIED
  sslv2timeout CDATA #REQUIRED
  sslv3timeout CDATA #REQUIRED
  transactionfactory CDATA #REQUIRED
  usedce CDATA #REQUIRED
  useibmconfidential CDATA #REQUIRED
  useridpassticket CDATA #REQUIRED
>
]>
<!--begin of default values-->
<inputchangeserver
  acceptassertedid = ''
  allowkerberos = ''
  allownonauthenticatedclients = ''
  allowserverregiongarbagecollection = ''
  allowuseridpasswd = ''
  allowssl = \cdotallowsslclientcerts = ''
  conversationname = ''
  dcekeytabfile = ''
  dcequalityofprotection = ''
  debuggerallowed = ''
  garbagecollectioninterval = ''
  identityofthecontrolregion = ''
  identityoftheserverregion = ''
  isolationpolicy = ''
  localidentity = ''
  logstreamname = ''
  olthostname = ''
  oltport = <sup>11</sup>procname = ''
  productionserver = ''
  remoteidentity = ''
  replicationpolicy = ''
  sendassertedid = \cdotserverdescription = ''
  servername = <sup>11</sup>serverregionjvmname = ''
  serverregionrequiresjvm = ''
  serverregionstacksize = ''
  smfwrserveractivity = ''
  smfwrcontaineractivity = ''
  smfwrserverinterval = ''
  smfwrcontainerinterval = ''
  smfintervallength = ''
  sslracfkeyring = ''
  sslv2timeout = 11sslv3timeout = ''
  transactionfactory = ''
  usedce = \frac{11}{1}useibmconfidentail = ''
  useridpassticket = ''
>
</inputchangeserver>
```
## **inputlistserver.xml**

```
<?xml version='1.0'?>
<!--========================================================================-->
<!-- File name: inputlistserver.xml -->
<!-- -->
<!-- Descriptive name: ... ---
<!-- -->
```

```
<!-- Proprietary statement: \overline{\phantom{a}}<!-- -->
<!-- Licensed Material - Property of IBM -->
<!-- -->
<!-- 5655-A98 (C) Copyright IBM Corp. 2000 -->
\leq - All Rights Reserved.
<!-- U.S. Government users - RESTRICTED RIGHTS - Use, Duplication, or -->
<!-- Disclosure restricted by GSA-ADP schedule contract with IBM Corp. -->
\text{-}! \text{-} Status = H28K510
<!-- -->
<!-- Change history: \overline{\phantom{a}}<!--$L0=OW44455, H28K510, 20000721, PDCG: Created. -->
<!-- -->
<!--========================================================================-->
<!-- internal DTD -->
<!DOCTYPE inputlistserver [
<!ELEMENT inputlistserver EMPTY>
<!ATTLIST inputlistserver
conversationname CDATA #REQUIRED
servername CDATA #REQUIRED
\sim]>
<!--begin of default values-->
<inputlistserver
conversationname = ''
servername = ''
/
```
## **inputimportserver.xml**

```
\leq?xml version='1.0'?>
<!--========================================================================-->
<!-- File name: inputimportserver.xml -->
<!-- -->
<!-- Descriptive name: ... -->
<!-- -->
<!-- Proprietary statement: \overline{\phantom{a}}<!-- -->
<!-- Licensed Material - Property of IBM -->
<!-- -->
<!-- 5655-F31 (C) Copyright IBM Corp. 2000, 2001 -->
<!-- All Rights Reserved. -->
<!-- U.S. Government users - RESTRICTED RIGHTS - Use, Duplication, or -->
<!-- Disclosure restricted by GSA-ADP schedule contract with IBM Corp. -->
<!-- Status = H28W401 -->
<!-- -->
<!-- Change history: -->
<!--$L0=MD1xxxx, H28W401, 20011018, PDRK: Created. -->
<!-- -->
<!--========================================================================-->
<!-- internal DTD -->
<!DOCTYPE inputimportserver [
<!ELEMENT inputimportserver EMPTY>
<!ATTLIST inputimportserver
 conversationname CDATA #REQUIRED
 inputdirectory CDATA #REQUIRED
 oldservername CDATA #REQUIRED
 servername CDATA #REQUIRED
\rightarrow]>
<!--begin of default values-->
<inputimportserver
 conversationname
 inputdirectory = ''
```

```
oldservername = ''
  servername = ''
\ddot{\phantom{1}}</inputimportserver>
```
### **inputexportserver.xml**

```
\leq?xml version='1.0'?>
<!--========================================================================-->
<!-- File name: inputexportserver.xml -->
<!-- -->
<!-- Descriptive name: ... -->
<!-- -->
<!-- Proprietary statement: -->
<!-- -->
<!-- Licensed Material - Property of IBM -->
<!-- -->
<!-- 5655-F31 (C) Copyright IBM Corp. 2000, 2001 -->
<!-- All Rights Reserved. -->
<!-- U.S. Government users - RESTRICTED RIGHTS - Use, Duplication, or -->
<!-- Disclosure restricted by GSA-ADP schedule contract with IBM Corp. -->
<!-- Status = H28W401 -->
<!-- -->
<!-- Change history: \qquad \qquad \qquad \text{---}<!--$L0=MD1xxxx, H28W401, 20011018, PDRK: Created. -->
<!-- -->
<!--========================================================================-->
<!-- internal DTD -->
<!DOCTYPE inputexportserver [
<!ELEMENT inputexportserver EMPTY>
<!ATTLIST inputexportserver
 conversationname CDATA #REQUIRED
 outputdirectory CDATA #REQUIRED
 servername CDATA #REQUIRED
>
]>
<!--begin of default values-->
<inputexportserver
 conversationname = ''
 output directory = \lvert \lvert \lvert \lvertservername = ''
>
</inputexportserver>
```
# **inputlistj2eeapplication.xml**

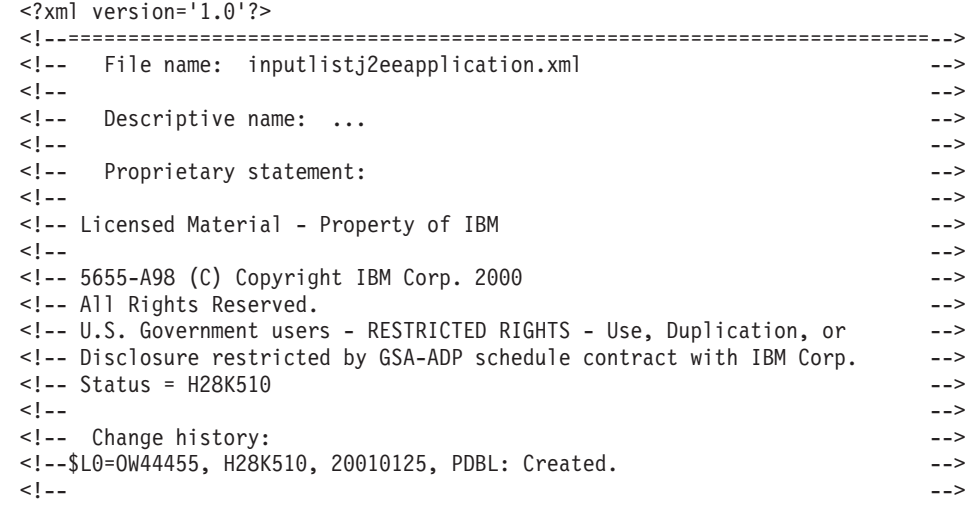

```
<!--========================================================================-->
<!-- internal DTD -->
<!DOCTYPE inputlistj2eeapplication [
<!ELEMENT inputlistj2eeapplication EMPTY>
<!ATTLIST inputlistj2eeapplication
  conversationname CDATA #REQUIRED
  j2eeservername CDATA #REQUIRED
  j2eeapplicationname CDATA #REQUIRED
>
]>
<!--begin of default values-->
<inputlistj2eeapplication
  conversationname = ''
  j2eeservername = ''
  j2eeapplicationname = ''
/
```
# **inputdeletej2eeapplication.xml**

<?xml version='1.0'?>

```
<!--========================================================================-->
<!-- File name: inputdeletej2eeapplication.xml -->
<!-- -->
<!-- Descriptive name: ... -->
<!-- -->
<!-- Proprietary statement: \overline{\phantom{a}}<!-- -->
<!-- Licensed Material - Property of IBM -->
<!-- -->
<!-- 5655-A98 (C) Copyright IBM Corp. 2001 -->
<!-- All Rights Reserved.
<!-- U.S. Government users - RESTRICTED RIGHTS - Use, Duplication, or -->
<!-- Disclosure restricted by GSA-ADP schedule contract with IBM Corp. -->
<!-- Status = H28K510 -->
<!-- -->
<!-- Change history: -->
<!--$L0=OW44455, CB4.0, 20000124, PDBL: Created -->
<!-- -->
<!--========================================================================-->
<!-- internal DTD -->
<!DOCTYPE inputdeletej2eeapplication [
<!ELEMENT inputdeletej2eeapplication EMPTY>
<!ATTLIST inputdeletej2eeapplication
 conversationname CDATA #REQUIRED
 j2eeservername CDATA #REQUIRED
 j2eeapplicationname CDATA #REQUIRED
>
]>
<!--begin of default values-->
<inputdeletej2eeapplication
 conversationname = ''
 j2eeservername = ''
 j2eeapplicationname = ''
/
```
## **inputlistj2eecomponents.xml**

```
<?xml version='1.0'?>
<!--========================================================================-->
<!-- File name: inputlistj2eecomponents.xml -->
<!-- -->
<!-- Descriptive name: ... ---
<!-- -->
<!-- Proprietary statement: \overline{\phantom{a}}
```

```
<!-- -->
<!-- Licensed Material - Property of IBM -->
<!-- -->
<!-- 5655-A98 (C) Copyright IBM Corp. 2000 -->
<!-- All Rights Reserved. \overline{\phantom{a}}<!-- U.S. Government users - RESTRICTED RIGHTS - Use, Duplication, or -->
<!-- Disclosure restricted by GSA-ADP schedule contract with IBM Corp. -->
<!-- Status = H28K510 -->
<!-- -->
<!-- Change history: \hspace{1.5cm}<!--$L0=OW44455, H28K510, 20010125, PDBL: Created. -->
<!-- -->
<!--========================================================================-->
<!-- internal DTD -->
<!DOCTYPE inputlistj2eecomponents [
<!ELEMENT inputlistj2eecomponents EMPTY>
<!ATTLIST inputlistj2eecomponents
 conversationname CDATA #REQUIRED
 j2eeservername CDATA #REQUIRED
 j2eeapplicationname CDATA #REQUIRED
 modulename CDATA #REQUIRED
 componentname CDATA #REQUIRED
\rightarrow]>
<!--begin of default values-->
<inputlistj2eecomponents
 conversationname = ''
 j2eeservername = ''
 j2eeapplicationname = ''
 modulename = ''
 componentname = ''
/>
```
## **inputlistj2eemodules.xml**

```
<?xml version='1.0'?>
<!--========================================================================-->
<!-- File name: inputlistj2eemodules.xml -->
<!-- -->
<!-- Descriptive name: ... -->
<!-- -->
<!-- Proprietary statement: -->
<!-- -->
<!-- Licensed Material - Property of IBM -->
<!-- 5655-F31 (C) Copyright IBM Corp. 2000, 2001 -->
<!-- -->
<!-- All Rights Reserved.
<!-- -->
<!-- U.S. Government users - RESTRICTED RIGHTS - Use, Duplication, or -->
<!-- Disclosure restricted by GSA-ADP schedule contract with IBM Corp. -->
<!-- -->
<!-- Status = H28W400 -->
<!-- -->
<!-- Change history: \hspace{1.5cm}<!--$L0=OW44455, H28K510, 20010125, PDBL: Created. -->
<!-- -->
<!--========================================================================-->
<!-- internal DTD -->
<!DOCTYPE inputlistj2eemodules [
<!ELEMENT inputlistj2eemodules EMPTY>
<!ATTLIST inputlistj2eemodules
 conversationname CDATA #REQUIRED
 j2eeservername CDATA #REQUIRED
 j2eeapplicationname CDATA #REQUIRED
```

```
modulename CDATA #REQUIRED
>
]>
<!--begin of default values-->
<inputlistj2eemodules
  conversationname = ''
  j2eeservername = ''
  j2eeapplicationname = ''
  modulename = ''
/
```
# **inputcreatej2eeserver.xml**

```
<?xml version='1.0'?>
<!--========================================================================-->
<!-- File name: inputcreatej2eeserver.xml -->
<!-- -->
<!-- Descriptive name: ... -->
<!-- -->
<!-- Proprietary statement: -->
<!-- -->
<!-- Licensed Material - Property of IBM -->
<!-- 5655-F31 (C) Copyright IBM Corp. 2000, 2001 -->
<!-- -->
<!-- All Rights Reserved.
<!-- -->
<!-- U.S. Government users - RESTRICTED RIGHTS - Use, Duplication, or -->
    Disclosure restricted by GSA-ADP schedule contract with IBM Corp. -->
<!-- -->
<!-- Status = H28W401 -->
<!-- -->
<!-- Change history: \longrightarrow<!--$L0=OW44455, H28K510, 20000721, PDBL: Created. -->
<!--$L1=OW44455, CB4.0, 20001205, PDBL: OLT support, security enhancement
<!--$L2=OW44455, CB4.0, 20010125, PDBL: kerberos, assertedID support -->
<!--$P0=OW44455, CB4.01,20011114, PDBR: jvm properties are deprecated -->
<!-- -->
<!--========================================================================-->
<!-- internal DTD -->
<!DOCTYPE inputcreatej2eeserver [
<!ELEMENT security EMPTY>
<!ATTLIST security
value CDATA #REQUIRED
>
<!ELEMENT environment EMPTY>
<!ATTLIST environment
value CDATA #REQUIRED
name CDATA #REQUIRED
>
<!ELEMENT inputcreatej2eeserver (environment*,security*)>
<!ATTLIST inputcreatej2eeserver
 acceptassertedid (Y|N) #REQUIRED
 allowkerberos (Y|N) #REQUIRED
 allownonauthenticatedclients (Y|N) #REQUIRED
 allowserverregiongarbagecollection (Y|N) #REQUIRED
 allowuseridpasswd (Y|N) #REQUIRED
 allowssl (Y|N) #REQUIRED
 allowsslclientcerts (Y|N) #REQUIRED
 conversationname CDATA #REQUIRED
 dcekeytabfile CDATA #REQUIRED
 dcequalityofprotection CDATA #REQUIRED
 debuggerallowed (Y|N) #REQUIRED
 enablerunasidentity (Y|N) #REQUIRED
 garbagecollectioninterval CDATA #REQUIRED
 identityofthecontrolregion CDATA #REQUIRED
```

```
identityoftheserverregion CDATA #REQUIRED
  isolationpolicy CDATA #REQUIRED
  j2eeserverdescription CDATA #IMPLIED
  j2eeservername CDATA #REQUIRED
  localidentity CDATA #REQUIRED
  logstreamname CDATA #REQUIRED
  olthostname CDATA #REQUIRED
  oltport CDATA #REQUIRED
  procname CDATA #REQUIRED
  productionserver (Y|N) #REQUIRED
  remoteidentity CDATA #REQUIRED
  replicationpolicy CDATA #REQUIRED
  sendassertedid (Y|N) #REQUIRED
  serverregionjvmname CDATA #IMPLIED
  serverregionrequiresjvm (Y|N) #IMPLIED
  serverregionstacksize CDATA #REQUIRED
  smfwrserveractivity (Y|N) #REQUIRED
  smfwrcontaineractivity (Y|N) #REQUIRED
  smfwrserverinterval (Y|N) #REQUIRED
  smfwrcontainerinterval (Y|N) #REQUIRED
  smfintervallength CDATA #REQUIRED
  sslracfkeyring CDATA #REQUIRED
  sslv2timeout CDATA #REQUIRED
  sslv3timeout CDATA #REQUIRED
  transactionfactory (Y|N) #REQUIRED
  usedce (Y|N) #REQUIRED
  useibmconfidential (Y|N) #REQUIRED
  useridpassticket (Y|N) #REQUIRED
\overline{\phantom{a}}]>
<!--begin of default values-->
<inputcreatej2eeserver
  acceptassertedid = 'N'
  allowkerberos = 'N'
  allownonauthenticatedclients = 'N'
  allowserverregiongarbagecollection = 'Y'
  allowuseridpasswd = 'N'
  allowssl = 'N'
  allowsslclientcerts = 'N'
  conversationname = ''
  dcekeytabfile = ''
  dcequalityofprotection = 'No_Protection'
  debuggerallowed = 'N'
  enablerunasidentity = 'N'
  garbagecollectioninterval = '50000'
  identityofthecontrolregion = ''
  identityoftheserverregion = ''
  isolationpolicy = 'Multiple_Transactions_Per_Server_Region'
  j2eeserverdescription = ''
  j2eeservername = ''
  localidentity = ''
  logstreamname = ''
  olthostname = ''
  oltport = '5000'
  procname = <sup>11</sup>productionserver = 'Y'
  remoteidentity = ''
  replicationpolicy = 'Replicate_As_Needed'
  sendassertedid = 'N'
  serverregionjvmname = ''
  serverregionrequiresjvm = 'Y'
  serverregionstacksize = ''
  smfwrserveractivity = 'N'
  smfwrcontaineractivity = 'N'
  smfwrserverinterval = 'N'
  smfwrcontainerinterval = 'N'
```

```
smfintervallength = '3600'
 sslracfkeyring = 'CBKeyring'
 sslv2timeout = '100'sslv3timeout = '600'
 transactionfactory = 'N'
 usedce = 'N'useibmconfidential = 'N'
 useridpassticket = 'N'
>
</inputcreatej2eeserver>
```
## **inputdeletej2eeserver.xml**

```
<?xml version='1.0'?>
<!--========================================================================-->
<!-- File name: inputdeletej2eeserver.xml -->
<!-- -->
<!-- Descriptive name: ... -->
<!-- -->
<!-- Proprietary statement: \overline{\phantom{a}} -->
<!-- -->
<!-- Licensed Material - Property of IBM -->
<!-- -->
<!-- 5655-A98 (C) Copyright IBM Corp. 2001 -->
<!-- All Rights Reserved.
<!-- U.S. Government users - RESTRICTED RIGHTS - Use, Duplication, or -->
<!-- Disclosure restricted by GSA-ADP schedule contract with IBM Corp. -->
<!-- Status = H28K510 -->
<!-- -->
\leq -- Change history: \qquad \qquad \text{---}<!--$L0=OW44455, CB4.0, 20000124, PDBL: Created -->
<!-- -->
<!--========================================================================-->
<!-- internal DTD -->
<!DOCTYPE inputdeletej2eeserver [
<!ELEMENT inputdeletej2eeserver EMPTY>
<!ATTLIST inputdeletej2eeserver
conversationname CDATA #REQUIRED
j2eeservername CDATA #REQUIRED
>
]>
<!--begin of default values-->
<inputj2eedeleteserver
conversationname = ''
j2eeservername = ''
/>
```
## **inputchangej2eeserver.xml**

```
<?xml version='1.0'?>
<!--========================================================================-->
<!-- File name: inputchangej2eeserver.xml -->
<!-- -->
<!-- Descriptive name: ... -->
<!-- -->
<!-- Proprietary statement: -->
<!-- -->
<!-- -->
<!-- Licensed Material - Property of IBM -->
<!-- 5655-F31 (C) Copyright IBM Corp. 2000, 2001 -->
<!-- -->
\le!-- All Rights Reserved.
<!-- -->
<!-- U.S. Government users - RESTRICTED RIGHTS - Use, Duplication, or -->
<!-- Disclosure restricted by GSA-ADP schedule contract with IBM Corp. -->
```

```
<!-- -->
<!-- Status = H28W400 -->
<!-- -->
<!-- Change history: ---<!--$L0=OW44455, H28K510, 20000721, PDBL: Created. -->
<!--$L1=OW44455, CB4.0, 20001205, PDBL: OLT support, security enhancement -->
<!--$L2=OW44455, CB4.0, 20010125, PDBL: kerberos, assertedID support -->
<!-- -->
<!--========================================================================-->
<!-- internal DTD -->
<!DOCTYPE inputchangej2eeserver [
<!ELEMENT security EMPTY>
<!ATTLIST security
value CDATA #REQUIRED
>
<!ELEMENT environment EMPTY><!ATTLIST environment
value CDATA #REQUIRED
name CDATA #REQUIRED
>
<!ELEMENT inputchangej2eeserver (environment*,security*)>
<!ATTLIST inputchangej2eeserver
 acceptassertedid CDATA #REQUIRED
 allowkerberos CDATA #REQUIRED
 allownonauthenticatedclients CDATA #REQUIRED
 allowserverregiongarbagecollection CDATA #REQUIRED
 allowuseridpasswd CDATA #REQUIRED
 allowssl CDATA #REQUIRED
 allowsslclientcerts CDATA #REQUIRED
 conversationname CDATA #REQUIRED
 dcekeytabfile CDATA #REQUIRED
 dcequalityofprotection CDATA #REQUIRED
 debuggerallowed CDATA #REQUIRED
 enablerunasidentity CDATA #REQUIRED
 garbagecollectioninterval CDATA #REQUIRED
 identityofthecontrolregion CDATA #REQUIRED
 identityoftheserverregion CDATA #REQUIRED
 isolationpolicy CDATA #REQUIRED
 j2eeserverdescription CDATA #IMPLIED
 j2eeservername CDATA #REQUIRED
 localidentity CDATA #REQUIRED
 logstreamname CDATA #IMPLIED
 olthostname CDATA #IMPLIED
 oltport CDATA #REQUIRED
 procname CDATA #IMPLIED
 productionserver CDATA #REQUIRED
 remoteidentity CDATA #REQUIRED
 replicationpolicy CDATA #REQUIRED
 sendassertedid CDATA #REQUIRED
 serverregionjvmname CDATA #IMPLIED
 serverregionrequiresjvm CDATA #IMPLIED
 serverregionstacksize CDATA #REQUIRED
 smfwrserveractivity CDATA #REQUIRED
 smfwrcontaineractivity CDATA #REQUIRED
 smfwrserverinterval CDATA #REQUIRED
 smfwrcontainerinterval CDATA #REQUIRED
 smfintervallength CDATA #REQUIRED
 sslracfkeyring CDATA #REQUIRED
 sslv2timeout CDATA #REQUIRED
 sslv3timeout CDATA #REQUIRED
 transactionfactory CDATA #REQUIRED
 usedce CDATA #REQUIRED
 useibmconfidential CDATA #REQUIRED
 useridpassticket CDATA #REQUIRED
>
]>
```

```
<!--begin of default values-->
```

```
<inputchangej2eeserver
  acceptassertedid =
 allowkerberos = ''
 allownonauthenticatedclients = ''
 allowserverregiongarbagecollection = ''
 allowuseridpasswd = ''
 allowssl = ''
 allowsslclientcerts = ''
 conversationname = ''
 dcekeytabfile = ''
 dcequalityofprotection = ''
 debuggerallowed = ''
 enablerunasidentity = ''
 garbagecollectioninterval = ''
  identityofthecontrolregion = ''
  identityoftheserverregion = ''
  isolationpolicy = ''
 j2eeserverdescription = ''
 j2eeservername = ''
 localidentity = ''
 logstreamname = ''
 olthostname = ''
 oltport = <sup>11</sup>procname = ''
 productionserver = ''
 remoteidentity = ''
 replicationpolicy = ''
 sendassertedid = ''
 serverregionjvmname = ''
 serverregionrequiresjvm = ''
 serverregionstacksize = ''
 smfwrserveractivity = <sup>11</sup>smfwrcontaineractivity = ''
 smfwrserverinterval = ''
 smfwrcontainerinterval = ''
 smfintervallength = ''
 sslracfkeyring = ''
 sslv2timeout = ''
 sslv3timeout = ''
 transactionfactory = ''
 usedce = 11useibmconfidential = ''
 useridpassticket = ''
>
</inputchangej2eeserver>
```
## **inputlistj2eeserver.xml**

<?xml version='1.0'?>

```
<!--========================================================================-->
<!-- File name: inputlistj2eeserver.xml -->
<!-- -->
<!-- Descriptive name: ... -->
<!-- -->
<!-- Proprietary statement: -->
<!-- -->
<!-- Licensed Material - Property of IBM -->
<!-- -->
<!-- 5655-A98 (C) Copyright IBM Corp. 2001 -->
<!-- All Rights Reserved. -->
<!-- U.S. Government users - RESTRICTED RIGHTS - Use, Duplication, or -->
<!-- Disclosure restricted by GSA-ADP schedule contract with IBM Corp. -->
<!-- Status = H28K510 -->
<!-- -->
<!-- Change history: \overline{\phantom{a}}<!--$L0=OW44455, CB4.0, 20000124, PDBL: Created -->
<!-- -->
```

```
<!--========================================================================-->
<!-- internal DTD -->
<!DOCTYPE inputlistj2eeserver [
<!ELEMENT inputlistj2eeserver EMPTY>
<!ATTLIST inputlistj2eeserver
conversationname CDATA #REQUIRED
j2eeservername CDATA #REQUIRED
>
]>
<!--begin of default values-->
<inputlistj2eeserver
 conversationname = ''
 j2eeservername = ''
/
```
## **inputimportj2eeserver.xml**

```
<?xml version='1.0'?>
<!--========================================================================-->
<!-- File name: inputimportj2eeserver.xml -->
<!-- -->
<!-- Descriptive name: ... -->
<!-- -->
<!-- Proprietary statement: -->
<!-- -->
<!-- Licensed Material - Property of IBM -->
<!-- -->
<!-- 5655-F31 (C) Copyright IBM Corp. 2000, 2001 -->
\leq - All Rights Reserved.
<!-- U.S. Government users - RESTRICTED RIGHTS - Use, Duplication, or -->
<!-- Disclosure restricted by GSA-ADP schedule contract with IBM Corp. -->
<!-- Status = H28W401 -->
<!-- -->
\leq -- Change history: \qquad \qquad \text{---}<!--$L0=MD1xxxx, H28W401, 20011018, PDRK: Created. -->
<!-- -->
<!--========================================================================-->
<!-- internal DTD -->
<!DOCTYPE inputimportj2eeserver [
<!ELEMENT inputimportj2eeserver EMPTY>
<!ATTLIST inputimportj2eeserver
 conversationname CDATA #REQUIRED
 inputdirectory CDATA #REQUIRED
 oldservername CDATA #REQUIRED
 servername CDATA #REQUIRED
>
]>
<!--begin of default values-->
<inputimportj2eeserver
 conversationname = ''
 inputdirectory = ''
 oldservername = ''
 servername = ''
>
</inputimportj2eeserver>
```
# **inputexportj2eeserver.xml**

```
<?xml version='1.0'?>
<!--========================================================================-->
<!-- File name: inputexportj2eeserver.xml -->
<!-- -->
<!-- Descriptive name: ... ---
<!-- -->
```

```
<!-- Proprietary statement: \overline{\phantom{a}}<!-- -->
<!-- Licensed Material - Property of IBM -->
<!-- -->
<!-- 5655-F31 (C) Copyright IBM Corp. 2000, 2001 -->
\leq - All Rights Reserved.
<!-- U.S. Government users - RESTRICTED RIGHTS - Use, Duplication, or -->
<!-- Disclosure restricted by GSA-ADP schedule contract with IBM Corp. -->
<!-- Status = H28W401 -->
<!-- -->
<!-- Change history: \overline{\phantom{a}}<!--$L0=MD1xxxx, H28W401, 20011018, PDRK: Created. -->
<!-- -->
<!--========================================================================-->
<!-- internal DTD -->
<!DOCTYPE inputexportj2eeserver [
<!ELEMENT inputexportj2eeserver EMPTY>
<!ATTLIST inputexportj2eeserver
 conversationname CDATA #REQUIRED
 outputdirectory CDATA #REQUIRED
 servername CDATA #REQUIRED
>
]>
<!--begin of default values-->
<inputexportj2eeserver
 conversationname = ''
 outputdirectory = ''
 servername = ''
>
</inputexportj2eeserver>
```
## **inputcreateserverinstance.xml**

```
<?xml version='1.0'?>
<!--========================================================================-->
<!-- File name: inputcreateserverinstance.xml -->
<!-- -->
<!-- Descriptive name: ... -->
<!-- -->
<!-- Proprietary statement: -->
<!-- -->
<!-- Licensed Material - Property of IBM -->
<!-- -->
<!-- 5655-A98 (C) Copyright IBM Corp. 2000, 2001 -->
<!-- All Rights Reserved. -->
<!-- U.S. Government users - RESTRICTED RIGHTS - Use, Duplication, or -->
<!-- Disclosure restricted by GSA-ADP schedule contract with IBM Corp. -->
<!-- Status = H28K510 -->
<!-- -->
<!-- Change history: \overline{\phantom{a}}<!--$L0=OW44455, H28K510, 20000721, PDBL: Created. -->
<!--$L1=OW44455, CB4.0, 20010124, PDBL: attribute configportnumber added -->
<!--$L2=OW44455, CB4.x, 20010226, PDBL: attribute sslfirewallport added -->
<!-- -->
<!--========================================================================-->
<!-- internal DTD -->
<!DOCTYPE inputcreateserverinstance [
<!ELEMENT environment EMPTY>
<!ATTLIST environment
value CDATA #REQUIRED
name CDATA #REQUIRED
>
<!ELEMENT inputcreateserverinstance (environment*)>
<!ATTLIST inputcreateserverinstance
conversationname CDATA #REQUIRED
servername CDATA #REQUIRED
```
```
serverinstancename CDATA #REQUIRED
 serverinstancedescription CDATA #IMPLIED
 systemname CDATA #REQUIRED
 logstreamname CDATA #IMPLIED
 configportnumber CDATA #REQUIRED
 sslfirewallport CDATA #REQUIRED
>
]>
<!--begin of default values-->
<inputcreateserverinstance
 conversationname = ''
 servername = <sup>11</sup>serverinstancename = ''
 serverinstancedescription = ''
 systemname = 'SY1'
 logstreamname = ''
 configportnumber = '9000'
 sslfirewallport = '0'
>
</inputcreateserverinstance>
```
### **inputdeleteserverinstance.xml**

```
<?xml version='1.0'?>
<!--========================================================================-->
<!-- File name: inputdeleteserverinstance.xml -->
<!-- -->
<!-- Descriptive name: ... -->
<!-- -->
<!-- Proprietary statement: -->
<!-- -->
<!-- Licensed Material - Property of IBM -->
<!-- -->
<!-- 5655-A98 (C) Copyright IBM Corp. 2000 -->
<!-- All Rights Reserved. \overline{\phantom{a}}<!-- U.S. Government users - RESTRICTED RIGHTS - Use, Duplication, or -->
<!-- Disclosure restricted by GSA-ADP schedule contract with IBM Corp. -->
<!-- Status = H28K510 -->
<!-- -->
<!-- Change history: -->
<!--$L0=OW44455, H28K510, 20000721, PDCG: Created.
<!-- -->
<!--========================================================================-->
<!-- internal DTD -->
<!DOCTYPE inputdeleteserverinstance [
<!ELEMENT inputdeleteserverinstance EMPTY>
<!ATTLIST inputdeleteserverinstance
conversationname CDATA #REQUIRED
servername CDATA #REQUIRED
serverinstancename CDATA #REQUIRED
>
]>
<!--begin of default values-->
<inputdeleteserverinstance
conversationname = ''
servername = ''
serverinstancename = ''
/
```
### **inputchangeserverinstance.xml**

```
<?xml version='1.0'?>
<!--========================================================================-->
<!-- File name: inputchangeserverinstance.xml -->
<!-- -->
<!-- Descriptive name: ... -->
<!-- -->
<!-- Proprietary statement: -->
<!-- -->
<!-- Licensed Material - Property of IBM -->
<!-- -->
<!-- 5655-A98 (C) Copyright IBM Corp. 2000, 2001 -->
<!-- All Rights Reserved. -->
<!-- U.S. Government users - RESTRICTED RIGHTS - Use, Duplication, or -->
<!-- Disclosure restricted by GSA-ADP schedule contract with IBM Corp. -->
<!-- Status = H28K510 -->
<!-- -->
\leq -- Change history: \qquad \qquad \text{---}<!--$L0=OW44455, H28K510, 20000721, PDBL: Created. -->
<!--$L1=OW44455, CB4.0, 20010124, PDBL: attribute configportnumber added -->
<!--$L2=OW44455, CB4.x, 20010226, PDBL: attribute sslfirewallport added -->
<!-- -->
<!--========================================================================-->
<!-- internal DTD -->
<!DOCTYPE inputchangeserverinstance [
<!ELEMENT environment EMPTY>
<!ATTLIST environment
value CDATA #REQUIRED
name CDATA #REQUIRED
>
<!ELEMENT inputchangeserverinstance (environment*)>
<!ATTLIST inputchangeserverinstance
conversationname CDATA #REQUIRED
servername CDATA #REQUIRED
serverinstancename CDATA #REQUIRED
serverinstancedescription CDATA #IMPLIED
systemname CDATA #REQUIRED
logstreamname CDATA #IMPLIED
configportnumber CDATA #REQUIRED
sslfirewallport CDATA #REQUIRED
>
]>
<!--begin of default values-->
<inputchangeserverinstance
conversationname = ''
servername = ''
serverinstancename = ''
serverinstancedescription = ''
svstemname = ''logstreamname = ''
configportnumber = ''
sslfirewallport = ''
>
</inputchangeserverinstance>
```
#### **inputlistserverinstance.xml**

```
<?xml version='1.0'?>
<!--========================================================================-->
<!-- File name: inputlistserverinstance.xml -->
<!-- -->
<!-- Descriptive name: ... -->
<!-- -->
<!-- Proprietary statement: \overline{\phantom{a}}
```

```
<!-- -->
<!-- Licensed Material - Property of IBM -->
<!-- -->
<!-- 5655-A98 (C) Copyright IBM Corp. 2000 -->
<!-- All Rights Reserved. --->
<!-- U.S. Government users - RESTRICTED RIGHTS - Use, Duplication, or -->
<!-- Disclosure restricted by GSA-ADP schedule contract with IBM Corp. -->
<!-- Status = H28K510 -->
<!-- -->
<!-- Change history: \hspace{1.5cm}<!--$L0=OW44455, H28K510, 20000721, PDCG: Created. -->
<!-- -->
<!--========================================================================-->
<!-- internal DTD -->
<!DOCTYPE inputlistserverinstance [
<!ELEMENT inputlistserverinstance EMPTY>
<!ATTLIST inputlistserverinstance
conversationname CDATA #REQUIRED
servername CDATA #REQUIRED
serverinstancename CDATA #REQUIRED
\ddot{\phantom{1}}]>
<!--begin of default values-->
<inputlistserverinstance
conversationname = ''
servername = ''
serverinstancename = ''
/
```
### **inputcreatecontainer.xml**

<?xml version='1.0'?> <!--========================================================================--> <!-- File name: inputcreatecontainer.xml --> <!-- --> <!-- Descriptive name: ... --> <!-- --> <!-- Proprietary statement: --> <!-- --> <!-- Licensed Material - Property of IBM --> <!-- --> <!-- 5655-A98 (C) Copyright IBM Corp. 2000 --> <!-- All Rights Reserved. --> <!-- U.S. Government users - RESTRICTED RIGHTS - Use, Duplication, or --> <!-- Disclosure restricted by GSA-ADP schedule contract with IBM Corp. --> <!-- Status = H28K510 --> <!-- --> <!-- Change history:  $\hspace{1.5cm}$ <!--\$L0=OW44455, H28K510, 20000721, PDCG: Created. --> <!-- --> <!--========================================================================--> <!-- internal DTD --> <!DOCTYPE inputcreatecontainer [ <!ELEMENT inputcreatecontainer EMPTY> <!ATTLIST inputcreatecontainer conversationname CDATA #REQUIRED servername CDATA #REQUIRED containername CDATA #REQUIRED containerdescription CDATA #IMPLIED aclcheckrequired (Y|N) #REQUIRED activationisolationpolicy CDATA #REQUIRED passivationconstraints CDATA #REQUIRED managedobjectrefreshpolicy CDATA #REQUIRED transactionpolicy CDATA #REQUIRED >

```
<!--begin of default values-->
<inputcreatecontainer
 conversationname = ''
 servername = ''
 containername = ''
 containerdescription = ''
 aclcheckrequired = 'N'
 activationisolationpolicy = 'Transaction_Level'
 passivationconstraints = 'Not_Pinned'
 managedobjectrefreshpolicy = 'At_Activation'
 transactionpolicy = \overline{Y} Requires<sup>1</sup>
/
```
# **inputdeletecontainer.xml**

```
<?xml version='1.0'?>
<!--========================================================================-->
<!-- File name: inputdeletecontainer.xml -->
<!-- -->
<!-- Descriptive name: ... ---
<!-- -->
<!-- Proprietary statement: \overline{\phantom{a}}<!-- -->
<!-- Licensed Material - Property of IBM -->
<!-- -->
<!-- 5655-A98 (C) Copyright IBM Corp. 2000 -->
sted and the state of the state of the state of the state of the state of the state of the state of the state of the state of the state of the state of the state of the state of the state of the state of the state of the s
<!-- U.S. Government users - RESTRICTED RIGHTS - Use, Duplication, or -->
<!-- Disclosure restricted by GSA-ADP schedule contract with IBM Corp. -->
<!-- Status = H28K510 -->
<!-- -->
<!-- Change history: \overline{\phantom{a}}<!--$L0=OW44455, H28K510, 20000721, PDCG: Created. -->
<!-- -->
<!--========================================================================-->
<!-- internal DTD -->
<!DOCTYPE inputdeletecontainer [
<!ELEMENT inputdeletecontainer EMPTY>
<!ATTLIST inputdeletecontainer
 conversationname CDATA #REQUIRED
 servername CDATA #REQUIRED
 containername CDATA #REQUIRED
>
]>
<!--begin of default values-->
<inputdeletecontainer
 conversationname = ''
 servername = ''
 containername = ''
/
```
# **inputchangecontainer.xml**

```
<?xml version='1.0'?>
<!--========================================================================-->
<!-- File name: inputchangecontainer.xml -->
<!-- -->
<!-- Descriptive name: ... -->
<!-- -->
<!-- Proprietary statement: -->
<!-- -->
<!-- Licensed Material - Property of IBM -->
<!-- -->
<!-- 5655-A98 (C) Copyright IBM Corp. 2000 -->
```

```
<!-- All Rights Reserved.
<!-- U.S. Government users - RESTRICTED RIGHTS - Use, Duplication, or -->
<!-- Disclosure restricted by GSA-ADP schedule contract with IBM Corp. -->
<!-- Status = H28K510 -->
<!-- -->
\leq -- Change history: \qquad \qquad \text{---}<!--$L0=OW44455, H28K510, 20000721, PDCG: Created. -->
<!-- -->
<!--========================================================================-->
<!-- internal DTD -->
<!DOCTYPE inputchangecontainer [
<!ELEMENT inputchangecontainer EMPTY>
<!ATTLIST inputchangecontainer
 conversationname CDATA #REQUIRED
 servername CDATA #REQUIRED
 containername CDATA #REQUIRED
 containerdescription CDATA #IMPLIED
 aclcheckrequired CDATA #REQUIRED
 activationisolationpolicy CDATA #REQUIRED
 passivationconstraints CDATA #REQUIRED
 managedobjectrefreshpolicy CDATA #REQUIRED
 transactionpolicy CDATA #REQUIRED
\rightarrow]>
<!--begin of default values-->
<inputchangecontainer
 conversationname = ''
 servername = ''
 containername = ''
 containerdescription = ''
 aclcheckrequired = ''
 activationisolationpolicy = ''
 passivationconstraints = ''
 managedobjectrefreshpolicy = ''
 transactionpolicy = ''
/>
```
#### **inputlistcontainer.xml**

```
<?xml version='1.0'?>
<!--========================================================================-->
<!-- File name: inputlistcontainer.xml -->
<!-- -->
<!-- Descriptive name: ... -->
<!-- -->
<!-- Proprietary statement: -->
<!-- -->
<!-- Licensed Material - Property of IBM -->
<!-- -->
<!-- 5655-A98 (C) Copyright IBM Corp. 2000 -->
<!-- All Rights Reserved. -->
<!-- U.S. Government users - RESTRICTED RIGHTS - Use, Duplication, or -->
<!-- Disclosure restricted by GSA-ADP schedule contract with IBM Corp. -->
<!-- Status = H28K510 -->
<!-- -->
\leq -- Change history: \qquad \qquad \text{---}<!--$L0=OW44455, H28K510, 20000721, PDCG: Created. -->
<!-- -->
<!--========================================================================-->
<!-- internal DTD -->
<!DOCTYPE inputlistcontainer [
<!ELEMENT inputlistcontainer EMPTY>
<!ATTLIST inputlistcontainer
 conversationname CDATA #REQUIRED
 servername CDATA #REQUIRED
 containername CDATA #REQUIRED
```

```
>
]>
<!--begin of default values-->
<inputlistcontainer
  conversationname = ''
  servername = ''
  containername = ''
/
```
#### **inputcreatelrm.xml**

```
<?xml version='1.0'?>
<!--========================================================================-->
<!-- File name: inputcreatelrm.xml -->
<!-- -->
<!-- Descriptive name: ... -->
<!-- -->
<!-- Proprietary statement: -->
<!-- -->
<!-- Licensed Material - Property of IBM -->
<!-- -->
<!-- 5655-A98 (C) Copyright IBM Corp. 2000 -->
<!-- All Rights Reserved. \overline{\phantom{a}}<!-- U.S. Government users - RESTRICTED RIGHTS - Use, Duplication, or -->
<!-- Disclosure restricted by GSA-ADP schedule contract with IBM Corp. -->
<!-- Status = H28K510 -->
<!-- -->
<!-- Change history: \overline{\phantom{a}}<!--$L0=OW44455, H28K510, 20000721, PDCG: Created. -->
<!-- -->
<!--========================================================================-->
<!-- internal DTD -->
<!DOCTYPE inputcreatelrm [
<!ELEMENT inputcreatelrm EMPTY>
<!ATTLIST inputcreatelrm
conversationname CDATA #REQUIRED
lrmname CDATA #REQUIRED
lrmdescription CDATA #IMPLIED
coclassname CDATA #REQUIRED
codllname CDATA #REQUIRED
coclasscreatefunction CDATA #REQUIRED
lrmsubsystemtype CDATA #REQUIRED
>
]>
<!--begin of default values-->
<inputcreatelrm
conversationname = ''
lrmname = 11lrmdescription = ''
coclassname = ''
codllname = ''
coclasscreatefunction = ''
lrmsubsystemtype = 'Generic'
/
```
### **inputdeletelrm.xml**

```
<?xml version='1.0'?>
<!--========================================================================-->
<!-- File name: inputdeletelrm.xml -->
<!-- -->
<!-- Descriptive name: ... -->
<!-- -->
<!-- Proprietary statement: -->
```

```
<!-- -->
<!-- Licensed Material - Property of IBM -->
<!-- -->
<!-- 5655-A98 (C) Copyright IBM Corp. 2000 -->
<!-- All Rights Reserved. \overline{\phantom{a}}<!-- U.S. Government users - RESTRICTED RIGHTS - Use, Duplication, or -->
<!-- Disclosure restricted by GSA-ADP schedule contract with IBM Corp. -->
<!-- Status = H28K510 -->
<!-- -->
<!-- Change history: \hspace{1.5cm}<!--$L0=OW44455, H28K510, 20000721, PDCG: Created. -->
<!-- -->
<!--========================================================================-->
<!-- internal DTD -->
<!DOCTYPE inputdeletelrm [
<!ELEMENT inputdeletelrm EMPTY>
<!ATTLIST inputdeletelrm
conversationname CDATA #REQUIRED
lrmname CDATA #REQUIRED
>
]>
<!--begin of default values-->
<inputdeletelrm
conversationname = ''
lrmname = l/>
```
#### **inputchangelrm.xml**

```
<?xml version='1.0'?>
<!--========================================================================-->
<!-- File name: inputchangelrm.xml -->
<!-- -->
<!-- Descriptive name: ... -->
<!-- -->
<!-- Proprietary statement: -->
<!-- -->
<!-- Licensed Material - Property of IBM -->
<!-- -->
<!-- 5655-A98 (C) Copyright IBM Corp. 2000 -->
<!-- All Rights Reserved.
<!-- U.S. Government users - RESTRICTED RIGHTS - Use, Duplication, or -->
<!-- Disclosure restricted by GSA-ADP schedule contract with IBM Corp. -->
<!-- Status = H28K510 -->
<!-- -->
<!-- Change history: \longrightarrow<!--$L0=OW44455, H28K510, 20000721, PDCG: Created. -->
<!-- -->
<!--========================================================================-->
<!-- internal DTD -->
<!DOCTYPE inputchangelrm [
<!ELEMENT inputchangelrm EMPTY>
<!ATTLIST inputchangelrm
conversationname CDATA #REQUIRED
lrmname CDATA #REQUIRED
lrmdescription CDATA #IMPLIED
coclassname CDATA #REQUIRED
codllname CDATA #REQUIRED
coclasscreatefunction CDATA #REQUIRED
lrmsubsystemtype CDATA #REQUIRED
>
]>
<!--begin of default values-->
<inputchangelrm
conversationname = ''
```

```
lrmname = llrmdescription = ''
coclassname = ''
codllname = ''
coclasscreatefunction = ''
lrmsubsystemtype = ''
/
```
### **inputlistlrm.xml**

<?xml version='1.0'?>

```
<!--========================================================================-->
<!-- File name: inputlistlrm.xml -->
<!-- -->
<!-- Descriptive name: ... -->
<!-- -->
<!-- Proprietary statement: -->
<!-- -->
<!-- Licensed Material - Property of IBM -->
<!-- -->
<!-- 5655-A98 (C) Copyright IBM Corp. 2000 -->
<!-- All Rights Reserved. \qquad<!-- U.S. Government users - RESTRICTED RIGHTS - Use, Duplication, or -->
<!-- Disclosure restricted by GSA-ADP schedule contract with IBM Corp. -->
<!-- Status = H28K510 -->
<!-- -->
<!-- Change history: \longrightarrow<!--$L0=OW44455, H28K510, 20000721, PDCG: Created. -->
<!-- -->
<!--========================================================================-->
<!-- internal DTD -->
<!DOCTYPE inputlistlrm [
<!ELEMENT inputlistlrm EMPTY>
<!ATTLIST inputlistlrm
conversationname CDATA #REQUIRED
lrmname CDATA #REQUIRED
>
]>
<!--begin of default values-->
<inputlistlrm
conversationname = ''
lrmname = ''
/
```
### **inputcreatelrmi.xml**

```
<?xml version='1.0'?>
<!--========================================================================-->
<!-- File name: inputcreatelrmi.xml -->
<!-- -->
<!-- Descriptive name: ... -->
<!-- -->
<!-- Proprietary statement: -->
<!-- -->
<!-- Licensed Material - Property of IBM -->
<!-- -->
<!-- 5655-A98 (C) Copyright IBM Corp. 2000 -->
\leq - All Rights Reserved.
<!-- U.S. Government users - RESTRICTED RIGHTS - Use, Duplication, or -->
<!-- Disclosure restricted by GSA-ADP schedule contract with IBM Corp. --><br><!-- Status = H28K510
<!-- Status = H28K510
<!-- -->
<!-- Change history: \overline{\phantom{a}}<!--$L0=OW44455, H28K510, 20000721, PDCG: Created. -->
```

```
<!-- -->
<!--========================================================================-->
<!-- internal DTD -->
<!DOCTYPE inputcreatelrmi [
<!ELEMENT connection EMPTY>
<!ATTLIST connection
value CDATA #REQUIRED
name CDATA #REQUIRED
>
<!ELEMENT inputcreatelrmi (connection*)>
<!ATTLIST inputcreatelrmi
 conversationname CDATA #REQUIRED
 lrmname CDATA #REQUIRED
 lrminame CDATA #REQUIRED
 lrmidescription CDATA #IMPLIED
 systemname CDATA #REQUIRED
>
]>
<!--begin of default values-->
<inputcreatelrmi
 conversationname = ''
 lrmname = llrminame = l'
 lrmidescription = ''
 systemname = 'SY1'
>
</inputcreatelrmi>
```
#### **inputdeletelrmi.xml**

```
<?xml version='1.0'?>
<!--========================================================================-->
<!-- File name: inputdeletelrmi.xml -->
<!-- -->
<!-- Descriptive name: ... -->
<!-- -->
<!-- Proprietary statement: -->
<!-- -->
<!-- Licensed Material - Property of IBM -->
<!-- -->
<!-- 5655-A98 (C) Copyright IBM Corp. 2000 -->
<!-- All Rights Reserved. -->
<!-- U.S. Government users - RESTRICTED RIGHTS - Use, Duplication, or -->
<!-- Disclosure restricted by GSA-ADP schedule contract with IBM Corp. -->
<!-- Status = H28K510 -->
<!-- -->
<!-- Change history: \hspace{0.5cm}<!--$L0=OW44455, H28K510, 20000721, PDCG: Created. -->
<!-- -->
<!--========================================================================-->
<!-- internal DTD -->
<!DOCTYPE inputdeletelrmi [
<!ELEMENT inputdeletelrmi EMPTY>
<!ATTLIST inputdeletelrmi
conversationname CDATA #REQUIRED
lrmname CDATA #REQUIRED
lrminame CDATA #REQUIRED
>
]>
<!--begin of default values-->
<inputdeletelrmi
conversationname = ''
```

```
lrmname = llrminame = ''
/
```
# **inputchangelrmi.xml**

```
<?xml version='1.0'?>
```

```
<!--========================================================================-->
<!-- File name: inputchangelrmi.xml -->
<!-- -->
<!-- Descriptive name: ... -->
<!-- -->
<!-- Proprietary statement: -->
<!-- -->
<!-- Licensed Material - Property of IBM -->
<!-- -->
<!-- 5655-A98 (C) Copyright IBM Corp. 2000 -->
<!-- All Rights Reserved.
<!-- U.S. Government users - RESTRICTED RIGHTS - Use, Duplication, or -->
<!-- Disclosure restricted by GSA-ADP schedule contract with IBM Corp. -->
<!-- Status = H28K510 -->
<!-- -->
<!-- Change history: \longrightarrow<!--$L0=OW44455, H28K510, 20000721, PDCG: Created. -->
<!-- -->
<!--========================================================================-->
<!-- internal DTD -->
<!DOCTYPE inputchangelrmi [
<!ELEMENT connection EMPTY>
<!ATTLIST connection
value CDATA #REQUIRED
name CDATA #REQUIRED
>
<!ELEMENT inputchangelrmi (connection*)>
<!ATTLIST inputchangelrmi
 conversationname CDATA #REQUIRED
 lrmname CDATA #REQUIRED
 lrminame CDATA #REQUIRED
 lrmidescription CDATA #IMPLIED
 systemname CDATA #REQUIRED
>
]>
<!--begin of default values-->
<inputchangelrmi
 conversationname = ''
 lrmname = l'
 lrminame = ''
 lrmidescription = ''
 systemname = ''
\overline{\phantom{a}}</inputchangelrmi>
```

```
inputlistlrmi.xml
```

```
<?xml version='1.0'?>
<!--========================================================================-->
<!-- File name: inputlistlrmi.xml -->
<!-- -->
<!-- Descriptive name: ... -->
<!-- -->
<!-- Proprietary statement: -->
<!-- -->
<!-- Licensed Material - Property of IBM -->
<!-- -->
```

```
<!-- 5655-A98 (C) Copyright IBM Corp. 2000 -->
\leq - All Rights Reserved.
<!-- U.S. Government users - RESTRICTED RIGHTS - Use, Duplication, or -->
<!-- Disclosure restricted by GSA-ADP schedule contract with IBM Corp. -->
<!-- Status = H28K510 -->
<!-- -->
\leq -- Change history: \qquad \qquad \text{---}<!--$L0=OW44455, H28K510, 20000721, PDCG: Created. -->
<!-- -->
<!--========================================================================-->
<!-- internal DTD -->
<!DOCTYPE inputlistserver [
<!ELEMENT inputlistserver EMPTY>
<!ATTLIST inputlistserver
conversationname CDATA #REQUIRED
lrmname CDATA #REQUIRED
lrminame CDATA #REQUIRED
>
]>
<!--begin of default values-->
<inputlistserver
conversationname = ''
lrmname = llrminame = ''
/
```
### **inputassociatelrmwithcontainer.xml**

```
<?xml version='1.0'?>
<!--========================================================================-->
<!-- File name: inputassociatelrmwithcontainer.xml -->
<!-- -->
<!-- Descriptive name: ... -->
<!-- -->
<!-- Proprietary statement: -->
<!-- -->
<!-- Licensed Material - Property of IBM -->
<!-- -->
<!-- 5655-A98 (C) Copyright IBM Corp. 2000 -->
<!-- All Rights Reserved. -->
<!-- U.S. Government users - RESTRICTED RIGHTS - Use, Duplication, or -->
<!-- Disclosure restricted by GSA-ADP schedule contract with IBM Corp. -->
<!-- Status = H28K510 -->
<!-- -->
\leq -- Change history: \qquad \qquad \text{---}<!--$L0=OW44455, H28K510, 20000721, PDCG: Created. -->
<!-- -->
<!--========================================================================-->
<!-- internal DTD -->
<!DOCTYPE inputassociatelrmwithcontainer [
<!ELEMENT inputassociatelrmwithcontainer EMPTY>
<!ATTLIST inputassociatelrmwithcontainer
conversationname CDATA #REQUIRED
servername CDATA #REQUIRED
lrmname CDATA #REQUIRED
containername CDATA #REQUIRED
\rightarrow]>
<!--begin of default values-->
<inputassociatelrmwithcontainer
conversationname = ''
servername = ''
lrmname = l'
containername = ''
/>
```
# **inputdisassociatelrmfromcontainer.xml**

```
<?xml version='1.0'?>
```

```
<!--========================================================================-->
<!-- File name: inputdisassociatelrmfromcontainer.xml -->
<!-- -->
<!-- Descriptive name: ... -->
<!-- -->
<!-- Proprietary statement: -->
<!-- -->
<!-- Licensed Material - Property of IBM -->
<!-- -->
<!-- 5655-A98 (C) Copyright IBM Corp. 2000 -->
\le!-- All Rights Reserved.
<!-- U.S. Government users - RESTRICTED RIGHTS - Use, Duplication, or -->
<!-- Disclosure restricted by GSA-ADP schedule contract with IBM Corp. -->
<!-- Status = H28K510 -->
<!-- -->
<!-- Change history:
<!--$L0=OW44455, H28K510, 20000721, PDCG: Created. -->
<!-- -->
<!--========================================================================-->
<!-- internal DTD -->
<!DOCTYPE inputdisassociatelrmfromcontainer [
<!ELEMENT inputdisassociatelrmfromcontainer EMPTY>
<!ATTLIST inputdisassociatelrmfromcontainer
conversationname CDATA #REQUIRED
servername CDATA #REQUIRED
lrmname CDATA #REQUIRED
containername CDATA #REQUIRED
>
]>
<!--begin of default values-->
<inputdisassociatelrmfromcontainer
conversationname = ''
servername = ''
lrmname = ''
containername = ''
/
```
#### **inputlistlrmassociatedwithcontainer.xml**

```
<?xml version='1.0'?>
<!--========================================================================-->
<!-- File name: inputlistlrmassociatedwithcontainer.xml -->
<!-- -->
<!-- Descriptive name: ... -->
<!-- -->
<!-- Proprietary statement: -->
<!-- -->
<!-- Licensed Material - Property of IBM -->
<!-- -->
<!-- 5655-A98 (C) Copyright IBM Corp. 2000 -->
<!-- All Rights Reserved.
<!-- U.S. Government users - RESTRICTED RIGHTS - Use, Duplication, or -->
<!-- Disclosure restricted by GSA-ADP schedule contract with IBM Corp. -->
<!-- Status = H28K510 -->
<!-- -->
<!-- Change history: \overline{\phantom{a}}<!--$L0=OW44455, H28K510, 20000721, PDCG: Created. -->
<!-- -->
<!--========================================================================-->
<!-- internal DTD -->
<!DOCTYPE inputlistlrmassociatedwithcontainer [
```

```
<!ELEMENT inputlistlrmassociatedwithcontainer EMPTY>
<!ATTLIST inputlistlrmassociatedwithcontainer
 conversationname CDATA #REQUIRED
 servername CDATA #REQUIRED
 lrmname CDATA #REQUIRED
containername CDATA #REQUIRED
>
]>
<!--begin of default values-->
<inputlistlrmassociatedwithcontainer
 conversationname = ''
 servername = ''
 lrmname = lcontainername = ''
/
```
# **inputimportapplicationfamily.xml**

```
<?xml version='1.0'?>
<!--========================================================================-->
<!-- File name: inputimportApplicationfamily.xml -->
<!-- -->
<!-- Descriptive name: ... -->
<!-- -->
<!-- Proprietary statement: -->
<!-- -->
<!-- Licensed Material - Property of IBM -->
<!-- -->
<!-- 5655-F31 (C) Copyright IBM Corp. 2000, 2001 -->
<!-- All Rights Reserved. -->
<!-- U.S. Government users - RESTRICTED RIGHTS - Use, Duplication, or -->
<!-- Disclosure restricted by GSA-ADP schedule contract with IBM Corp. -->
<!-- Status = H28W400 -->
<!-- -->
<!-- Change history: \hspace{1.5cm}<!--$L0=OW44455, H28K510, 20000721, PDCG: Created. -->
<!--$P1=MD11237, H28W400, 20010930, PDJH: import application family: -->
<!-- make family name optional -->
<!-- -->
<!--========================================================================-->
<!-- internal DTD -->
<!DOCTYPE inputimportapplicationfamily [
<!ELEMENT inputimportApplicationFamily EMPTY>
<!ATTLIST inputimportApplicationFamily
 conversationname CDATA #REQUIRED
 servername CDATA #REQUIRED
 applicationfamilyname CDATA #IMPLIED
 ddlfilename CDATA #REQUIRED
 outputfilename CDATA #REQUIRED
>
]>
<!--begin of default values-->
<inputimportApplicationFamily
 conversationname = ''
 servername = ''
 applicationfamilyname = ''
 ddlfilename = ''
 outputfilename = ''
/>
```
# **inputremoveapplicationfamily.xml**

```
<?xml version='1.0'?>
```

```
<!--========================================================================-->
<!-- File name: inputremoveApplicationfamily.xml -->
<!-- -->
<!-- Descriptive name: ... -->
<!-- -->
<!-- Proprietary statement: -->
<!-- -->
<!-- Licensed Material - Property of IBM -->
<!-- -->
<!-- 5655-A98 (C) Copyright IBM Corp. 2000 -->
<!-- All Rights Reserved. -->
<!-- U.S. Government users - RESTRICTED RIGHTS - Use, Duplication, or -->
<!-- Disclosure restricted by GSA-ADP schedule contract with IBM Corp. -->
<!-- Status = H28K510 -->
<!-- -->
<!-- Change history: \longrightarrow<!--$L0=OW44455, H28K510, 20000721, PDCG: Created. -->
<!-- -->
<!--========================================================================-->
<!-- internal DTD -->
<!DOCTYPE inputremoveApplicationFamily [
<!ELEMENT inputremoveApplicationFamily EMPTY>
<!ATTLIST inputremoveApplicationFamily
 conversationname CDATA #REQUIRED
 servername CDATA #REQUIRED
 applicationfamilyname CDATA #REQUIRED
>
]>
<!--begin of default values-->
<inputremoveApplicationFamily
 conversationname = ''
 servername = ''
 applicationfamilyname = ''
/
```
### **inputlistapplicationfamily.xml**

```
<?xml version='1.0'?>
<!--========================================================================-->
<!-- File name: inputlistApplicationfamily.xml -->
<!-- -->
<!-- Descriptive name: ... -->
<!-- -->
<!-- Proprietary statement: \overline{\phantom{a}}<!-- -->
<!-- Licensed Material - Property of IBM -->
<!-- -->
<!-- 5655-A98 (C) Copyright IBM Corp. 2000 -->
<!-- All Rights Reserved. -->
<!-- U.S. Government users - RESTRICTED RIGHTS - Use, Duplication, or -->
<!-- Disclosure restricted by GSA-ADP schedule contract with IBM Corp. -->
<!-- Status = H28K510 -->
<!-- -->
\le!-- Change history: \qquad \qquad \text{---}<!--$L0=OW44455, H28K510, 20000721, PDCG: Created. -->
<!-- -->
<!--========================================================================-->
<!-- internal DTD -->
<!DOCTYPE inputlistApplicationFamily [
<!ELEMENT inputlistApplicationFamily EMPTY>
<!ATTLIST inputlistApplicationFamily
 conversationname CDATA #REQUIRED
```

```
servername CDATA #REQUIRED
  applicationfamilyname CDATA #REQUIRED
\ddot{\phantom{0}}]>
<!--begin of default values-->
<inputlistApplicationFamily
  conversationname = ''
  servername = ''
  applicationfamilyname = ''
/
```
#### **inputprocessearfile.xml**

```
<?xml version='1.0'?>
<!--========================================================================-->
<!-- File name: inputprocessearfile.xml -->
<!-- -->
<!-- Descriptive name: ... -->
<!-- -->
<!-- -->
<!-- Proprietary statement: -->
<!-- -->
<!-- Licensed Material - Property of IBM -->
<!-- 5655-F31 (C) Copyright IBM Corp. 2000, 2001 -->
<!-- -->
<!-- All Rights Reserved. -->
<!-- -->
<!-- U.S. Government users - RESTRICTED RIGHTS - Use, Duplication, or -->
<!-- Disclosure restricted by GSA-ADP schedule contract with IBM Corp. -->
<!-- -->
<!-- Status = H28W400 -->
<!-- -->
<!-- -->
\leq -- Change history: \qquad \qquad \text{---}<!--$L0=OW44455, H28K510, 20010125, PDBL: Created. -->
<!--$P0=MD12364, H28W400, 20011006, PDBR: Added EARFile processing mode -->
<!-- -->
<!--========================================================================-->
<!-- internal DTD -->
<!DOCTYPE inputprocessearfile [
<!ELEMENT inputprocessearfile EMPTY>
<!ATTLIST inputprocessearfile
 conversationname CDATA #REQUIRED
 j2eeservername CDATA #REQUIRED
 earfilename CDATA #REQUIRED
 processingmode CDATA #IMPLIED
\ddot{\phantom{1}}]>
<!--begin of default values-->
<inputprocessearfile
 conversationname = ''
 j2eeservername = ''
 earfilename = ''
 processingmode = 'standard'
/>
```
# **inputcreatej2eeresource.xml**

```
<?xml version='1.0'?>
<!--========================================================================-->
<!-- File name: inputcreatej2eeresource.xml -->
<!-- -->
<!-- Descriptive name: ... ---
<!-- -->
```

```
<!-- Proprietary statement: \overline{\phantom{a}}<!-- -->
<!-- Licensed Material - Property of IBM -->
<!-- -->
<!-- 5655-F31 (C) Copyright IBM Corp. 2000, 2001 -->
<!-- All Rights Reserved.
<!-- U.S. Government users - RESTRICTED RIGHTS - Use, Duplication, or -->
<!-- Disclosure restricted by GSA-ADP schedule contract with IBM Corp. ---><br><!-- Status = H28W400
\text{-}! \text{-} Status = H28W400
<!-- -->
<!-- Change history: \overline{\phantom{a}}<!--$L0=MD10821, H28W400, 20010726, PDJH: Created. -->
<!--$P1=MD12081, H28W400, 20011030, PDJH: J2EE resources: ---
<!-- default resource type, default system -->
<!-- -->
<!--========================================================================-->
<!-- internal DTD -->
<!DOCTYPE inputcreatej2eeresource [
<!ELEMENT inputcreatej2eeresource EMPTY>
<!ATTLIST inputcreatej2eeresource
 conversationname CDATA #REQUIRED
 j2eeresourcename CDATA #REQUIRED
 j2eeresourcedescription CDATA #IMPLIED
 j2eeresourcetype CDATA #IMPLIED
\ddot{\phantom{1}}]>
<!--begin of default values-->
<inputcreatej2eeresource
 conversationname = ''
 j2eeresourcename = ''
 j2eeresourcedescription = ''
 j2eeresourcetype = ''
/
```
#### **inputdeletej2eeresource.xml**

```
<?xml version='1.0'?>
<!--========================================================================-->
<!-- File name: inputdeletej2eeresource.xml -->
<!-- -->
<!-- Descriptive name: ... -->
<!-- -->
<!-- Proprietary statement: \overline{\phantom{a}} -->
<!-- -->
<!-- Licensed Material - Property of IBM -->
<!-- -->
<!-- 5655-F31 (C) Copyright IBM Corp. 2000, 2001 -->
<!-- All Rights Reserved. -->
<!-- U.S. Government users - RESTRICTED RIGHTS - Use, Duplication, or -->
<!-- Disclosure restricted by GSA-ADP schedule contract with IBM Corp. -->
<!-- Status = H28W400 -->
<!-- -->
<!-- Change history: \qquad<!--$L0=MD10821, H28W400, 20010726, PDJH: Created. -->
<!-- -->
<!--========================================================================-->
<!-- internal DTD -->
<!DOCTYPE inputdeletej2eeresource [
<!ELEMENT inputdeletej2eeresource EMPTY>
<!ATTLIST inputdeletej2eeresource
 conversationname CDATA #REQUIRED
 j2eeresourcename CDATA #REQUIRED
>
]>
```
<!--begin of default values-->

```
<inputcreateresource
 conversationname = ''
 j2eeresourcename = ''
/
```
**inputchangej2eeresource.xml**

```
<?xml version='1.0'?>
<!--========================================================================-->
   File name: inputchangej2eeresource.xml -->
<!-- -->
<!-- Descriptive name: ... -->
<!-- -->
<!-- Proprietary statement: -->
<!-- -->
<!-- Licensed Material - Property of IBM -->
<!-- -->
<!-- 5655-F31 (C) Copyright IBM Corp. 2000, 2001 -->
<!-- All Rights Reserved. -->
<!-- U.S. Government users - RESTRICTED RIGHTS - Use, Duplication, or -->
<!-- Disclosure restricted by GSA-ADP schedule contract with IBM Corp. -->
<!-- Status = H28W400 -->
<!-- -->
<!-- Change history: \longrightarrow<!--$L0=MD10821, H28W400, 20010726, PDJH: Created. -->
<!-- -->
<!--========================================================================-->
<!-- internal DTD -->
<!DOCTYPE inputchangej2eeresource [
<!ELEMENT inputchangej2eeresource EMPTY>
<!ATTLIST inputchangej2eeresource
 conversationname CDATA #REQUIRED
 j2eeresourcename CDATA #REQUIRED
 j2eeresourcedescription CDATA #IMPLIED
>
]>
<!--begin of default values-->
<inputcreateresource
 conversationname = ''
 j2eeresourcename = ''
 j2eeresourcedescription = ''
/
```
## **inputlistj2eeresource.xml**

<?xml version='1.0'?>

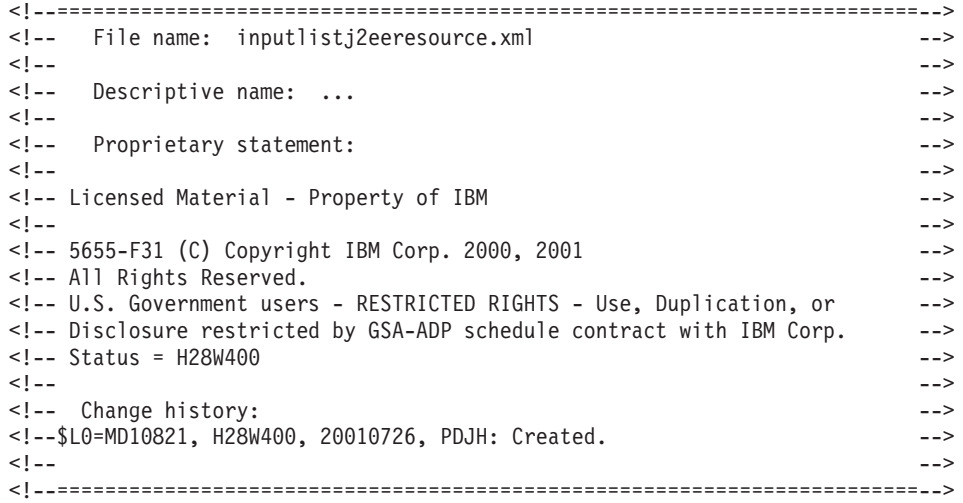

```
<!-- internal DTD -->
<!DOCTYPE inputlistj2eeresource [
<!ELEMENT inputlistj2eeresource EMPTY>
<!ATTLIST inputlistj2eeresource
 conversationname CDATA #REQUIRED
 j2eeresourcename CDATA #REQUIRED
>
]>
<!--begin of default values-->
<inputcreateresource
 conversationname = ''
 j2eeresourcename = ''
/>
```
### **inputcreatej2eeresourceinstance.xml**

```
<?xml version='1.0'?>
<!--========================================================================-->
<!-- File name: inputcreatej2eeresourceinstance.xml -->
<!-- -->
<!-- Descriptive name: ... ---
<!-- -->
<!-- Proprietary statement: -->
<!-- -->
<!-- Licensed Material - Property of IBM -->
<!-- -->
<!-- 5655-F31 (C) Copyright IBM Corp. 2000, 2001 -->
\leq - All Rights Reserved.
<!-- U.S. Government users - RESTRICTED RIGHTS - Use, Duplication, or -->
<!-- Disclosure restricted by GSA-ADP schedule contract with IBM Corp. -->
<!-- Status = H28W401 -->
<!-- -->
<!-- Change history: \longrightarrow<!--$L0=MD10821, H28W400, 20010726, PDJH: Created. -->
<!--$P1=MD12081, H28W400, 20011030, PDJH: J2EE resources: -->
<!-- default resource type, default system -->
<!-- -->
<!--========================================================================-->
<!-- internal DTD -->
<!DOCTYPE inputcreatej2eeresourceinstance [
<!ELEMENT j2eeresourceattributes EMPTY>
<!ATTLIST j2eeresourceattributes
 name CDATA #REQUIRED
 value CDATA #REQUIRED
>
<!ELEMENT inputcreatej2eeresourceinstance (j2eeresourceattributes*)>
<!ATTLIST inputcreatej2eeresourceinstance
 conversationname CDATA #REQUIRED
 j2eeresourcename CDATA #REQUIRED
 j2eeresourceinstancename CDATA #REQUIRED
 j2eeresourceinstancedescription CDATA #IMPLIED
 systemname CDATA #IMPLIED
>
]>
<!--begin of default values-->
<inputcreatej2eeresourceinstance
 conversationname = ''
 j2eeresourcename = ''
 j2eeresourceinstancename = ''
 j2eeresourceinstancedescription = ''
 systemname = ''
/
```
### **inputdeletej2eeresourceinstance.xml**

```
<?xml version='1.0'?>
```

```
<!--========================================================================-->
<!-- File name: inputdeletej2eeresourceinstance.xml -->
<!-- -->
<!-- Descriptive name: ... -->
<!-- -->
<!-- Proprietary statement: -->
<!-- -->
<!-- Licensed Material - Property of IBM -->
<!-- -->
<!-- 5655-F31 (C) Copyright IBM Corp. 2000, 2001 -->
<!-- All Rights Reserved. -->
<!-- U.S. Government users - RESTRICTED RIGHTS - Use, Duplication, or -->
<!-- Disclosure restricted by GSA-ADP schedule contract with IBM Corp. -->
<!-- Status = H28W400 -->
<!-- -->
<!-- Change history: -->
<!--$L0=MD10821, H28W400, 20010726, PDJH: Created. -->
<!-- -->
<!--========================================================================-->
<!-- internal DTD -->
<!DOCTYPE inputdeletej2eeresourceinstance [
<!ELEMENT inputdeletej2eeresourceinstance EMPTY>
<!ATTLIST inputdeletej2eeresourceinstance
 conversationname CDATA #REQUIRED
 j2eeresourcename CDATA #REQUIRED
 j2eeresourceinstancename CDATA #REQUIRED
>
]>
<!--begin of default values-->
<inputdeletej2eeresourceinstance
 conversationname = ''
 j2eeresourcename = ''
 j2eeresourceinstancename = ''
/
```
### **inputchangej2eeresourceinstance.xml**

```
<?xml version='1.0'?>
<!--========================================================================-->
<!-- File name: inputchangej2eeresourceinstance.xml -->
<!-- -->
<!-- Descriptive name: ... -->
<!-- -->
\leq -- Proprietary statement: \qquad \qquad \text{---}<!-- -->
<!-- Licensed Material - Property of IBM -->
<!-- -->
<!-- 5655-F31 (C) Copyright IBM Corp. 2000, 2001 -->
<!-- All Rights Reserved. -->
<!-- U.S. Government users - RESTRICTED RIGHTS - Use, Duplication, or -->
<!-- Disclosure restricted by GSA-ADP schedule contract with IBM Corp. -->
<!-- Status = H28W400 -->
<!-- -->
\leq -- Change history: \qquad \qquad \text{---}<!--$L0=MD10821, H28W400, 20010726, PDJH: Created. -->
<!-- -->
<!--========================================================================-->
<!-- internal DTD -->
<!DOCTYPE inputchangej2eeresourceinstance [
<!ELEMENT j2eeresourceattributes EMPTY>
<!ATTLIST j2eeresourceattributes
 name CDATA #REQUIRED
```

```
value CDATA #REQUIRED
>
<!ELEMENT inputchangej2eeresourceinstance (j2eeresourceattributes*)>
<!ATTLIST inputchangej2eeresourceinstance
 conversationname
 j2eeresourcename CDATA #REQUIRED
 j2eeresourceinstancename CDATA #REQUIRED
 j2eeresourceinstancedescription CDATA #IMPLIED
>
]>
<!--begin of default values-->
<inputchangej2eeresourceinstance
 conversationname = ''
 j2eeresourcename = ''
 j2eeresourceinstancename = ''
 j2eeresourceinstancedescription = ''
/
```
# **inputlistj2eeresourceinstance.xml**

```
<?xml version='1.0'?>
<!--========================================================================-->
<!-- File name: inputlistj2eeresourceinstance.xml -->
<!-- -->
<!-- Descriptive name: ... ---
<!-- -->
<!-- Proprietary statement: -->
<!-- -->
<!-- Licensed Material - Property of IBM -->
<!-- -->
<!-- 5655-F31 (C) Copyright IBM Corp. 2000, 2001 -->
\leq - All Rights Reserved.
<!-- U.S. Government users - RESTRICTED RIGHTS - Use, Duplication, or -->
<!-- Disclosure restricted by GSA-ADP schedule contract with IBM Corp. --><br><!-- Status = H28W400
<!-- Status = H28W400
<!-- -->
<!-- Change history: \overline{\phantom{a}}<!--$L0=MD10821, H28W400, 20010726, PDJH: Created. -->
<!-- -->
<!--========================================================================-->
<!-- internal DTD -->
<!DOCTYPE inputlistj2eeresourceinstance [
<!ELEMENT inputlistj2eeresourceinstance EMPTY>
<!ATTLIST inputlistj2eeresourceinstance
 ATTLIST INPUTTISTICS.<br>CONVersationname CDATA #REQUIRED
 j2eeresourcename CDATA #REQUIRED
 j2eeresourceinstancename CDATA #REQUIRED
>
]>
<!--begin of default values-->
<inputlistj2eeresourceinstance
 conversationname = ''
 j2eeresourcename = ''
 j2eeresourceinstancename = ''
/
```
# **Chapter 11. Sample REXX scripts**

### **Change attributes of active server**

This example script changes the attribute of an active server. It achieves the following:

- 1. It adds a new conversation.
- 2. It lists the the server that should be modified to get the existing attributes.
- 3. It performs the changes.
- 4. It activates the conversation.

```
/* REXX ----------------------------------------------------------- */
/* ================================================================ */
\frac{1}{\sqrt{2}} \frac{1}{\sqrt{2}} 
/* COPYRIGHT = *//* Licensed Material - Property of IBM */
/\star */
/* 5655-A98 (C) Copyright IBM Corp. 2000 *//* All Rights Reserved. */
/* U.S. Government users - RESTRICTED RIGHTS - Use, Duplication, or */
/* Disclosure restricted by GSA-ADP schedule contract with IBM Corp.*/
\frac{1}{2} \star Status = H28K510 \star//\star */
/* FILENAME: SMAPI001 *//\star */
/\star */
\frac{1}{2} FUNCTION: \frac{1}{2} FUNCTION:
/* Change attributes of active server with SM Scripting API */\star */
\frac{1}{x} !! WARNING !! \frac{x}{x}/* This script changes the atributes and activates the conversation.*/
/* All changes will take place in the running system!<br>/* \frac{x}{\sqrt{2}}/\star */
/* ================================================================ */
/* This script changes attributes of an active server. */* First a new conversation called "Demo Script 001" will be added. */
/* Then the server "BBOASR3" will be listed to get all properties. */
/* After that the attributes values for "serverdescription" and */
/* "garbagecollectioninterval" will be changed. Finally the */* conversation "Demo Script 001" will be committed and activated */
/\star */
/* Dependencies: */
/* The conversation "Demo Script 001" must not be added previously. */
/* The server "BBOASR3" must be valid in the current active *\frac{1}{2} conversation. \frac{1}{2}call syscalls 'ON'
signal on error
say "starting Demo Script 001"
/* 1. Step - Create new conversation"*/
say "Creating conversation..."
name. = 0name.1 = "conversationname"
val. = 0val.1 = "Demo Script 001"
rc = 0i = 1
```

```
do while(name.i \leq '0')
  rc = XMLGEN("tempin" name.i val.i)
  if (re == 4) then do
   say "Demo Script 001 createconversation failed while XMLGEN"
   exit
 end
 i = i+1end;
rc = CB390CFG("-action 'createconversation' -xmlinput
        'inputcreateconversation.xml' -input 'tempin' -output 'tempout'")
if (re == 4) then do
 say "Demo Script 001 createconversation failed"
 exit
end
say "conversation created"
/* 1. Step - End"*/
/* 2. Step - Change active server"*/
say "Changing server..."
sval. = 0sname. = 0name. = 0name.1 = "conversationname"
name.2 = "servername"
val. = 0val.1 = "Demo Script 001"
val.2 = "BBOASR3"
rc = 0i = 11 = 1do while(name.i \leq '0')
 rc = XMLGEN("tempin" name.i val.i)
  if (rc == 4) then do
   say "Demo Script 001 listserver failed while XMLGEN"
   exit
 end
 i = i+1
end;
rc = CB390CFG("-action 'listserver' -xmlinput 'inputlistserver.xml'
              -input 'tempin' -output 'tempout'")
if (rc == 4) then do
 say "Demo Script 001 listserver failed"
  exit
end
do forever
  n = XMLEXTRACT("tempout" l "N")
  if n <> '0' then do
    sname.l = nif n = "serverdescription" then do
     sval.l = "New Description"
    end
    else if n = "garbagecollectioninterval" then do
     sval.1 = "55555"end
    else do
     v = XMLEXTRACT("tempout" l "V")
     sval.l = vend
```

```
rc = XMLGEN("tempin" sname.l sval.l)
    if (rc == 4) then do
      say "Demo Script 001 changeserver failed while XMLGEN"
      exit
   end
  end
  else
   leave
 ] = ] + 1end
rc = CB390CFG("-action 'changeserver' -xmlinput 'inputchangeserver.xml'
               -input 'tempin' -output 'tempout'")
if (re == 4) then do
 say "Demo Script 001 changeserver failed"
 exit
end
say "Server changed"
/* 2. Step - End"*/
/* 3. Step - Commit and activate conversation"*/
say "Committing conversation...'
name. = 0name.1 = "conversationname"
val. = 0val.1 = "Demo Script 001"
rc = 0i = 1do while(name.i \leq '0')
 rc = XMLGEN("tempin" name.i val.i)
  if (re == 4) then do
    say "Demo Script 001 commitconversation failed while XMLGEN"
   exit
 end
 i = i+1end;
rc = CB390CFG("-action 'commitconversation' -xmlinput 'inputcommitconversation.xml'
               -input 'tempin' -output 'tempout'")
if (rc == 4) then do
 say "Demo Script 001 commitconversation failed"
 exit
end
say "Conversation committed and activated"
/* 3. Step - End"*/
say "Demo Script 001 completed"
exit
error:
say "Error" rc "at line" sigl
say sourceline(sigl)
exit
```
### **Add container and LRM to active server**

This example adds a container and a LRM to the active server. It achieves the following:

- 1. It adds a new conversation.
- 2. It adds the container and the LRM.
- 3. It activates the conversation.

```
/* REXX ----------------------------------------------------------- */
/* ================================================================ */
/\star */
/* COPYRIGHT = *//* Licensed Material - Property of IBM
/\star */
/* 5655-A98 (C) Copyright IBM Corp. 2000 */
\frac{1}{x} All Rights Reserved. \frac{x}{x}/* U.S. Government users - RESTRICTED RIGHTS - Use, Duplication, or */
/* Disclosure restricted by GSA-ADP schedule contract with IBM Corp.*/
/* Status = H28K510 */
/\star */
/* FILENAME: SMAPI002 *//\star */
/\star */
/* FUNCTION: *//* Add a new container and a new LRM to the running system \begin{array}{c} \n\star \\
\star\n\end{array}/\star */
/* !! WARNING !! */
/* This script adds a new container and a new LRM to the active */* conversation. All changes will take place in the running system. */
/\star */
/* ================================================================ */
/* This script adds a new container "Demo Container" and a new LRM *//* "Demo LRM" to the running system. First a new conversation *//* "Demo Script 002" will be added. Then the new container */* "Demo_Container" will be added following the LRM "Demo_LRM" */
/* will be added too. Finally the conversation "Demo Script 002" *//* will be committed and activated. *//\star */
/* Dependencies: */
/* The conversation "Demo Script 002" must not be added previously. */
/* The server "BBOASR3" must be valid in the current active */
\frac{1}{2} conversation. \frac{1}{2}call syscalls 'ON'
signal on error
say "starting Demo Script 002"
/* 1. Step - Create new conversation"*/
say "Creating new conversation..."
name. = 0name.1 = "conversationname"
val. = 0
val.1 = "Demo Script 002"
rc = 0i = 1do while(name.i <> '0')
  rc = XMLGEN("tempin" name.i val.i)
  if (re == 4) then do
    say "Demo Script 002 createconversation failed while XMLGEN"
    exit
  end
  i = i+1end;
rc = CB390CFG("-action 'createconversation' -xmlinput
     'inputcreateconversation.xml' -input 'tempin' -output 'tempout'")
if (re == 4) then do
 say "Demo Script 002 createconversation failed"
 exit
end
say "Conversation created"
```

```
/* 1. Step - End"*/
/* 2. Step - Adding container"*/
say "Adding container..."
name. = 0name.1 = "conversationname"
name.2 = "servername"
name.3 = "containername"
name.4 = "containerdescription"
name.5 = "aclcheckrequired"
name.6 = "activationisolationpolicy"
name.7 = "passivationconstraints"
name.8 = "managedobjectrefreshpolicy"
name.9 = "transactionpolicy"
val. = 0val.1 = "Demo Script 002"
val.2 = "BBOASR3"
val.3 = "Demo_Container"
val.4 = "Demo<sup>-</sup>Container Description"
val.5 = "N"val.6 = "Transaction_Level"
val.7 = "Not Pinned"val.8 = "At \overline{A}ctivation"
val.9 = "TX_Required"
rc = 0i = 1do while(name.i <> '0')
    rc = XMLGEN("tempin" name.i val.i)
    if (re == 4) then do
      say "Demo Script 002 createcontainer failed while XMLGEN"
      exit
    end
    i = i+1end;
rc = CB390CFG("-action 'createcontainer' -xmlinput 'inputcreatecontainer.xml'
               -input 'tempin' -output 'tempout'")
if (rc == 4) then do
  say "Demo Script 002 createcontainer failed"
  exit
end
say "Container added"
/* 2. Step - End"*/
/* 3. Step - Adding LRM"*/
say "Adding LRM..."
name. = 0name.1 = "conversationname"
name.2 = "lrmname"
name.3 = "lrmdescription"
name.4 = "coclassname"
name.5 = "codllname"
name.6 = "coclasscreatefunction"
name.7 = "lrmsubsystemtype"
val. = 0val.1 = "Demo Script 002"
val.2 = "Demo LRM"
val.3 = "Demo LRM Description"
val.4 = ""
val.5 = ""val.6 = ""
val.7 = "DB2"
```

```
rc = 0i = 1do while(name.i <> '0')
   rc = XMLGEN("tempin" name.i val.i)
    if (re == 4) then do
     say "Demo Script 002 createlrm failed while XMLGEN"
     exit
    end
    i = i+1end;
rc = CB390CFG("-action 'createlrm' -xmlinput 'inputcreatelrm.xml'
               -input 'tempin' -output 'tempout'")
if (re == 4) then do
 say "Demo Script 002 createlrm failed"
  exit
end
say "LRM added"
/* 3. Step - End"*/
/* 4. Step - Commit and activate conversation"*/
name. = 0name.1 = "conversationname"
val. = 0val.1 = "Demo Script 002"
rc = 0i = 1do while(name.i \leq '0')
    rc = XMLGEN("tempin" name.i val.i)
    if (re == 4) then do
     say "Demo Script 002 commitconversation failed while XMLGEN"
     exit
    end
    i = i+1end;
rc = CB390CFG("-action 'commitconversation'
     -xmlinput 'inputcommitconversation.xml'
     -input 'tempin' -output 'tempout'")
if (rc == 4) then do
  say "Demo Script 002 commitconversation failed"
  exit
end
/* 4. Step - End"*/
say "Demo Script 002 completed"
exit
error:
say "Error" rc "at line" sigl
say sourceline(sigl)
exit
```
# **Delete application from active server**

This example deletes an application from the active server. It achieves the following:

- 1. It adds a new conversation.
- 2. It deletes the application.
- 3. It activates the conversation.

```
/* REXX ----------------------------------------------------------- */
/* ================================================================ */
/\star */
/* COPYRIGHT = *//* Licensed Material - Property of IBM */
/\star */
/* 5655-A98 (C) Copyright IBM Corp. 2000 */
\frac{1}{\sqrt{2}} and Rights Reserved. \frac{1}{\sqrt{2}}/* U.S. Government users - RESTRICTED RIGHTS - Use, Duplication, or */
/* Disclosure restricted by GSA-ADP schedule contract with IBM Corp.*/
/* Status = H28K510 */
/\star */
/* FILENAME: SMAPI003 *//\star */
/\star */
/* FUNCTION: *//* Delete application family from active server \star//\star */
/* !! WARNING !! */
/* This script deletes the application family and activates the *//* conversation. All changes will take place in the running system. */
/\star */
/* ================================================================ */
/* This script deletes an application family from the active */
/* server. First a new conversation "Demo Script 003" will be added.*/
/* Then the application family "WAREHOUSES3" will be deleted and */
/* finally the conversation "Demo Script 003" will be committed and */
\frac{1}{\sqrt{2}} activated \frac{1}{\sqrt{2}}/\star */
/* Dependencies: */
/* The conversation "Demo Script 003" must not be added previously. */<br>/* The server "BBOASR3" must be valid in the current active */
/* The server "BBOASR3" must be valid in the current active
/* conversation and the application family "WAREHOUSES3" must be */
/* present in the server "BBOASR3" */call syscalls 'ON'
signal on error
say "starting Demo Script 003"
/* 1. Step - Create new conversation"*/
say "Creating new conversation..."
name. = 0name.1 = "conversationname"
val. = 0val.1 = "Demo Script 003"
rc = 0i = 1do while(name.i <> '0')
  rc = XMLGEN("tempin" name.i val.i)
  if (re == 4) then do
    say "Demo Script 003 createconversation failed while XMLGEN"
    exit
  end
  i = i+1end;
rc = CB390CFG("-action 'createconversation' -xmlinput
     'inputcreateconversation.xml' -input 'tempin' -output 'tempout'")
if (rc == 4) then do
 say "Demo Script 003 createconversation failed"
 exit
end
say "Conversation created"
```

```
/* 1. Step - End"*/
/* 2. Step - Deleting application"*/
say "Deleting application..."
name. = 0name.1 = "conversationname"
name.2 = "servername"
name.3 = "applicationfamilyname"
val. = 0val.1 = "Demo Script 003"
val.2 = "BBOASR3"
val.3 = "WAREHOUSES3"
rc = 0i = 1do while(name.i <> '0')
    rc = XMLGEN("tempin" name.i val.i)
    if (re == 4) then do
     say "Demo Script 003 removeApplicationfamily failed while XMLGEN"
     exit
    end
    i = i+1end;
rc = CB390CFG("-action 'removeApplicationfamily'
     -xmlinput 'inputremoveApplicationfamily.xml'
     -input 'tempin' -output 'tempout'")
if (rc == 4) then do
 say "Demo Script 003 removeApplicationfamily failed"
  exit
end
say "Application deleted"
/* 2. Step - End"*/
/* 3. Step - Committee conversation +/
name. = 0name.1 = "conversationname"
val. = 0
val.1 = "Demo Script 003"
rc = 0i = 1do while(name.i <> '0')
   rc = XMLGEN("tempin" name.i val.i)
    if (rc == 4) then do
     say "Demo Script 003 commitconversation failed while XMLGEN"
     exit
    end
   i = i+1end;
rc = CB390CFG("-action 'commitconversation'
     -xmlinput 'inputcommitconversation.xml'
     -input 'tempin' -output 'tempout'")
if (rc == 4) then do
  say "Demo Script 003 commitconversation failed"
 exit
end
/* 3. Step - End"*/
say "Demo Script 003 completed"
exit
```
error: say "Error" rc "at line" sigl say sourceline(sigl) exit

# **Appendix. Notices**

This information was developed for products and services offered in the U.S.A. IBM may not offer the products, services, or features discussed in this document in other countries. Consult your local IBM representative for information on the products and services currently available in your area. Any reference to an IBM product, program, or service is not intended to state or imply that only that IBM product, program, or service may be used. Any functionally equivalent product, program, or service that does not infringe any IBM intellectual property right may be used instead. However, it is the user's responsibility to evaluate and verify the operation of any non-IBM product, program, or service.

IBM may have patents or pending patent applications covering subject matter described in this document. The furnishing of this document does not give you any license to these patents. You can send license inquiries, in writing, to:

IBM Director of Licensing IBM Corporation North Castle Drive Armonk, NY 10504-1785 USA

For license inquiries regarding double-byte (DBCS) information, contact the IBM Intellectual Property Department in your country or send inquiries, in writing, to:

IBM World Trade Asia Corporation Licensing 2-31 Roppongi 3-chome, Minato-ku Tokyo 106, Japan

**The following paragraph does not apply to the United Kingdom or any other country where such provisions are inconsistent with local law:** INTERNATIONAL BUSINESS MACHINES CORPORATION PROVIDES THIS PUBLICATION "AS IS" WITHOUT WARRANTY OF ANY KIND, EITHER EXPRESS OR IMPLIED, INCLUDING, BUT NOT LIMITED TO, THE IMPLIED WARRANTIES OF NON-INFRINGEMENT, MERCHANTABILITY OR FITNESS FOR A PARTICULAR PURPOSE. Some states do not allow disclaimer of express or implied warranties in certain transactions, therefore, this statement may not apply to you.

This information could include technical inaccuracies or typographical errors. Changes are periodically made to the information herein; these changes will be incorporated in new editions of the publication. IBM may make improvements and/or changes in the product(s) and/or the program(s) described in this publication at any time without notice.

Any references in this information to non-IBM Web sites are provided for convenience only and do not in any manner serve as an endorsement of those Web sites. The materials at those Web sites are not part of the materials for this IBM product and use of those Web sites is at your own risk.

IBM may use or distribute any of the information you supply in any way it believes appropriate without incurring any obligation to you.

Licensees of this program who wish to have information about it for the purpose of enabling: (i) the exchange of information between independently created programs and other programs (including this one) and (ii) the mutual use of the information which has been exchanged, should contact:

IBM Corporation Mail Station P300 2455 South Road Poughkeepsie, NY 12601-5400 USA

Such information may be available, subject to appropriate terms and conditions, including in some cases, payment of a fee.

The licensed program described in this information and all licensed material available for it are provided by IBM under terms of the IBM Customer Agreement, IBM International Program License Agreement, or any equivalent agreement between us.

Any performance data contained herein was determined in a controlled environment. Therefore, the results obtained in other operating environments may vary significantly. Some measurements may have been made on development-level systems and there is no guarantee that these measurements will be the same on generally available systems. Furthermore, some measurement may have been estimated through extrapolation. Actual results may vary. Users of this document should verify the applicable data for their specific environment.

Information concerning non-IBM products was obtained from the suppliers of those products, their published announcements or other publicly available sources. IBM has not tested those products and cannot confirm the accuracy of performance, compatibility or any other claims related to non-IBM products. Questions on the capabilities of non-IBM products should be addressed to the suppliers of those products.

All statements regarding IBM's future direction or intent are subject to change or withdrawal without notice, and represent goals and objectives only.

This information is for planning purposes only. The information herein is subject to change before the products described become available.

#### **Examples in this book**

The examples in this book are samples only, created by IBM Corporation. These examples are not part of any standard or IBM product and are provided to you solely for the purpose of assisting you in the development of your applications. The examples are provided ″as is.″ IBM makes no warranties express or implied, including but not limited to the implied warranties of merchantability and fitness for a particular purpose, regarding the function or performance of these examples. IBM shall not be liable for any damages arising out of your use of the examples, even if they have been advised of the possibility of such damages.

These examples can be freely distributed, copied, altered, and incorporated into other software, provided that it bears the above disclaimer intact.

# **Disclaimer - Programming Interface information**

This publication documents information that is NOT intended to be used as Programming Interfaces of WebSphere for z/OS.

# **Trademarks**

The following terms are trademarks or registered trademarks of International Business Machines Corporation in the United States, other countries, or both:

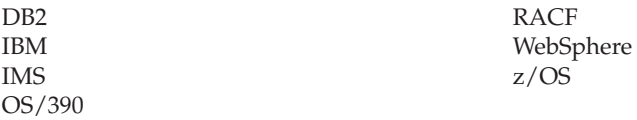

Java and all Java-based trademarks are trademarks of Sun Microsystems, Inc. in the United States, other countries, or both.

Other company, product, or service names may be trademarks or service marks of others.

# **Glossary**

For more information on terms used in this book, refer to one of the following sources:

- Sun Microsystems Glossary of Java Technology-Related Terms, located on the Internet at: http://java.sun.com/docs/glossary.html
- v *IBM Glossary of Computing Terms*, located on the Internet at: http://www.ibm.com/ibm/terminology/
- v The Sun Web site, located on the Internet at: http://www.sun.com/
### **Index**

### **Numerics**

[390fy](#page-194-0) 179 Debugging and [serviceability](#page-201-0) options 186 EJB to [JNDI-name](#page-205-0) mapping 190 [General](#page-201-0) 390fy options 186 installing [steps](#page-195-0) for 180 names and locations used in our 390fy [examples](#page-200-0) 185 [Option](#page-201-0) "? or help" 186 Option ["context\\_root"](#page-204-0) 189 [Option](#page-203-0) "d or dir" 188 Option ["display\\_name"](#page-204-0) 189 [Option](#page-201-0) "help or ?" 186 Option "input and output [options"](#page-203-0) 188 Option ["JNDIejb\\_list"](#page-205-0) 190 [Option](#page-203-0) "op" 188 Option ["read\\_only"](#page-203-0) 188 Option "v or [verbose"](#page-203-0) 188 Option ["version"](#page-203-0) 188 [Overview](#page-194-0) 179 [Resolve](#page-204-0) options 189

## **A**

Application family Action ["importapplicationfamily"](#page-168-0) 153 Action ["listapplicationfamily"](#page-172-0) 157 Action ["removeapplicationfamily"](#page-170-0) 155

## **C**

[CB390CFG](#page-30-0) 15 [Application](#page-166-0) family 151 Action ["importapplicationfamily"](#page-168-0) 153 Action ["listapplicationfamily"](#page-172-0) 157 Action ["removeapplicationfamily"](#page-170-0) 155 [Container](#page-130-0) 115 Action ["changecontainer"](#page-136-0) 121 Action ["createcontainer"](#page-131-0) 116 Action ["deletecontainer"](#page-134-0) 119 Action ["listcontainer"](#page-139-0) 124 [Container/LRM](#page-159-0) associations 144 Action ["associatelrmwithcontainer"](#page-161-0) 146 Action ["disassociatelrmfromcontainer"](#page-162-0) 147 Action ["listlrmassociatedwithcontainer"](#page-164-0) 149 [Conversations](#page-30-0) 15 Action ["changeconversation"](#page-36-0) 21 Action ["commitconversation"](#page-38-0) 23 Action ["createconversation"](#page-32-0) 17 Action ["deleteconversation"](#page-34-0) 19 Action ["listconversation"](#page-40-0) 25 J2EE [application](#page-105-0) 90 Action ["deletej2eeapplication"](#page-111-0) 96 Action ["listj2eeapplication"](#page-108-0) 93 Action ["listj2eecomponents"](#page-116-0) 101 Action ["listj2eemodules"](#page-114-0) 99 Action ["processearfile"](#page-106-0) 91 J2EE Resource [Instances](#page-182-0) 167 Action ["changej2eeresourceinstance"](#page-189-0) 174 Action ["createj2eeresourceinstance"](#page-184-0) 169

[CB390CFG](#page-30-0) *(continued)* J2EE Resource Instances *[\(continued\)](#page-182-0)* Action ["deletej2eeresourceinstance"](#page-187-0) 172 Action ["listj2eeresourceinstance"](#page-191-0) 176 J2EE [Resources](#page-174-0) 159 Action ["changej2eeresource"](#page-179-0) 164 Action ["createj2eeresource"](#page-175-0) 160 Action ["deletej2eeresource"](#page-177-0) 162 Action ["listj2eeresource"](#page-180-0) 165 J2EE [Server](#page-79-0) 64 Action ["changej2eeserver"](#page-90-0) 75 Action ["createj2eeserver"](#page-82-0) 67 Action ["deletej2eeserver"](#page-87-0) 72 Action ["exportj2eeserver"](#page-102-0) 87 Action ["importj2eeserver"](#page-99-0) 84 Action ["listj2eeserver"](#page-96-0) 81 [LRM](#page-141-0) 126 Action ["changelrm"](#page-146-0) 131 Action ["createlrm"](#page-142-0) 127 Action ["deletelrm"](#page-144-0) 129 Action ["listlrm"](#page-148-0) 133 [LRMI](#page-150-0) 135 Action ["changelrmi"](#page-155-0) 140 Action ["createlrmi"](#page-151-0) 136 Action ["deletelrmi"](#page-153-0) 138 Action ["listlrmi"](#page-157-0) 142 [Server](#page-58-0) 43 Action ["changeserver"](#page-67-0) 52 Action ["createserver"](#page-60-0) 45 Action ["deleteserver"](#page-65-0) 50 Action ["exportserver"](#page-77-0) 62 Action ["importserver"](#page-74-0) 59 Action ["listserver"](#page-72-0) 57 Server [Instances](#page-120-0) 105 Action ["changeserverinstance"](#page-126-0) 111 Action ["createserverinstance"](#page-121-0) 106 Action ["deleteserverinstance"](#page-124-0) 109 Action ["listserverinstance"](#page-128-0) 113 [Sysplex](#page-42-0) 27 Action ["changesysplex"](#page-43-0) 28 Action ["listsysplex"](#page-46-0) 31 [System](#page-48-0) 33 Action ["changesystem"](#page-53-0) 38 Action ["createsystem"](#page-49-0) 34 Action ["deletesystem"](#page-51-0) 36 Action ["listsystem"](#page-55-0) 40 [CB390CMD](#page-19-0) 4 Action ["cancel"](#page-23-0) 8 Action ["cancelrestart"](#page-25-0) 10 [Action](#page-27-0) "list" 12 Action ["start"](#page-21-0) 6 [Action](#page-22-0) "stop" 7 Container Action ["changecontainer"](#page-136-0) 121 Action ["createcontainer"](#page-131-0) 116 Action ["deletecontainer"](#page-134-0) 119 Action ["listcontainer"](#page-139-0) 124 Container/LRM associations Action ["associatelrmwithcontainer"](#page-161-0) 146 Action ["disassociatelrmfromcontainer"](#page-162-0) 147 Action ["listlrmassociatedwithcontainer"](#page-164-0) 149 Conversations Action ["changeconversation](#page-36-0) " 21 Action ["commitconversations](#page-38-0) " 23 Action ["createconversation](#page-32-0) " 17 Action ["deleteconversation](#page-34-0) " 19 Action ["listconversation](#page-40-0) " 25

# **D**

[Default](#page-230-0) XML files 215 [inputassociatelrmwithcontainer](#page-262-0) 247 [inputchangecontainer](#page-255-0) 240 [inputchangeconversation](#page-231-0) 216 [inputchangej2eeresource](#page-268-0) 253 [inputchangej2eeresourceinstance](#page-270-0) 255 [inputchangej2eeserver](#page-247-0) 232 [inputchangelrm](#page-258-0) 243 [inputchangelrmi](#page-261-0) 246 [inputchangeserver](#page-239-0) 224 [inputchangeserverinstance](#page-253-0) 238 [inputchangesysplex](#page-232-0) 217 [inputchangesystem](#page-234-0) 219 [inputcommitconversation](#page-231-0) 216 [inputcreatecontainer](#page-254-0) 239 [inputcreateconversation](#page-230-0) 215 [inputcreatej2eeresource](#page-266-0) 251 [inputcreatej2eeresourceinstance](#page-269-0) 254 [inputcreatej2eeserver](#page-245-0) 230 [inputcreatelrm](#page-257-0) 242 [inputcreatelrmi](#page-259-0) 244 [inputcreateserver](#page-236-0) 221 [inputcreateserverinstance](#page-251-0) 236 [inputcreatesystem](#page-234-0) 219 [inputdeletecontainer](#page-255-0) 240 [inputdeleteconversation](#page-230-0) 215 [inputdeletej2eeapplication](#page-243-0) 228 [inputdeletej2eeresource](#page-267-0) 252 [inputdeletej2eeresourceinstance](#page-270-0) 255 [inputdeletej2eeserver](#page-247-0) 232 [inputdeletelrm](#page-257-0) 242 [inputdeletelrmi](#page-260-0) 245 [inputdeleteserver](#page-238-0) 223 [inputdeleteserverinstance](#page-252-0) 237 [inputdeletesystem](#page-236-0) 221 [inputdisassociatelrmfromcontainer](#page-263-0) 248 [inputexportj2eeserver](#page-250-0) 235 [inputexportserver](#page-242-0) 227 [inputimportapplicationfamily](#page-264-0) 249 [inputimportj2eeserver](#page-250-0) 235 [inputimportserver](#page-241-0) 226 [inputlistapplicationfamily](#page-265-0) 250 [inputlistcontainer](#page-256-0) 241 [inputlistconversation](#page-232-0) 217 [inputlistj2eeapplication](#page-242-0) 227 [inputlistj2eecomponents](#page-243-0) 228 [inputlistj2eemodules](#page-244-0) 229 [inputlistj2eeresource](#page-268-0) 253 [inputlistj2eeresourceinstance](#page-271-0) 256 [inputlistj2eeserver](#page-249-0) 234 [inputlistlrm](#page-259-0) 244 [inputlistlrmassociatedwithcontainer](#page-263-0) 248 [inputlistlrmi](#page-261-0) 246 [inputlistserver](#page-240-0) 225 [inputlistserverinstance](#page-253-0) 238 [inputlistsysplex](#page-233-0) 218 [inputlistsystem](#page-235-0) 220 [inputprocessearfile](#page-266-0) 251

Default XML files *[\(continued\)](#page-230-0)* [inputremoveapplicationfamily](#page-265-0) 250 direct [deployment](#page-194-0) tool 179

## **I**

[Installation](#page-16-0) 1 Setting up the client [environment](#page-18-0) 3 [Introduction](#page-16-0) i [ISearchByClassConcept](#page-16-0) 1 [ISearchByClassExample](#page-33-0) 18, [20,](#page-35-0) [21,](#page-36-0) [22,](#page-37-0) [23,](#page-38-0) [24,](#page-39-0) [26,](#page-41-0) [27,](#page-42-0) [30,](#page-45-0) [32](#page-47-0)[,](#page-48-0) [33,](#page-48-0) [35,](#page-50-0) [36,](#page-51-0) [37,](#page-52-0) [38,](#page-53-0) [39,](#page-54-0) [40,](#page-55-0) [41,](#page-56-0) [42,](#page-57-0) [48,](#page-63-0) [49,](#page-64-0) [51,](#page-66-0) [55,](#page-70-0) [56,](#page-71-0) [57,](#page-72-0) [58,](#page-73-0) [60](#page-75-0)[,](#page-76-0) [61,](#page-76-0) [63,](#page-78-0) [64,](#page-79-0) [69,](#page-84-0) [71,](#page-86-0) [73,](#page-88-0) [74,](#page-89-0) [78,](#page-93-0) [80,](#page-95-0) [82,](#page-97-0) [83,](#page-98-0) [85,](#page-100-0) [86,](#page-101-0) [88,](#page-103-0) [89,](#page-104-0) [92,](#page-107-0) [93](#page-108-0)[,](#page-109-0) [94,](#page-109-0) [96,](#page-111-0) [97,](#page-112-0) [98,](#page-113-0) [100,](#page-115-0) [101,](#page-116-0) [102,](#page-117-0) [104,](#page-119-0) [107,](#page-122-0) [108,](#page-123-0) [110,](#page-125-0) [112,](#page-127-0) [113,](#page-128-0) [114](#page-129-0)[,](#page-130-0) [115,](#page-130-0) [118,](#page-133-0) [119,](#page-134-0) [120,](#page-135-0) [121,](#page-136-0) [123,](#page-138-0) [124,](#page-139-0) [125,](#page-140-0) [126,](#page-141-0) [128,](#page-143-0) [129,](#page-144-0) [130,](#page-145-0) [131](#page-146-0)[,](#page-147-0) [132,](#page-147-0) [133,](#page-148-0) [134,](#page-149-0) [135,](#page-150-0) [137,](#page-152-0) [138,](#page-153-0) [139,](#page-154-0) [140,](#page-155-0) [141,](#page-156-0) [142,](#page-157-0) [143,](#page-158-0) [144,](#page-159-0) [147](#page-162-0)[,](#page-163-0) [148,](#page-163-0) [149,](#page-164-0) [150,](#page-165-0) [151,](#page-166-0) [154,](#page-169-0) [156,](#page-171-0) [158,](#page-173-0) [161,](#page-176-0) [162,](#page-177-0) [163,](#page-178-0) [165,](#page-180-0) [166,](#page-181-0) [167](#page-182-0)[,](#page-186-0) [171,](#page-186-0) [172,](#page-187-0) [173,](#page-188-0) [174,](#page-189-0) [175,](#page-190-0) [176,](#page-191-0) [177,](#page-192-0) [178,](#page-193-0) [207,](#page-222-0) [209,](#page-224-0) [211,](#page-226-0) [213,](#page-228-0) [257](#page-272-0)[,](#page-274-0) [259,](#page-274-0) [262](#page-277-0) [ISearchByClassProcedure](#page-18-0) 3, [179](#page-194-0) [ISearchByClassReference](#page-20-0) 5, [6,](#page-21-0) [7,](#page-22-0) [8,](#page-23-0) [10,](#page-25-0) [12,](#page-27-0) [15,](#page-30-0) [17,](#page-32-0) [19,](#page-34-0) [21,](#page-36-0) [23](#page-38-0)[,](#page-40-0) [25,](#page-40-0) [27,](#page-42-0) [28,](#page-43-0) [31,](#page-46-0) [33,](#page-48-0) [34,](#page-49-0) [36,](#page-51-0) [38,](#page-53-0) [40,](#page-55-0) [43,](#page-58-0) [45,](#page-60-0) [50,](#page-65-0) [52,](#page-67-0) [57,](#page-72-0) [59,](#page-74-0) [62,](#page-77-0) [64](#page-79-0)[,](#page-82-0) [67,](#page-82-0) [72,](#page-87-0) [75,](#page-90-0) [81,](#page-96-0) [84,](#page-99-0) [87,](#page-102-0) [90,](#page-105-0) [91,](#page-106-0) [93,](#page-108-0) [96,](#page-111-0) [99,](#page-114-0) [101,](#page-116-0) [105,](#page-120-0) [106,](#page-121-0) [109,](#page-124-0) [111](#page-126-0)[,](#page-128-0) [113,](#page-128-0) [115,](#page-130-0) [116,](#page-131-0) [119,](#page-134-0) [121,](#page-136-0) [124,](#page-139-0) [126,](#page-141-0) [127,](#page-142-0) [129,](#page-144-0) [131,](#page-146-0) [133,](#page-148-0) [135,](#page-150-0) [136](#page-151-0)[,](#page-153-0) [138,](#page-153-0) [140,](#page-155-0) [142,](#page-157-0) [144,](#page-159-0) [146,](#page-161-0) [147,](#page-162-0) [149,](#page-164-0) [151,](#page-166-0) [153,](#page-168-0) [155,](#page-170-0) [157,](#page-172-0) [159,](#page-174-0) [160](#page-175-0)[,](#page-177-0) [162,](#page-177-0) [164,](#page-179-0) [165,](#page-180-0) [167,](#page-182-0) [169,](#page-184-0) [172,](#page-187-0) [174,](#page-189-0) [176,](#page-191-0) [207,](#page-222-0) [209,](#page-224-0) [211,](#page-226-0) [213,](#page-228-0) [215](#page-230-0)[,](#page-231-0) [216,](#page-231-0) [217,](#page-232-0) [218,](#page-233-0) [219,](#page-234-0) [220,](#page-235-0) [221,](#page-236-0) [223,](#page-238-0) [224,](#page-239-0) [225,](#page-240-0) [226,](#page-241-0) [227,](#page-242-0) [228,](#page-243-0) [229](#page-244-0)[,](#page-245-0) [230,](#page-245-0) [232,](#page-247-0) [234,](#page-249-0) [235,](#page-250-0) [236,](#page-251-0) [237,](#page-252-0) [238,](#page-253-0) [239,](#page-254-0) [240,](#page-255-0) [241,](#page-256-0) [242,](#page-257-0) [243,](#page-258-0) [244](#page-259-0)[,](#page-260-0) [245,](#page-260-0) [246,](#page-261-0) [247,](#page-262-0) [248,](#page-263-0) [249,](#page-264-0) [250,](#page-265-0) [251,](#page-266-0) [252,](#page-267-0) [253,](#page-268-0) [254,](#page-269-0) [255,](#page-270-0) [256](#page-271-0) [ISearchByClassTask](#page-18-0) 3

# **J**

J2EE application Action ["deletej2eeapplication"](#page-111-0) 96 Action ["listj2eeapplication"](#page-108-0) 93 Action ["listj2eecomponents"](#page-116-0) 101 Action ["listj2eemodules"](#page-114-0) 99 Action ["processearfile"](#page-106-0) 91 J2EE Resource Instances Action ["changej2eeresourceinstance"](#page-189-0) 174 Action ["createj2eeresourceinstance"](#page-184-0) 169 Action ["deletej2eeresourceinstance"](#page-187-0) 172 Action ["listj2eeresourceinstance"](#page-191-0) 176 J2EE Resources Action ["changej2eeresource"](#page-179-0) 164 Action ["createj2eeresource"](#page-175-0) 160 Action ["deletej2eeresource"](#page-177-0) 162 Action ["listj2eeresource"](#page-180-0) 165 J2EE Server Action ["changej2eeserver"](#page-90-0) 75 Action ["createj2eeserver"](#page-82-0) 67 Action ["deletej2eeserver"](#page-87-0) 72 Action ["exportj2eeserver"](#page-102-0) 87 Action ["importj2eeserver"](#page-99-0) 84 Action ["listj2eeserver"](#page-96-0) 81

#### **L**

LRM Action ["changelrm"](#page-146-0) 131 Action ["createlrm"](#page-142-0) 127 Action ["deletelrm"](#page-144-0) 129 Action ["listlrm"](#page-148-0) 133 LRMI Action ["changelrmi"](#page-155-0) 140 LRMI *(continued)* Action ["createlrmi"](#page-151-0) 136 Action ["deletelrmi"](#page-153-0) 138 Action ["listlrmi"](#page-157-0) 142

#### **R**

REXX script [samples](#page-272-0) 257 Add [container](#page-274-0) and LRM to active server 259 Change [attributes](#page-272-0) of active server 257 Delete [application](#page-277-0) from active server 262

# **S**

Server Action ["changeserver"](#page-67-0) 52 Action ["createserver](#page-60-0) 45 Action ["deleteserver"](#page-65-0) 50 Action ["exportserver"](#page-77-0) 62 Action ["importserver"](#page-74-0) 59 Action ["listserver"](#page-72-0) 57 Server Instances Action ["changeserverinstance"](#page-126-0) 111 Action ["createserverinstance"](#page-121-0) 106 Action ["deleteserverinstance"](#page-124-0) 109 Action ["listserverinstance"](#page-128-0) 113 SM Scripting API [Installation](#page-16-0) 1 [Introduction](#page-16-0) i Sysplex Action ["changesysplex](#page-43-0) 28 Action ["listsysplex](#page-46-0) 31 System Action ["changesystem](#page-53-0) 38 Action ["createsystem](#page-49-0) 34 Action ["deletesystem](#page-51-0) 36 Action ["listsystem](#page-55-0) 40

# **X**

[XMLEXTRACT](#page-228-0) 213 [XMLFIND](#page-226-0) 211 [XMLGEN](#page-222-0) 207 [XMLPARSE](#page-224-0) 209

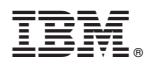

Program Number: 5655–F31

Printed in the United States of America

SA22-7839-06

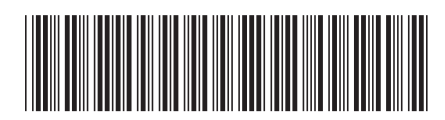